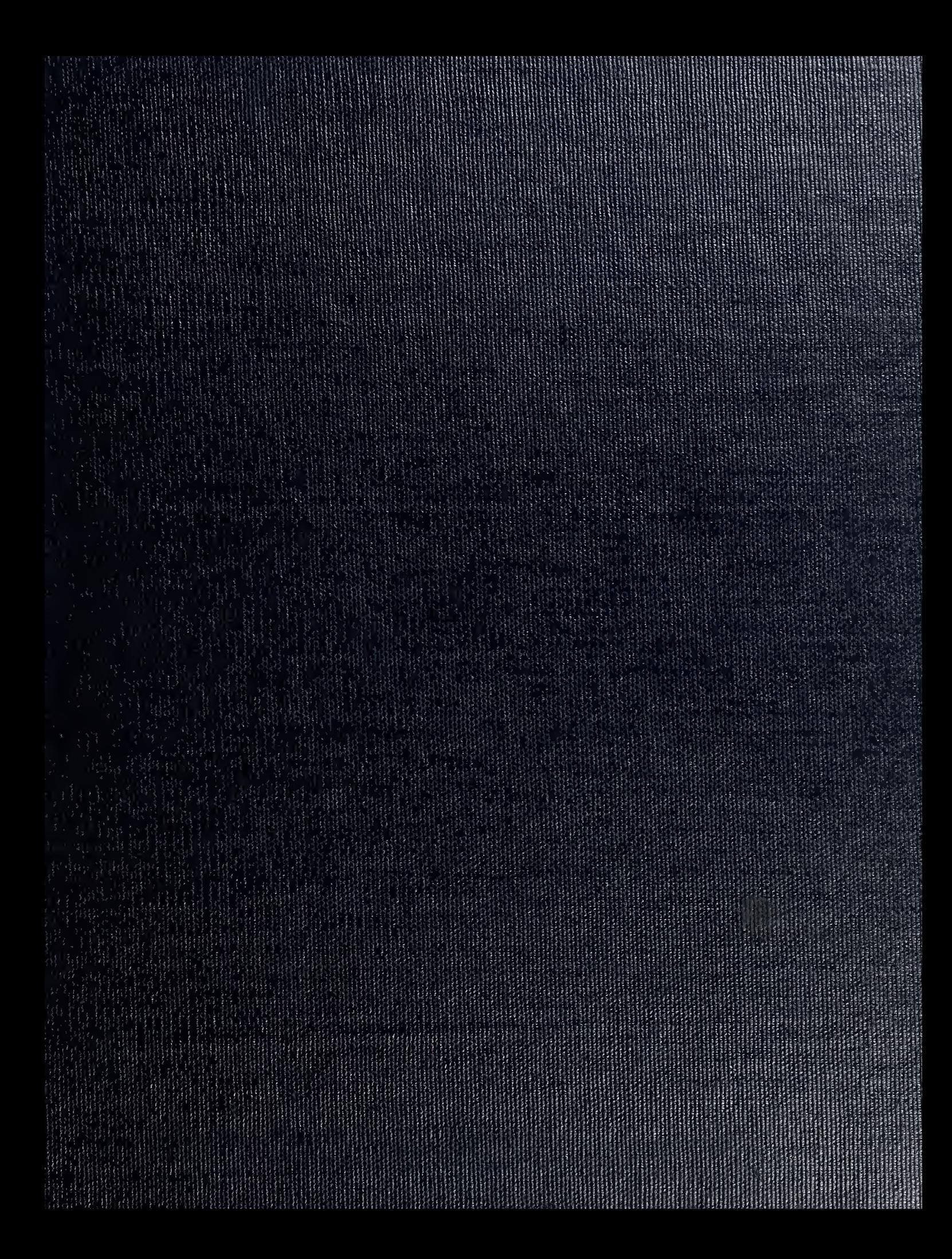

 $\operatorname{E} X/\operatorname{K}$ NAVAL PT MONTER. Y.  $L/I = I^T$  (3

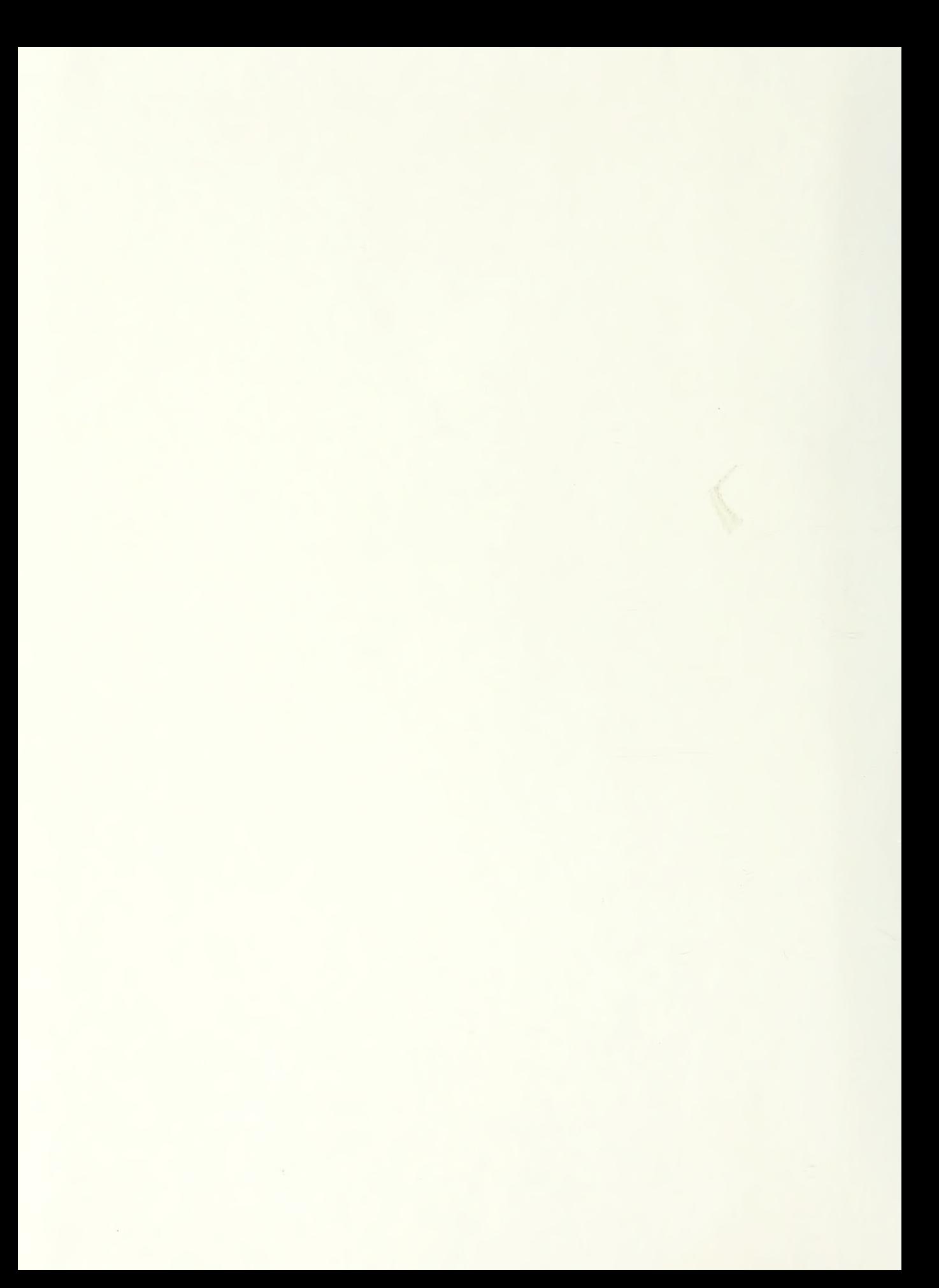

## NAVAL POSTGRADUATE SCHOOL Monterey, California

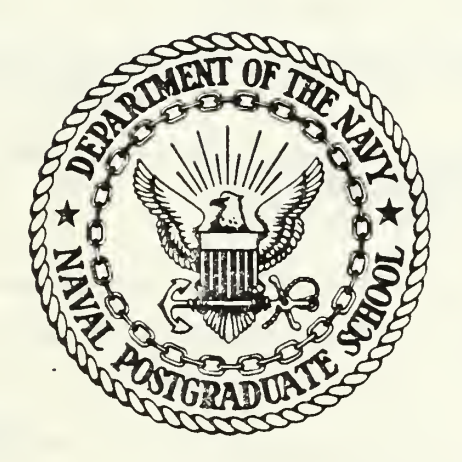

# THESIS

KALMAN FILTER REAL TIME TRACKING USING MICROPROCESSORS AND A NEW LANGUAGE FOR MILITARY SOFTWARE

by

Jose Alberto Fernandes Ferreira

March 1986

Thesis Advisor: H. A. Titus

Approved for public release; distribution unlimited 26299

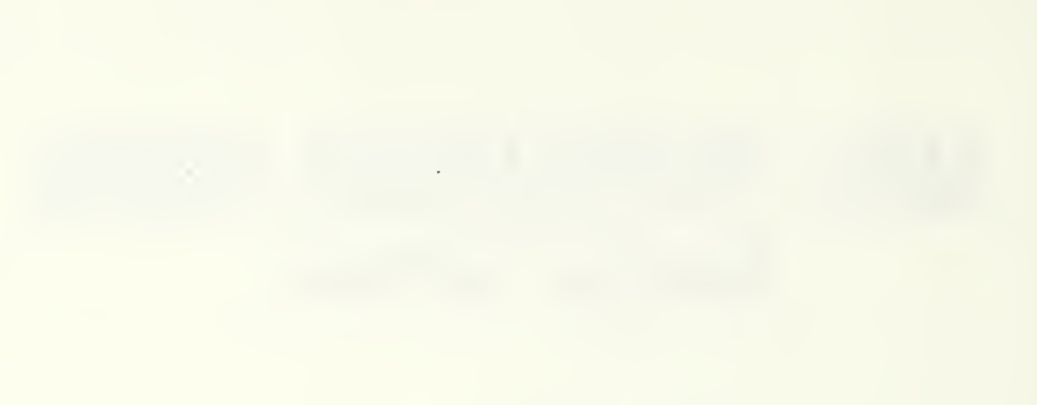

 $\begin{picture}(20,20) \put(0,0){\line(1,0){10}} \put(15,0){\line(1,0){10}} \put(15,0){\line(1,0){10}} \put(15,0){\line(1,0){10}} \put(15,0){\line(1,0){10}} \put(15,0){\line(1,0){10}} \put(15,0){\line(1,0){10}} \put(15,0){\line(1,0){10}} \put(15,0){\line(1,0){10}} \put(15,0){\line(1,0){10}} \put(15,0){\line(1,0){10}} \put(15,0){\line(1$ 

IINCLASSIFIED<br>IRITY CLASSIFICATION OF THIS PAGE

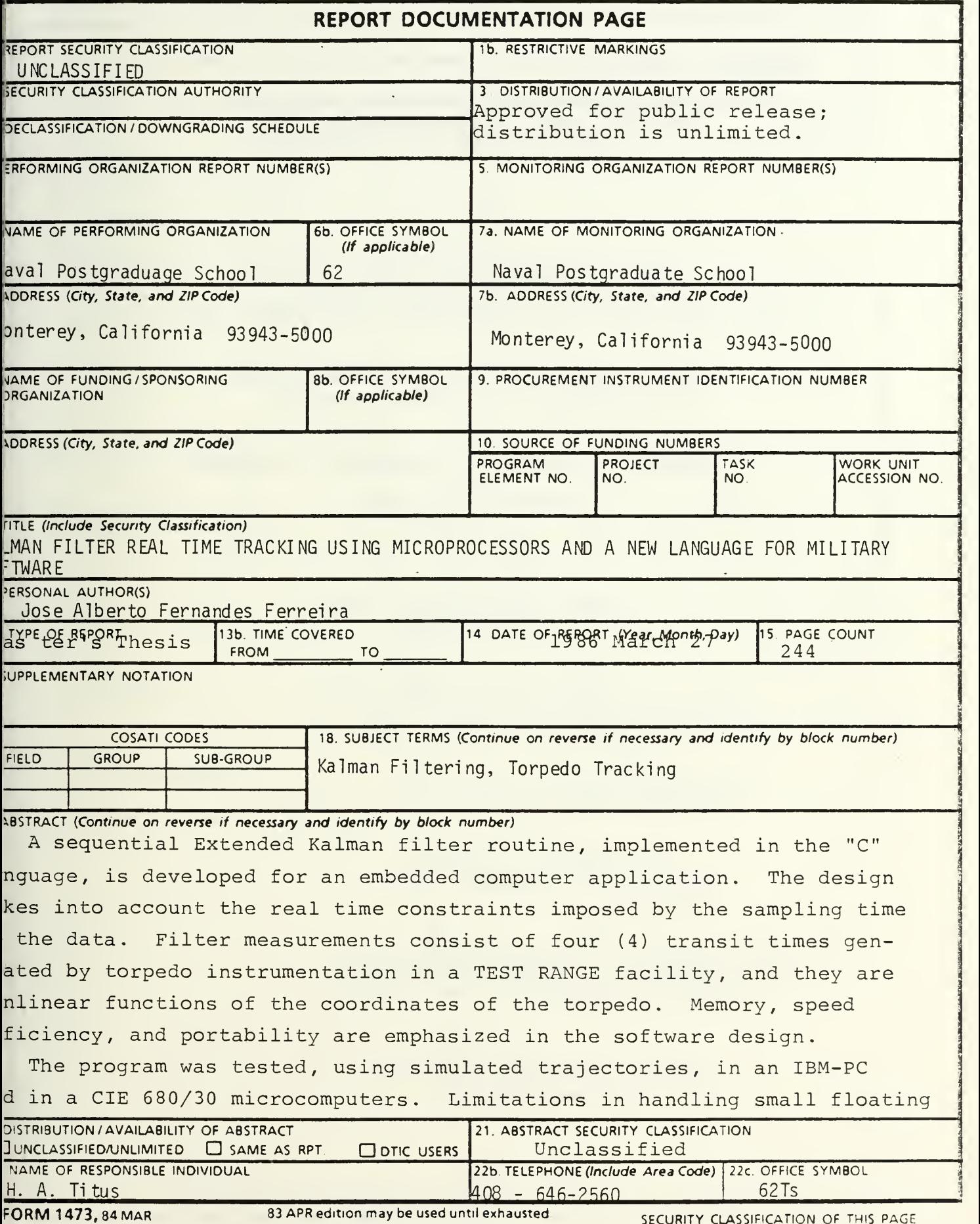

Redition may be used until exhausted<br>All other editions are obsolete.

UNCLASSIFIED

19. ABSTRACT (cont'd)

point numbers degraded the performance of the algorithm in the CIE machine which could not track 1/4-G maneuvers.

Approved for public release; distribution is unlimited.

Kalman Filter Real Time Tracking Using Microprocessors and a New Language for Military Software.

by

Jose Alberto Fernandes Ferreira Captain, Brazilian Air Force B.S., Instituto Tecnologico de Aeronautica, 1977

Submitted in partial fulfillment of the requirements for the degree (s) of

MASTER OF SCIENCE IN ELECTRICAL ENGINEERING and ELECTRICAL ENGINEER

#### **ABSTRACT**

 $1 - 1 = 245$ 

A sequential Extended Kalman filter routine, implemented in the "C" language, is developed for an embedded computer application. The design takes into account the real time constraints imposed by the sampling time of the data. Filter measurements consist of four (4) transit times generated by torpedo instrumentation in a TEST RANGE facility, and they are nonlinear functions of the coordinates of the torpedo. Memory, speed efficiency, and portability are emphasized in the software design.

The program was tested, using simulated trajectories, in an IBM-PC and in a CIE 680/30 microcomputers. Limitations in handling small floating point numbers degraded the performance of the algorithm in the CIE machine which could not track 1/4-G maneuvers.

## TABLE OF CONTENTS

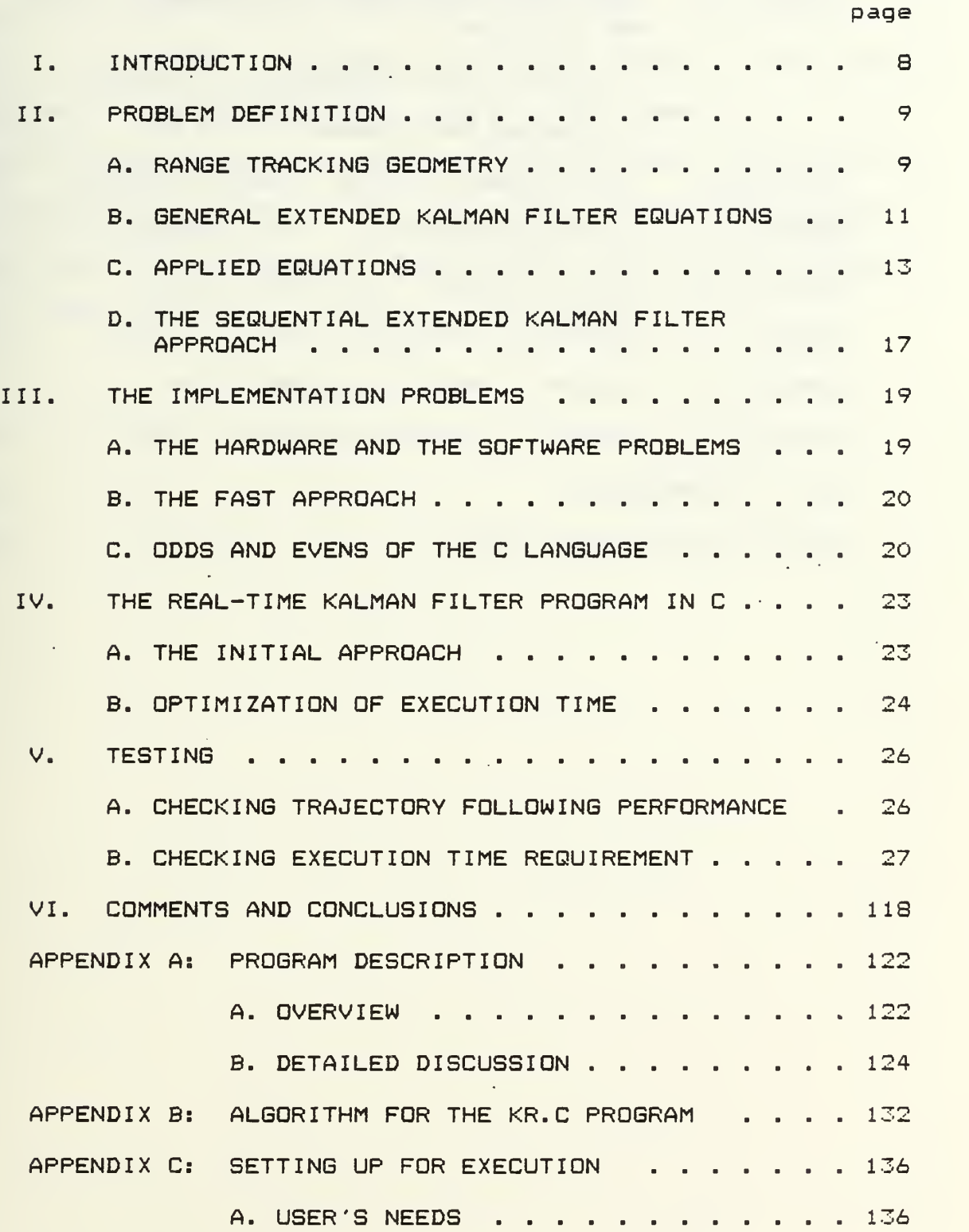

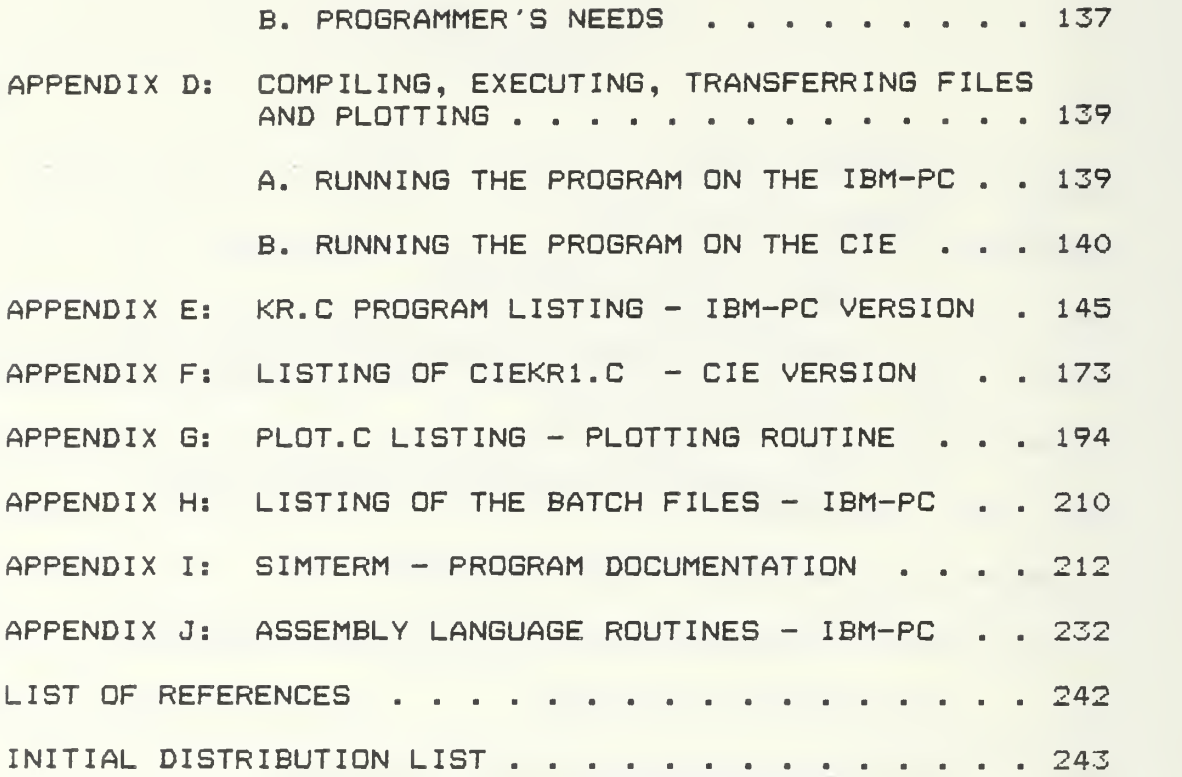

I am deeply indebted to my wife, Anne, for her love, patience and understanding during the preparation of this work. <sup>I</sup> would also like to thank Professor Hal Titus for his professional guidance. <sup>I</sup> would also like to express my gratitude to Professor Alex Gerba, Mr. Robert Limes and Mr. Albert Wong for their help and sugestions.

## I. INTRODUCTION

The problems of torpedo tracking have been studied, at the Naval Postgraduate School, by several researchers, who have implemented simulations that would allow analysis of tracking algorithm performance using the Extended Kalman Filter CI J. However, those studies have been limited to simulations done on large mainframe computers, without trying to adapt them to the real time processing system at the torpedo range.

The objective here is to develop a version of the Extended Kalman Filter, adapted to the constraints of real-time processing, by generating a program in the C language. Also it is designed to run in the microcomputer CLE 680/30, currently utilized at the Naval Torpedo Station, Washington.

The presentation herein tries to follow as much as possible the chronological order, describing the problems in the order of appearance and the way they were solved.

## II. PROBLEM DEFINITION

## A. RANGE TRACKING GEOMETRY

Sets of hydrophone arrays are distributed in line along the extension of the test range. Each individual array consists of four independent elements, placed at a distance "d" apart, on the vertices of a cube, thus defining an orthogonal coordinate system in which the measurement of the transit times are made. Figure 1, shows the geometry.

Four transit times,  $T_{\mu}$ ,  $T_{\nu}$ ,  $T_{\nu}$ ,  $T_{\nu}$ , corresponding to the four hydrophones in the array are measured and the positional information is computed from the measured transit times. The torpedos are equipped with sonar transmitters which are synchronized with a master clock, allowing new data every 1.31 seconds, with a range accuracy between 3 to 30 feet.

When multiple arrays are used, the signal from the closest hydrophone is defined as the basis for the time measurements and for the range calculations. If the computer time were not critical, an IS hydrophone signal should be processed.

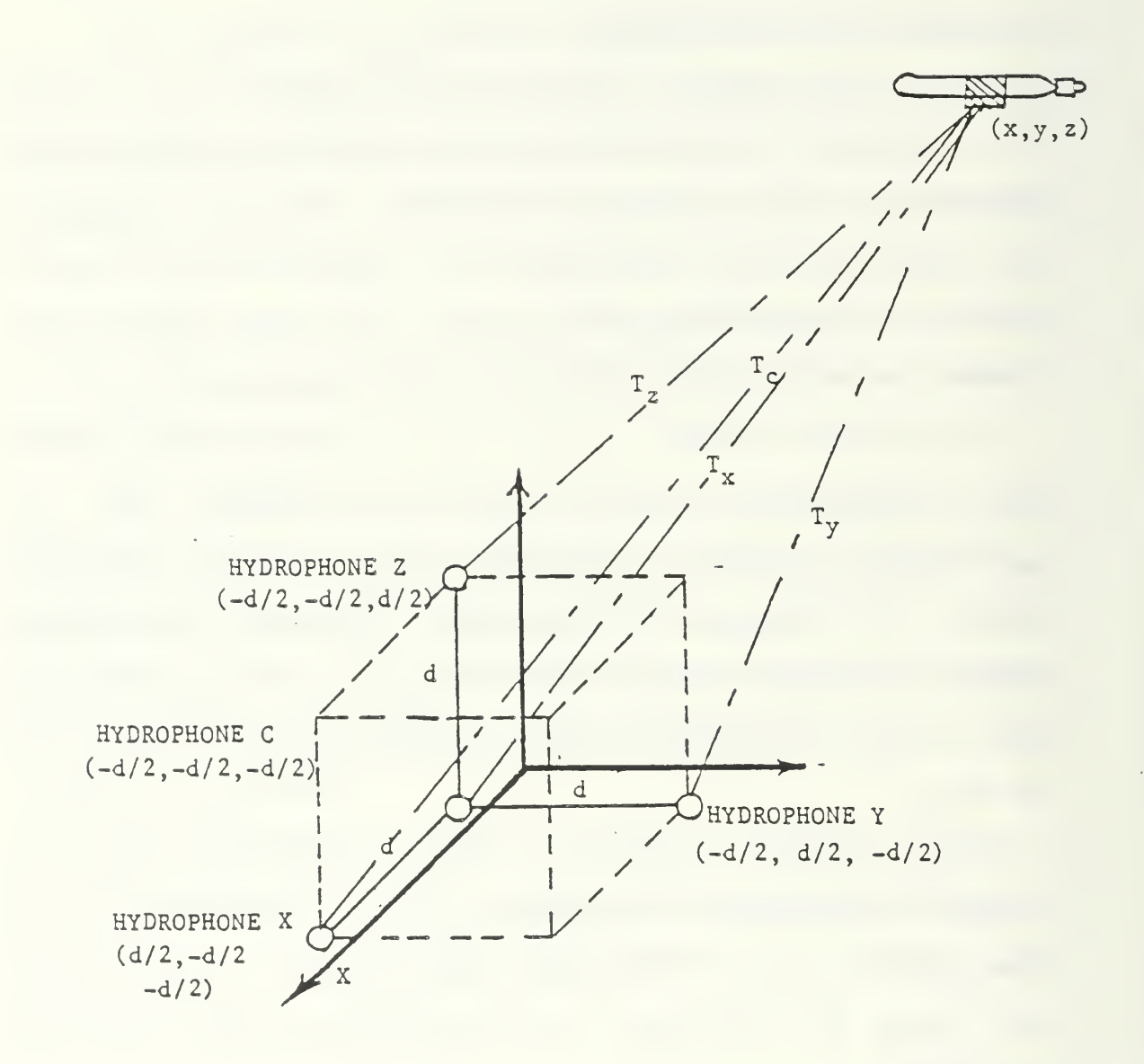

Figure 1: Geometry of a tracking array.

## B. GENERAL EXTENDED KALMAN FILTER EQUATIONS

A summary of the filter and associated equations is given in this section, following the order and the conventions in C1D.

## 1. Observation Equations

For the three-dimensional problem, in which the z-position is considered invariant, a state space consisting of the three positions, X, Y and Z, and the two velocities,  $\vee_{\mathsf{x}}$  and  $\vee_{\mathsf{y}}$  define the torpedo-motion. Thus, the discrete linear estimation and the nonlinear observation equations are given by

$$
\underline{X}(k+1) = \underline{\Phi} \cdot \underline{X}(k) + \underline{\rho} \cdot \underline{W}(k) \tag{2.1}
$$

$$
\underline{Z}(k) = \underline{h}(\underline{X}(k), k) + \underline{V}(k) \tag{2.2}
$$

where:  $\Phi$  and  $p$  are constant matrices;

h is a nonlinear function of the state  $X$ ; W(k) is the plant excitation noise;

V(k) is the measurement noise.

The plant noise and the measurement noise are assumed Gaussian distributed with zero mean, and uncorrelated.

The last assumption implies that

$$
\mathsf{E}[\underline{\mathsf{w}}(\mathsf{k}), \underline{\mathsf{w}}^{\mathsf{T}}(\mathsf{j})] = \underline{\mathsf{w}}'(\mathsf{k}) \ s_{\mathsf{k}, \mathsf{j}}
$$

ECV(k).V<sup>T</sup>(j)] = <u>R</u>(k)  $\delta_{kj}$ 

where:  $\delta = 1$ , for  $k = j$ ;

 $\delta = 0$ , for  $k \neq j$ ;

## 2. Linearized Equations

Linearization of the observation equation is obtained by using the Taylor Series to expand about the prediction of the trajectory for the interval.

$$
\underline{Z}(k) = \underline{H}(k) \cdot \underline{X}(k) + \underline{V}(k) \tag{2.3a}
$$

where: 
$$
\underline{H}(k) = \frac{\partial \underline{h}}{\partial \underline{X}} \Big| \underline{X}(k) = \frac{\hat{X}}{\underline{X}}(k/k-1)
$$
 (2.3b)

 $X(k/k-1)$  is the estimated value (predicted) at time k, given the measurements until time k-1.

3. State Error Vector

 $\frac{\gamma}{X}(k) = \frac{\hat{\gamma}}{X}(k) - \frac{\chi}{X}(k)$ 

4. Predicted State Error Vector

 $\frac{\gamma}{X}(k/k-1) = \frac{\hat{\chi}}{X}(k/k-1) - \underline{X}(k)$ 

- 5. Covariance of State Error  $P(k) = E[X(k/k), Y^{T}(k/k)]$
- 6. Predicted Covariance  $P(k/k-1) = E[X(k/k-1), X^{T}(k/k-1)]$
- 7. State Excitation Matrix

$$
\underline{\mathbf{Q}}(\mathbf{k}) = \mathbf{p}(\mathbf{k}) \cdot \mathbf{E}[\underline{\mathbf{W}}(\mathbf{k}) \cdot \underline{\mathbf{W}}^{\mathrm{T}}(\mathbf{k}) \mathbf{1} \cdot \mathbf{p}^{\mathrm{T}}(\mathbf{k})
$$

8. Measurement Noise Covariance Matrix

$$
\underline{R}(k) = E[\underline{V}(k), \underline{V}^{T}(k)]
$$

9. Kalman Filter Equations

$$
\underline{P}(k+1/k) = \underline{\Phi} \cdot \underline{P}(k/k) \cdot \underline{\Phi}^{T} + \underline{Q}(k)
$$
 (2.4a)

$$
\underline{G}(k) = P(k/k - 1) \underline{H}^{T}(k) [H(k)P(k/k - 1) \underline{H}^{T}(k) + R(k)]^{-1}
$$
 (2.4b)

$$
P(k)=\underbrace{I-\underbrace{I-\underbrace{I}}(k),\underbrace{H}(k)\underbrace{I-\underbrace{P}}(k/k-1)
$$
 (2.4c)

$$
\underline{X}(k+1/k) = \underline{\Phi} \cdot \underline{X}(k/k) \tag{2.4d}
$$

$$
\underline{Z}(k/k-1) = \underline{h}(\underline{X}(k/k-1), k) \tag{2.4e}
$$

$$
\frac{\hat{X}(k/k) = \hat{X}(k/k - 1) + \underline{G}(k) \left[ \underline{Z}(k) - \underline{Z}(k/k - 1) \right] \tag{2.4f}
$$

C. APPLIED EQUATIONS C13

In order to apply the Extended Kalman filter to the torpedo tracking problem it is necessary to define the state vector and the matrices  $H$ ,  $\Phi$ ,  $\Gamma$ ,  $\mu$ ,  $\Omega$ , and R.

1. Transit Times

$$
T_{\text{c}}(k) = \frac{1}{\sqrt{\text{c}}L} \left[ (x + d/2)^2 + (y + d/2)^2 + (z + d/2)^2 \right]^{1/2} + v(k) \quad (2.5)
$$

$$
T_{\times}(k) = \frac{1}{\sqrt{EL}} [ (x-d/2)^{2} + (y+d/2)^{2} + (z+d/2)^{2}]_{1}^{1/2} + v(k) \qquad (2.6)
$$

$$
T_{y}(k) = \frac{1}{\sqrt{EL}} \left[ (x+d/2)^{2} + (y-d/2)^{2} + (z+d/2)^{2} \right]^{1/2} + v(k) \quad (2.7)
$$

$$
T_{z}(k) = \frac{1}{VEL} [ (x+d/2)^{2} + (y+d/2)^{2} + (z-d/2)^{2} \frac{1}{J}^{1/2} + v(k) \quad (2.8)
$$

where: d=30 -feet, is the distance between two hydrophones in a given array; VEL=4860 -ft /sec, is the average sound speed at Dabob Bay.

These equations must be linearized to apply Kalman

Filter Theory. The linearization is done, in this case, about the predicted trajectory, which is being generated by the filter algorithm.

The values of transit times are corrupted by noise,  $v(k)$ , which is assumed Gaussian with zero mean. The  $positions x, y, and z are all functions of the time$ interval

2. State Equations

The plant state equations are defined by

$$
\begin{bmatrix}\nx(k+1) \\
y_{x}(k+1) \\
y(k+1) \\
y_{y}(k+1) \\
z(k+1)\n\end{bmatrix} = \begin{bmatrix}\nx(k) + TV_{x}(k) + g_{1} \\
y_{x}(k) + g_{2} \\
y(k) + TV_{y}(k) + g_{3} \\
y_{y}(k) + g_{4} \\
z(k) + g_{5}\n\end{bmatrix}
$$
\n(2.9)

```
where: x (k), y (k) and z (k) are the position coordinates at
         time t(k);
         \vee (k) and \vee (k) are the x and y components of the
         velocity;
         the depth z(k) is maintained constant and any
         velocity in z is assumed random, Gaussian,
         uncorrelated and with zero mean;
         T is the sampling interval T=1.31sec;
         \mathsf{g}_{_{\boldsymbol{1}}}, \mathsf{g}_{_{\boldsymbol{2}}}, \mathsf{g}_{_{\boldsymbol{3}}} and \mathsf{g}_{_{\boldsymbol{q}}} are excitation terms, included to
         take into account random variations in speed (y_{V_{\alpha}}),
```

```
14
```
heading  $(y_{\alpha}^{-})$ , and depth  $(y_{\alpha}^{-})$ , which are assumed to  $\theta_t$  and  $\theta$   $\theta$   $\theta$ be independent, zero mean, rates of change. Typical torpedo maneuvering parameters are  $\sigma_{\lambda}$  = 22 $^{\circ}$ /sec;  $\mathbf{e}_t$  and  $\mathbf{e}_t$  and  $\mathbf{e}_t$  a  $\sigma_{\mathbb{Q}_\mathsf{t}}$ = 36 ft/sec $^2$ ;  $\sigma_{\theta}^2 = E[\gamma_{\theta}^2]$  $\sigma_{\frac{1}{2}} = 1$  ft/sec;  $\sigma_{\frac{1}{2}}^2 = E[\gamma_{\frac{1}{2}}^2]$ In state form :  $X(k+1) = \Phi_{\bullet} X(k) + \mu_{\bullet} M(k)$  (2.10)  $\Phi$  =  $\vert$ <sup>1</sup> T 1000 <sup>1</sup> T 10 1  $T^2/2$  (  $\mathsf T$ <sup>r</sup> = o o  $T^2/2$  (  $\mathsf T$  $\begin{array}{ccc} 0 & 0 & \text{T} \end{array}$ (2. 11)  $\sigma_{\chi}^2 = (V_\chi / V_t) \sigma_{V_t}^2 + V_\chi^2 \sigma_{\delta}^2$  (2.12a)

$$
\sigma_{\hat{y}}^2 = (V_y / V_t) \sigma_{\hat{U}_t}^2 + V_y^2 \sigma_{\hat{\theta}_t}^2
$$
 (2.12b)

$$
\sigma_{\tilde{\chi}^* \tilde{\gamma}^*} = V_{\chi} V_{\chi} L_{\sigma} V_{\chi} / V_{\tau}^2 - \sigma_{\tilde{\theta}}^2
$$
 (2.12c)

Q is a symmetric matrix given by

$$
\underline{\mathbf{Q}} = \begin{bmatrix} 40 & 41 & 42 & 43 & 44 \\ 45 & 46 & 47 & 48 & 49 \\ 410 & 411 & 412 & 413 & 414 \\ 415 & 416 & 417 & 418 & 419 \\ 420 & 421 & 422 & 423 & 424 \end{bmatrix}
$$
 (2.13)

where: 
$$
qQ = (T^2 / 2) \sigma_X^2
$$
;  $q1 = (T^3 / 2) \sigma_X^2$ ;  $q2 = (T^2 / 2)^2 \sigma_X \sigma_Y^2$ ;

$$
q3=(T^3/2) a_{\hat{X}} \cdot a_{\hat{Y}} \cdot \mathbf{i} \qquad q4=0;
$$
  $q6=T^2 a_{\hat{X}}^2;$ 

$$
q7 = (T3/2) \sigma_{\tilde{\chi}^* \tilde{\gamma}^*}; \qquad q8 = T2 \sigma_{\tilde{\chi}^* \tilde{\gamma}^*}; \qquad q9 = 0;
$$

q12=(T<sup>2</sup>/2)<sup>2</sup> 
$$
\sigma_{\hat{y}}^2
$$
; q13=(T<sup>3</sup>/2)  $\sigma_{\hat{y}}^2$ ; q14=0;

q18=T<sup>2</sup> 
$$
\sigma_{\tilde{y}}^2
$$
; q19=0; q24=T<sup>2</sup>  $\sigma_{\tilde{z}}^2$ ;

$$
\underline{Z}(k) = LT_{C}(k) - T_{x}(k) - T_{y}(k) - T_{z}(k)1^{T}
$$

$$
\underline{R}(k) = \begin{bmatrix} \sigma_{T} & 0 & 0 & 0 \\ 0 & \sigma_{T}^{2} & 0 & 0 \\ 0 & 0 & \sigma_{T}^{2} & 0 \\ 0 & 0 & \sigma_{T}^{2} & 0 \\ 0 & 0 & 0 & \sigma_{T}^{2} \end{bmatrix}
$$

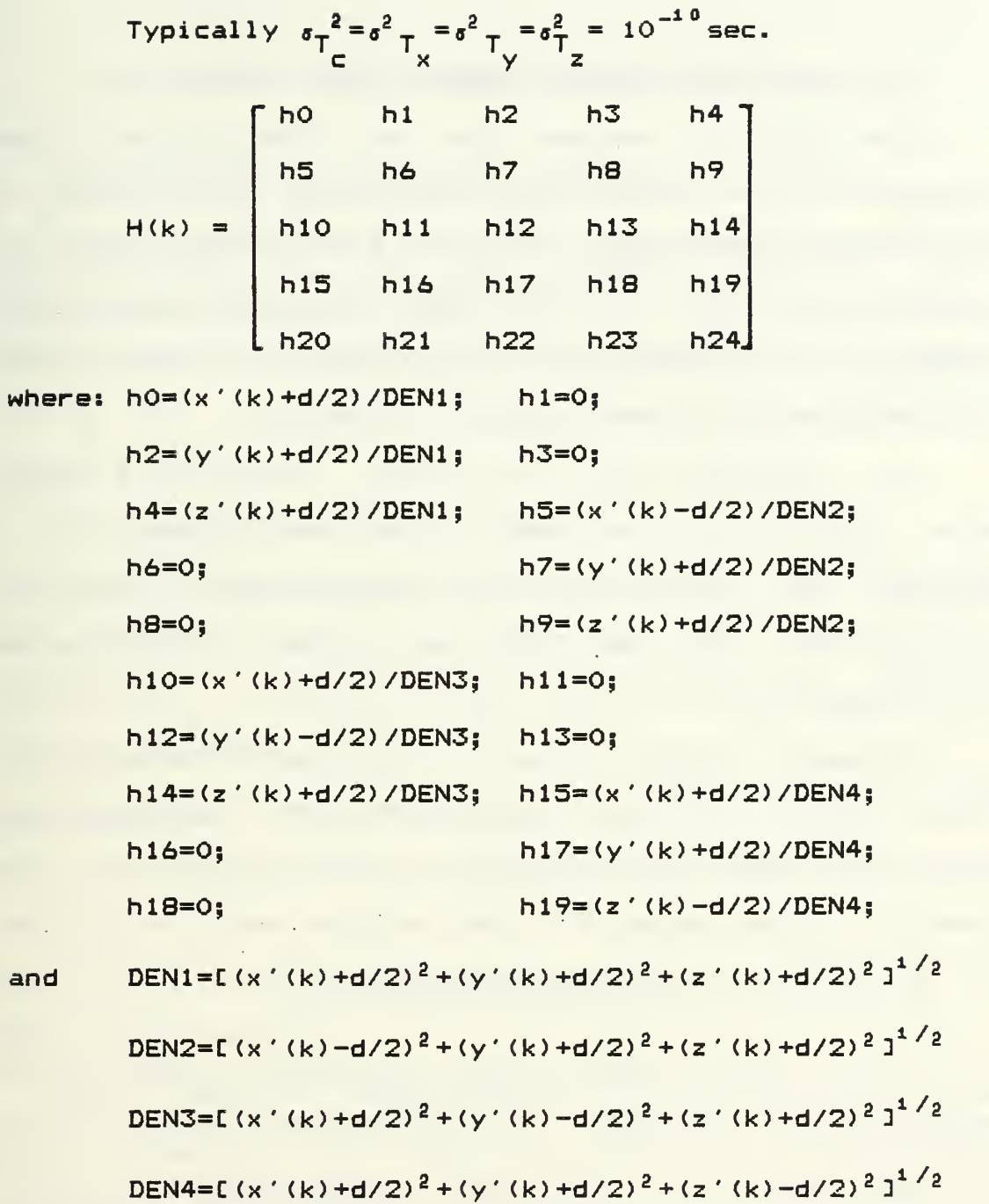

D. THE SEQUENTIAL EXTENDED KALMAN FILTER APPROACH CI <sup>1</sup>

This approach assumes that all four transit times measurements are statistically independent of each other. In this way one can process the transit times sequentially and independently. The result of each computation step is used immediately, as soon as it is obtained. Thus more accurate estimates of the filter states are obtained.

This procedure also circumvents the matrix inversion when determining the filter gain, and allows one to disregard any particular time measurement that was found invalid, and not the total four times for a time slot  $(T=1.31$ sec).

Erroneous transit times are detected by implementing a three sigma gate using the covariance of the measurement noise (R) and the covariance of the estimation error  $(P(k/k)$ . For  $i=1$  to 4,

$$
gate(i) = 3 * (\sqrt{P_{jj}maximum}) / 4860 + R_{ii}.
$$

It can also be used to minimize position errors during high dynamic maneuvers, by repeating the calculations for the same time interval until the transit time residual error falls below a preset value.

#### III. THE IMPLEMENTATION PROBLEMS

A. THE HARDWARE AND THE SOFTWARE PROBLEMS

Since the objective is to use the developed software for torpedo tracking at the NAVTORPSTA, in Keyport, Washington, there was no other choice but to implement the program to run on the CLE. 680/30 microcomputer, and to implement it in the C language.

Two problems immediately arose.

First, there was only badly written and incomplete documentation. The manual was found difficult to read and to understand. In addition, there was no information about the computer hardware.

Secondly, poor software was available. The CIE 680/30 is a Unix based machine, designed for business applications, working with the Regulus operating system. As far as known, there is no software available (specifically written for the CIE) on the market.

As a result of these problems, there was no full-screen editor available for the C.I.E machine, no communications program, and no built in graphics capability (although the first screen that appears after booting the system shows the message "CIE SRAPHICS SYSTEM #7").

## B. THE FAST APPROACH

In order to be able to write a reasonably long and complex program, in a reasonable time, debug it and make it work, it would be necessary to have a good compiler, a good full screen editor and good documentation on software and hardware.

It was then decided to make use of the known software and hardware information available for the IBM-PC microcomputer. It was not difficult to find Public Domain Programs able to communicate with Unix based machines, to emulate the vT-100 terminals, and to transfer files. Also it was not difficult to find a powerful easy to use full-screen editor for the IBM-PC.

The program was then written, trying to keep the C code the most standard possible, using the Lattice C compiler. It was executed first in the IBM-Pc, then transferred (source code) to the CLE using <sup>a</sup> public domain program (SIMTERM) . It was then adapted, making minor changes, and recompiled on the C.I.E to generate the executable code.

## C. ODDS AND EVENS OF C

The C language is not very high level but it is a very powerful language, allowing bit operations, low level read and write, system calls and easy interfaces with machine language. The general mathematical expressions can be kept

the same way as in Fortran, but some new operations, functions and expressions are also used.

Incrementing a variable:

"i=i+l;" can be "i++" or "++i " ,depending if you first use the variable (++i) and increment it or vice versa (i++).

Incrementing <sup>i</sup> by j: "i+^j;"

Do loop, testing the counting variable after using it: "for  $(i=0; i \leq j$  ax; $i++$ ;"

Blocks are delimited by " $\{$   $\}$  ";

Every program, subprogram, functions or procedures are seen as FUNCTIONS in C, including the main program. This is indicated by the calling statements as in:

> main() .... for the main program that is not passing any arguments;

> plot(x,y) .... for a routine that passes <sup>X</sup> and Y vectors for plotting, and so on;

C uses passing by value approach. So the value of the variable "x" is copied in and used inside a function. Arrays are equivalent to pointers and thus they can return new values from functions.

There are automatic, local, global and external variables. There are character, integer, long integer, string, floating point (double and single precision), string, and enumeration data types. Short integers have standard size. Double precision floating point allows one to

represent numbers in the range  $\pm$  10<sup> $\pm$ 30\*</sup> in the IBM-PC (Lattice C compiler) and in the range  $10^{\pm 38}$  in the CIE. There are IF , IF THEN ELSE, WHILE, DO .. WHILE, and CASE statements.

There are no input and output statements as in Fortran or other languages. Input-output is done by standard functions, which must be carefully used.

Header files and " #include " statements are used to hide from the user definitions of parameters that are machine dependent or contain environment-specific information. "#define" statements are used to define constants and macros and to hide machine depsndent code segments.

Reference C4D is the definition manual of the language. The other references for the C language were used primarily to look over the example programs, and functions.

#### IV. THE REAL-TIME KALMAN FILTER PROGRAM IN C

## A. THE INITIAL APPROACH

The first idea was the simple translation of the program described in reference Lll to the C language, without worrying about specific problems that would arise when trying, later on, in a more realistic approach, to simulate as close as possible the actual running conditions.

The initial program had a structure similar to the Fortran program in C13, that is, a main program, the actual Kalman Filter, and several -functions to calculate the trajectory, to add, transpose and multiply matrices and to multiply two vectors. All the floating point operations were done in double precision and the matrices were defined as two dimensional arrays.

The initial approach failed in many aspects.

It did not have enough speed, producing, on the average, one estimate every 22 sec, in an IBM-PC without mathcoprocessor (8087), running at 5 MHz. The same program generated a new estimate every 5 sec in an IBM-PC with an 8087 chip. It did not have the main frame graphics capability, readily available and, finally, due to the way the C language passes parameters to the subroutines, the matrix routines worked correctly only if matrices were defined as square matrices.

## B. OPTIMIZATION OF EXECUTION TIME

Although the CLE microcomputer runs <sup>a</sup> Motorola <sup>68000</sup> cpu at 8 MHz, and the IBM-PC runs at 5 MHz, executing the same program in both machines showed a difference of 10% to 20% in execution time. In this way, optimizing the execution in the IBM-PC (with 8087) would be a valid approach since it would allow a safety margin, and would require almost the same effort.

Optimization of execution time led to :

1. Transforming all the matrices from bidimensional to unidimensional arrays (or vectors). That saved memory space, and forced the access to the elements to conform with the way these are stored (C stores array elements by rows), thus speeding up retrieving when needed.

2. Eliminating functions, actually by having everything in the main program.

3. Eliminating all the unnecessary operations. That involved restructuring the program to avoid loops when possible and reasonable, avoiding multiplying by zero, avoiding adding zeros, and avoiding repeating calculations when the result was known to be constant.

4. Avoiding double precision where possible, and when improvement of the execution time could be achieved without compromising the results. The Lattice <sup>C</sup> compiler, in the IBM-PC, is defined for precision (all the floating point

calculations are done in double precision). Then, if single precision is desired, you lose in both, precision and speed. The CIE machine calculations uses the Motorola "Fast Floating Point", a format which is not compatible with the IEEE format. The IEEE floating point values lose some precision due to the fact that the calculations use the fast floating point routines and a translation to and from the FFP format CIO]. So, the FFP format was used, in the CIE.

5. Writing single precision routines to avoid calling standard mathematical routines, which are all double precision, in C.

6. Reproducing more closely the way the final program would have to work, when in the real time application.

7. Testing the program for several values and parameters, to determine bounds that would allow results of good precision without increasing the execution time. It was found, for example, that the results are highly sensitive to the way the columns of the matrix H are calculated, thus, requiring calculation of H using double precision.

8. Measuring execution time of tasks inside the program.

9. Developing software tools to allow for interactive execution and checking of correctness of the results.

A. CHECKING THE TRAJECTORY-FOLLOWING PERFORMANCE

The trajectory following performance was verified for the following trajectories :

1. Straight line parallel to the array axis, and  $y$ -coordinate =  $0.0$ , single array tracking;

2. Straight line parallel to the array axis and  $y$ -coordinate = 2121.0, single array tracking;

3. Straight line,  $45^{0}$  inclination relatively to the array axis, single array;

4. Straight line parallel to the array axis, long run, multiple array tracking;

5. Straight line and circular maneuver, short run, slow turn (lO.Odg/sec , 1/4-G), single array tracking;

6. Straight line and circular maneuver, long run, slow turn (lO.Odg/sec , 1/4-G), multiple array tracking;

7. Straight line and circular maneuver, short run, fast turn (20dg/sec , 1-G), single array tracking, adaptive maneuver implemented with 4 iterations allowed;

8. Straight line and circular maneuver, long run, fast turn (20 dg/sec , 1-G), multiple array tracking, adaptive maneuver implemented with 4 iterations allowed;

TABLE <sup>1</sup> , and TABLE 2 summarize the results in terms of maximum absolute error for the IBM and the CIE microcomputers, respectively. For the single array cases, only the region inside a 3000 feet radius around the center of the array being used is considered in determining the errors.

The corresponding plots can be found in the following pages. The plots were obtained with the value  $10^{-10}$  for the elements in the diagonal of the matrix R (the Error Covariance Matrix) for the IBM-PC microcomputer and with the value  $\,$  10 $^{-8}$  for the CIE. The plots are numbered sequentially  $\,$ and contain headings to identify and relate them to the Table <sup>1</sup> and Table 2. The actual time is obtained by multiplying the time scale by the length of the time slot, 1.31 seconds.

## B. CHECKING THE EXECUTION TIME REQUIREMENT

The execution time in the IBM-PC, was verified by checking the printouts containing the values of the internal computer time for a cycle. Later, an "waiting loop" was introduced to generate an interval of 1.31 sec between each data input (that is, reading files TRJ.DAT and ZIC.DAT).

Since the "reading internal time" was not incorporated in the CIE program version (CIEKR1), and since that proved to be a faster machine, the time requirement was just checked against a chronometer for 150 iterations.

TABLE <sup>1</sup>

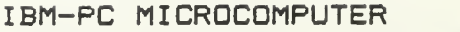

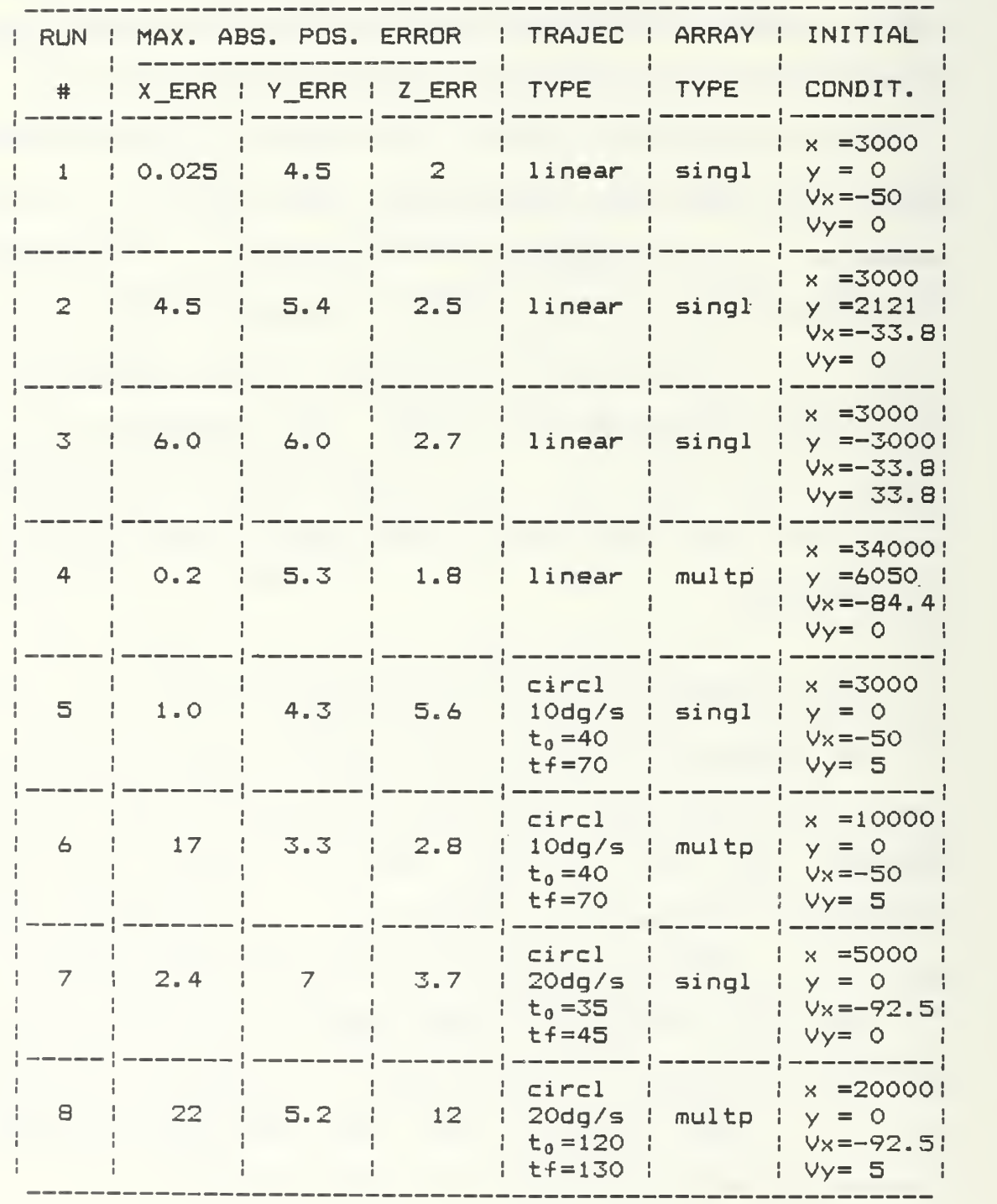
## TABLE 2

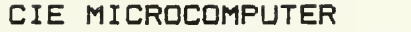

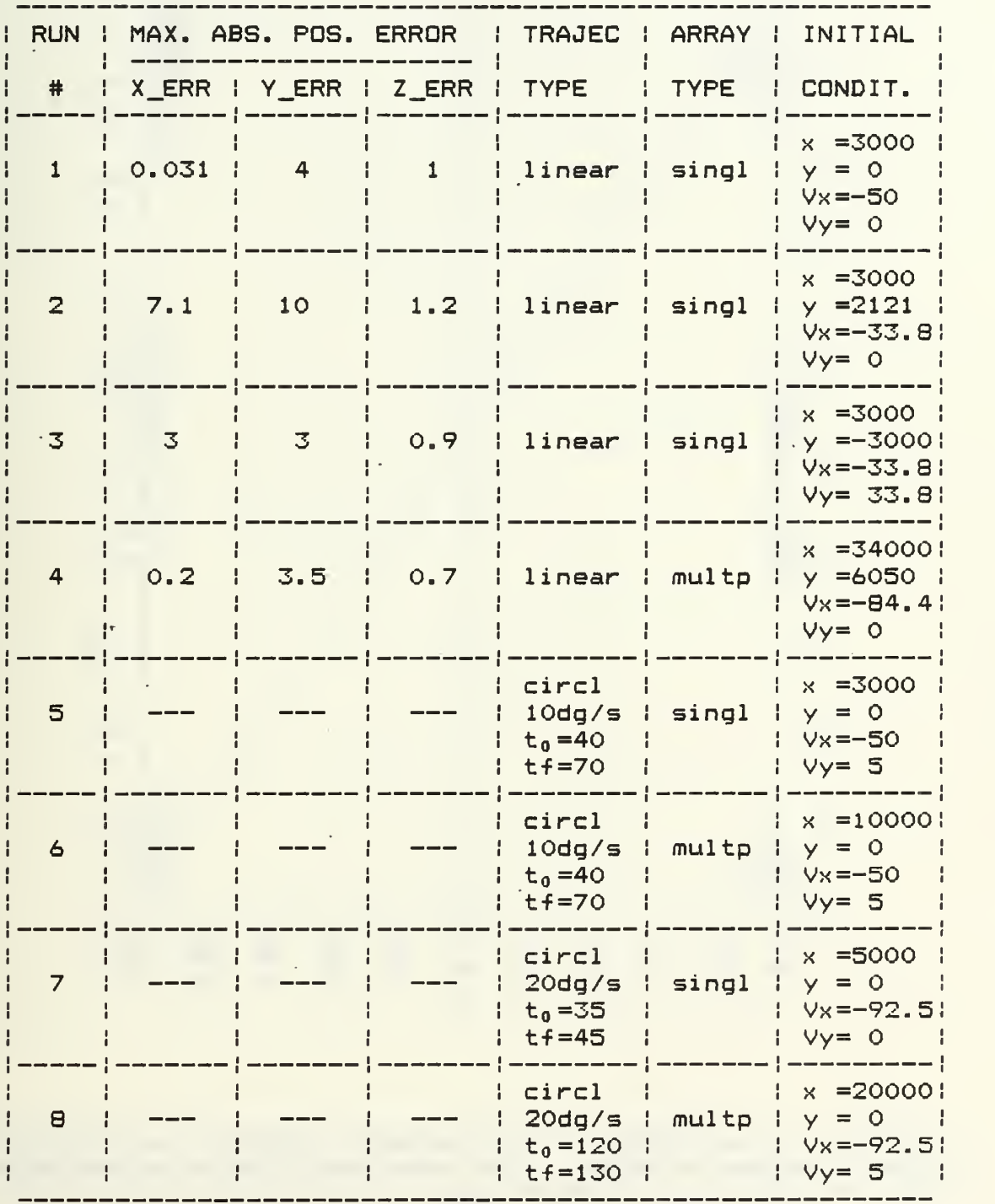

29

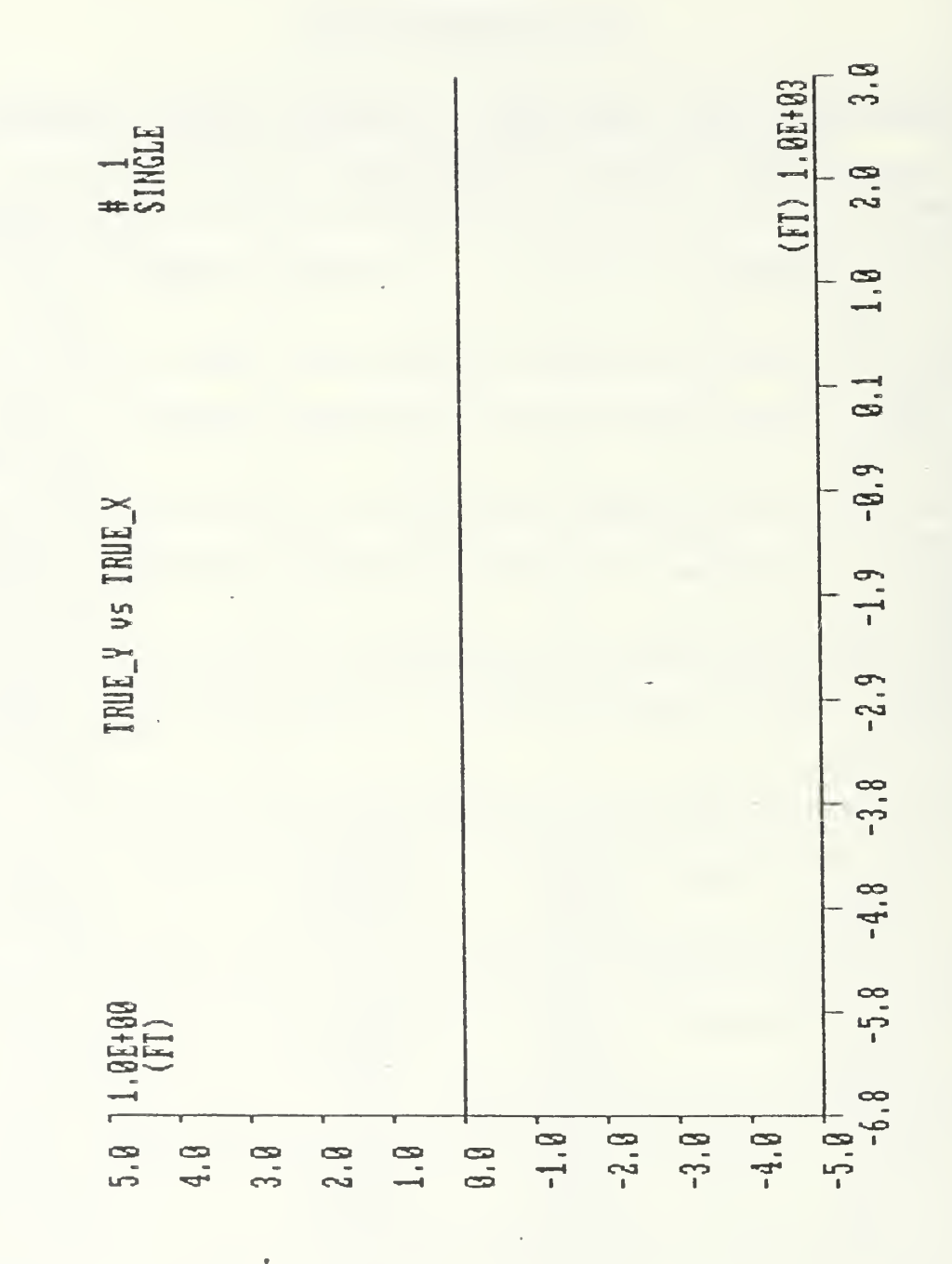

Figure  $2.$  IBM-PC - True trajectory of the torpedo in the area of a single array. Initial conditions  $x = 3000$  ft,  $y=0$ ft,  $Vx=-50$  ft/sec,  $Vy=0$  ft/sec.

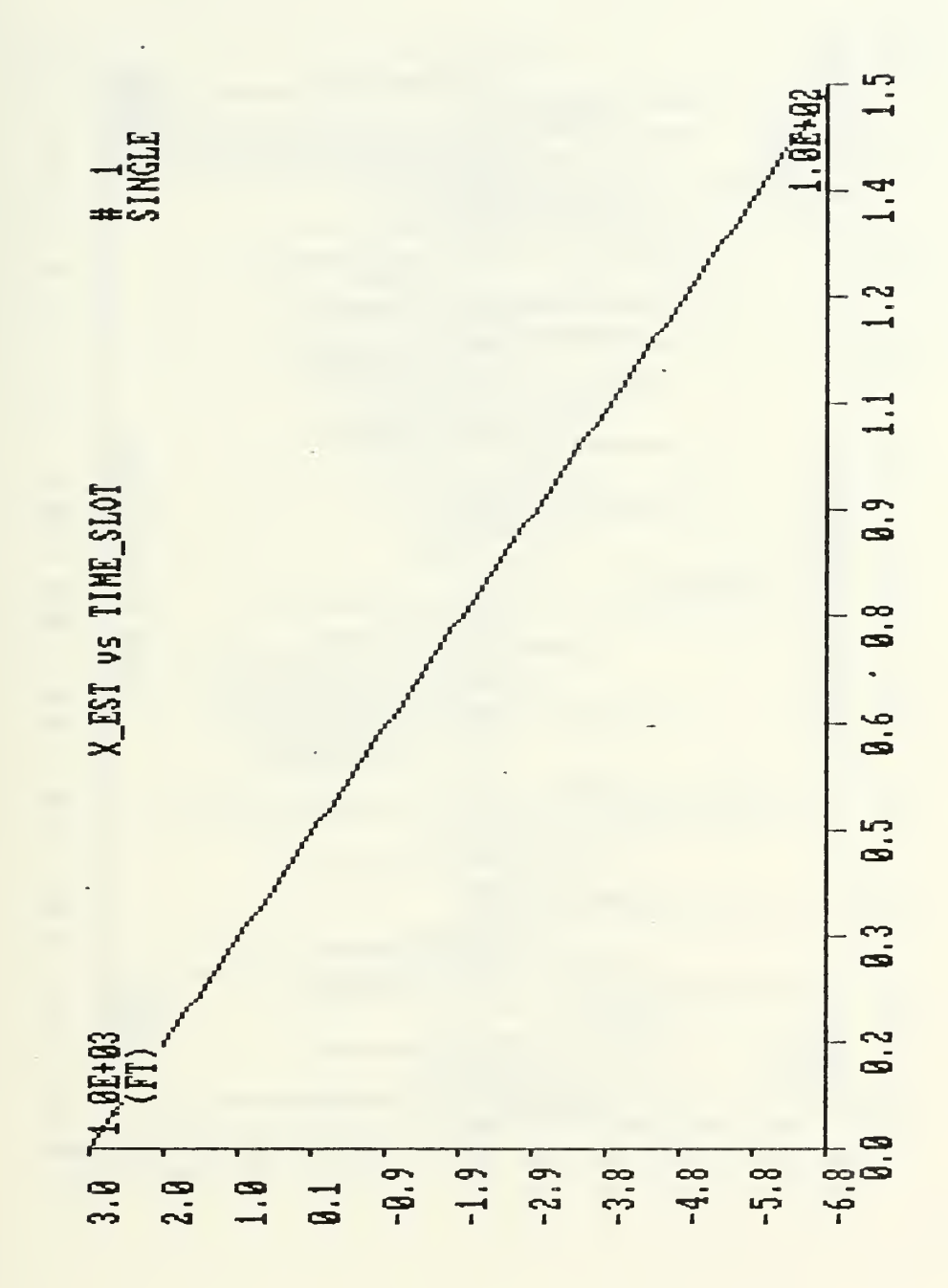

Figure 3. IBM-PC - Estimate of torpedo position during a straight run in the area of a single array. Initial conditions: x=3000 ft, y=0 ft, Vx=-50 ft/sec, Vy=0 ft/sec.  $-$ 

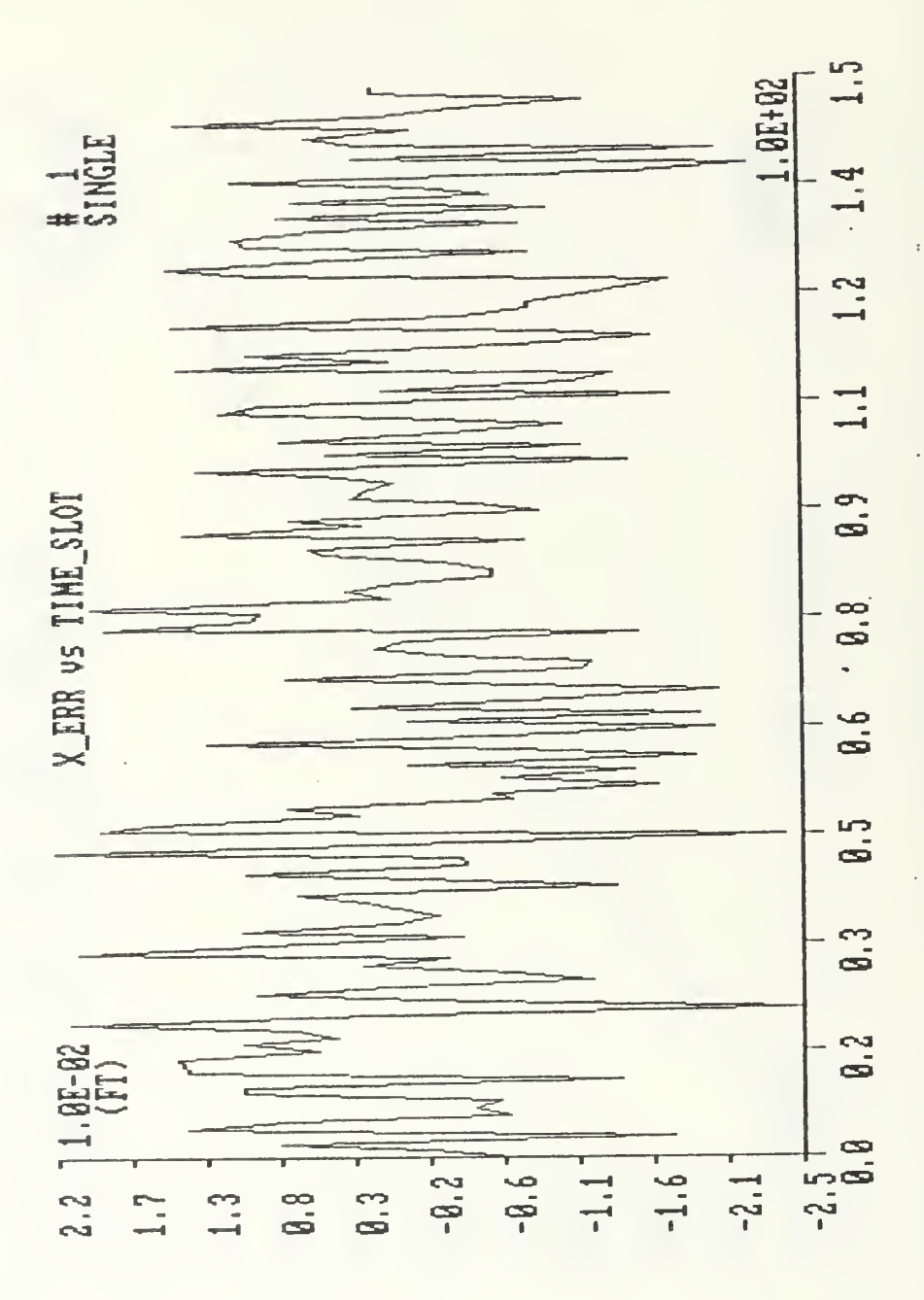

Figure 4. IBM-PC - Error in torpedo position during a straight run in the area of a single array. Initial conditionsi x=3000 ft, y=0 ft, Vx' —50 ft/sec, Vy=0 ft/sec.

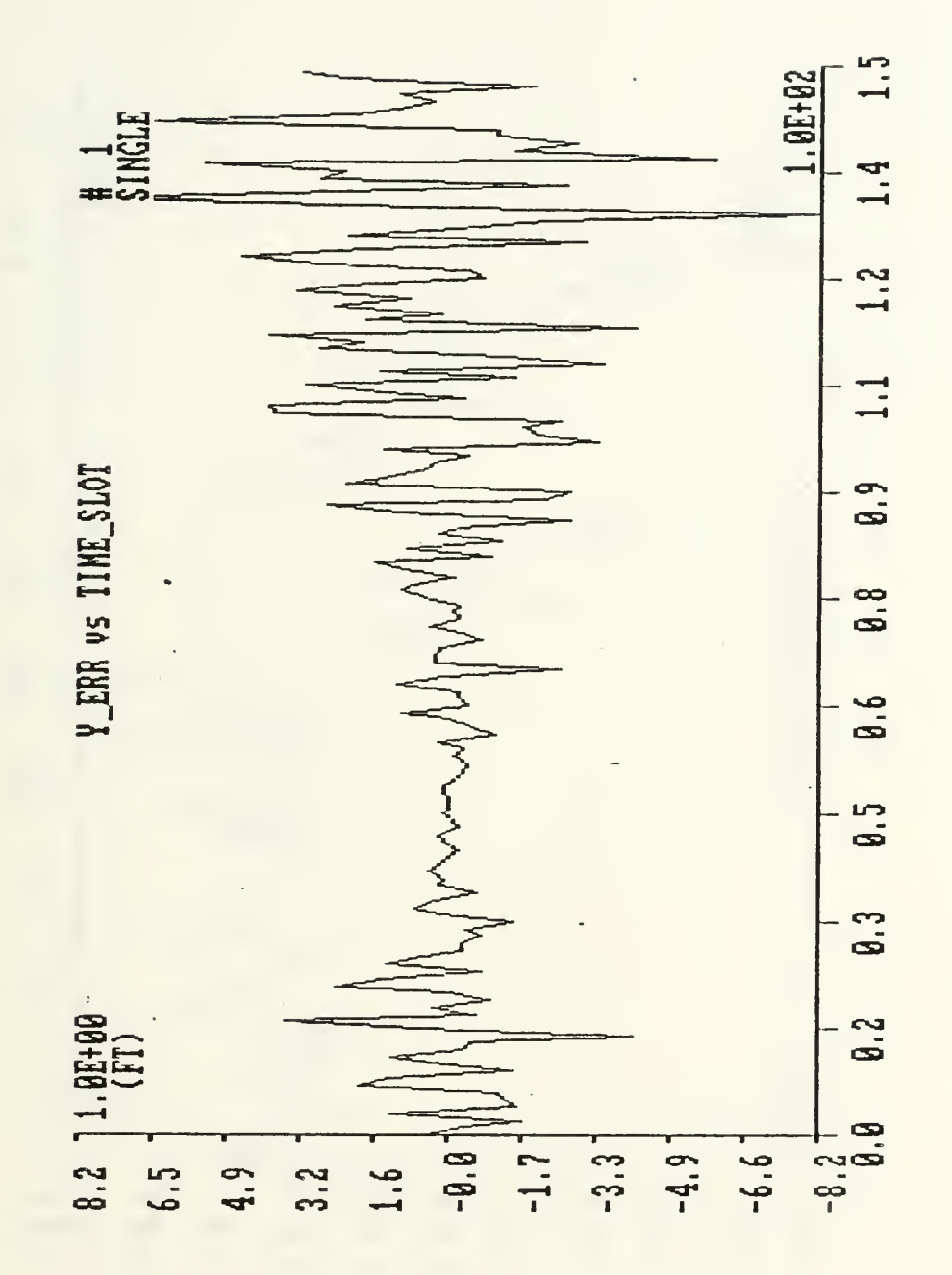

Figure 5. IBM-PC - Error in torpedo position during a straight run in the area of a single array. Initial conditions: x=3000 ft, y=0 ft, Vx=-50 ft/sec, Vy=0 ft/sec.

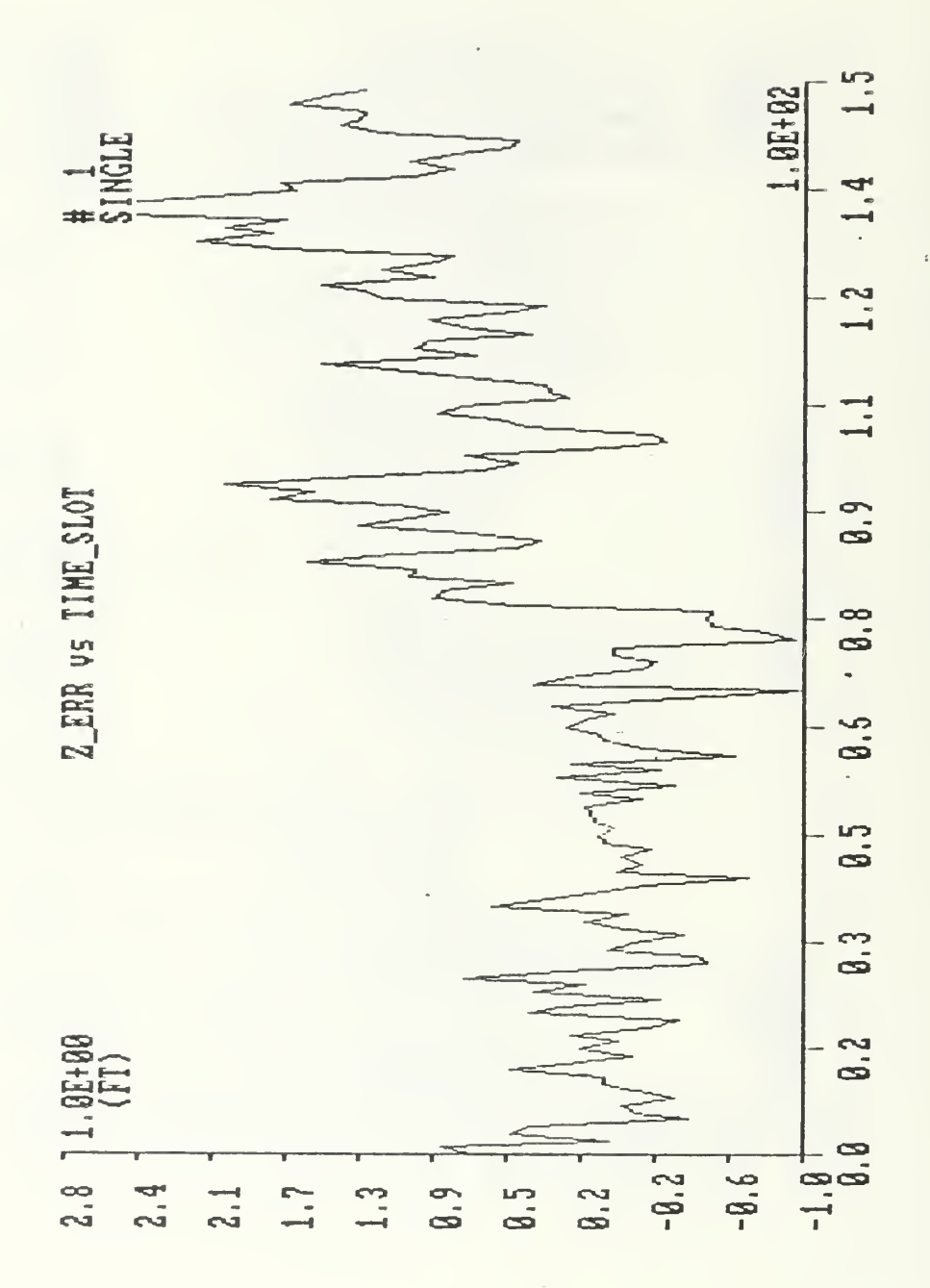

 $\frac{1}{\epsilon}$ 

Figure 6. IBM-PC - Error in torpedo depth during a straight run in the area of a single array. Initial conditions:  $x=3000$  ft,  $y=0$  ft,  $Vx=-50$  ft/sec,  $Vy=0$  ft/sec.

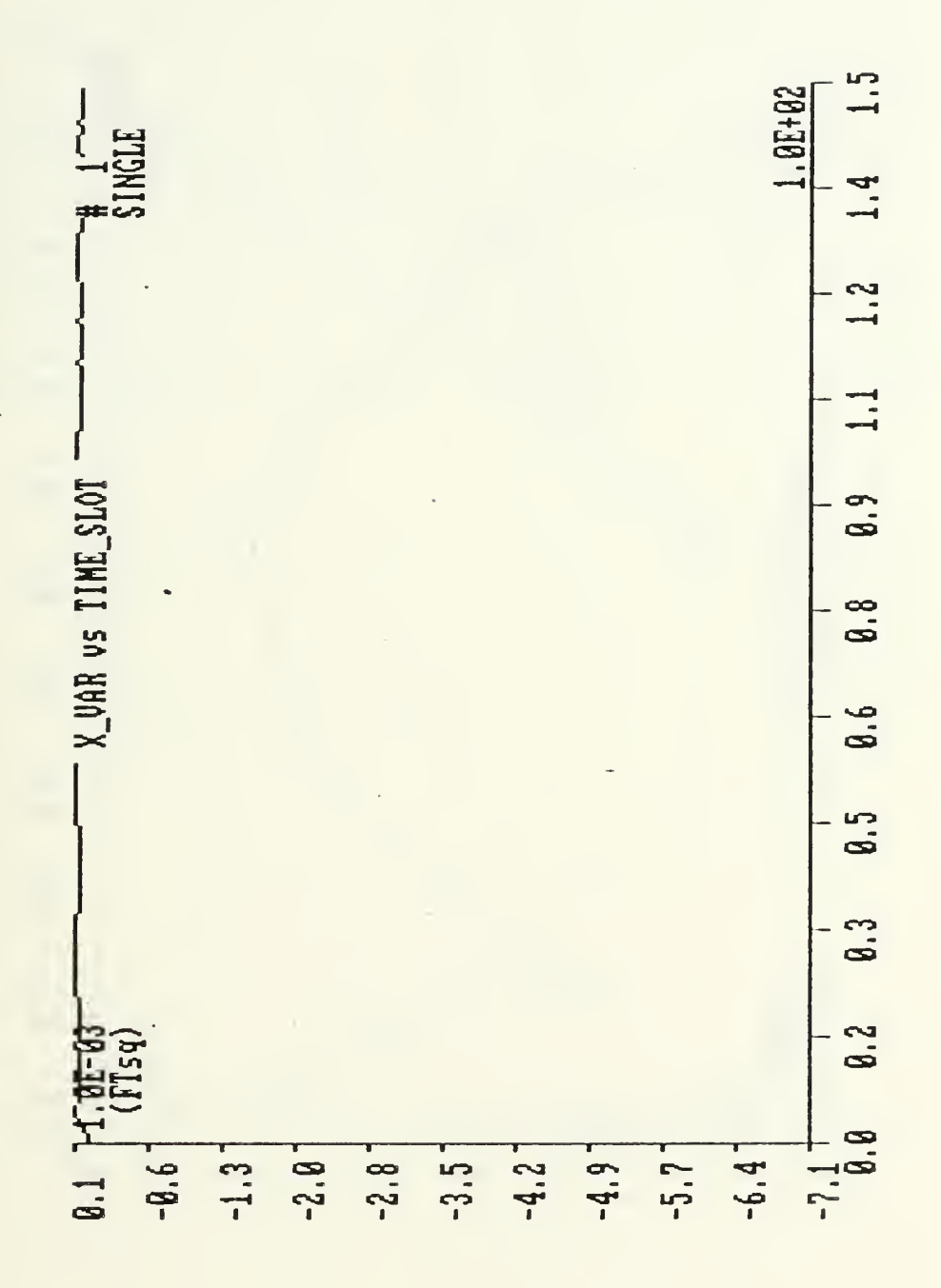

Figure 7. IBM-PC - Variance of position error during a straight run in the area of a single array. Initial conditions: x=3000 ft, y=0 ft, Vx=-50 ft/sec, Vy=0 ft/sec.

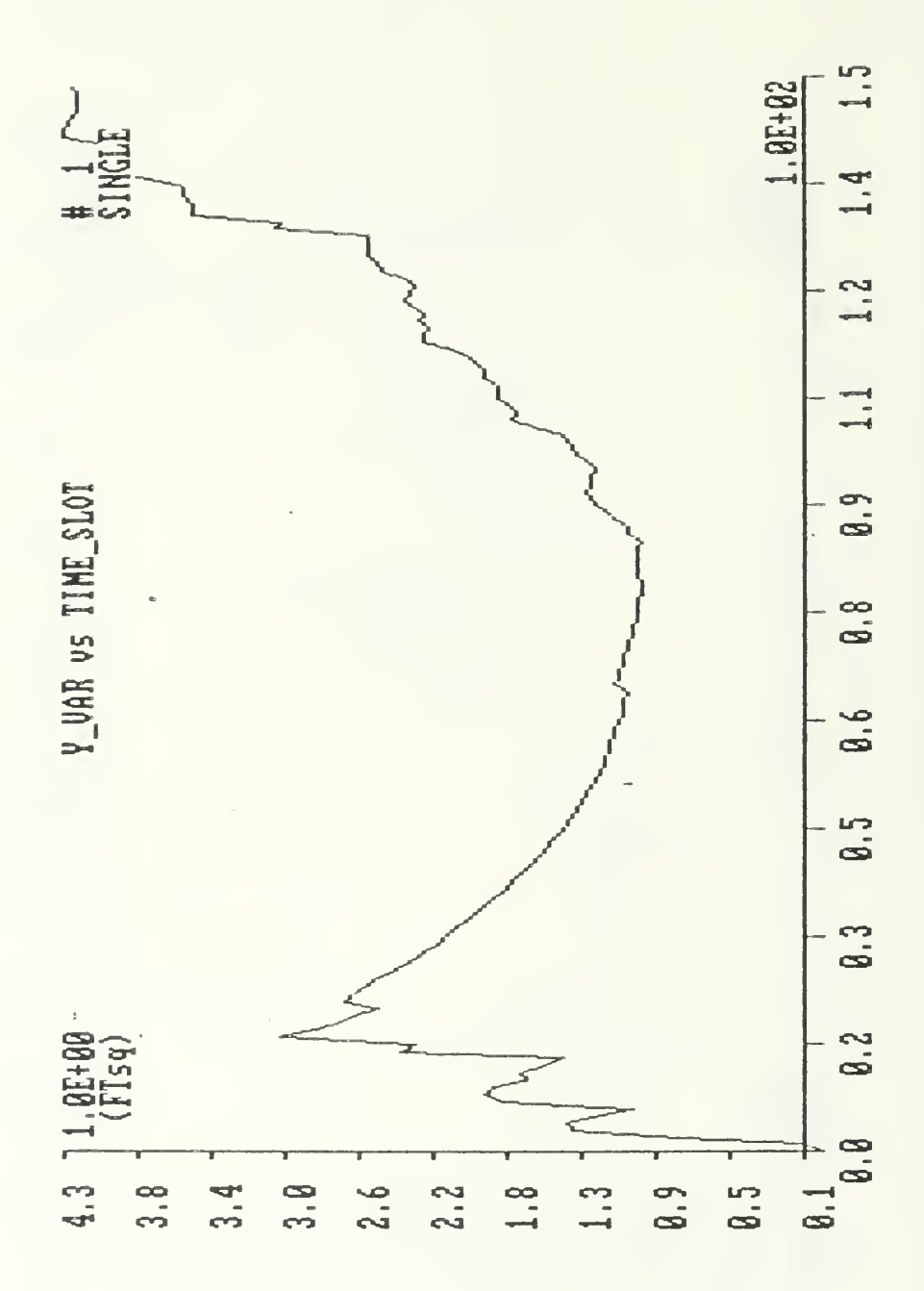

Figure 8. IBM-PC - Variance of position error during a straight run in the area of a single array. Initial conditions: x=3000 ft, y=0 ft, Vx=-50 ft/sec, Vy=0 ft/sec.

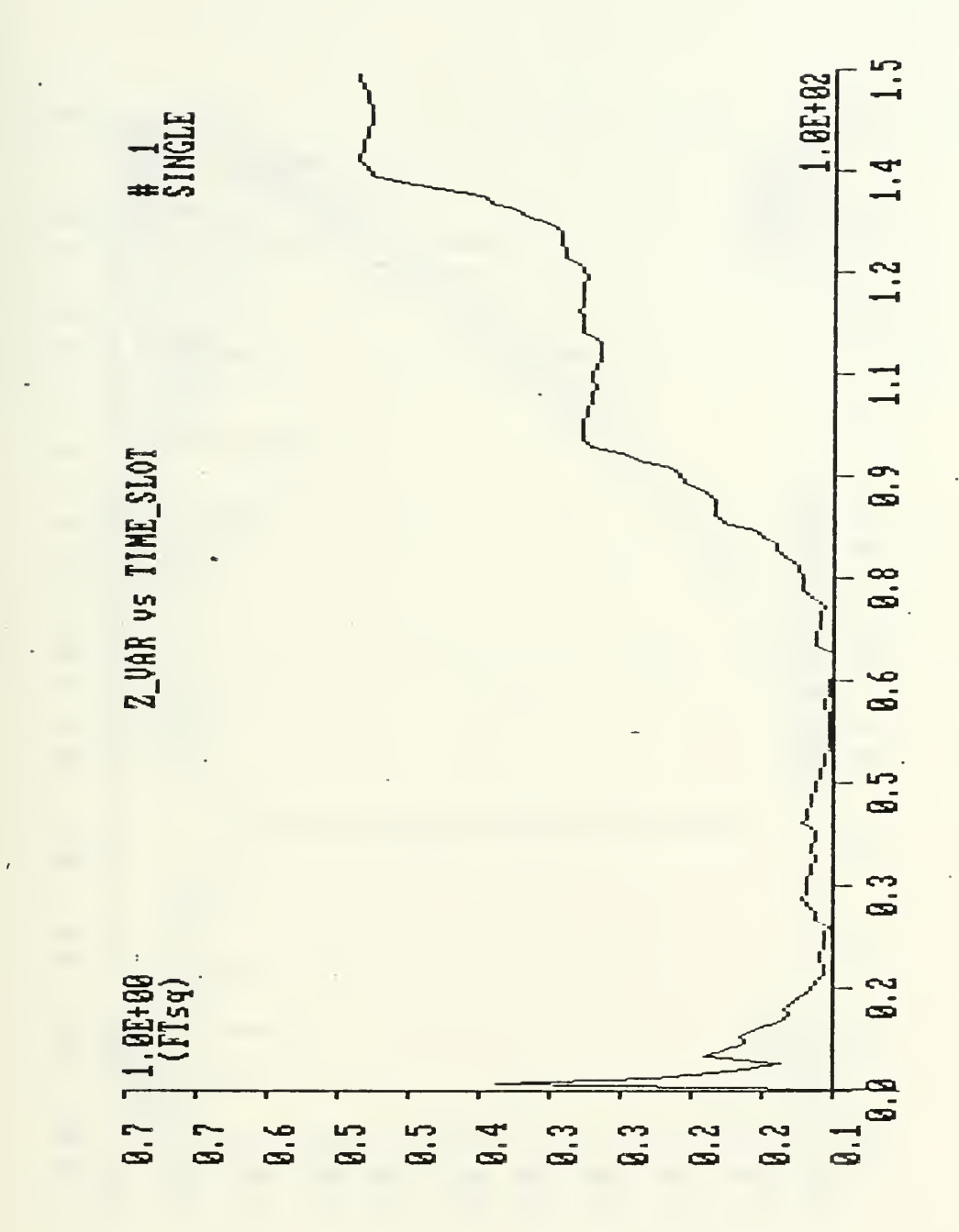

Figure 9. IBM-PC - Variance of depth error during a straight run in the area of a single array. Initial conditions: x=3000 ft, y=0 ft, Vx=-50 ft/sec, Vy=0 ft/sec.

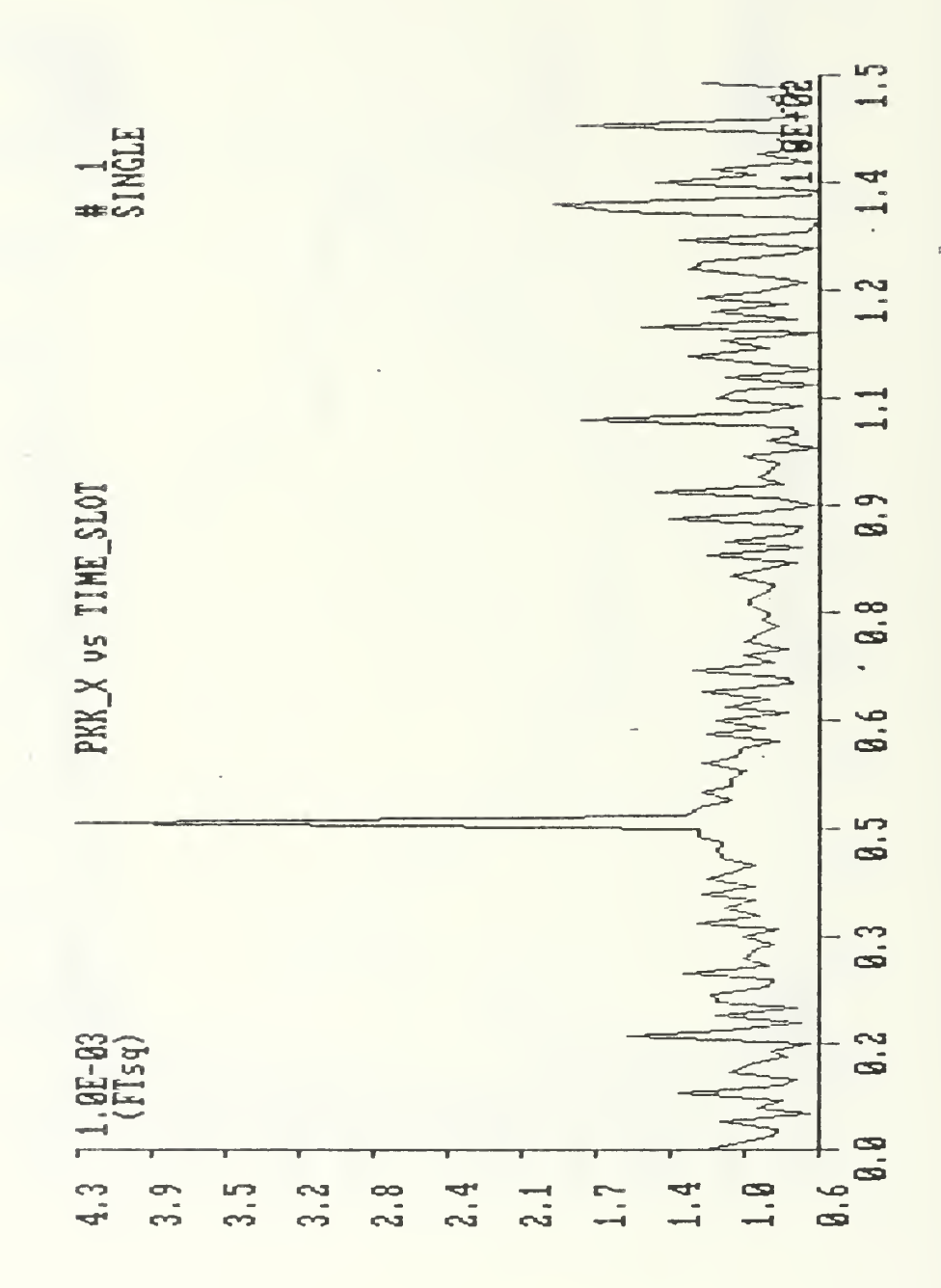

Figure 10. IBM-PC - Filter estimate of mean-square error during a straight run in the area of a single array. Initial conditions:  $x=3000$  ft,  $y=0$  ft,  $Vx=-50$  ft/sec,  $Vy=0$  ft/sec.

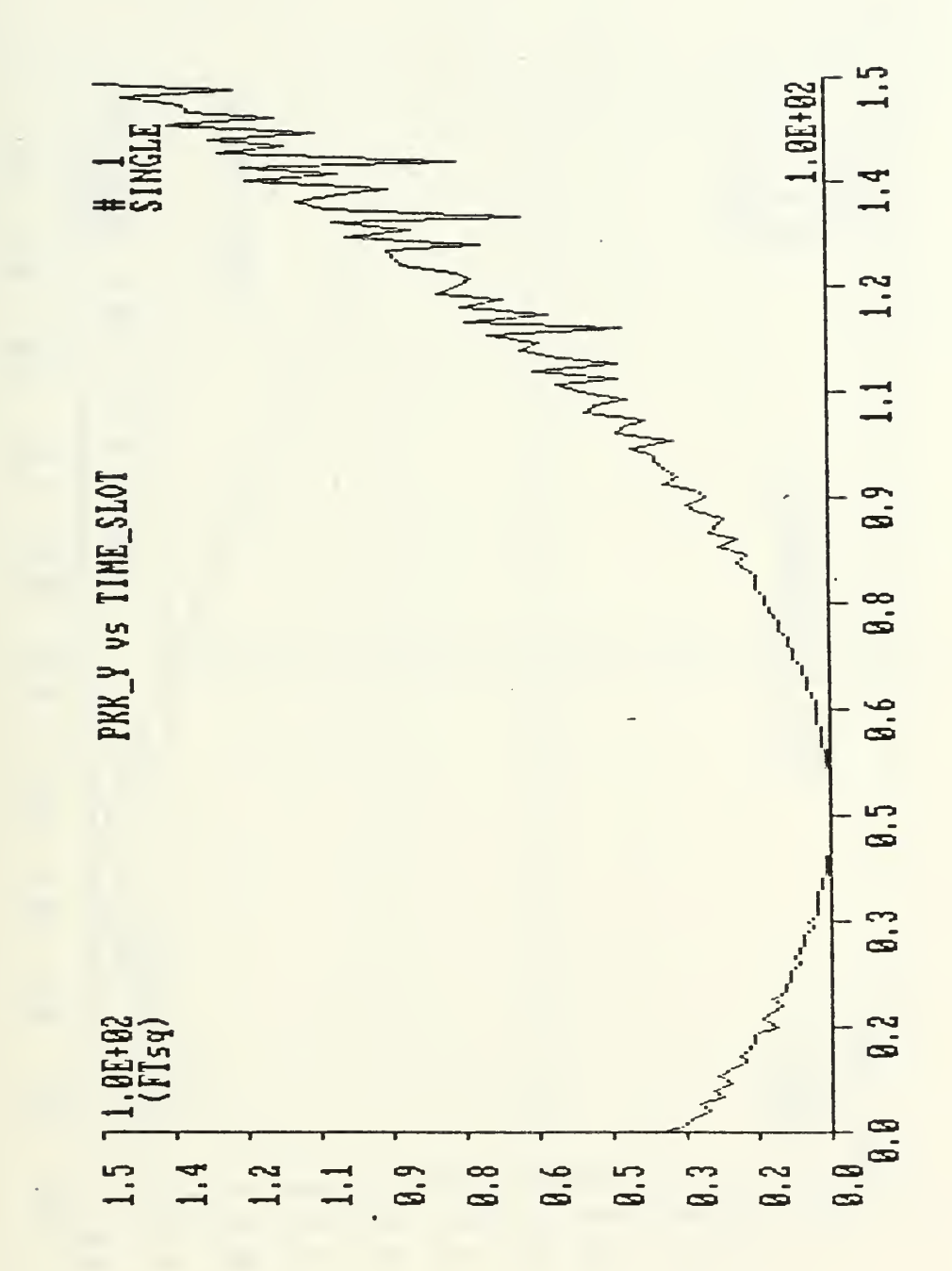

Figure 11. IBM-PC - Filter estimate of mean-square error during <sup>a</sup> straight run in the area of <sup>a</sup> single array. Initial conditions: x-3000 ft, y=0 ft, Vx=-50 ft/sec, Vy=0 ft/sec.

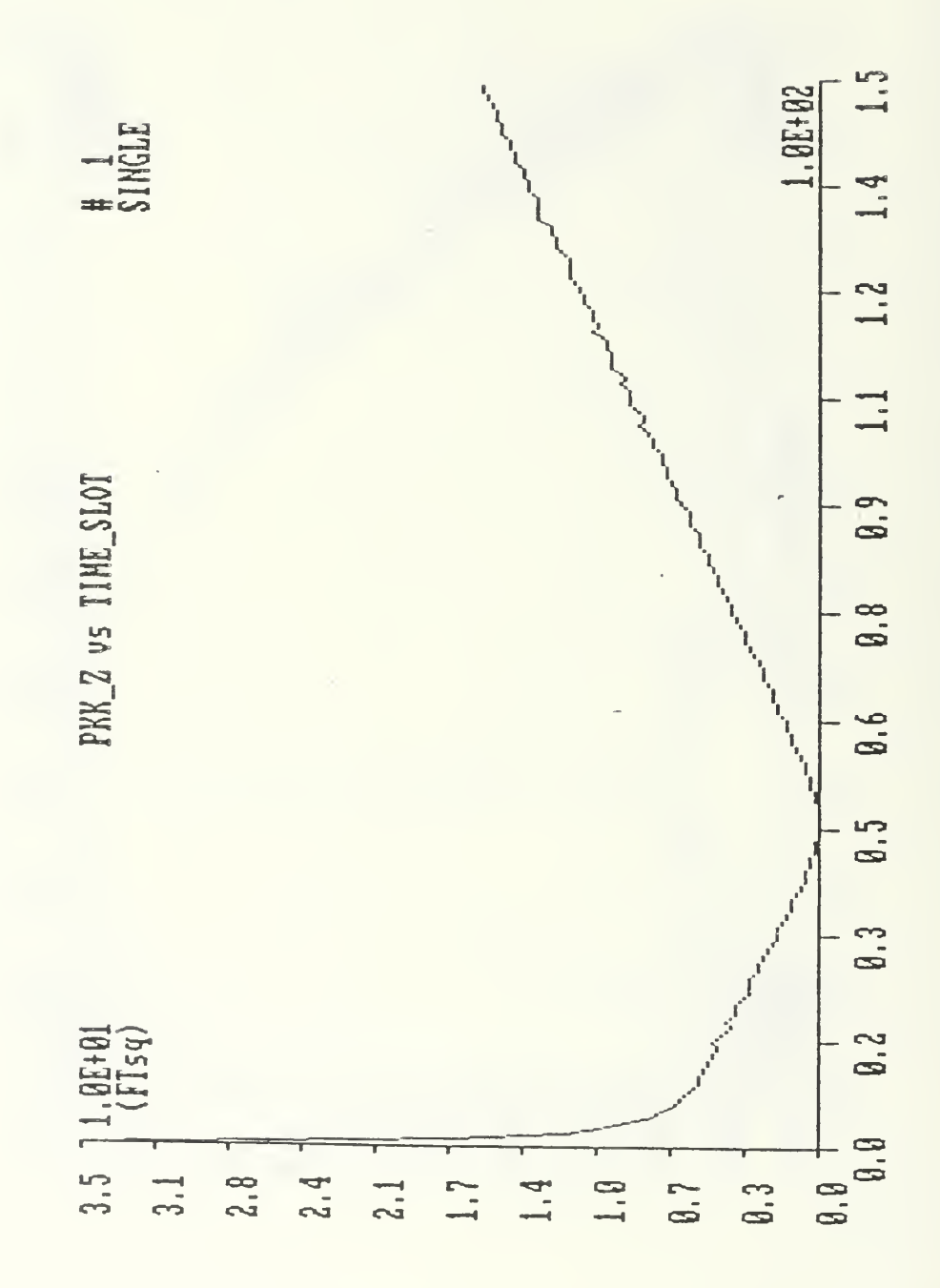

Figure 12. IBM-PC - Filter estimate of mean-square error during a straight run in the area of a single array. Initial conditions:  $x=3000$  ft,  $y=0$  ft,  $Vx=-50$  ft/sec,  $Vy=0$  ft/sec.

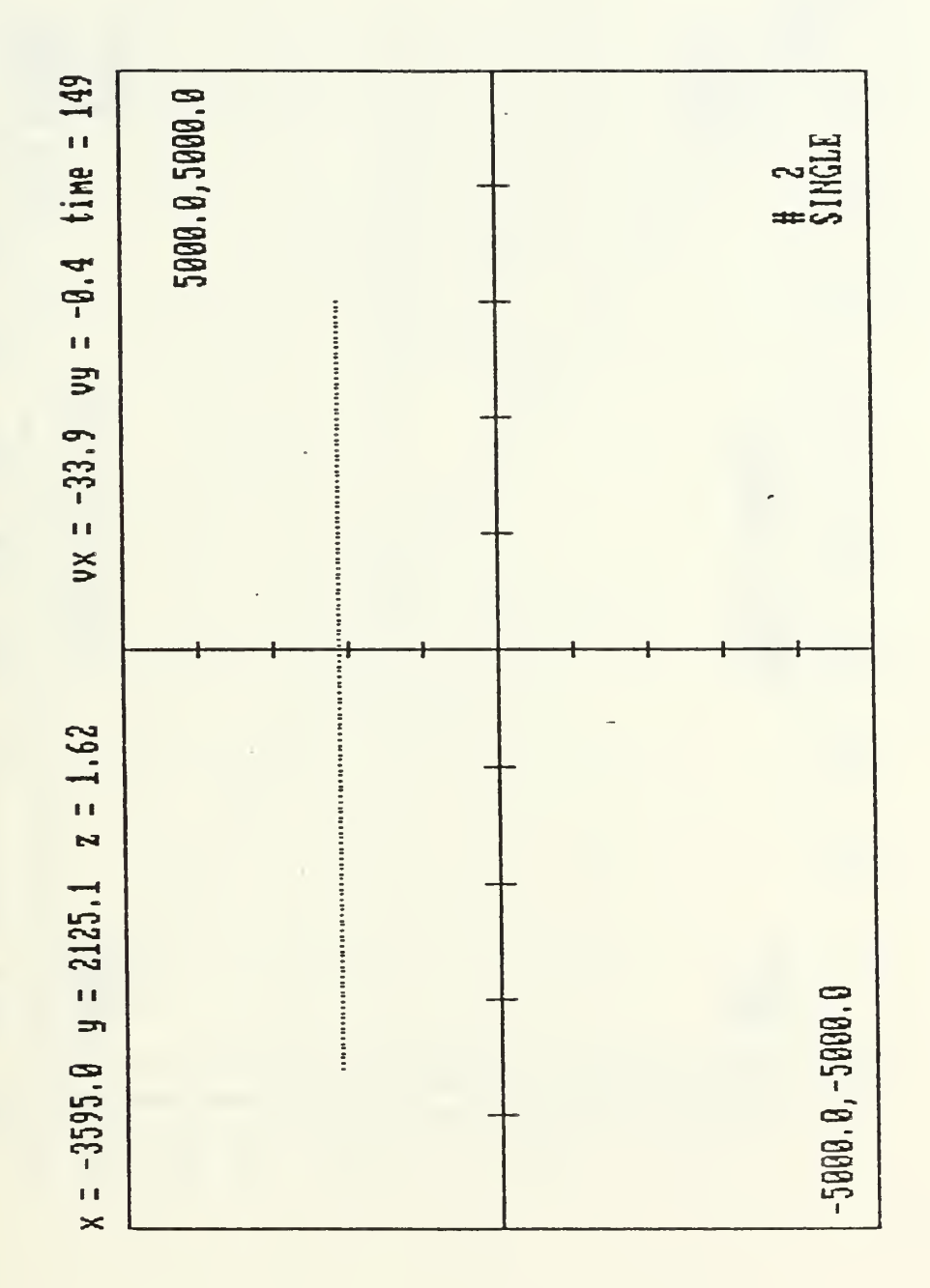

Figure 13. IBM-PC - Real time plot of estimated trajectory of the torpedo in the area of <sup>a</sup> single array. Initial conditions: x=3000 ft, y=2121 ft, Vx=-33.8 ft/s, Vy=0 ft/s.

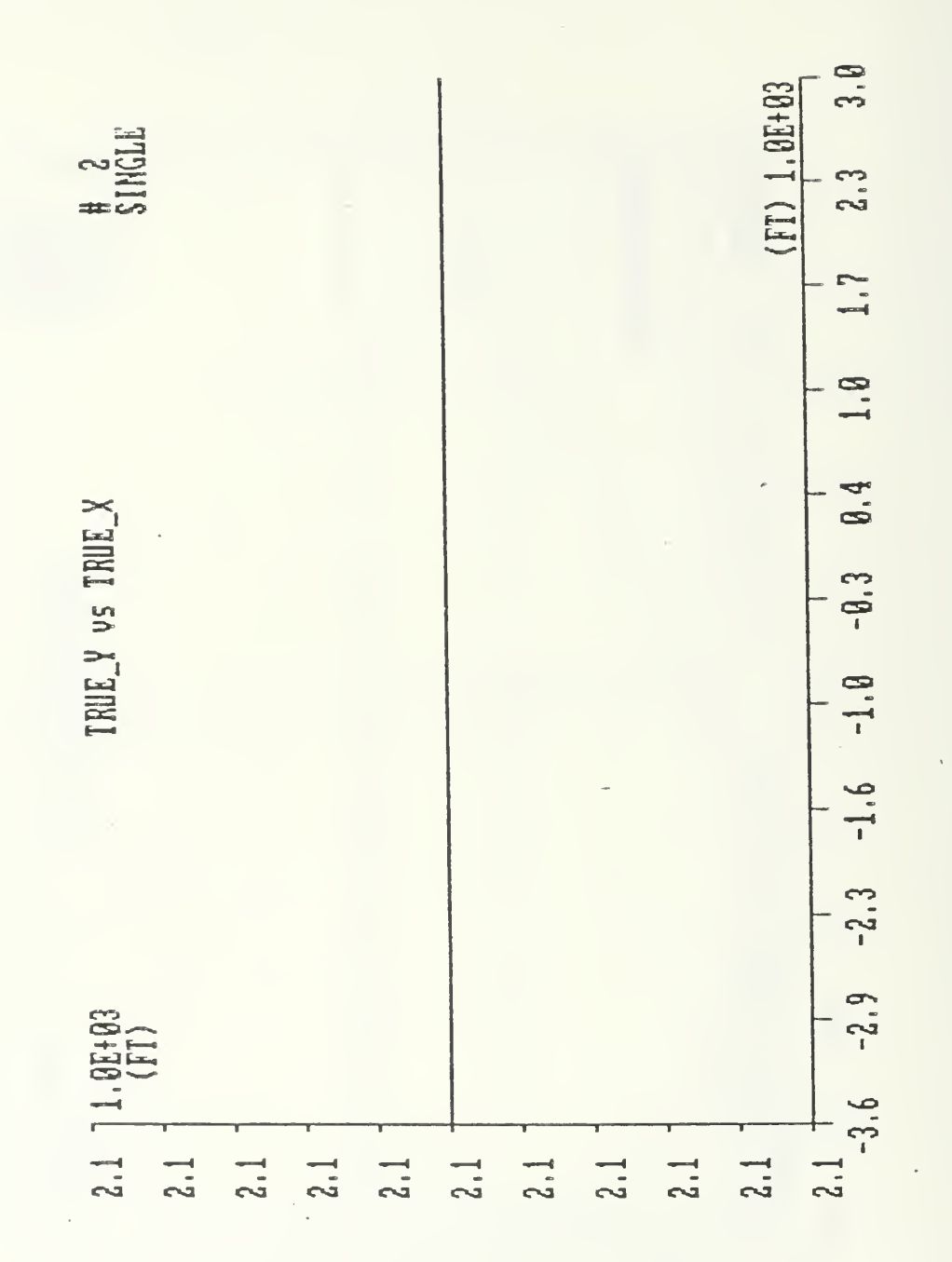

Figure 14. IBM-PC - True trajectory of the torpedo in the area of a single array. Initial conditions: x=3000 ft,  $y=2121$  ft, Vx=-33.8 ft/sec, Vy=0 ft/sec.

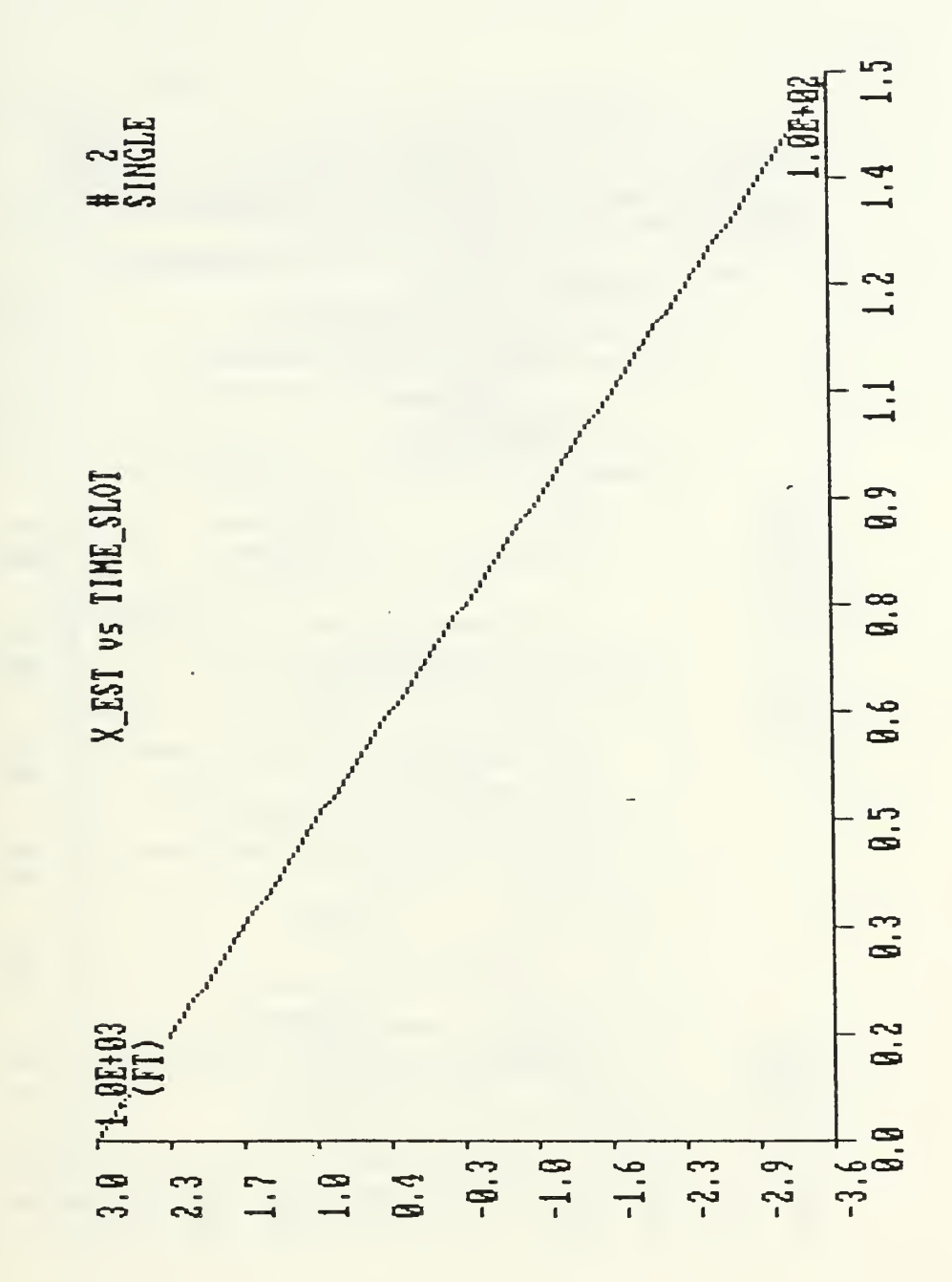

Figure 15. IBM-PC - Estimate of torpedo position during a straight run in the area of single array. Initial conditions are: x=3000 ft, y=2121 ft, Vx=-33.8 ft/s, Vy=0 ft/s.

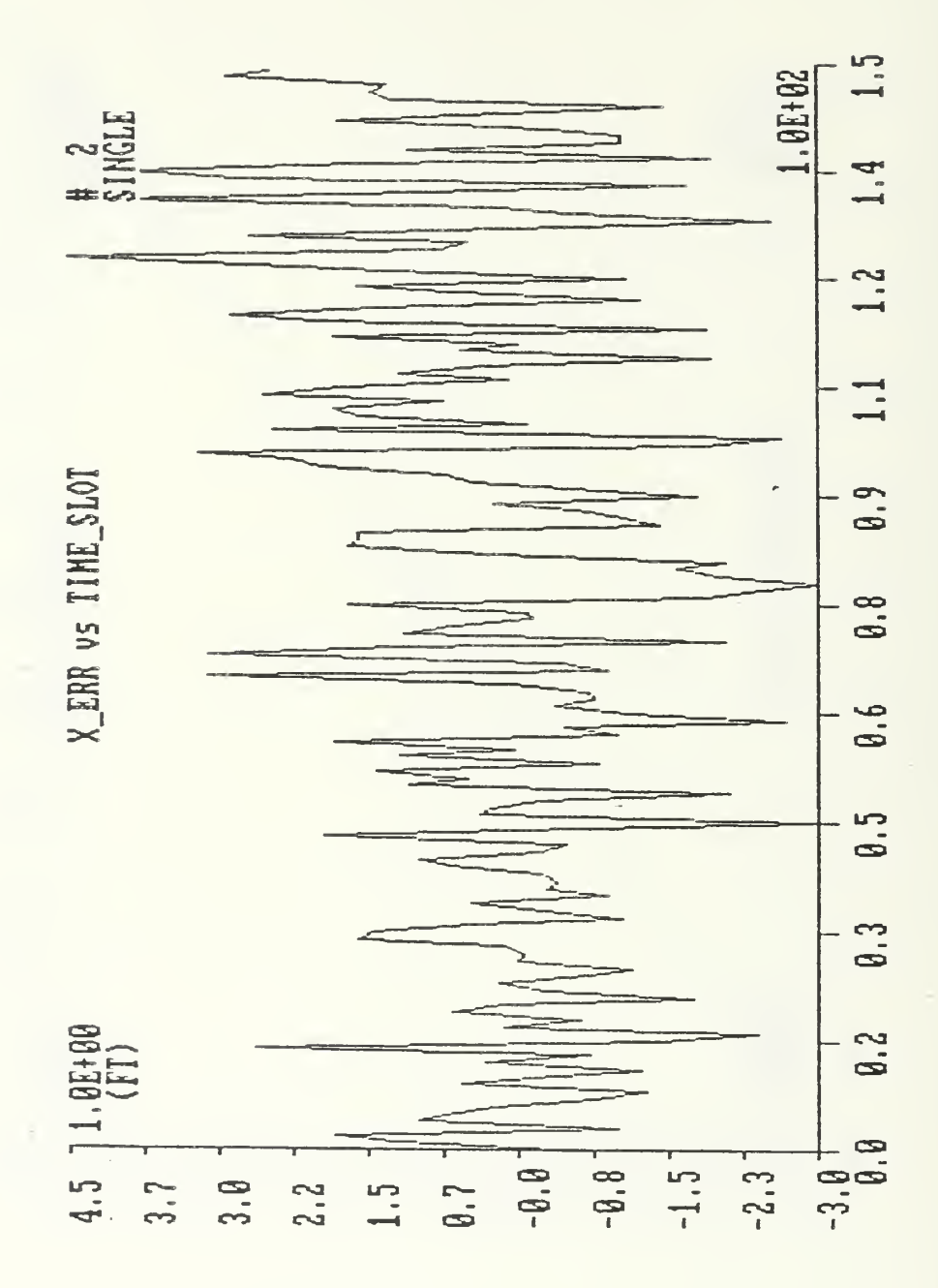

Figure 16. IBM-PC - Error in torpedo-position-during a<br>straight run in the area of a single array. Initial conditions: x=3000 ft, y=2121 ft, Vx=-33.8 ft/s, Vy=0 ft/s.  $\blacksquare$ 

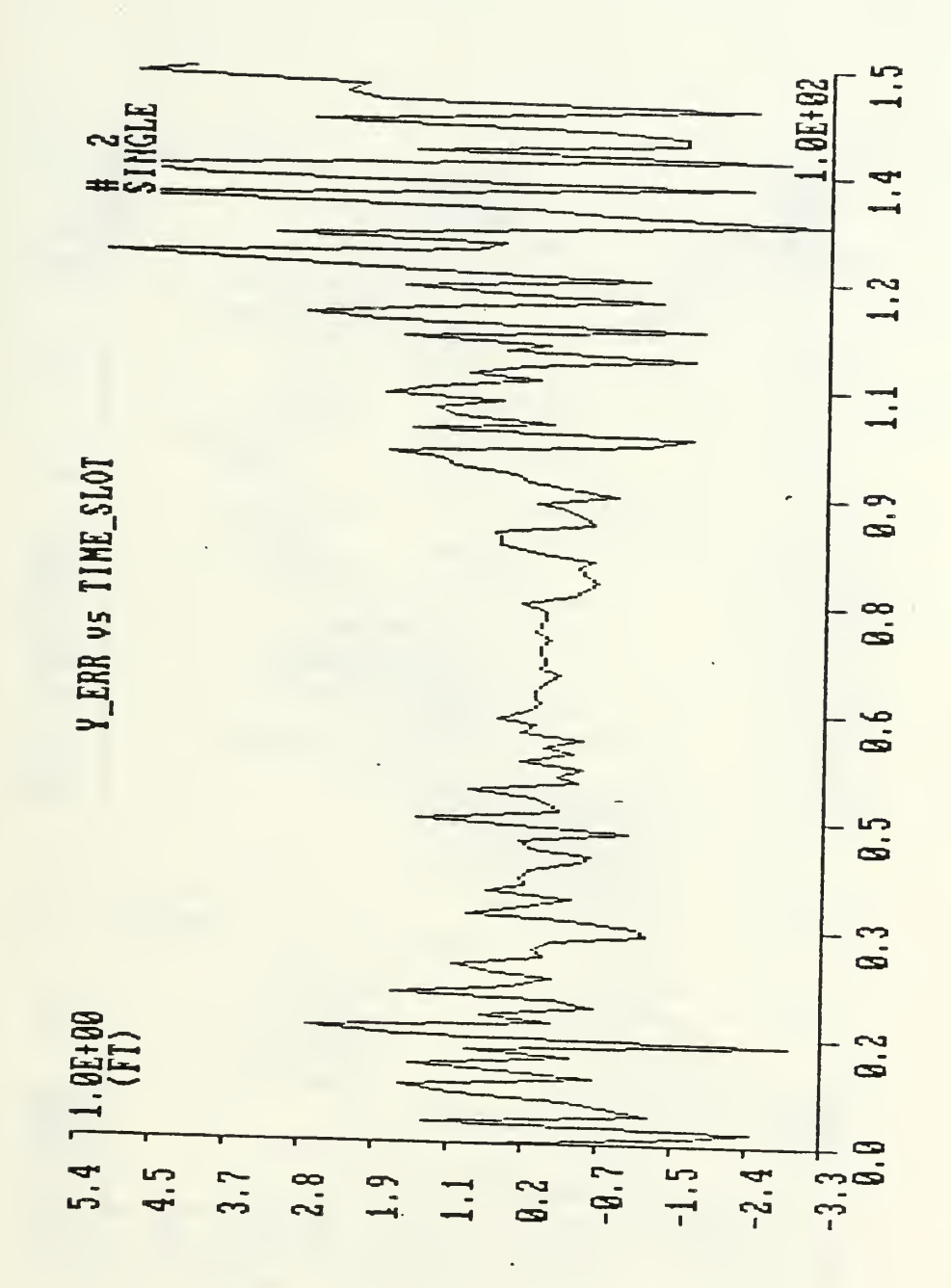

Figure 17. IBM-PC - Error in torpedo position during a straight run conditions: x=3000 ft, y=2121 ft, Vx=-33.8 ft/s, Vy=0 ft/s. IBM PC - Error in torpedo position during <sup>a</sup> in the area of <sup>a</sup> single array. Initial •3000 ft, y-2121 ft, Vx=-33?8 ft/s, ^=0 ft/s.

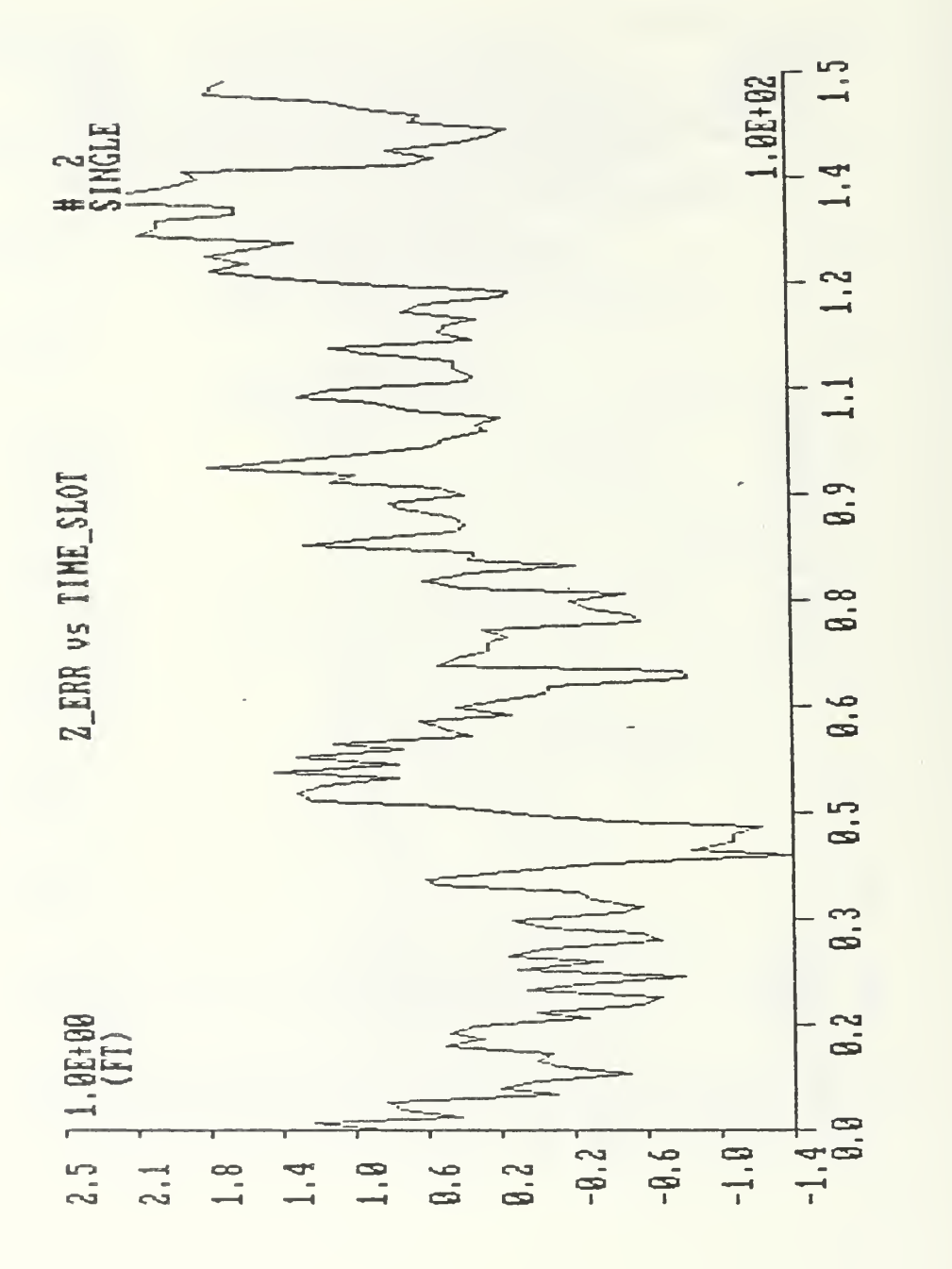

Figure 18. IBM-PC - Error in torpedo depth during <sup>a</sup> straight run in the area of a single array. Initial conditions:  $x=3000$  ft,  $y=2121$  ft,  $0x=-33.8$  ft/s,  $0y=0$  ft/s.

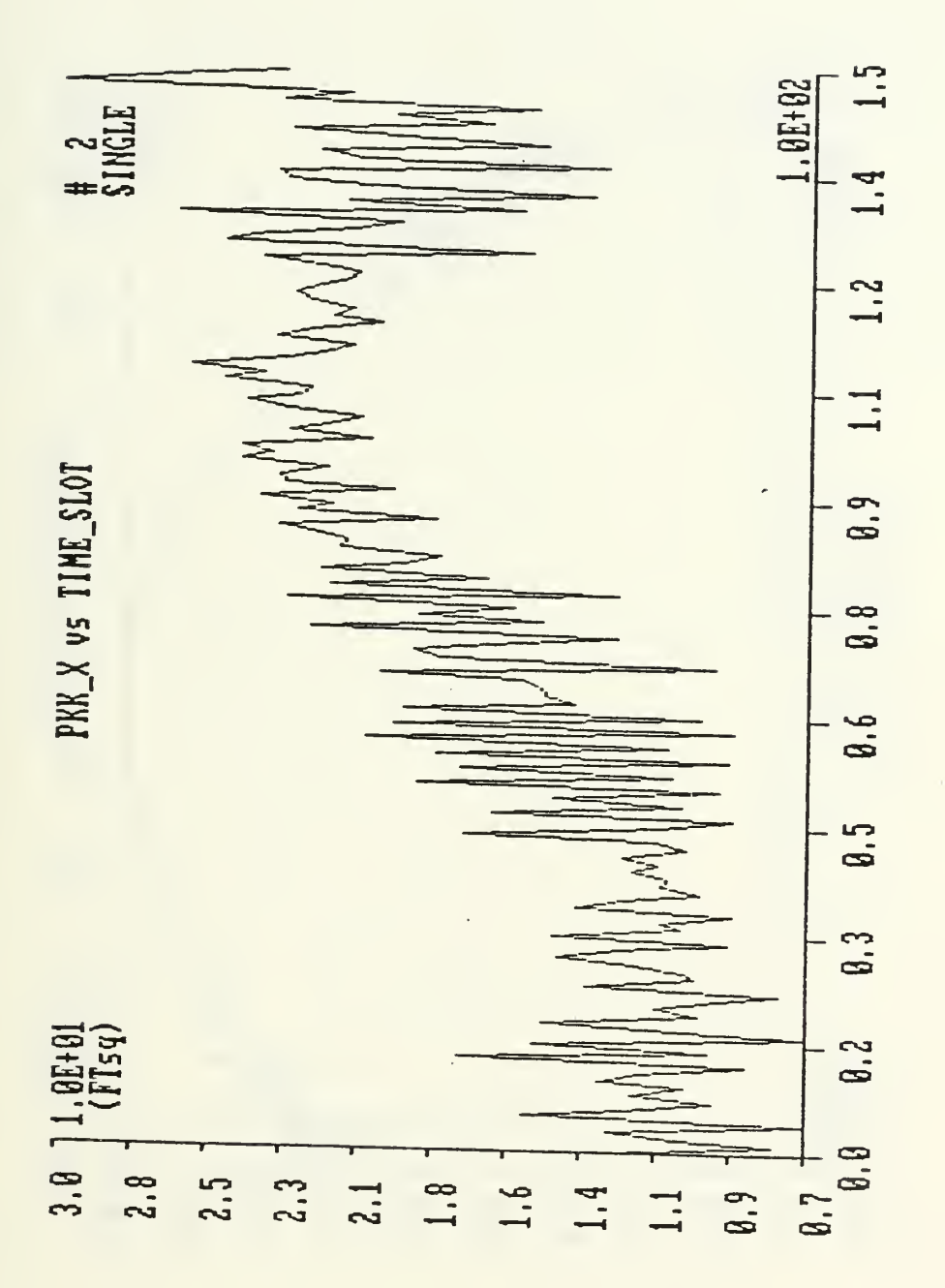

Figure 19. IBM-PC - Filter estimate of mean-square error<br>during a straight run in the area of a single array. Initial conditions:  $x=3000$  ft,  $y=2121$  ft,  $Vx=-33.8$  ft/s,  $Vy=0$  ft/s.

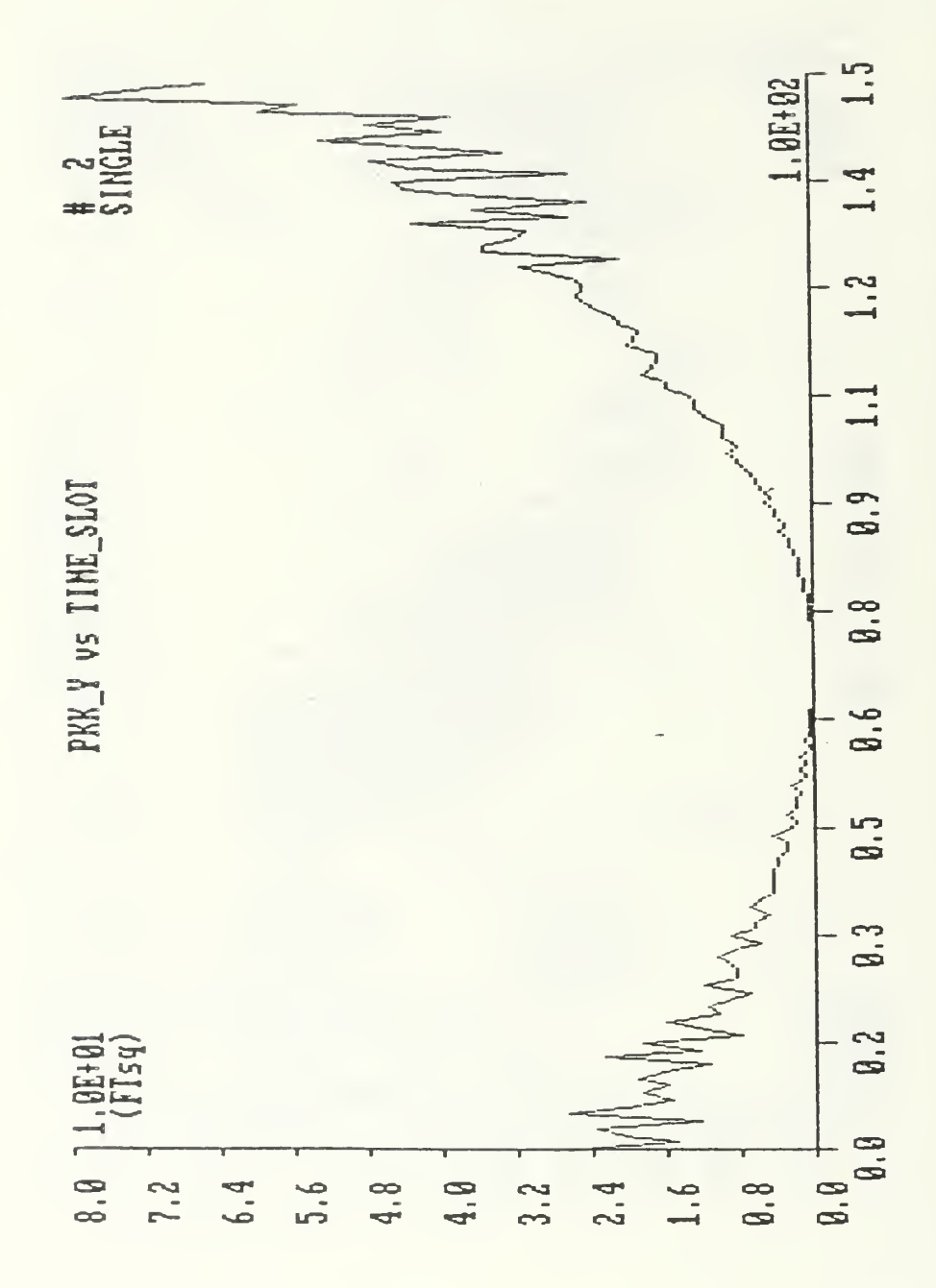

Figure 20. IBM-PC - Filter estimate of mean-square error during a straight run in the area of a single array. Initial conditions:  $x=3000$  ft,  $y=2121$  ft,  $Vx=-33.8$  ft/s,  $Vy=0$  ft/s.

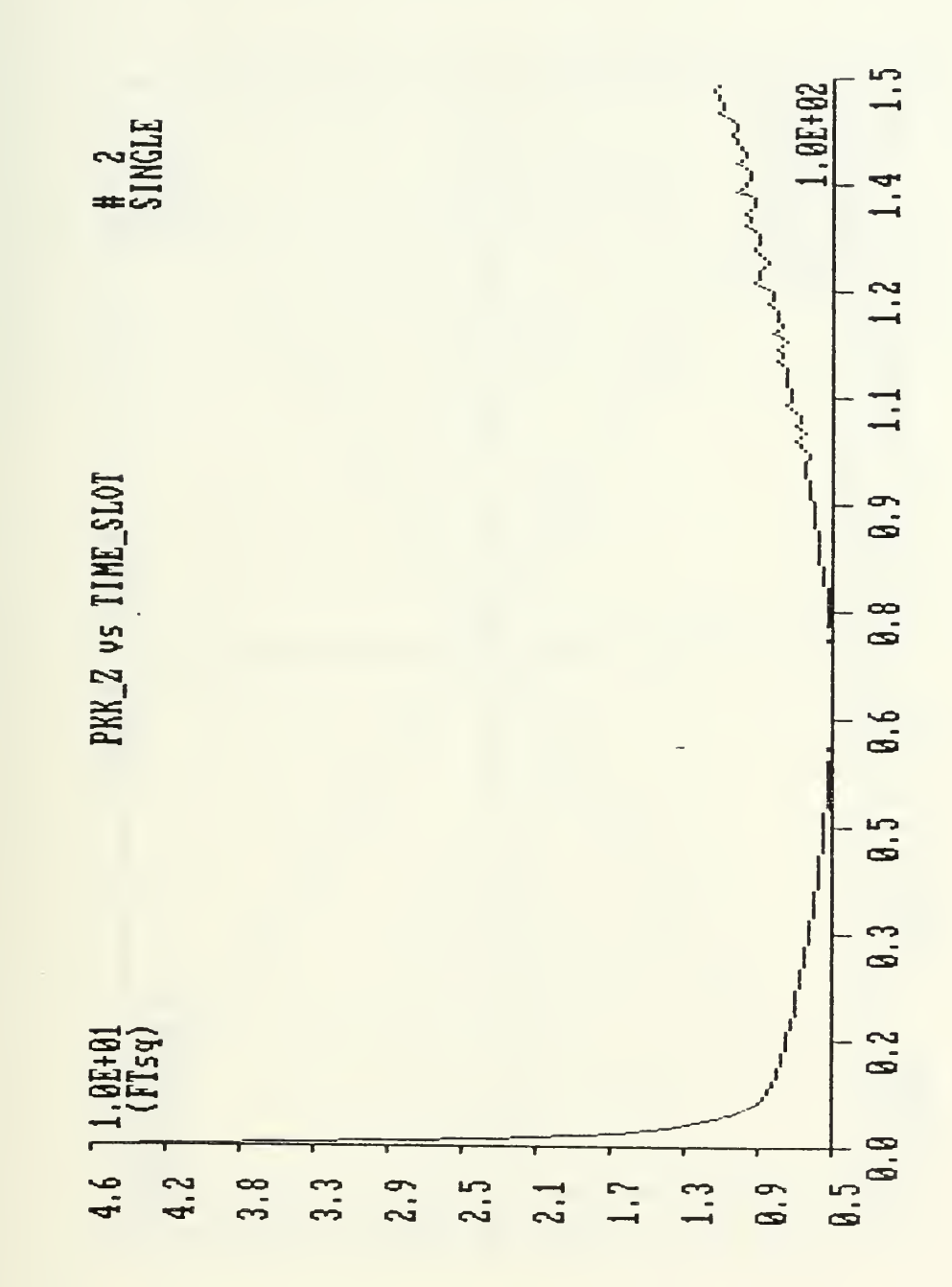

Figure 21. IBM-PC - Filter estimate of mean-square error during a straight run in the area of a single array. Initial conditions:  $x=3000$  ft,  $y=2121$  ft,  $Vx=-33.8$  ft/s,  $Vy=0$  ft/s.

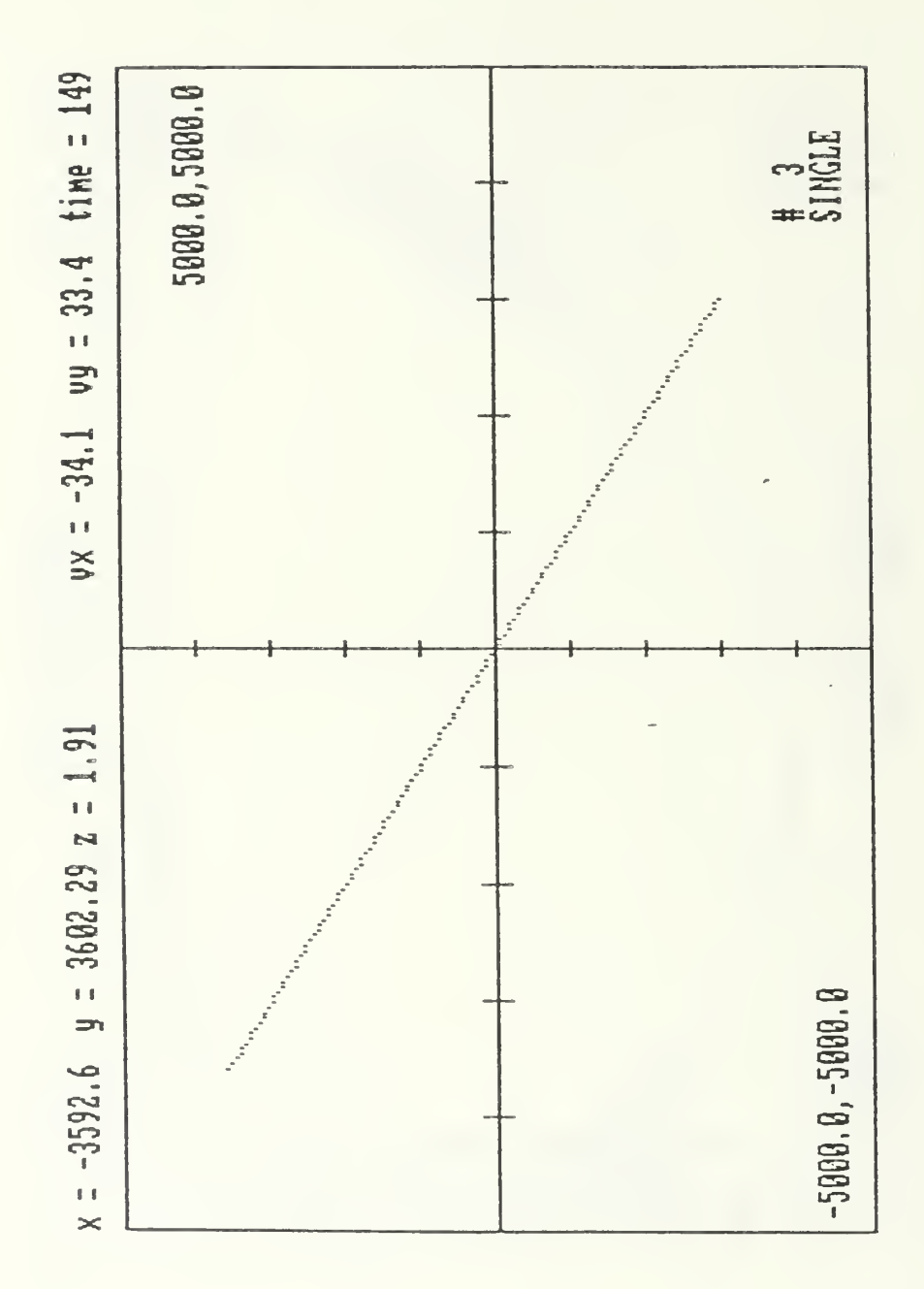

Figure 22. IBM-PC - Real time plot of estimated trajectory of the torpedo in the area of a single array. Initial conditions:  $x=3000$  ft,  $y=-3000$  ft,  $Vx=-33.8$  ft/s,  $Vy=-33.8$  ft/s.

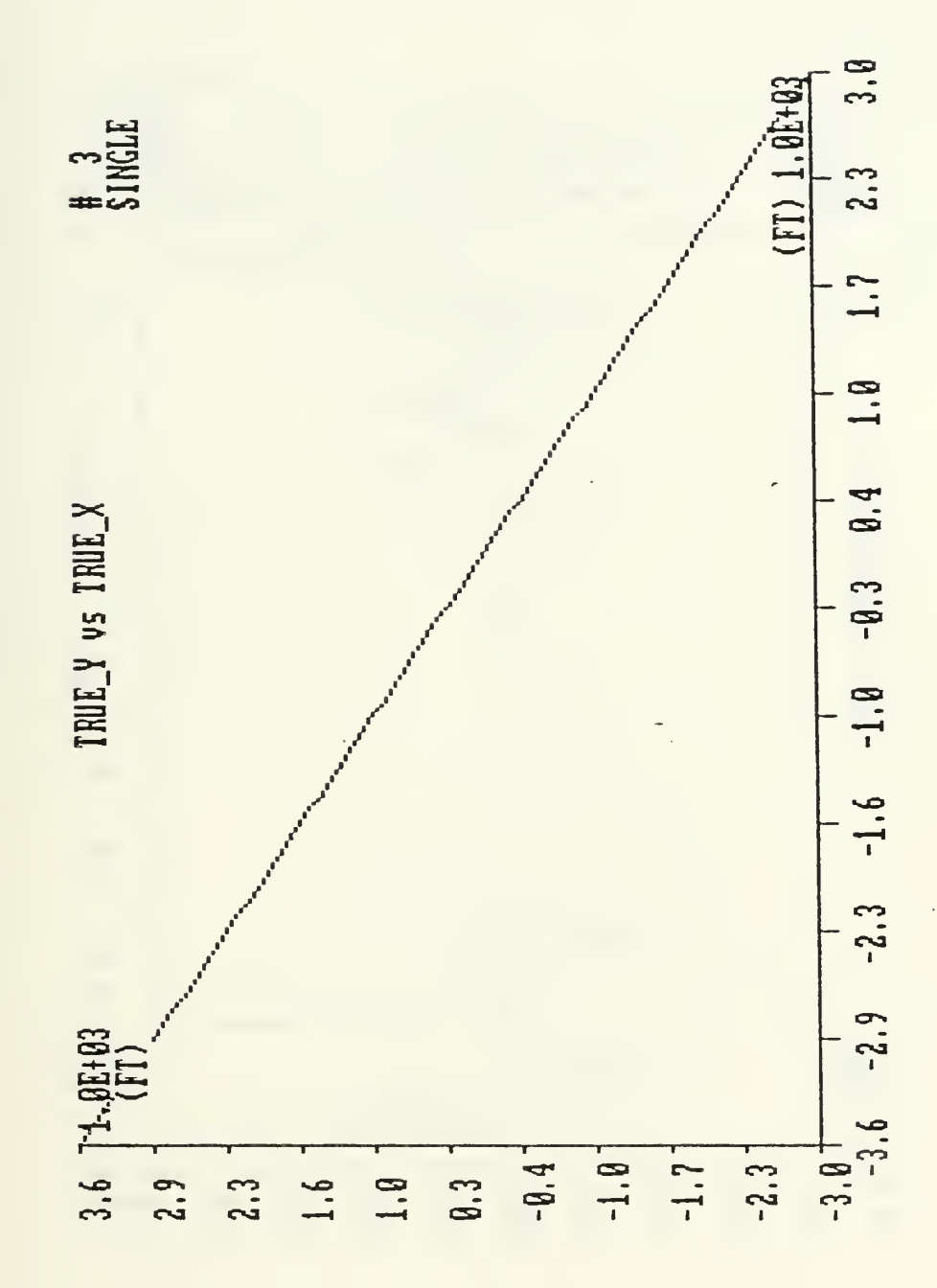

IBM-PC - True trajectory of the torpedo in the Figure 23. area of a single array. Initial conditions: x=3000 ft,<br>y=-3000 ft, Vx=-33.8 ft/sec, Vy=33.8 ft/sec.

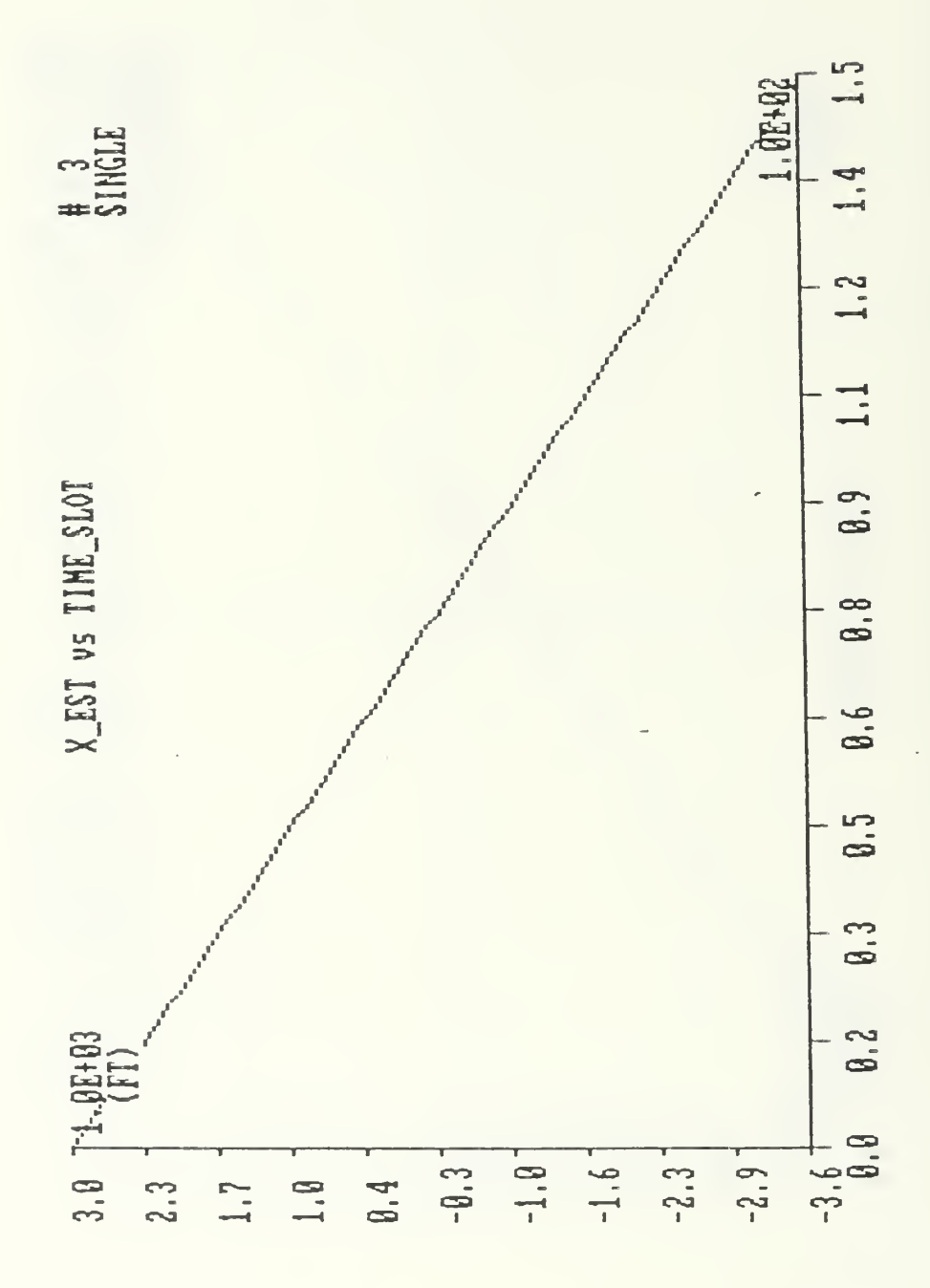

Figure 24. IBM-PC - Estimate of torpedo position during a<br>straight run in the area of single array. Initial conditions are: x=3000 ft, y=-3000 ft, Vx=-33.8 ft/s, Vy=33.8 ft/s.

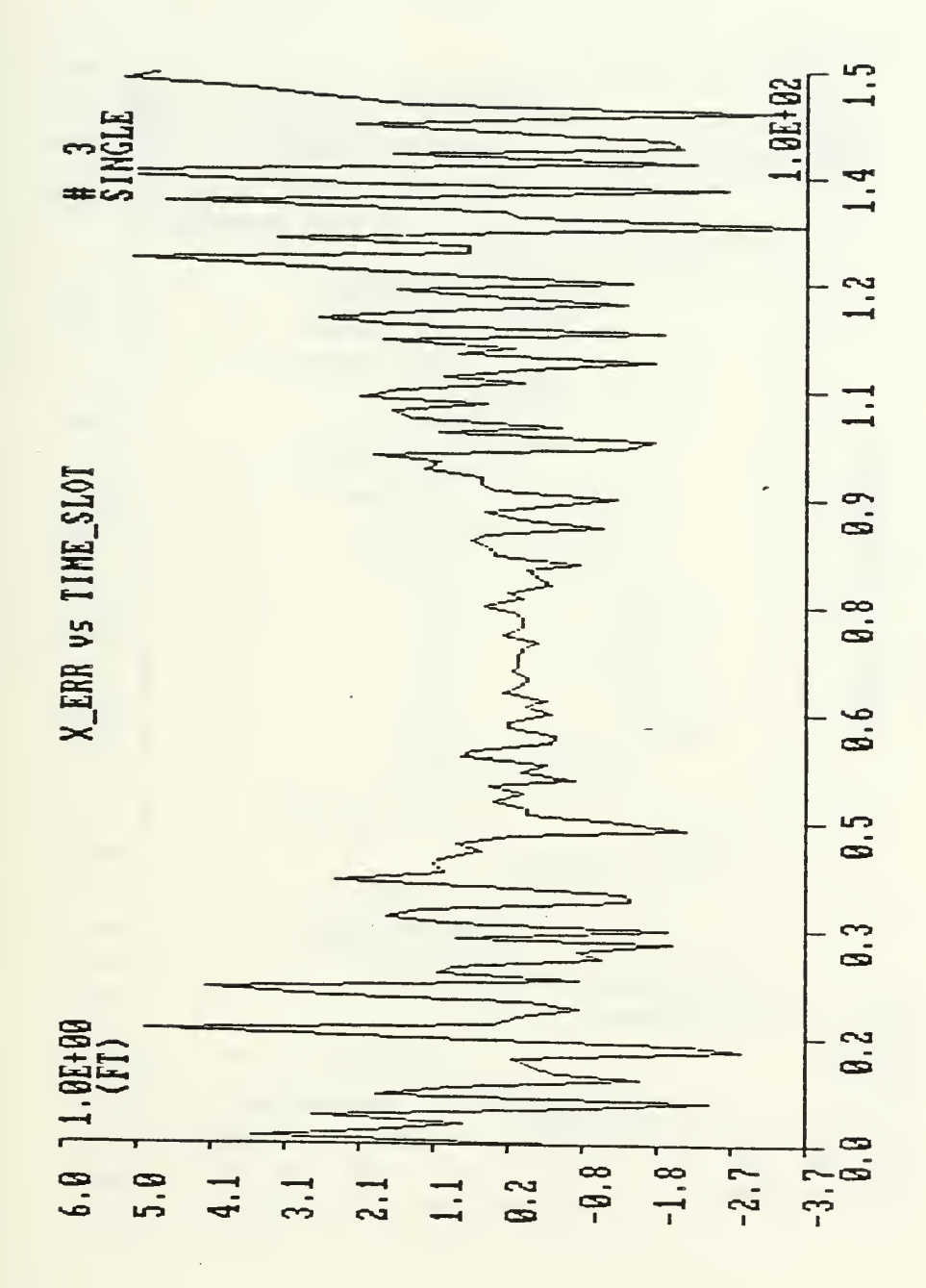

Figure 25. IBM-PC - Error in torpedo position during a straight run in the area of a single array. Initial conditions:  $x=3000$  ft,  $y=-3000$  ft,  $Vx=-33.8$  ft/s,  $Vy=33.8$  ft/s.

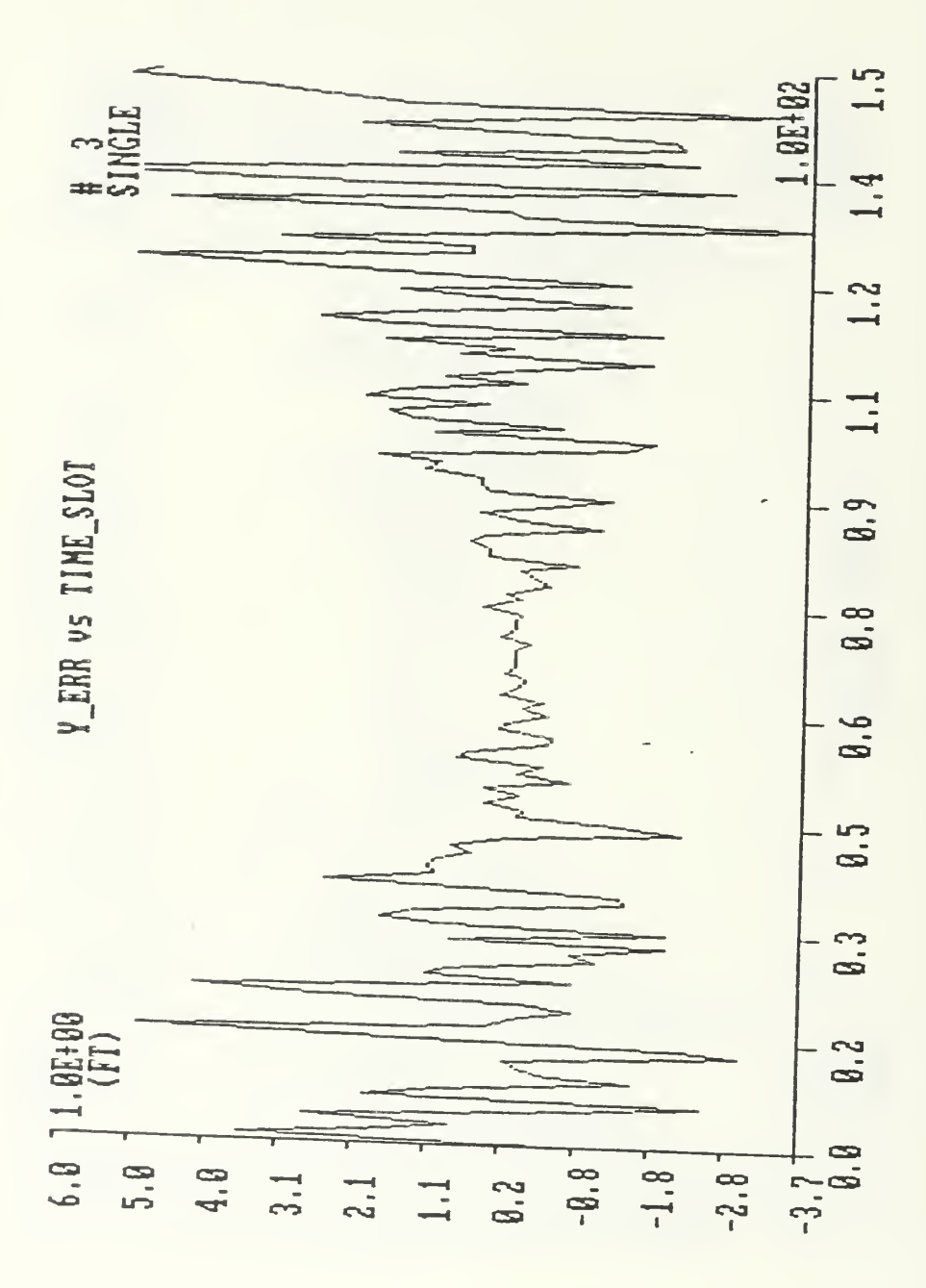

Figure 26. IBM-PC - Error in torpedo position during a straight run in the area of a single array. Initial conditions:  $x=3000$  ft,  $y=-3000$  ft,  $Vx=-33.8$  ft/s,  $Vy=33.8$  ft/s.

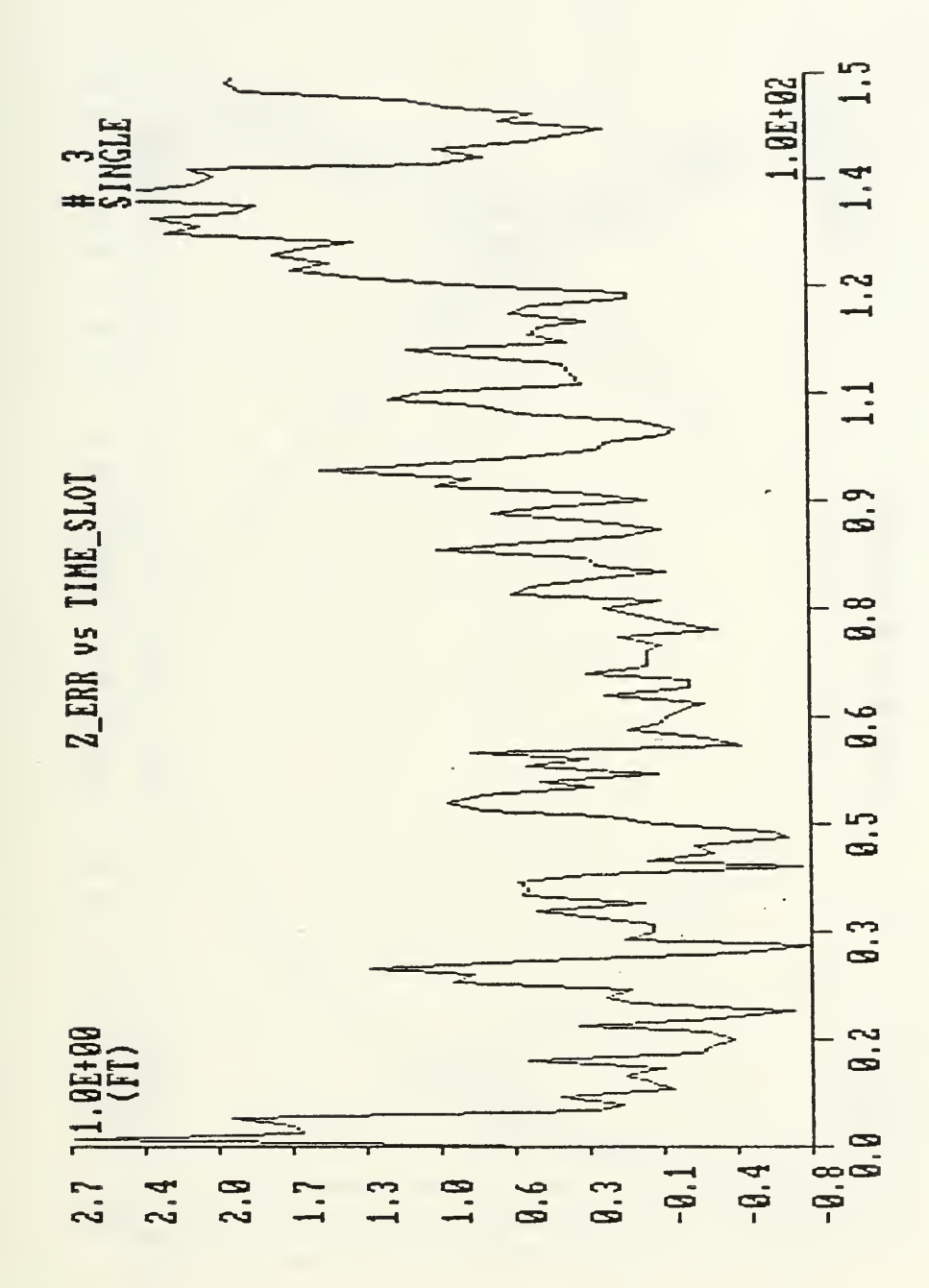

Figure 27. IBM-PC - Error in torpedo depth during <sup>a</sup> straight run in the area of single array. Initial conditions : x=3000 ft, y=-3000 ft, Vx=-33.8 ft/s, Vy=33.8 ft/s.

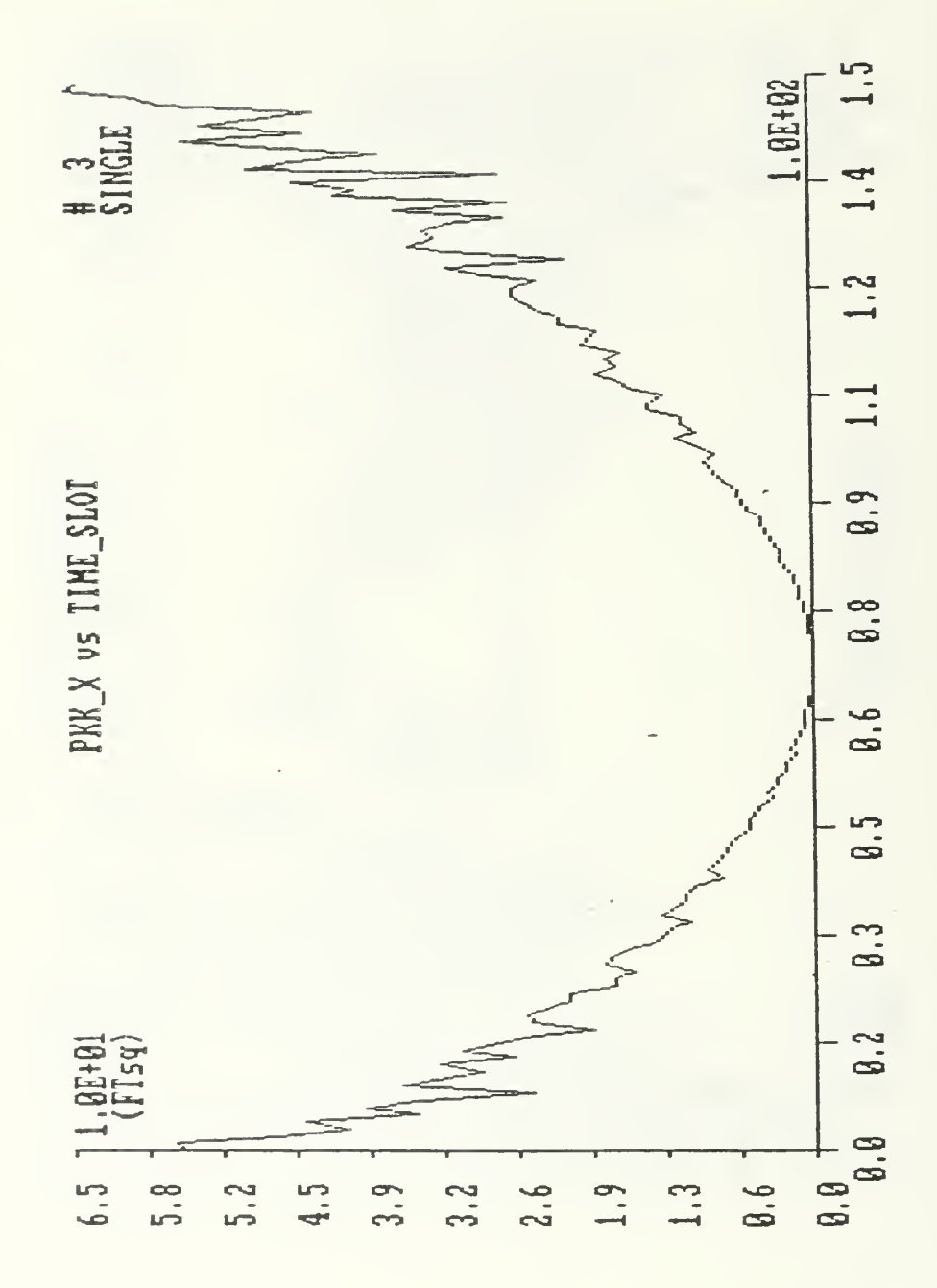

IBM-PC - Filter estimate of mean-square error 28. Figure for a straight run in the area of single array. Initial conditions:  $x = 3000$  ft,  $y = -3000$  ft,  $Vx = -33.8$  ft/s,  $Vy = 33.8$  ft/s.

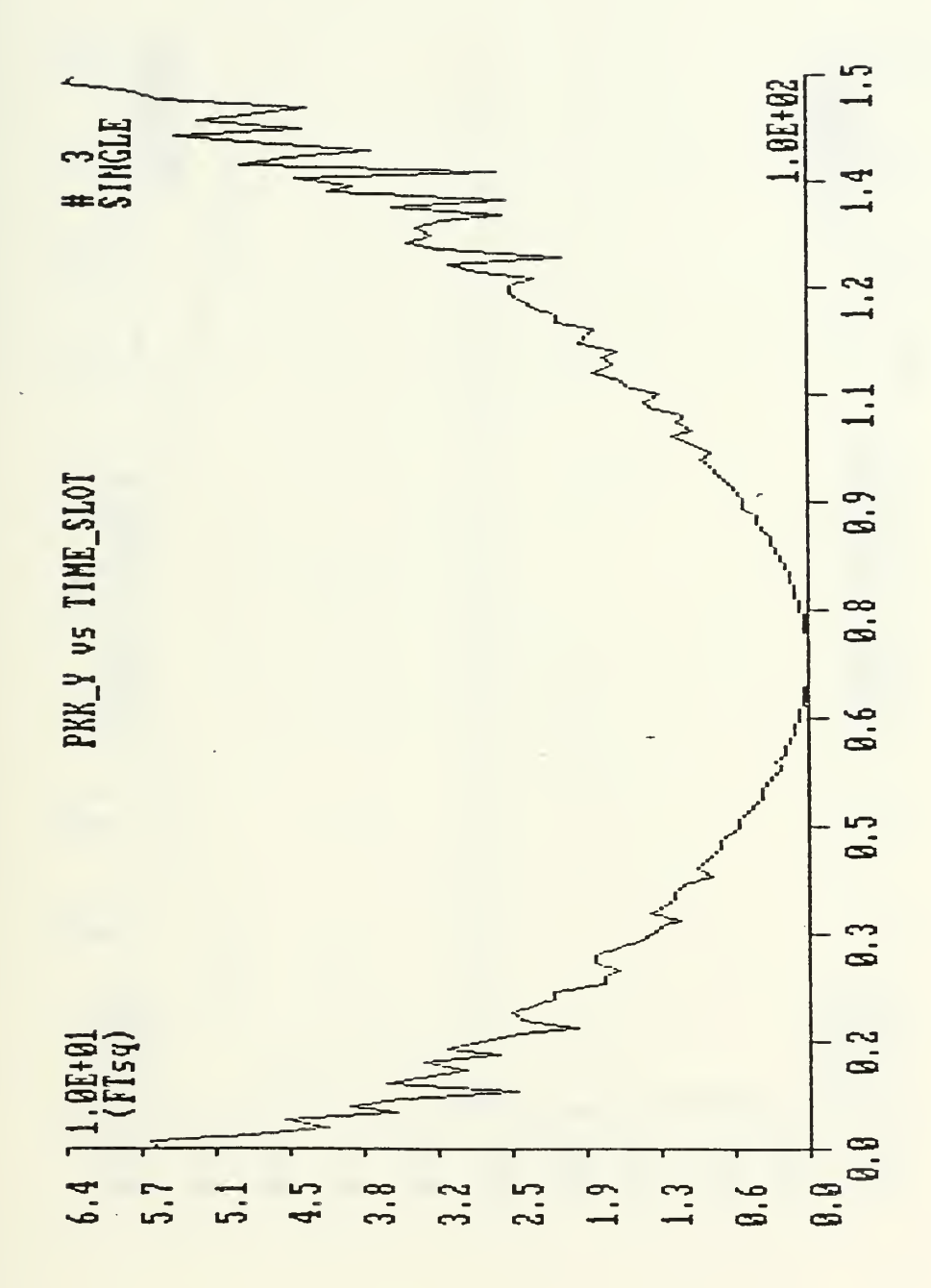

Figure 29. IBM-PC - Filter estimate of mean-square error<br>for a straight run in the area of single array. Initial con-<br>ditions:  $x=3000$  ft,  $y=-3000$  ft,  $0.000$  ft,  $0.0000$  ft,  $0.00000$  ft,  $0.00000000$  ft,  $0.000000000$ 

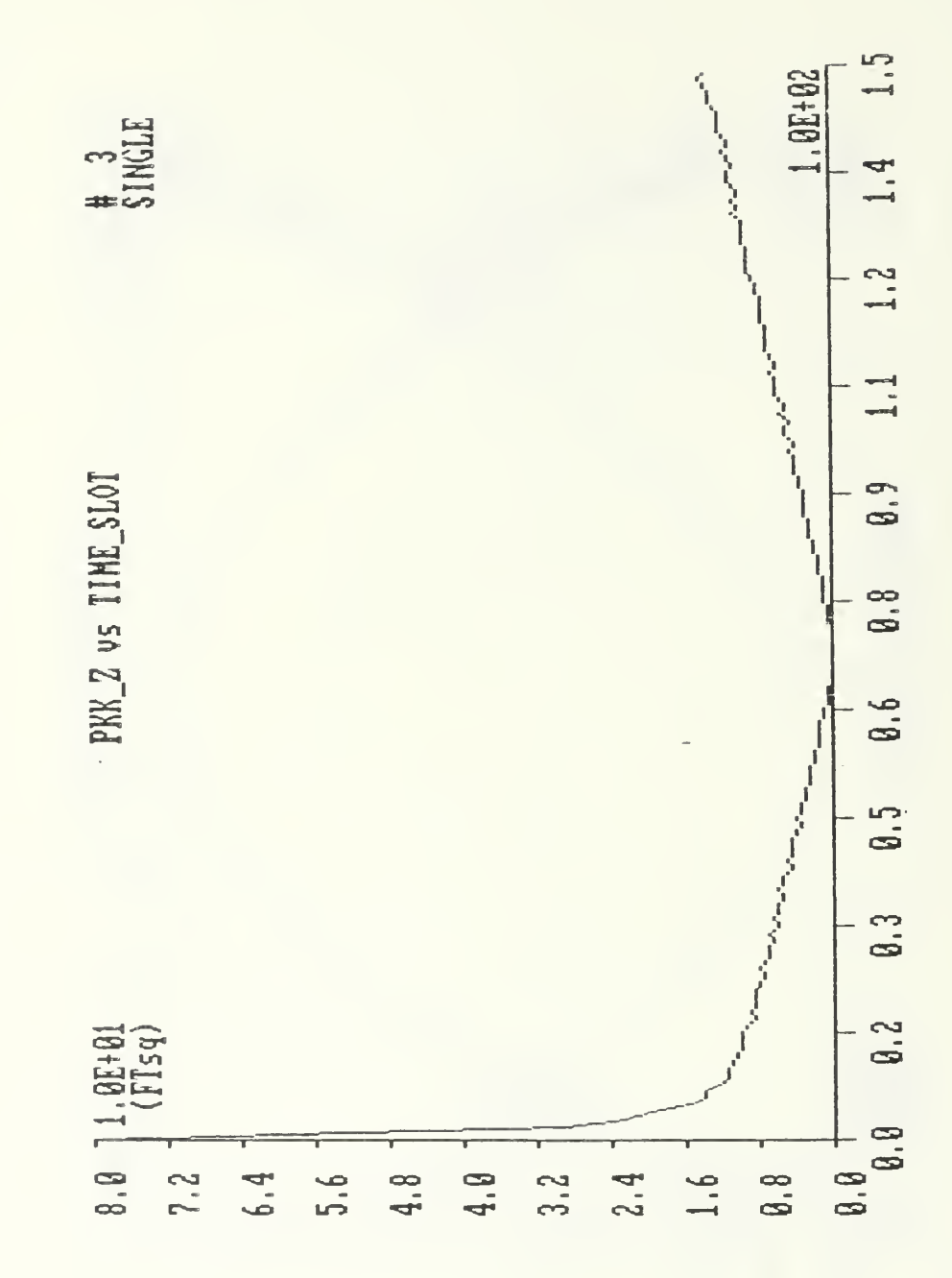

Figure 30. IBM-PC - Filter estimate of mean-square error for a straight run in the area of single array. Initial conditions: x=3000 ft, y=-3000 ft, Vx=-33.8 ft/s, Vy=33.8 ft/s.

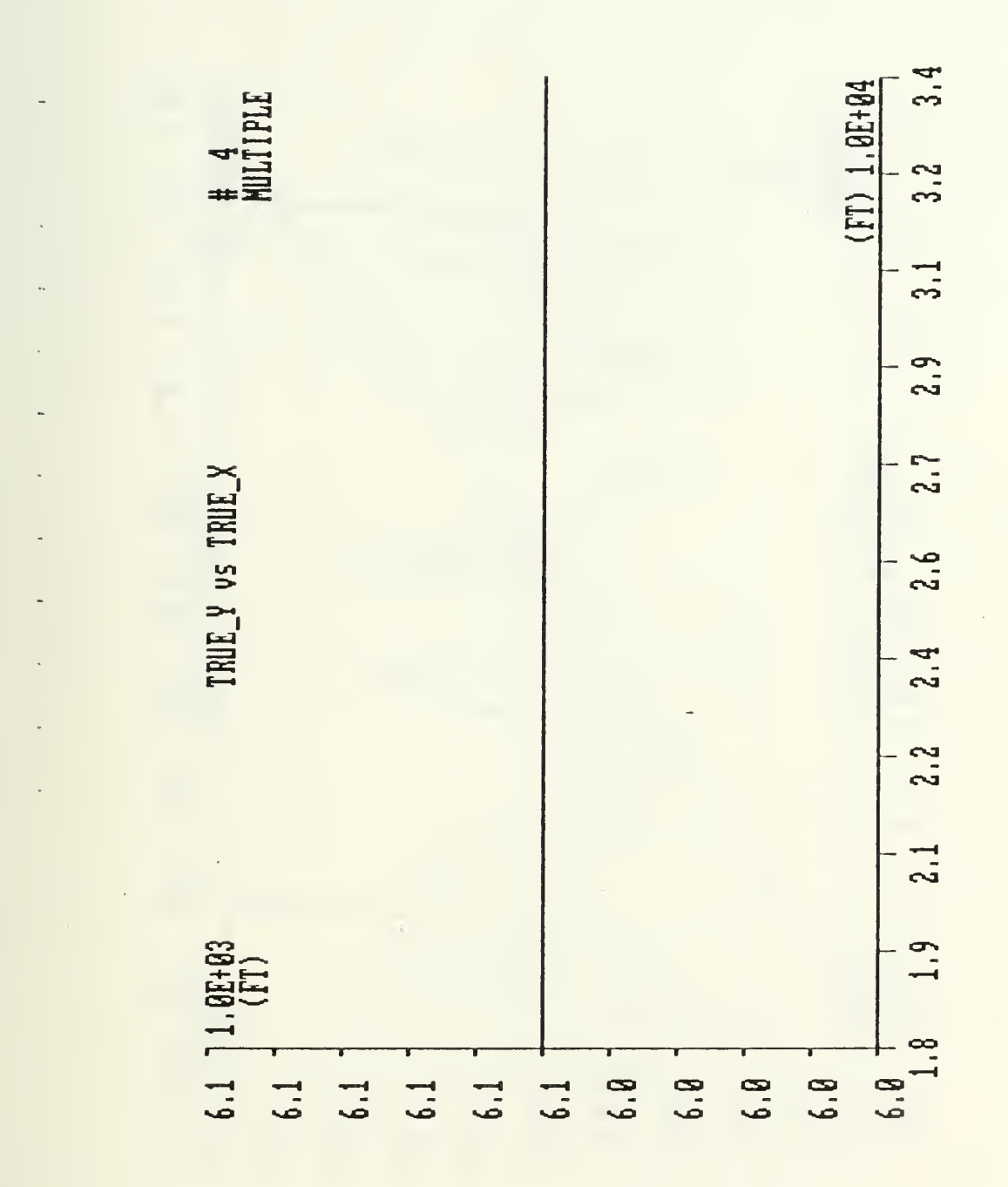

Figure 31. IBM-PC - True trajectory of the torpedo in the during a straight runthrough multiple arrays. Initial conditions: x=34000 ft, y=6050 ft, Vx=-84.4 ft/sec, Vy=0 ft/sec.

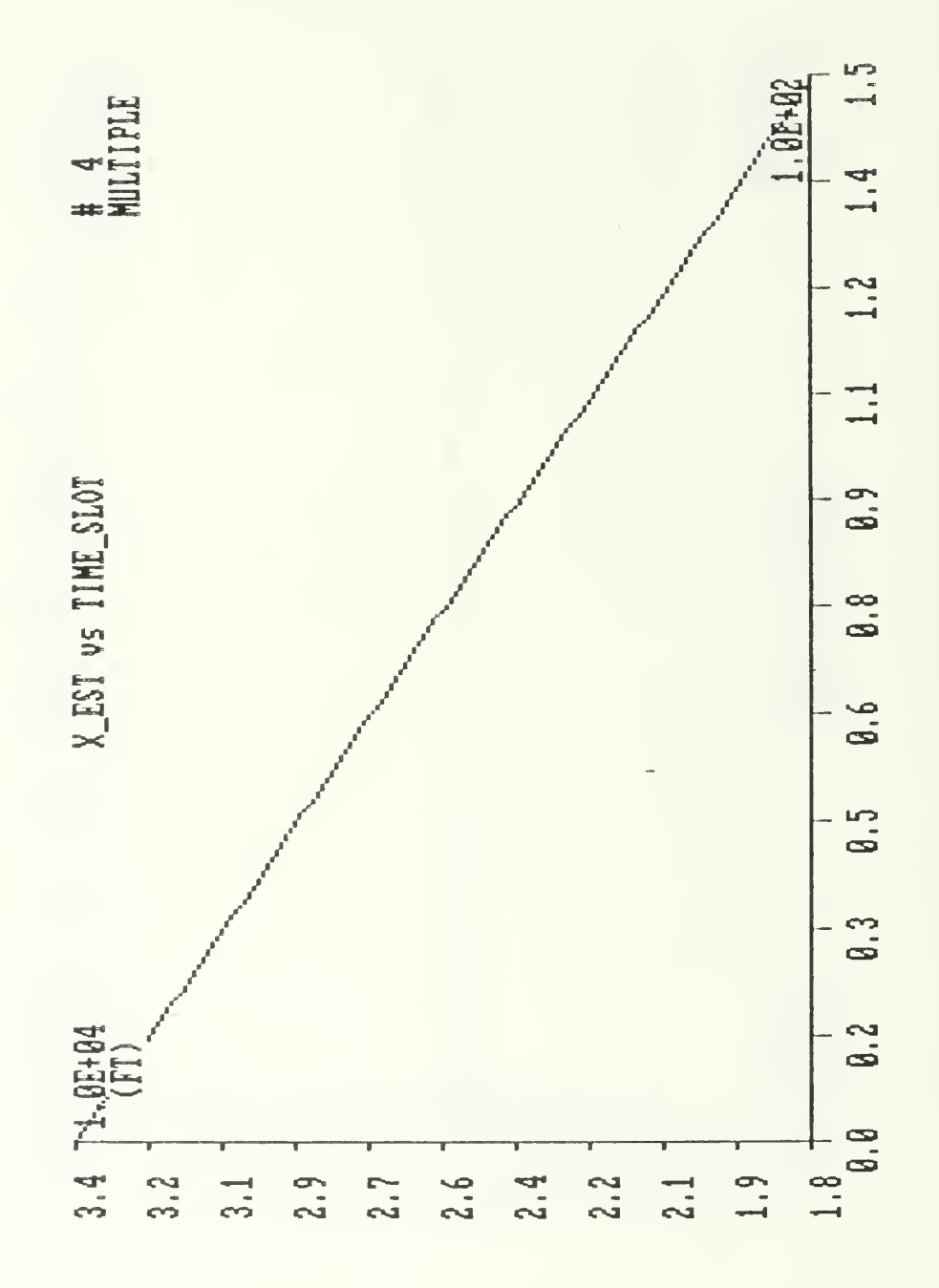

Figure 32. IBM-PC - Estimate of torpedo position during <sup>a</sup> straight run through multiple arrays. Initial conditions are:  $x=34000$  ft,  $y=6050$  ft,  $Vx=-B4.4$  ft/s,  $Vy=0$  ft/s.

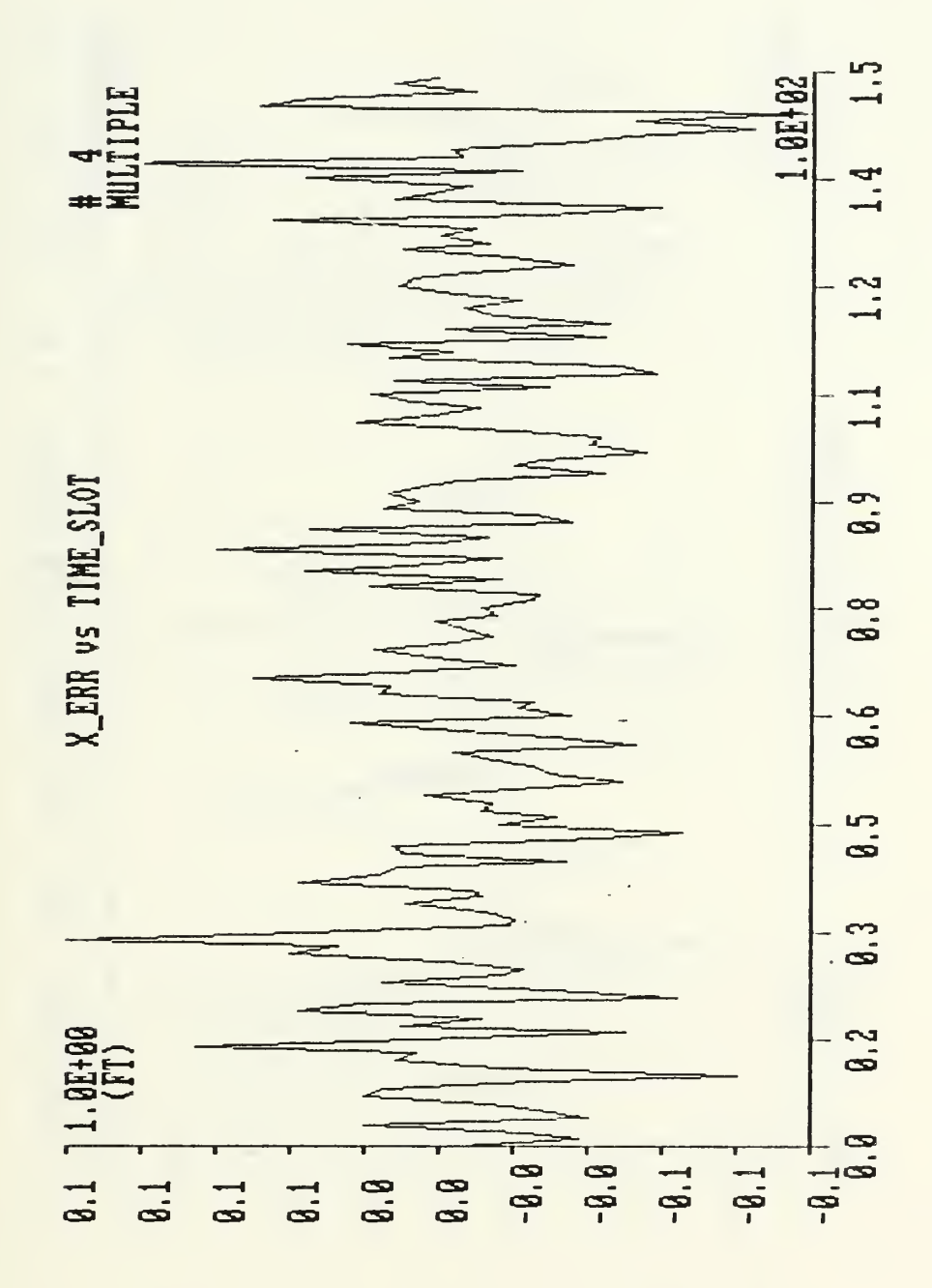

Figure 33. straight run through mu are: x=34000 ft, y=6050 ft, Error in torpedo position during a multiple arrays. Initial conditions ft, Vx=-84.4 -ft/s, Vy=0 -ft/s.

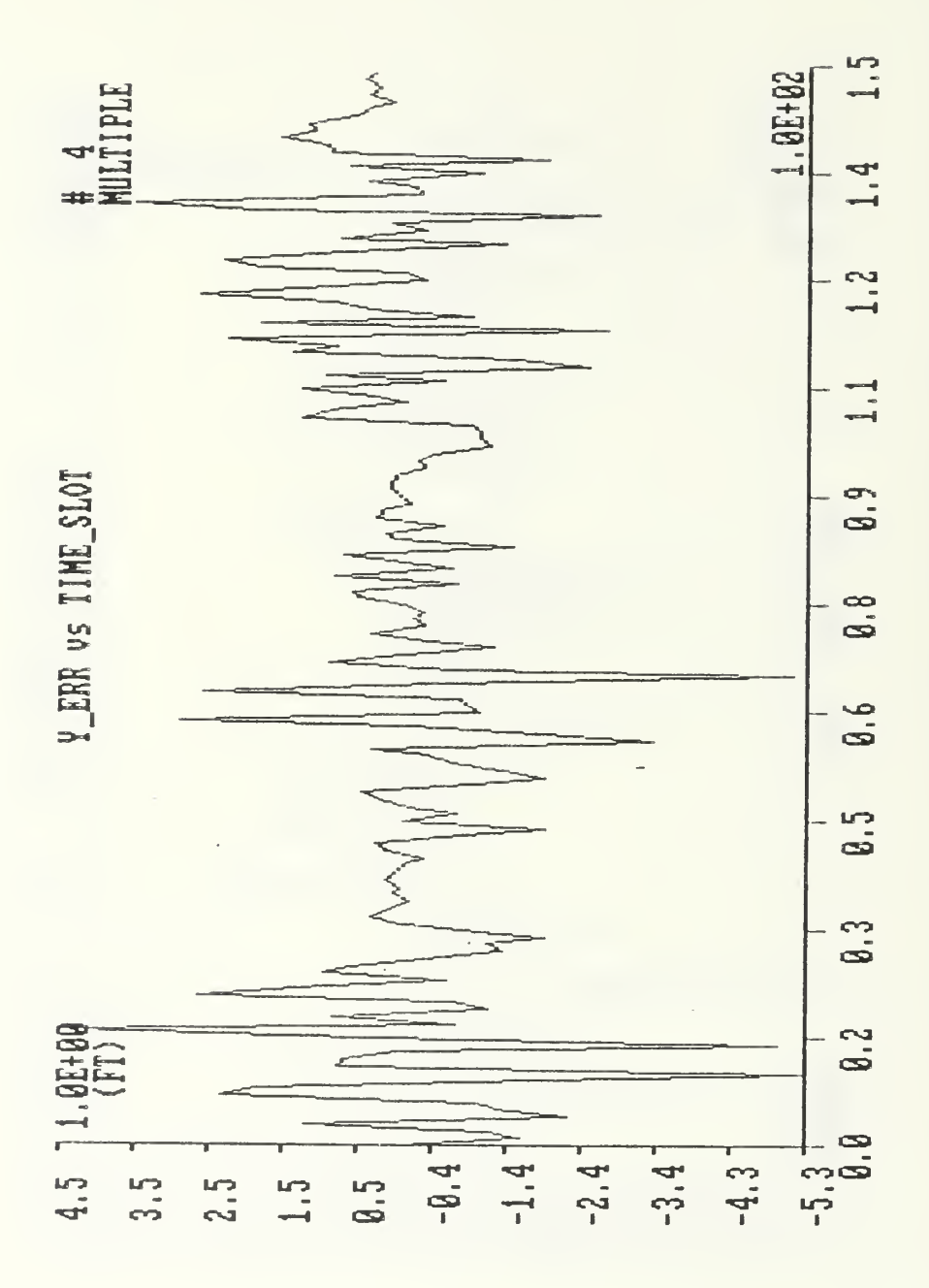

Figure 34. IBM-PC - Error in torpedo position during a straight run through multiple arrays. Initial conditions are: x=34000 ft, y=6050 ft, Vx=-84.4 ft/s, Vy=0 ft/s.

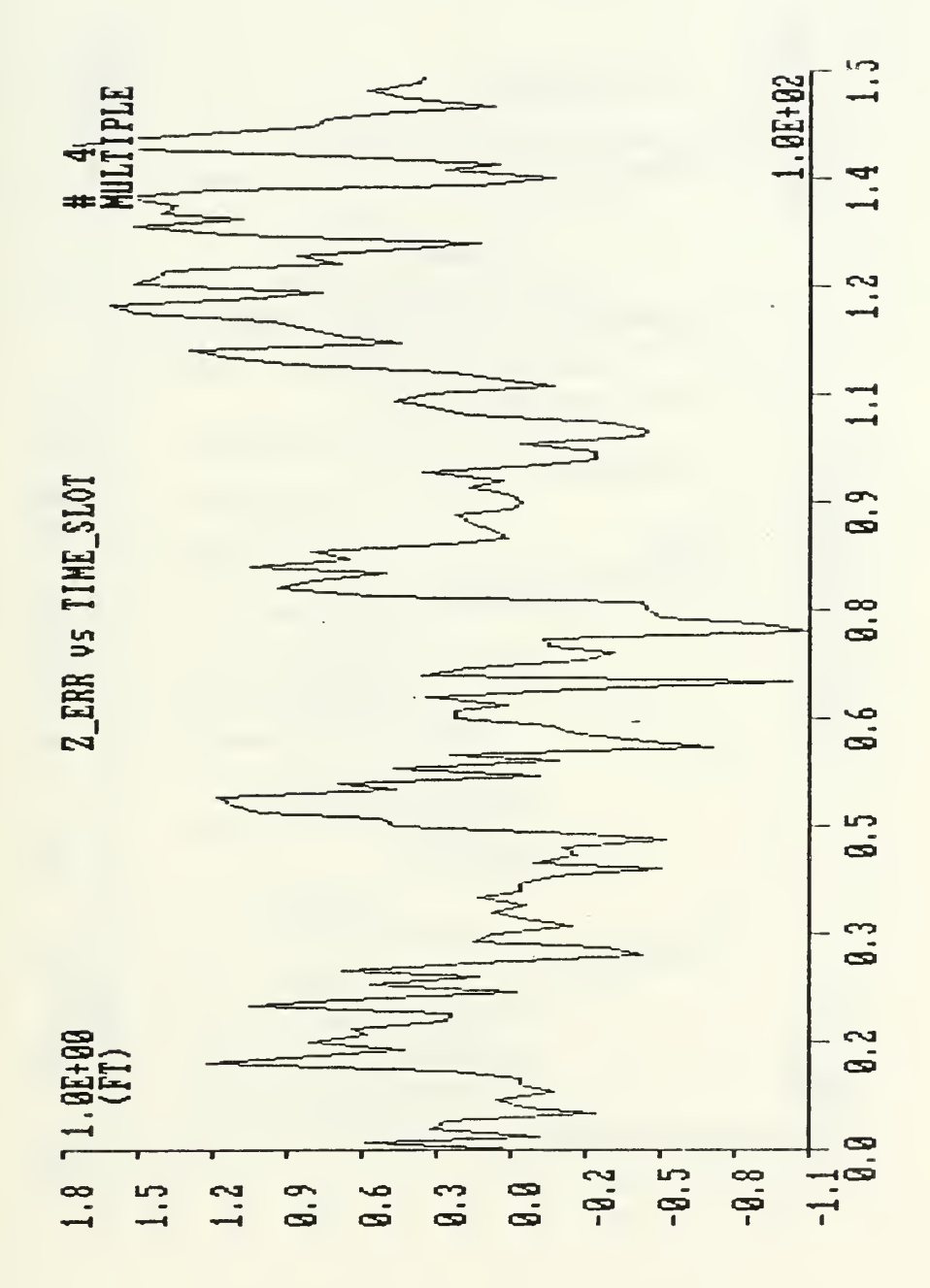

Figure 35. IBM-PC - Error in torpedo depth during a run through multiple arrays. Initial conditions are:  $x=34000$  ft,  $y=6050$  ft,  $Vx=-B4.4$  ft/s,  $Vy=0$  ft/s.

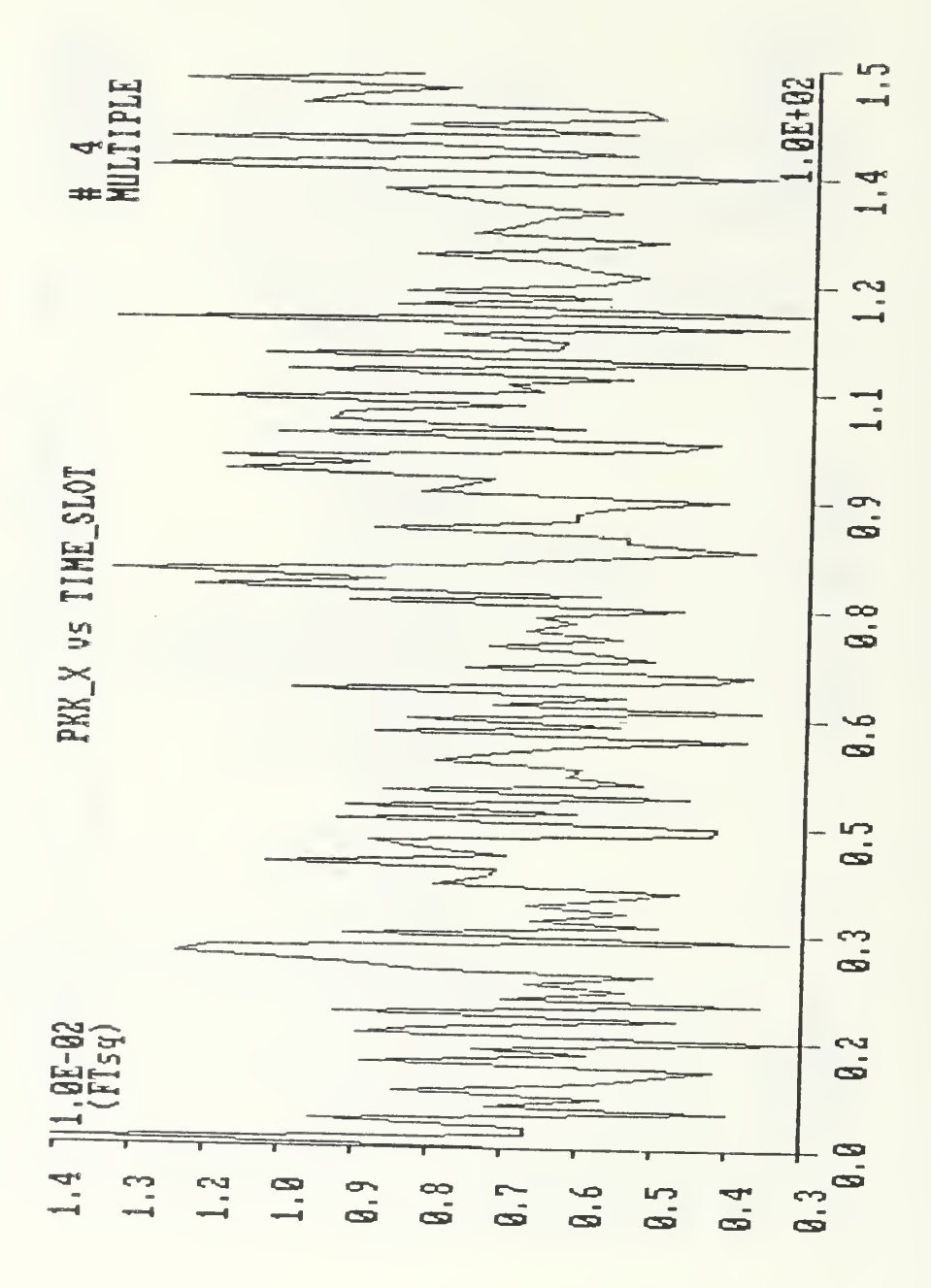

Figure 36. IBM-PC - Filter estimate of mean-square error for a straight run through multiple arrays. Initial conditions:  $x=34000$  ft,  $y=6050$  ft,  $Vx=-84.4$  ft/s,  $Vy=0$  ft/s.
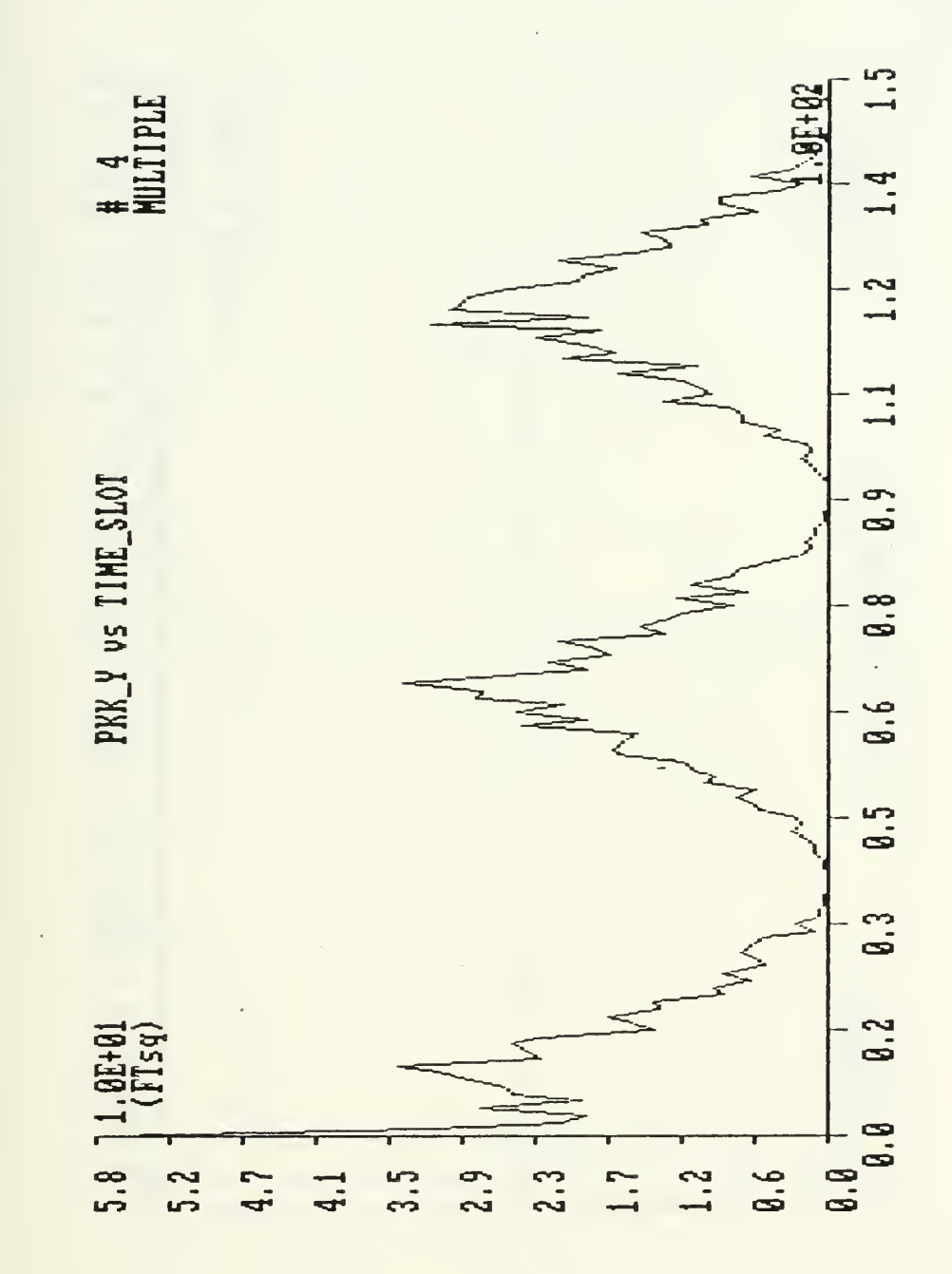

Figure 37. IBM-PC - Filter estimate of mean-square error<br>for a straight run through multiple arrays. Initial condistraight run through multiple arrays. Initial conditions: x=34000 ft, y=6050 ft, Vx=-B4.4 ft/s, Vy=0 ft/s.

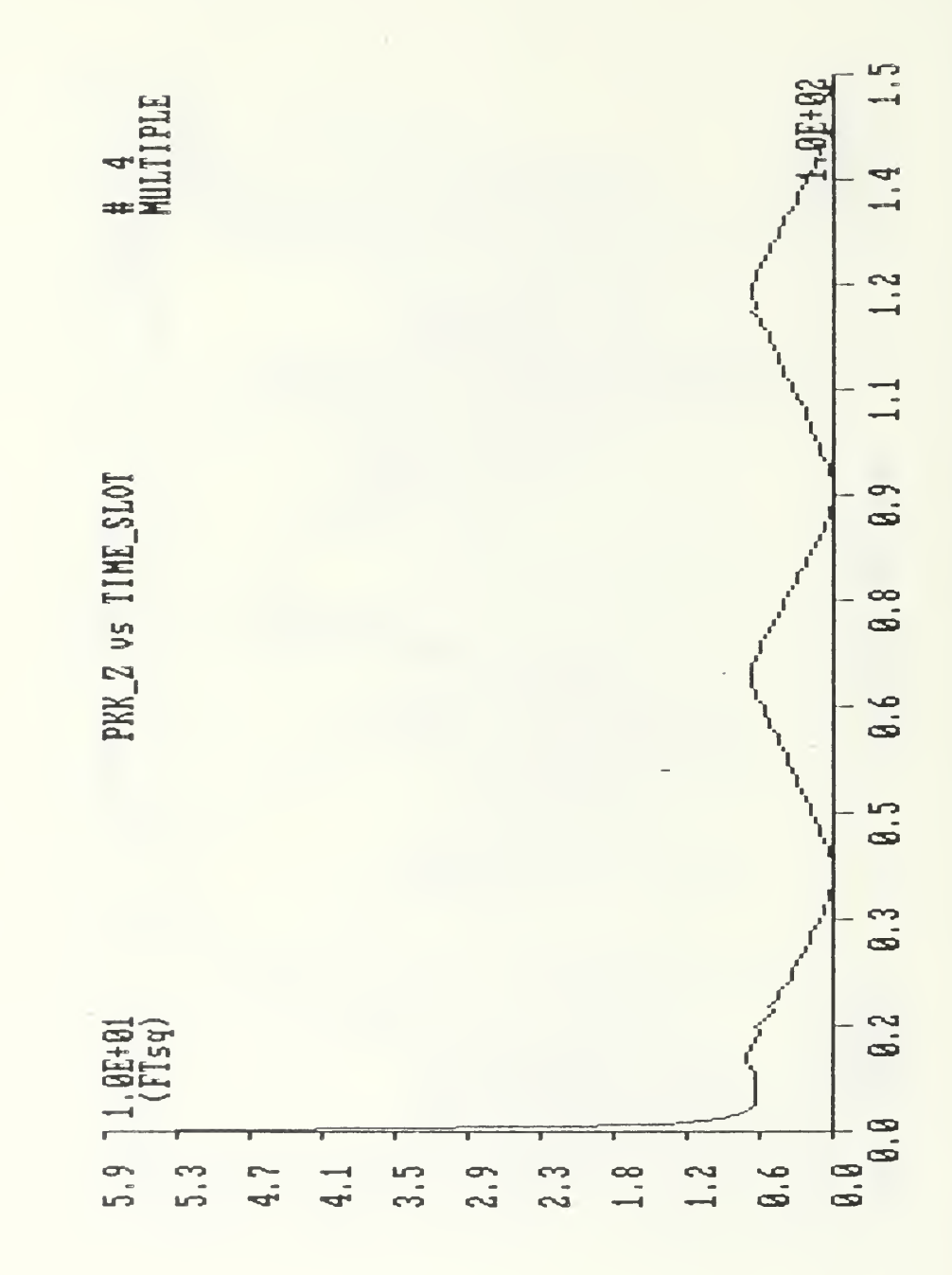

Figure 38. IBM-PC - Filter estimate of mean-square error for a straight run in the area of single array. Initial conditions:  $x = 34000$  ft,  $y = 6050$  ft,  $Vx = -84.4$  ft/s,  $Vy = 0$  ft/s.

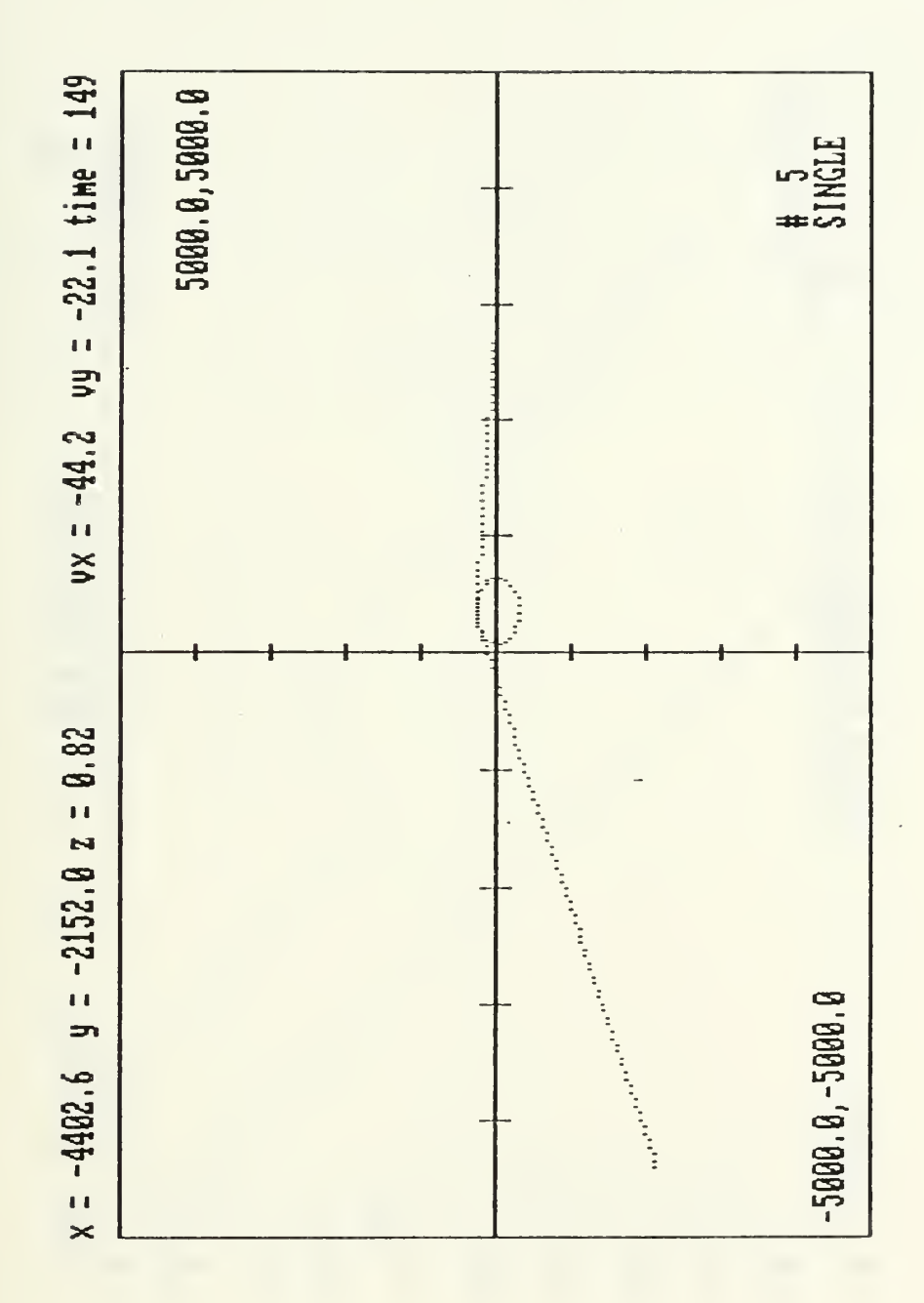

IBM-PC - Real time plot of estimated trajectory Figure 39. of the torpedo in the area of a single array. Initial conditions:  $x=3000$  ft,  $y=0$  ft,  $Vx=50$  ft/s,  $Vy=5$  ft/s.

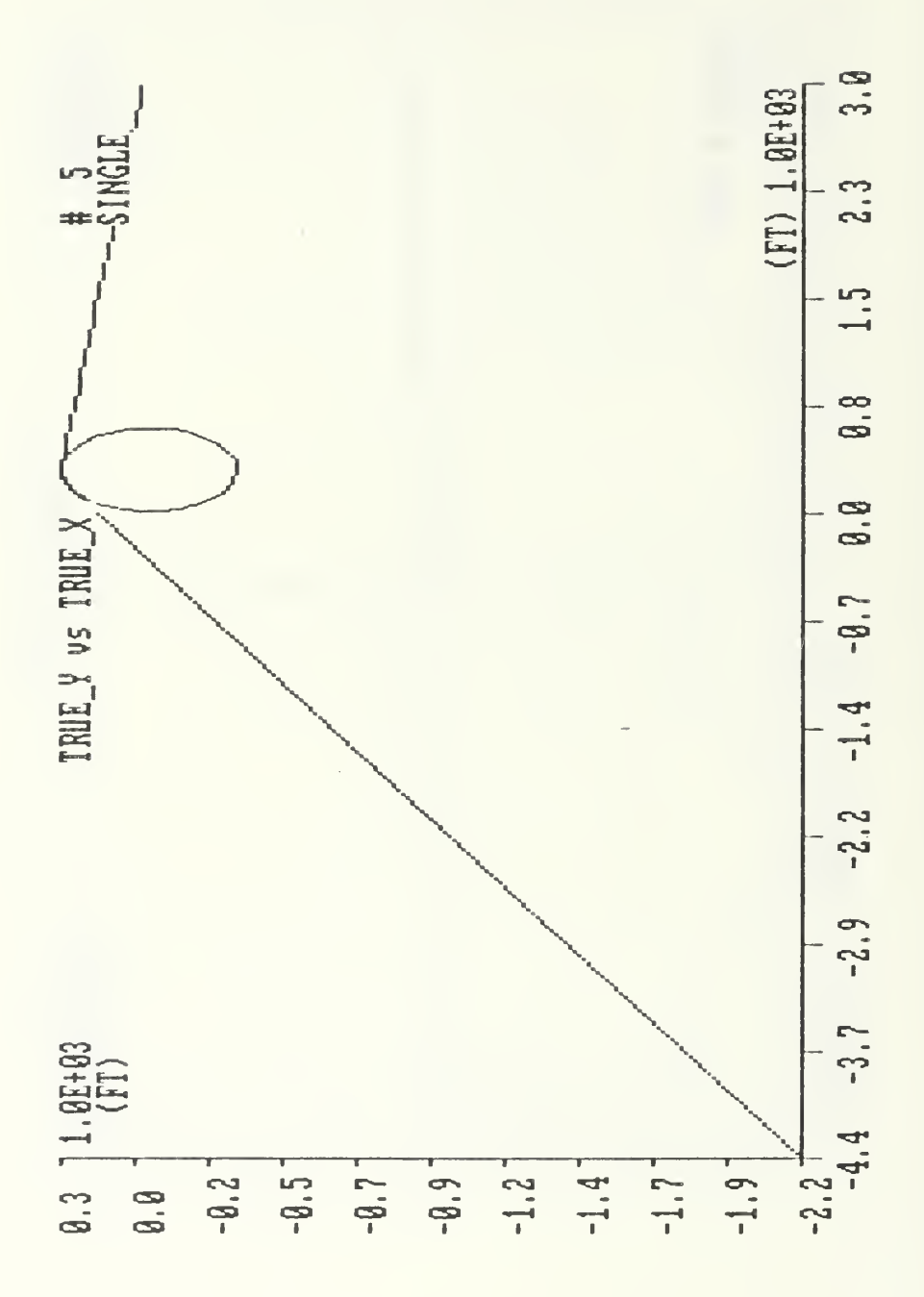

Figure 40. IBM-PC - True trajectory of the torpedo during a<br>10 dg/s maneuver in the area of a single array. Initial conditions: x=3000 ft, y=0 ft, Vx=-50 ft/sec, Vy=5 ft/sec.

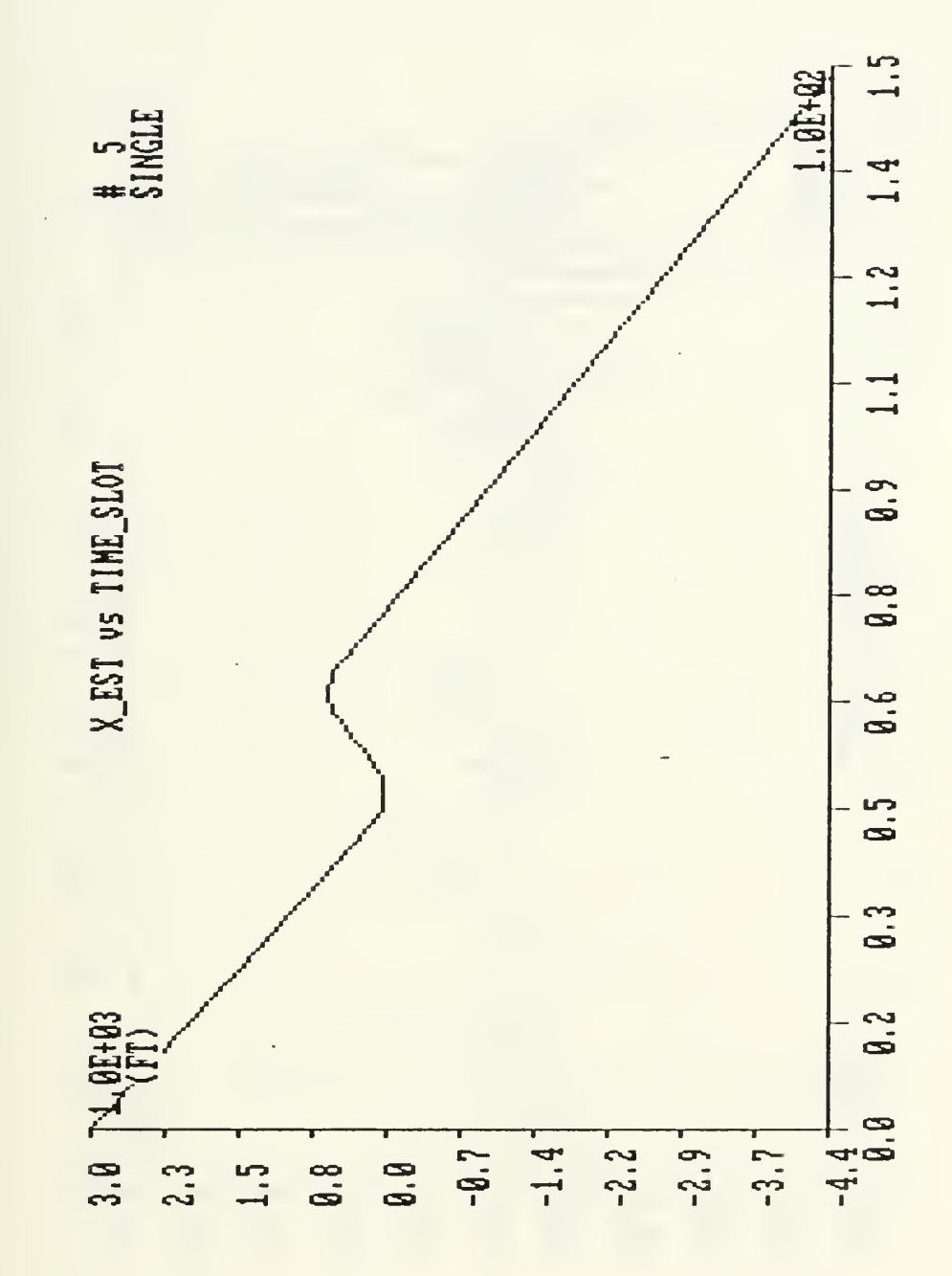

Figure 41. IBM-PC - Estimate of torpedo position during a 10 dg/s maneuver in the area of a single array. Initial conditions:  $x=3000$  ft,  $y=0$  ft,  $Vx=-50$  ft/sec,  $Vy=5$  ft/sec.

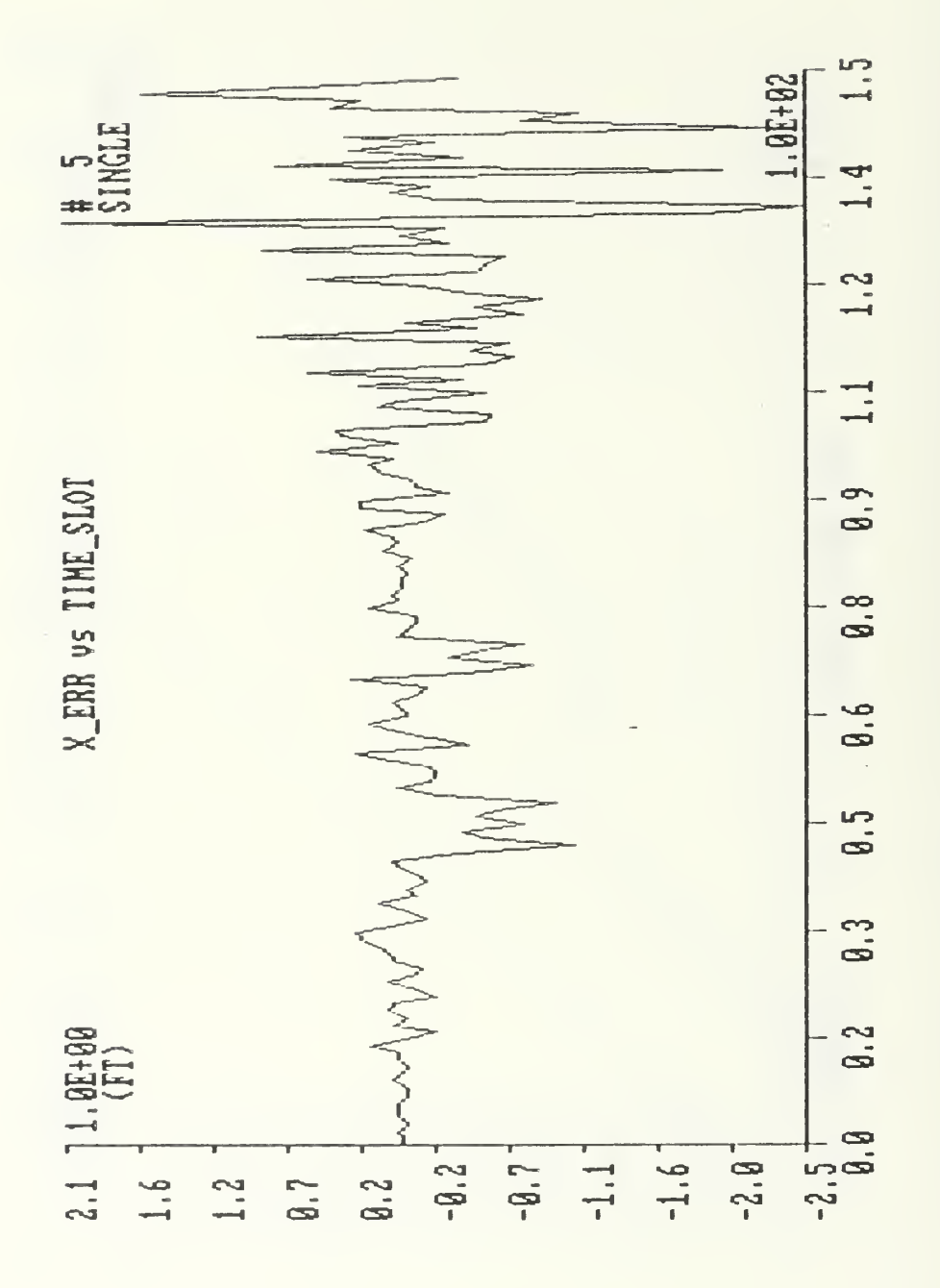

Figure 42. IBM-PC - Error in torpedo position during a 10 dg/s maneuver in the area of a single array. Initial conditions:  $x=3000$  ft,  $y=0$  ft,  $Vx=-50$  ft/sec,  $Vy=5$  ft/sec.

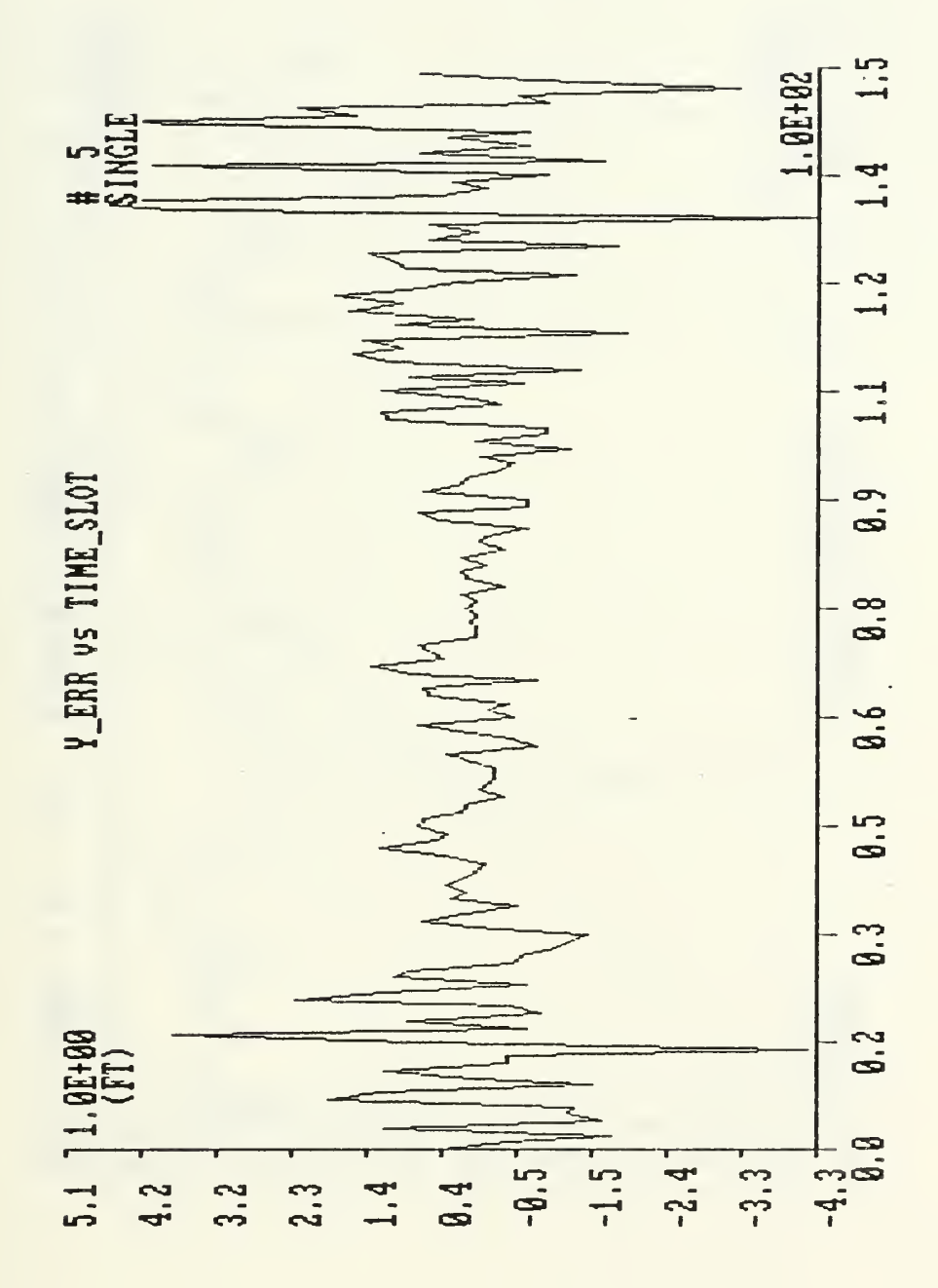

Figure 43. IBM-PC - Error in torpedo position during a 10 dg/s maneuver in the area of a single array. Initial conditions:  $x=3000$  ft,  $y=0$  ft,  $Vx=-50$  ft/sec,  $Vy=5$  ft/sec.

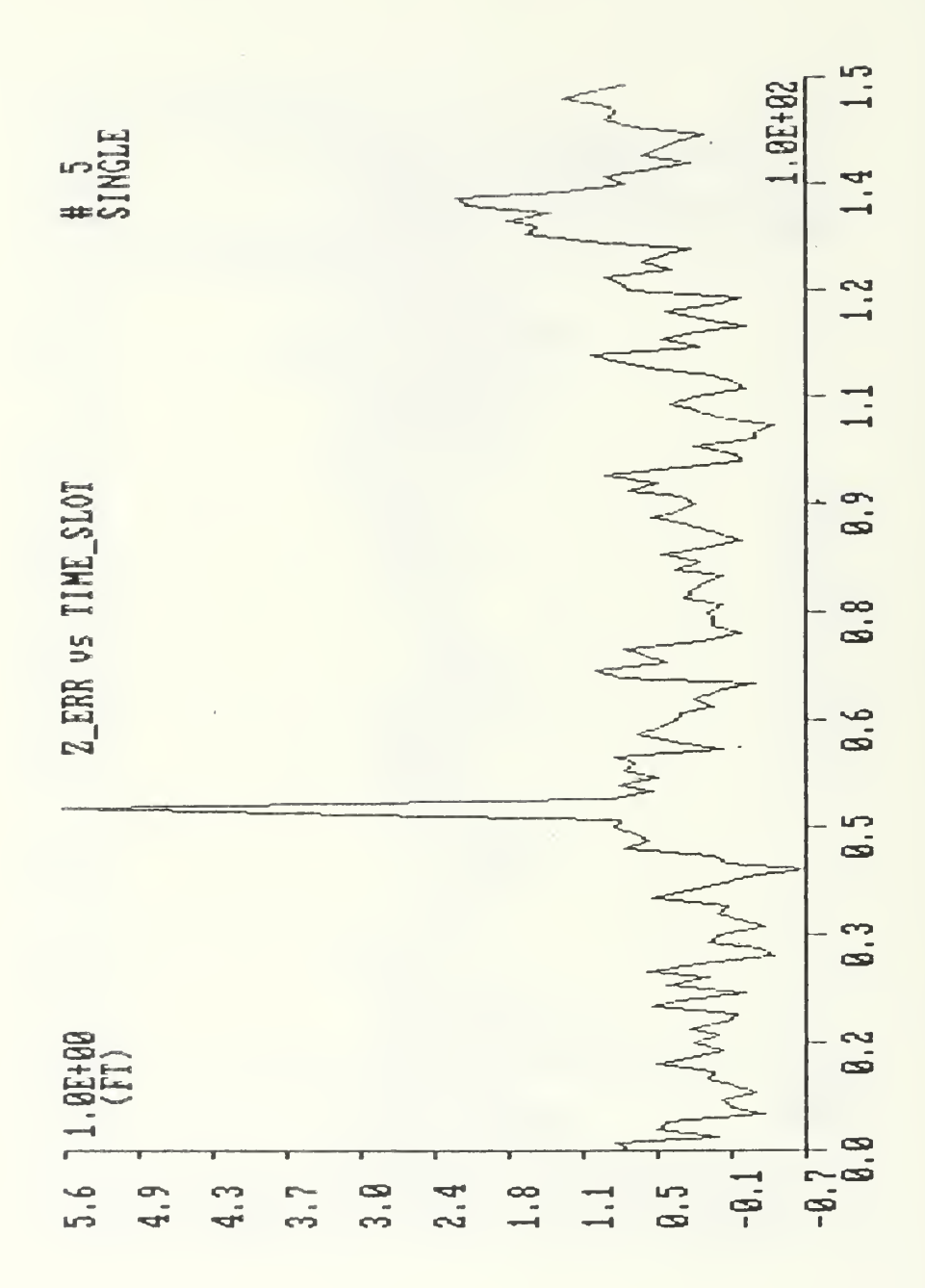

Figure 44. IBM-PC - Error in torpedo depth during a 10 dg/s maneuver in the area of a single array. Initial conditions: x=3000 ft, y=0 ft, Vx=-50 ft/sec, vy=5 ft/sec.

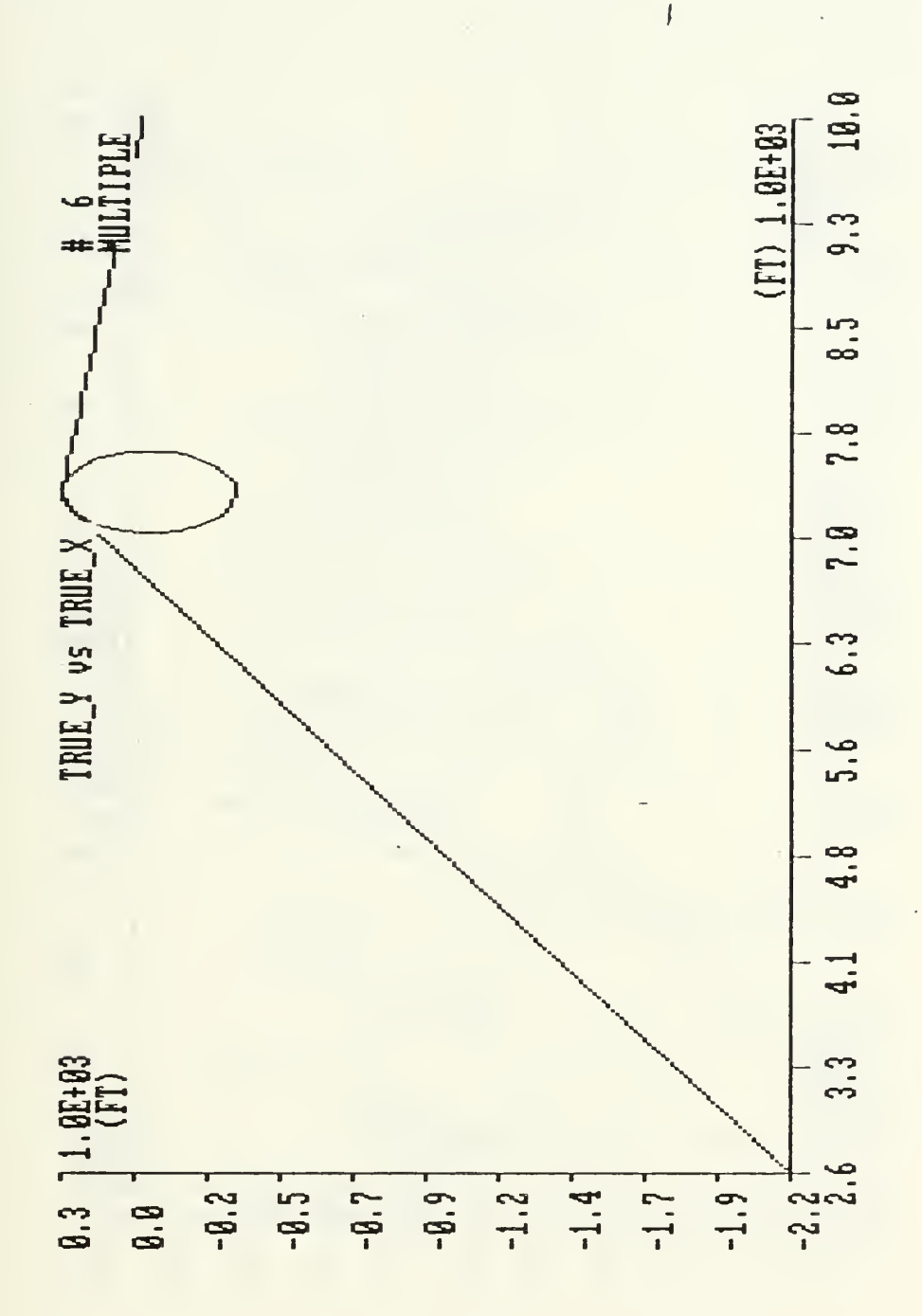

Figure  $45.$  IBM-PC - True trajectory of the torpedo during a 10 dg/s maneuver through multiple arrays. Initial conditions:  $x=1000$  ft,  $y=0$  ft,  $Vx=-50$  ft/sec,  $Vy=5$  ft/sec.

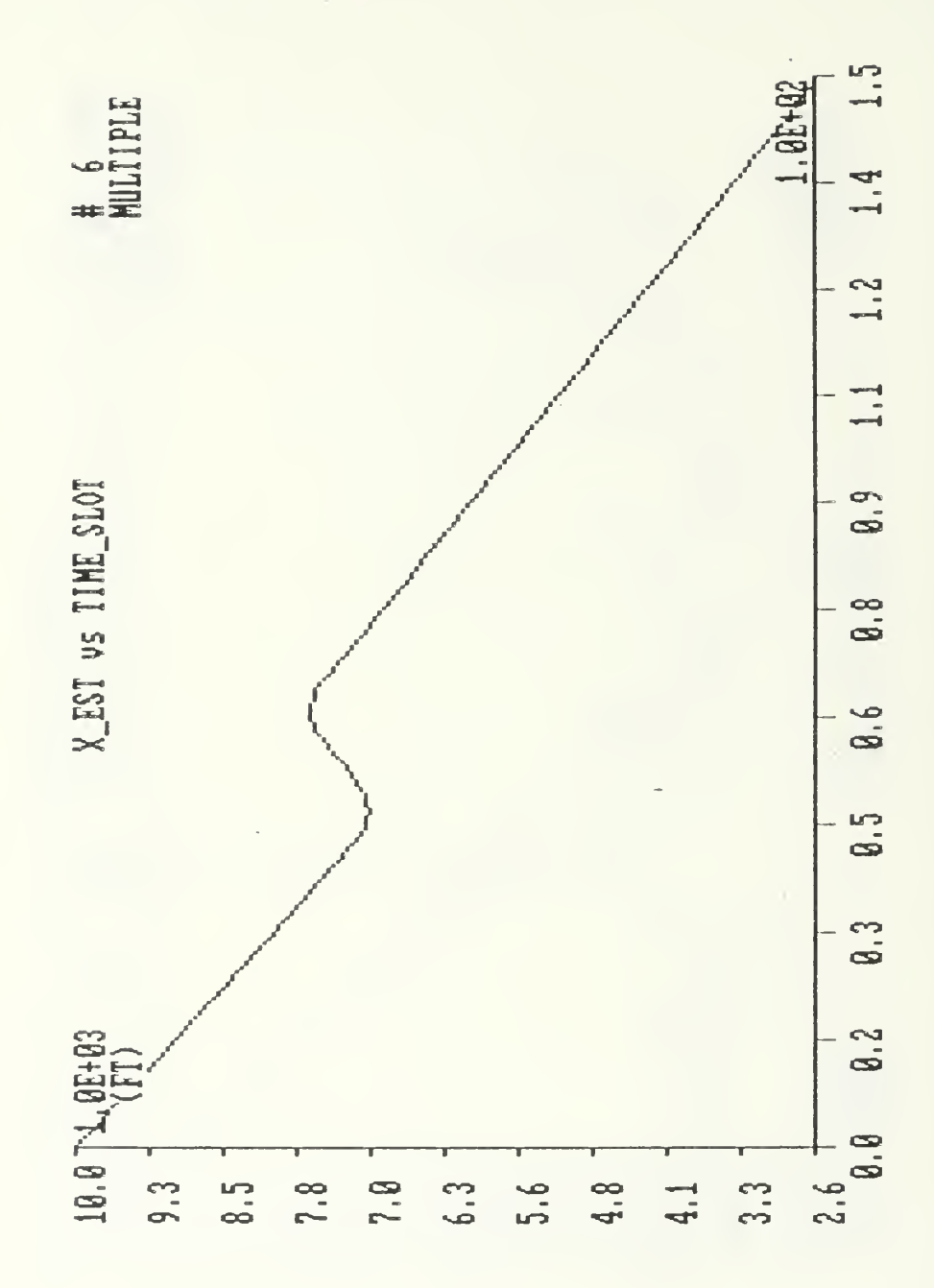

Figure 46. IBM-PC - Estimate of torpedo position during a 10 dg/s maneuver thruough multiple arrays. Initial<br>conditions: x=1000 ft, y=0 ft, Vx=-50 ft/sec, Vy=5 ft/sec.

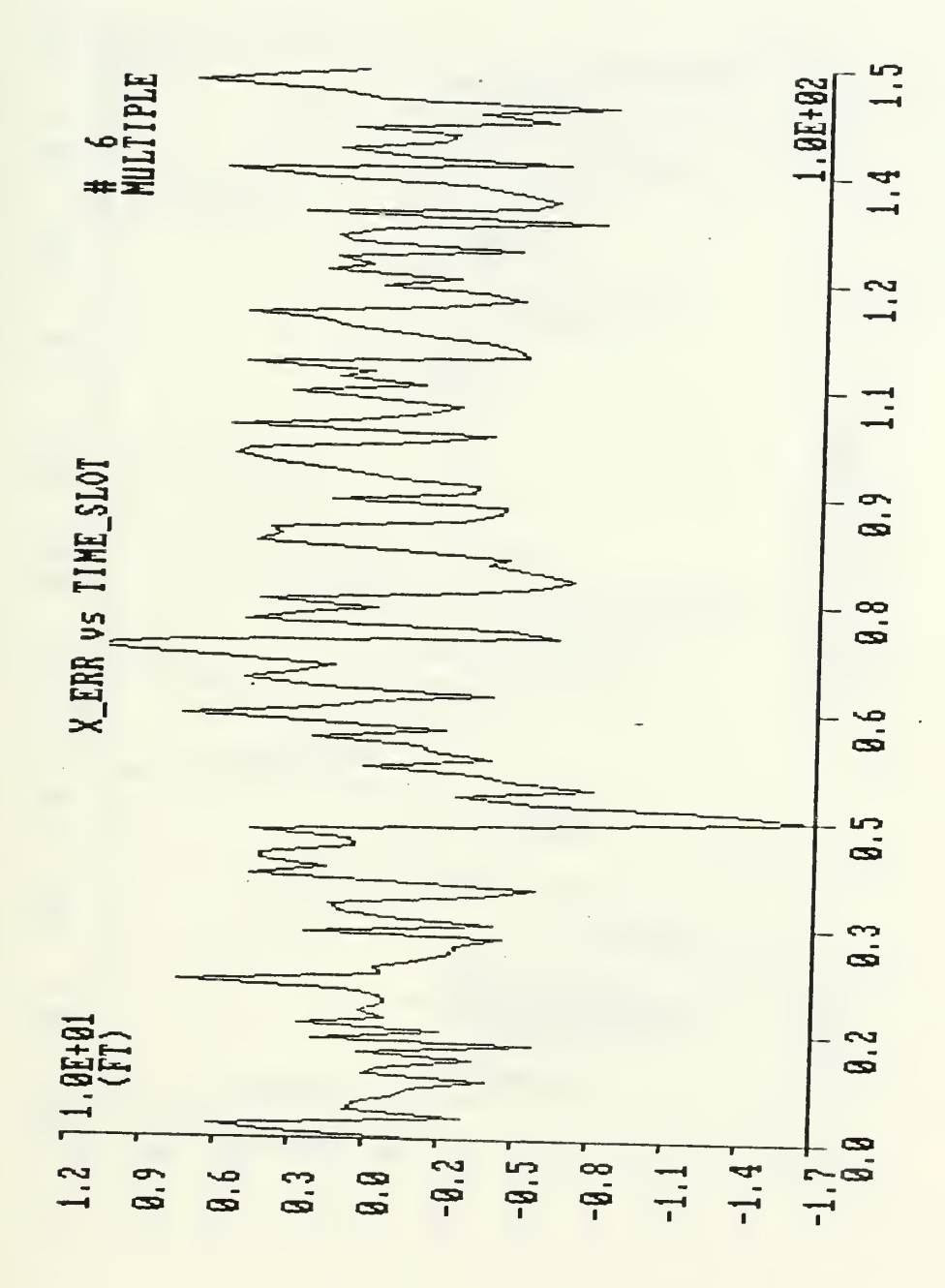

Figure 47. IBM-PC - Error in torpedo position during a 10 dg/s maneuver through multiple arrays. Initial conditions:<br>x=1000 ft, y=0 ft, Vx=-50 ft/sec, Vy=5 ft/sec.

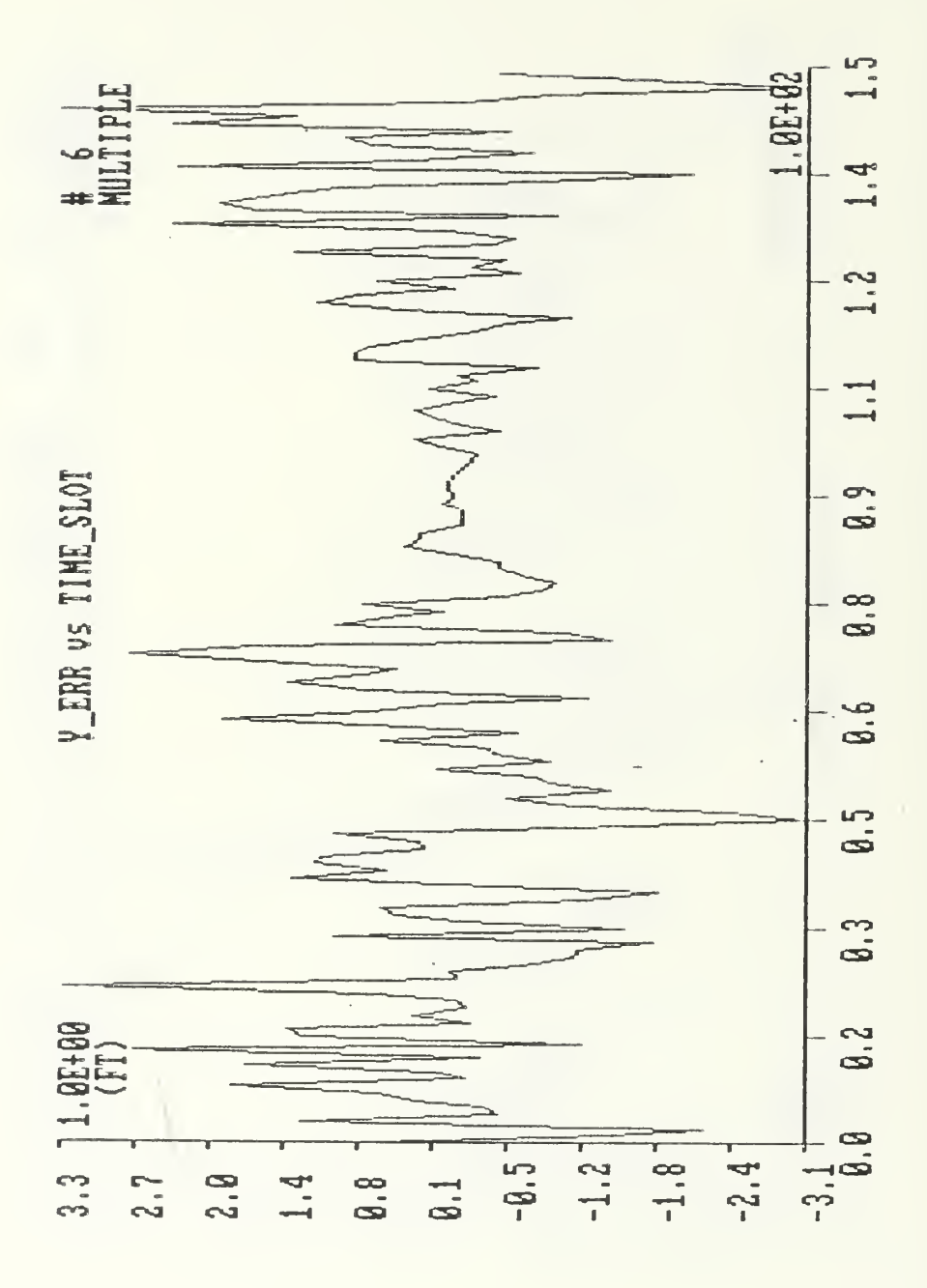

Figure 48. IBM-PC - Error in torpedo position during a 10 dg/s maneuver through multiple arrays. Initial conditions: <sup>k</sup> = 1000 -ft, y=0 ft, Vx=-50 -ft/sec, Vy=5 ft/sec.

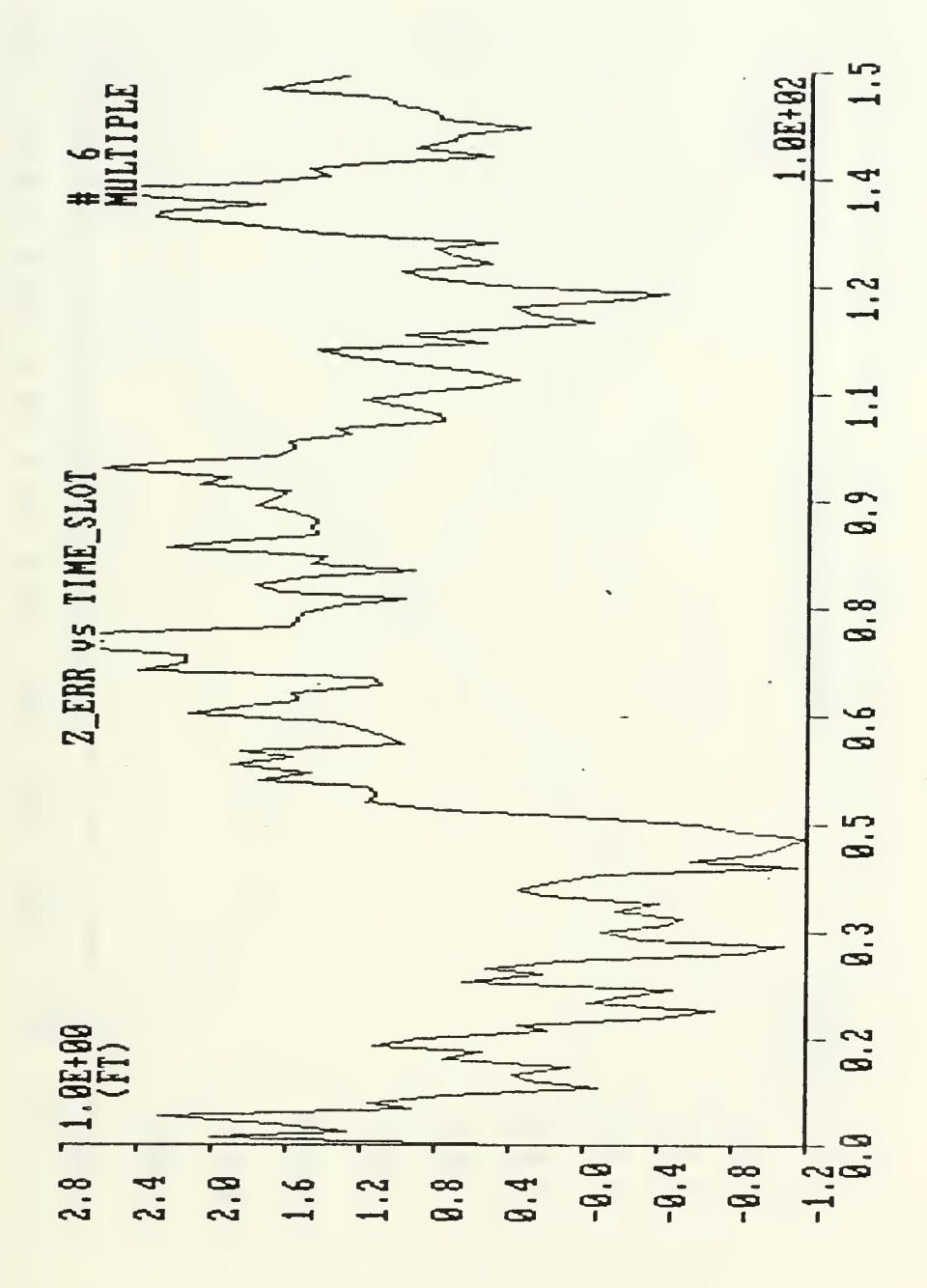

Figure 49. IBM-PC - Error in torpedo position during a 10 dg/s maneuver through multiple arrays. Initial conditions:  $x=1000$  ft,  $y=0$  ft,  $Vx=-50$  ft/sec,  $Vy=5$  ft/sec.

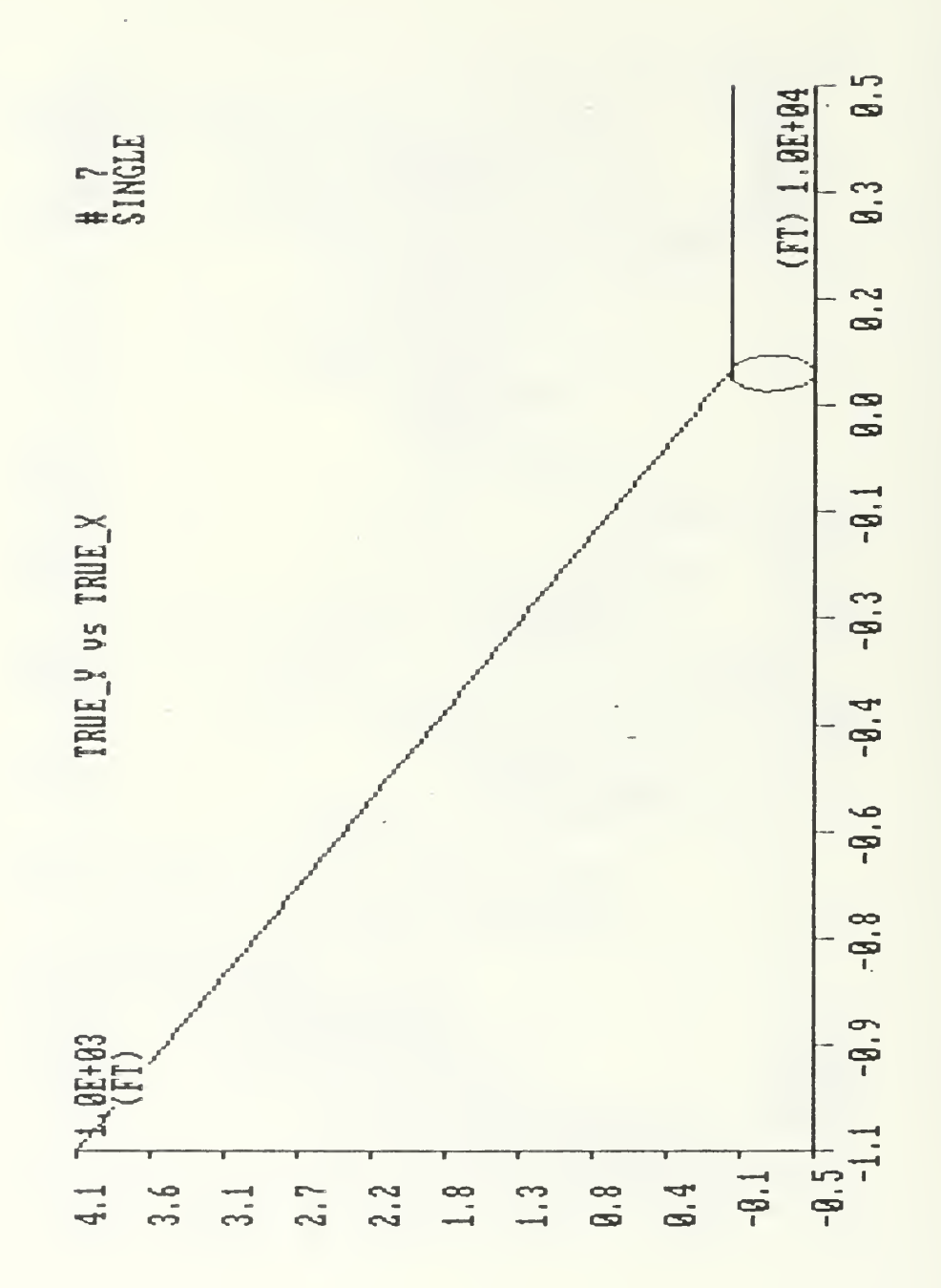

Figure 50. IBM-PC - True trajectory of the torpedo during a 20 dg/s maneuver in the area of a single array. Initial conditions:  $x=5000$  ft,  $y=0$  ft,  $Vx=-92.5$  ft/sec,  $Vy=0$  ft/sec.

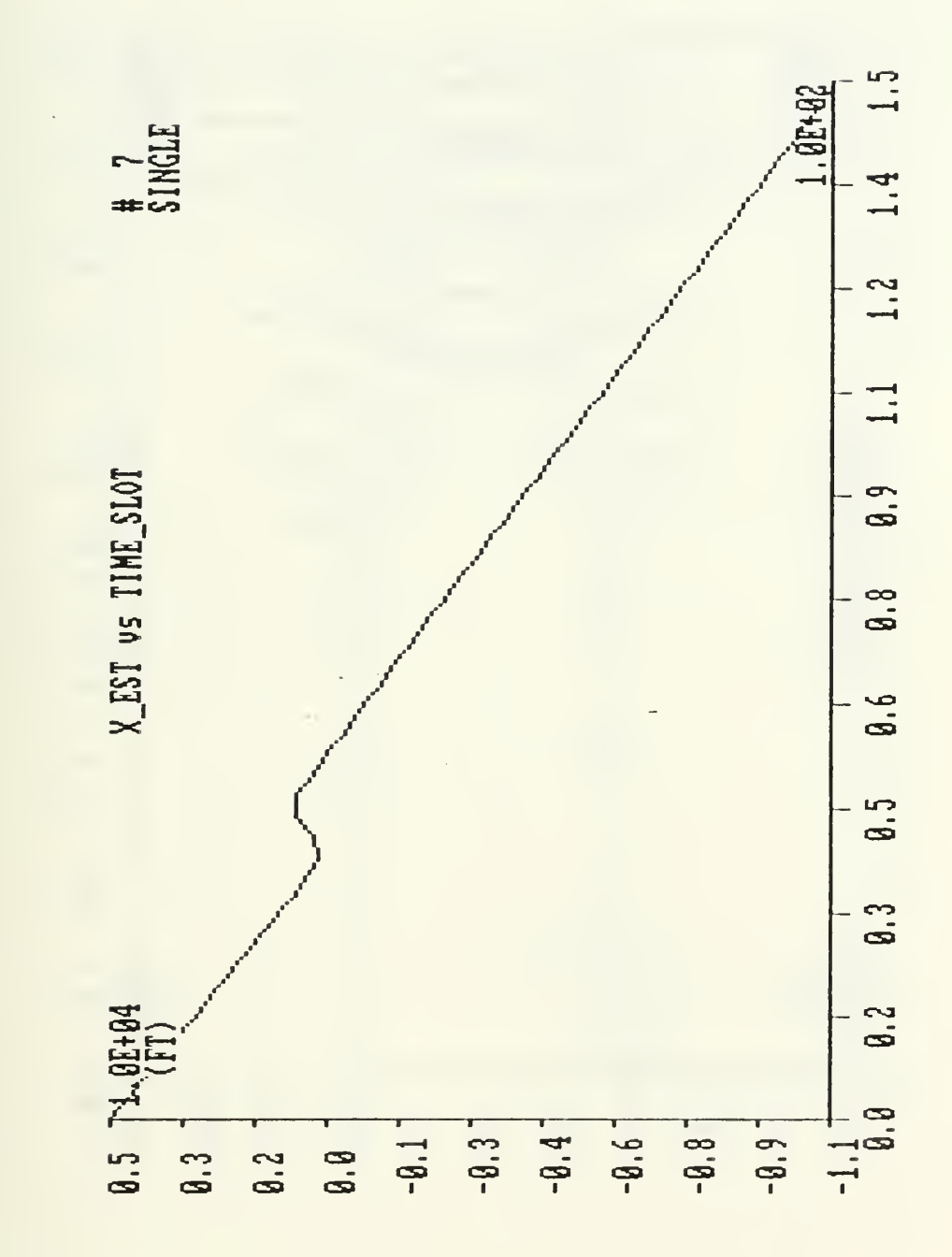

IBM-PC - Estimate of torpedo position during a  $51.$ Figure 20 dg/s maneuver in the area of a single array. Initial conditions: x=5000 ft, y=0 ft, Vx=-92.5 ft/sec, Vy=0 ft/sec.

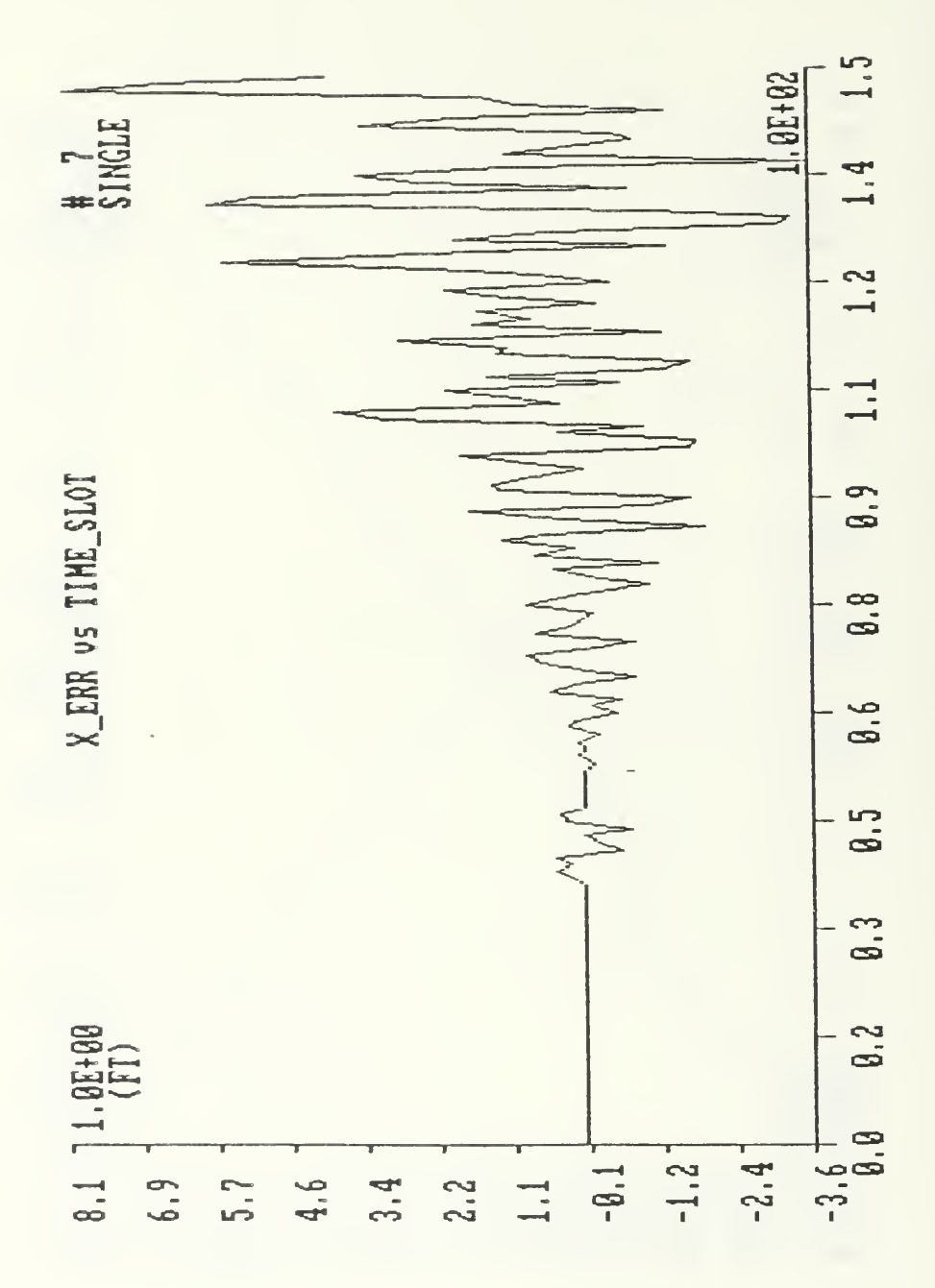

Figure 52. IBM-PC - Error in torpedo position during a 20 dg/s maneuver in the area of a single array. Initial conditions: x=5000 ft, y=0 ft, Vx=-92.5 ft/sec, Vy=0 ft/sec.

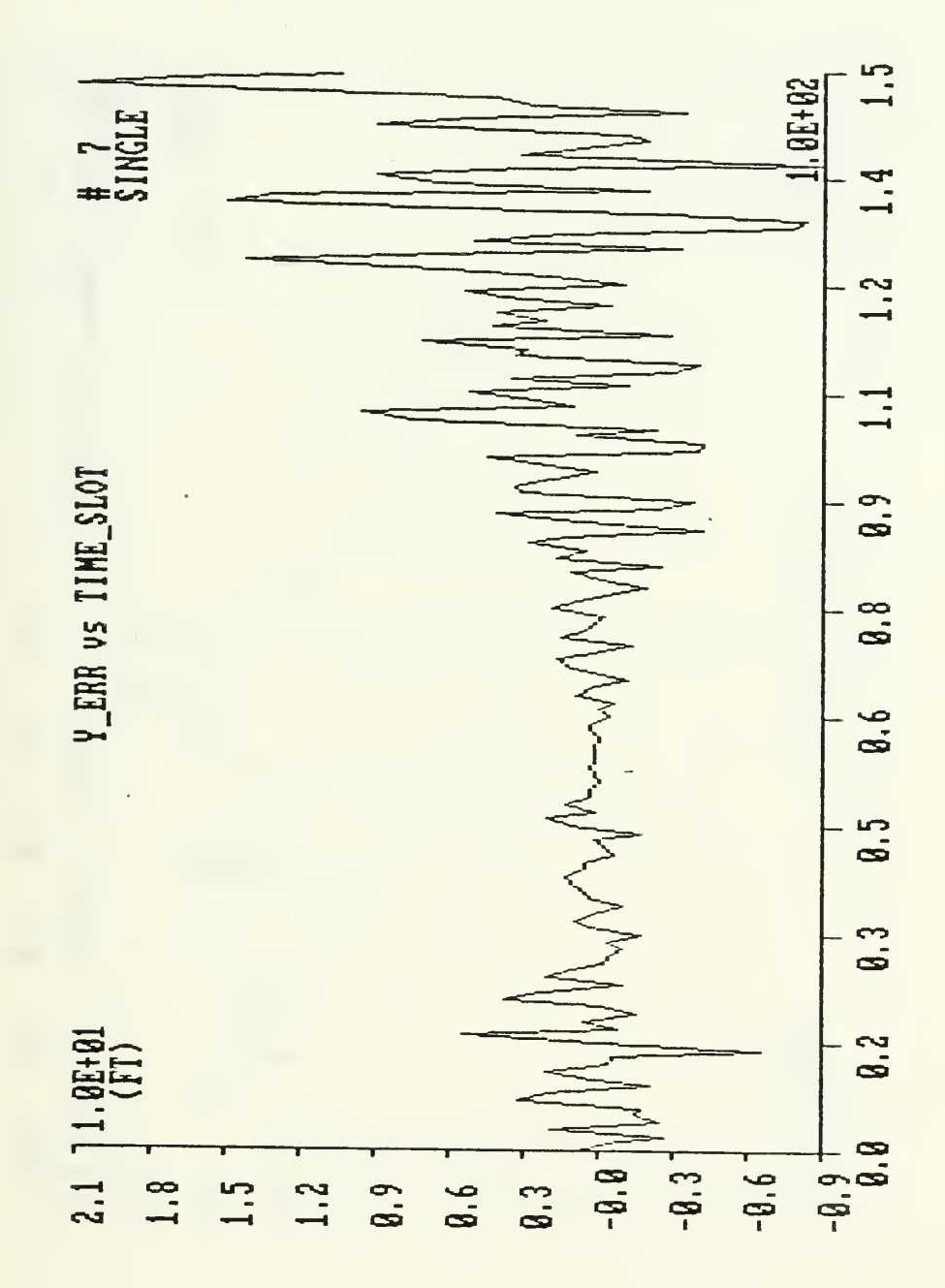

Figure 53. IBM-PC - Error in torpedo position during a 20 dg/s maneuver in the area of <sup>a</sup> single array. Initial conditions: x=5000 ft, y=0 ft, vx=-92.5 ft/sec, Vy=0 ft/sec.

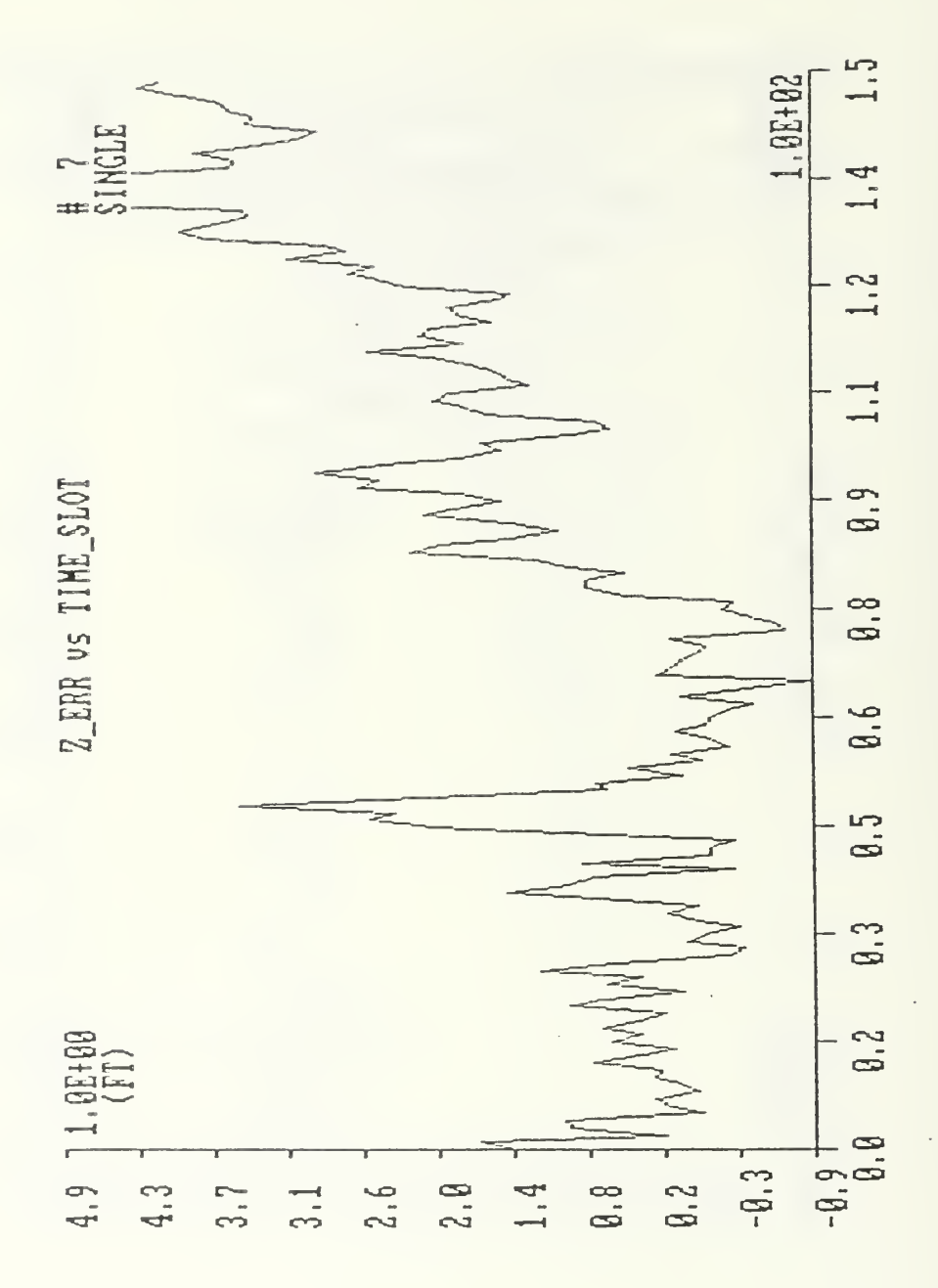

Figure 54. IBM-PC - Error in torpedo depth during a 20 dg/s maneuver in the area of a single array. Initial conditions:  $x=5000$  ft,  $y=0$  ft,  $Vx=-92.5$  ft/sec,  $Vy=0$  ft/sec.

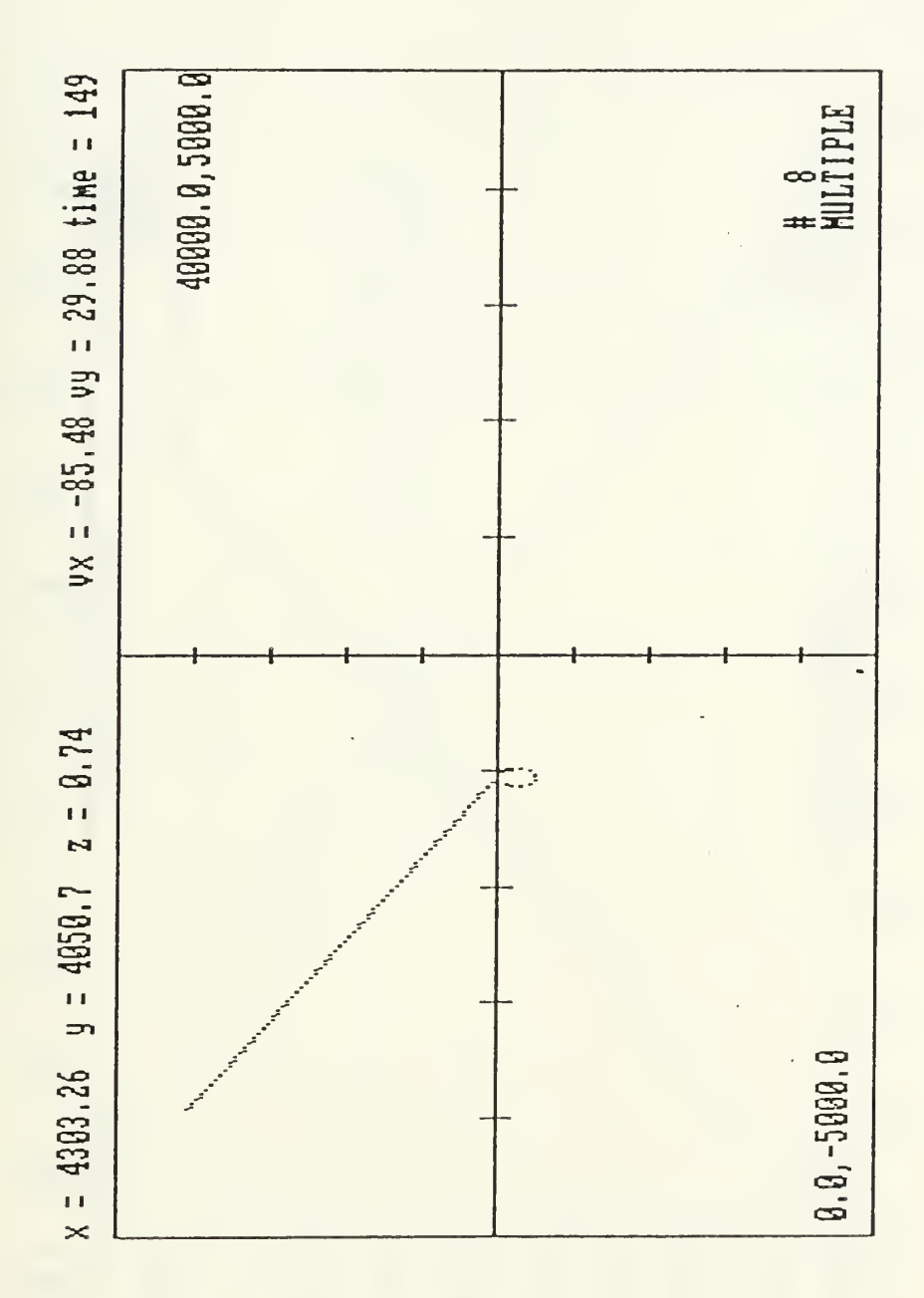

Figure 55. IBM-PC - Real time plot of estimated trajectory of the torpedo through multiple arrays. Initial condi-<br>tions: x=20000 ft, y=0 ft, Vx=-92.5 ft/sec, Vy=0 ft/sec.

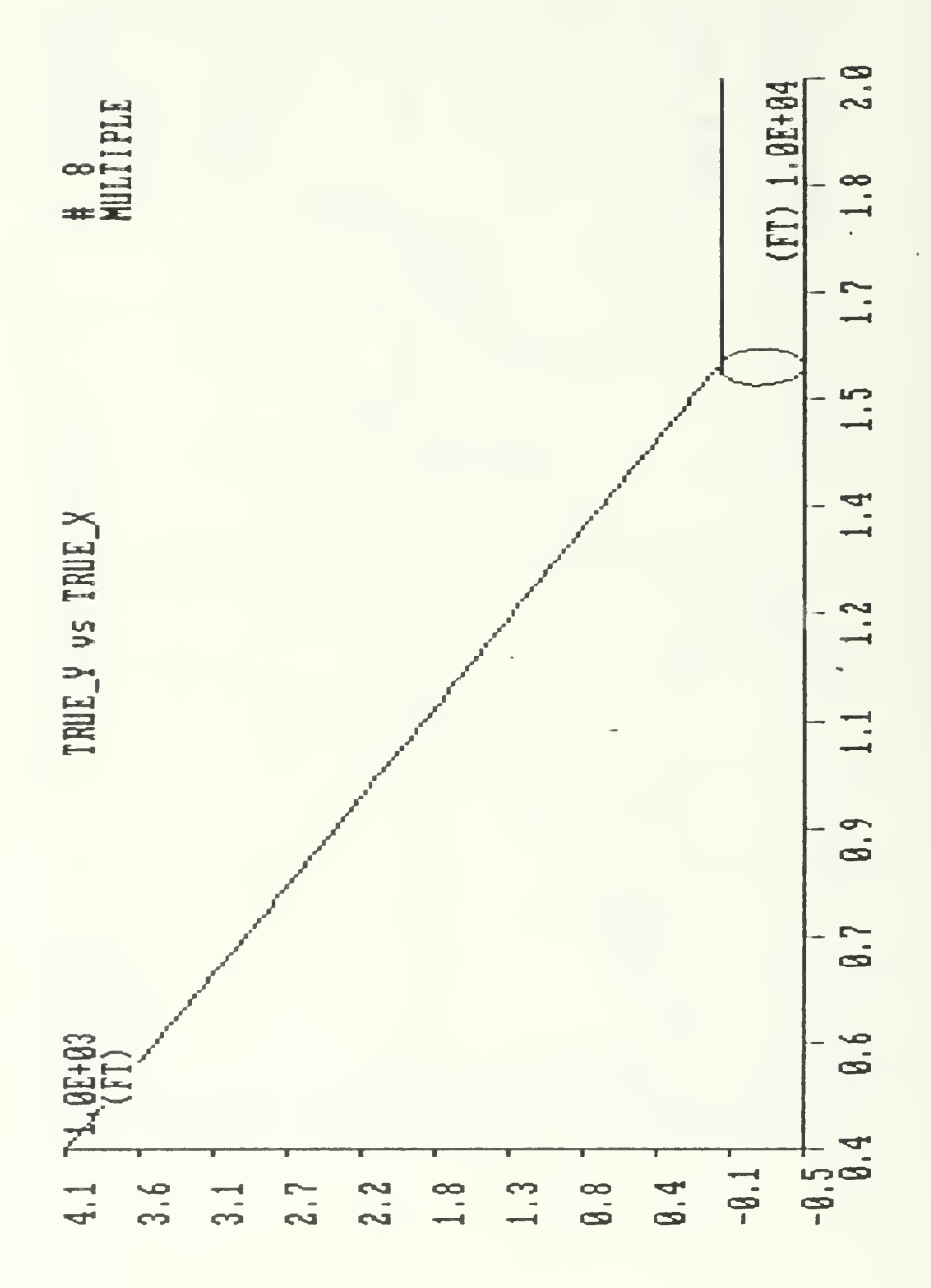

Figure 56. IBM-PC - True trajectory of the torpedo in the during  $a = 20$  dg/s maneuver through multiple arrays. Initial a 20 dg/s maneuver through multiple arrays. Initial conditions:  $x=20000$  ft,  $y=0$  ft,  $Vx=-92.5$  ft/s,  $Vy=0$  ft/s.

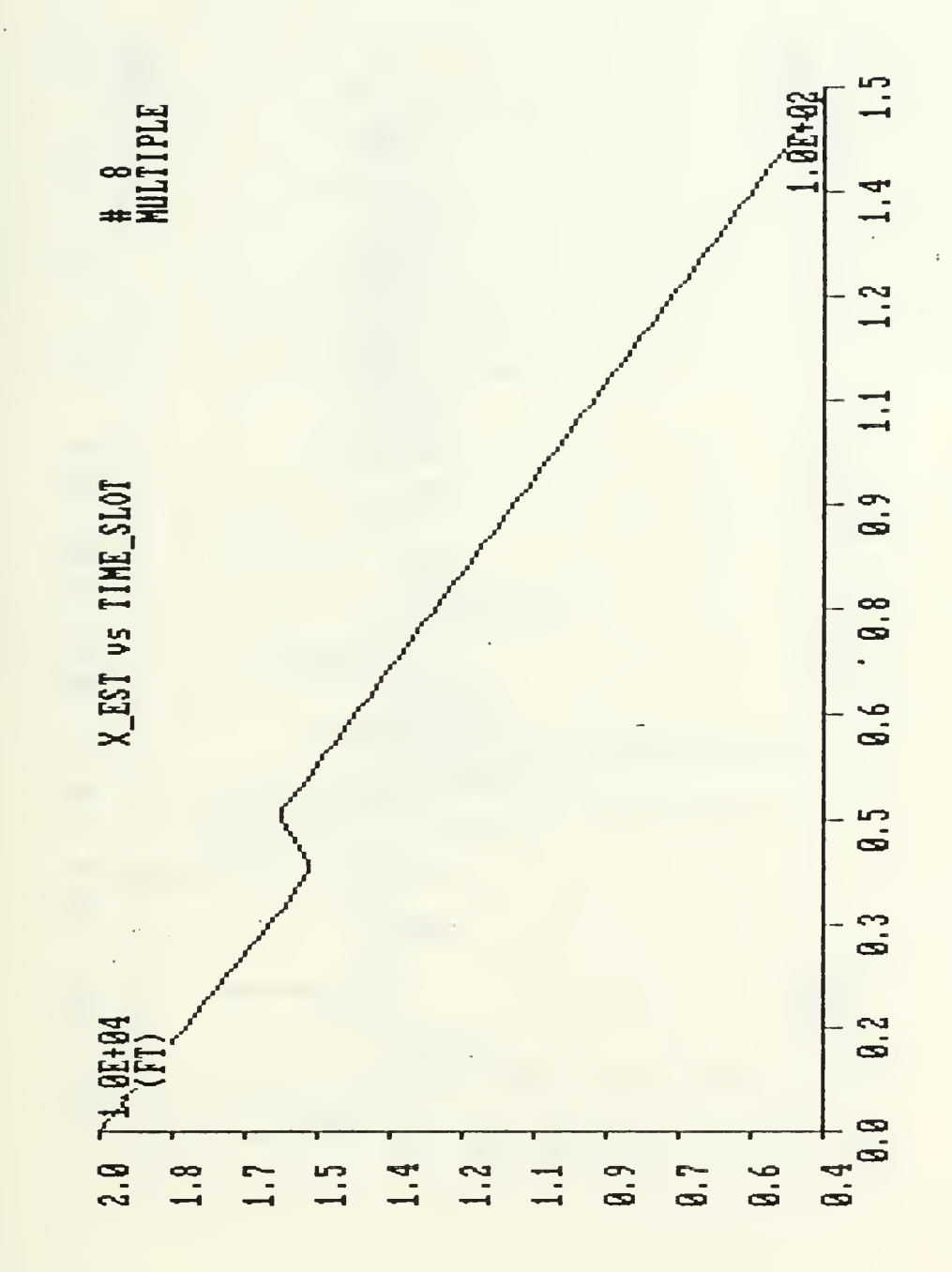

Figure 57.<br>20 dg/s ma 20 dg/s conditions: x=20000 ft, y=0 ft, Vx=-92.5 ft/s, Vy=0 ft/s. IBM-PC - Estimate of torpedo position during a maneuver through multiple arrays. Initial

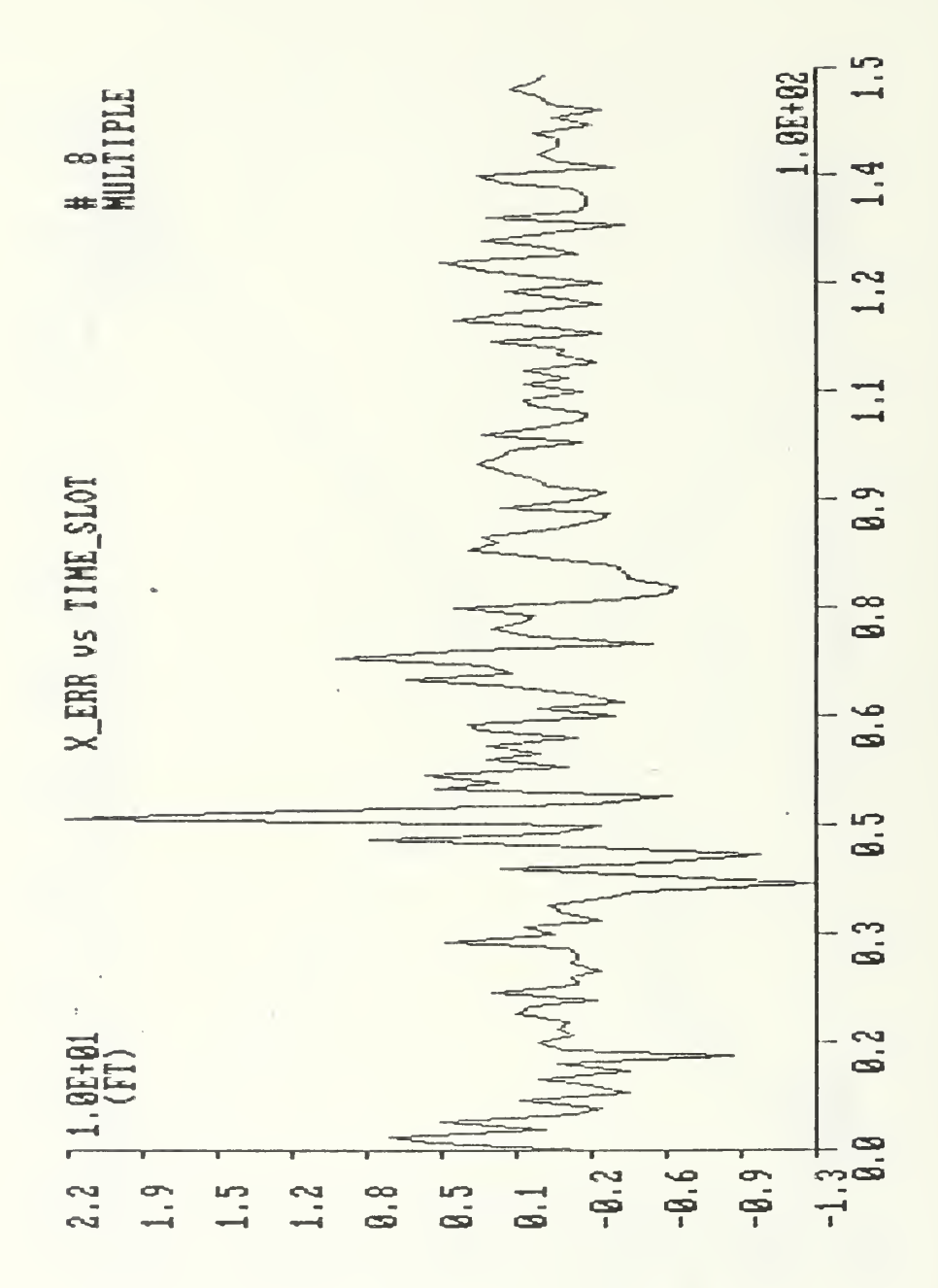

Figure 58. IBM-PC - Error in torpedo position during a 20 dg/s maneuver through multiple arrays. Initial conditions:  $x=20000$  ft,  $y=0$  ft,  $Vx=-92.5$  ft/s,  $Vy=0$  ft/s.

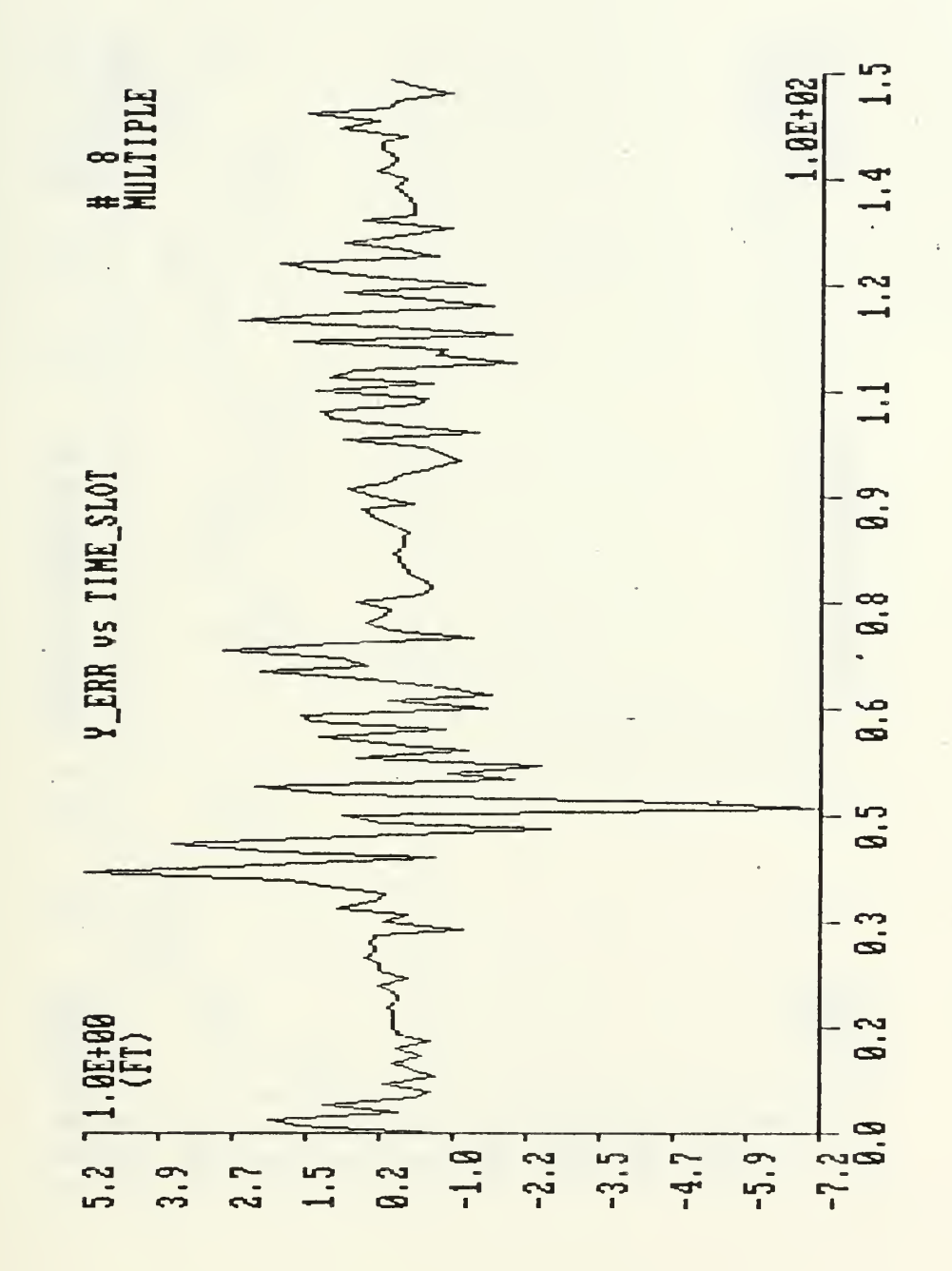

Figure 59. IBM-PC - Error in torpedo position during a 20 dg/s maneuver through multiple arrays. Initial conditions: x=20000 ft, y=0 ft, Vx=-92.5 ft/s, Vy=0 ft/s.

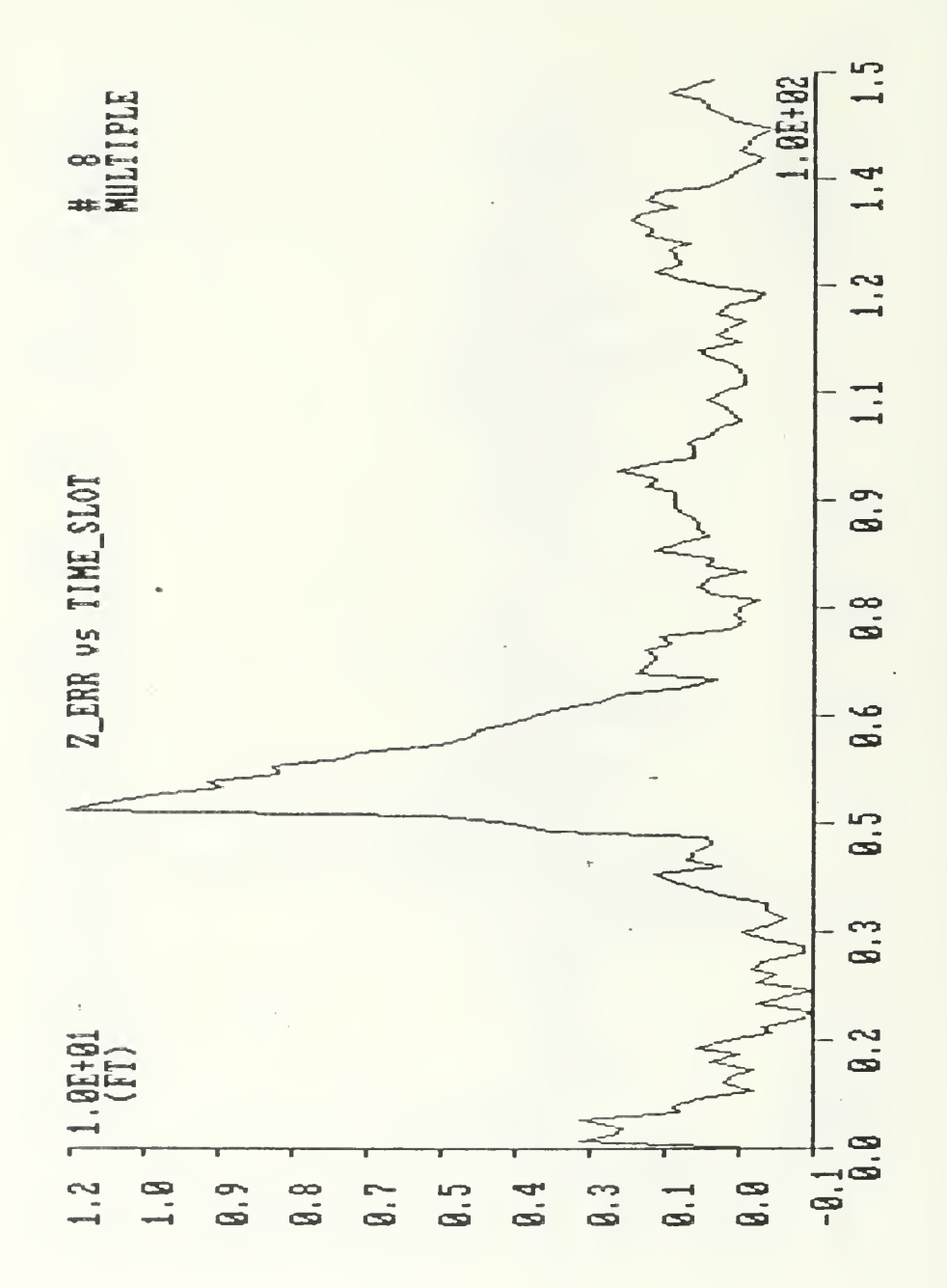

Figure 60. IBM-PC - Error in torpedo position during a 20 dg/s maneuver through multiple arrays. Initial conditions:  $x=20000$  ft,  $y=0$  ft,  $Vx=-92.5$  ft/s,  $Vy=0$  ft/s.

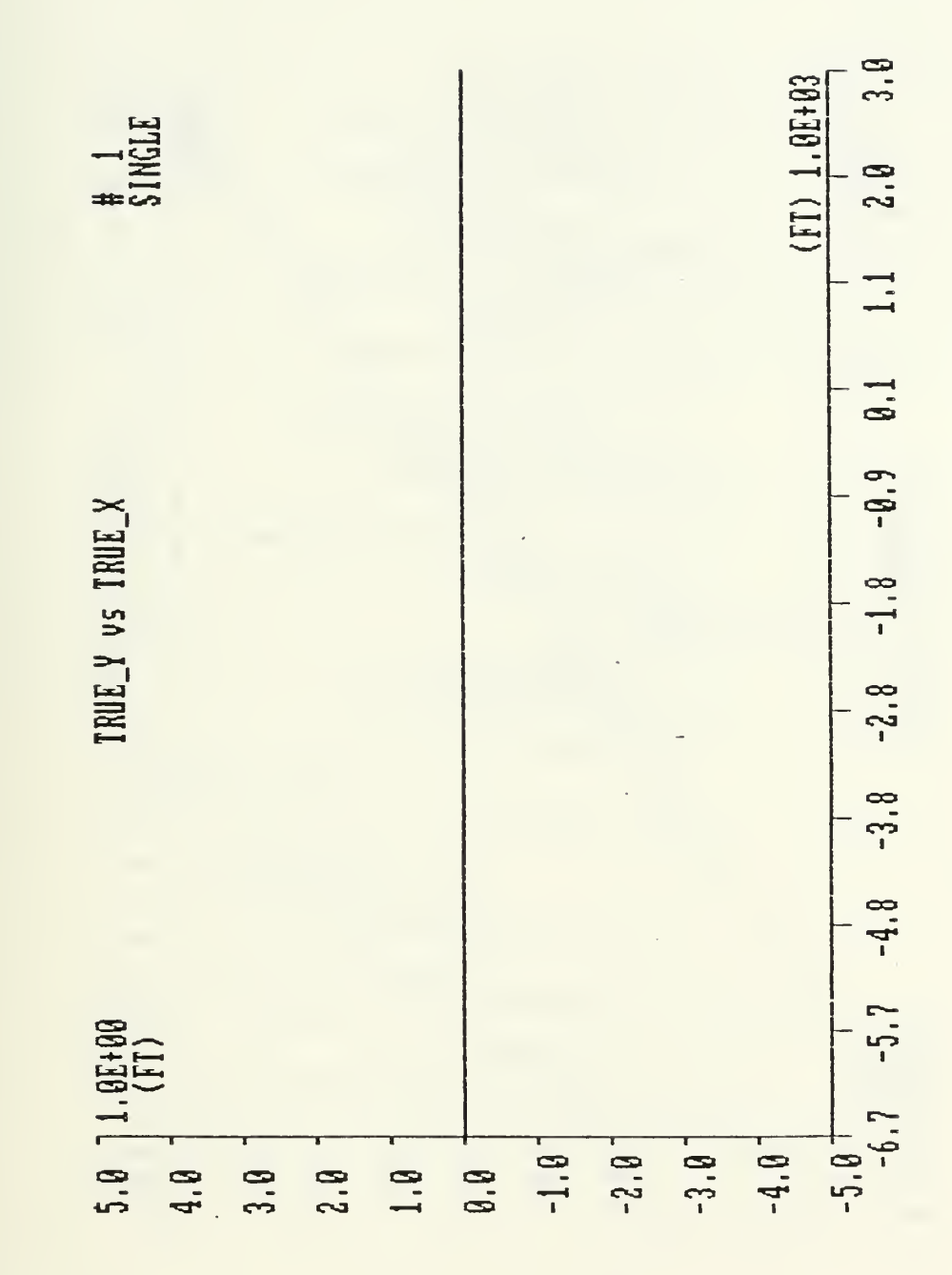

Figure 61. CIE - True trajectory of the torpedo in the area of a single array. Initial conditions : x=3000 ft, y=0 ft, Vx—50 ft/sec, Vy=0 ft/sec.

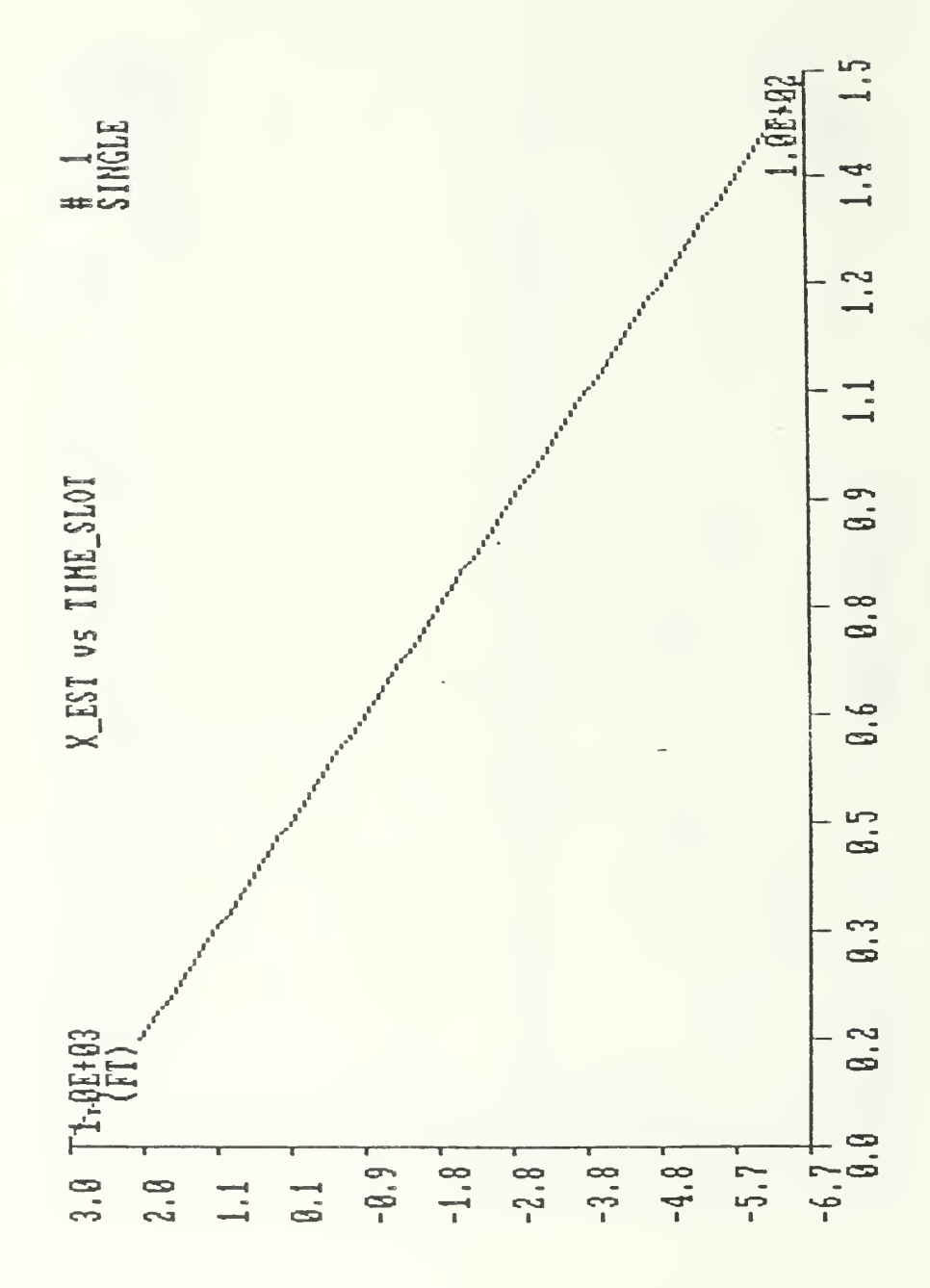

Figure 62. CIE - Estimate of torpedo position during a straight run in the area of a single array. Initial conditions:  $x=3000$  ft,  $y=0$  ft,  $Vx=-50$  ft/sec,  $Vy=0$  ft/sec.

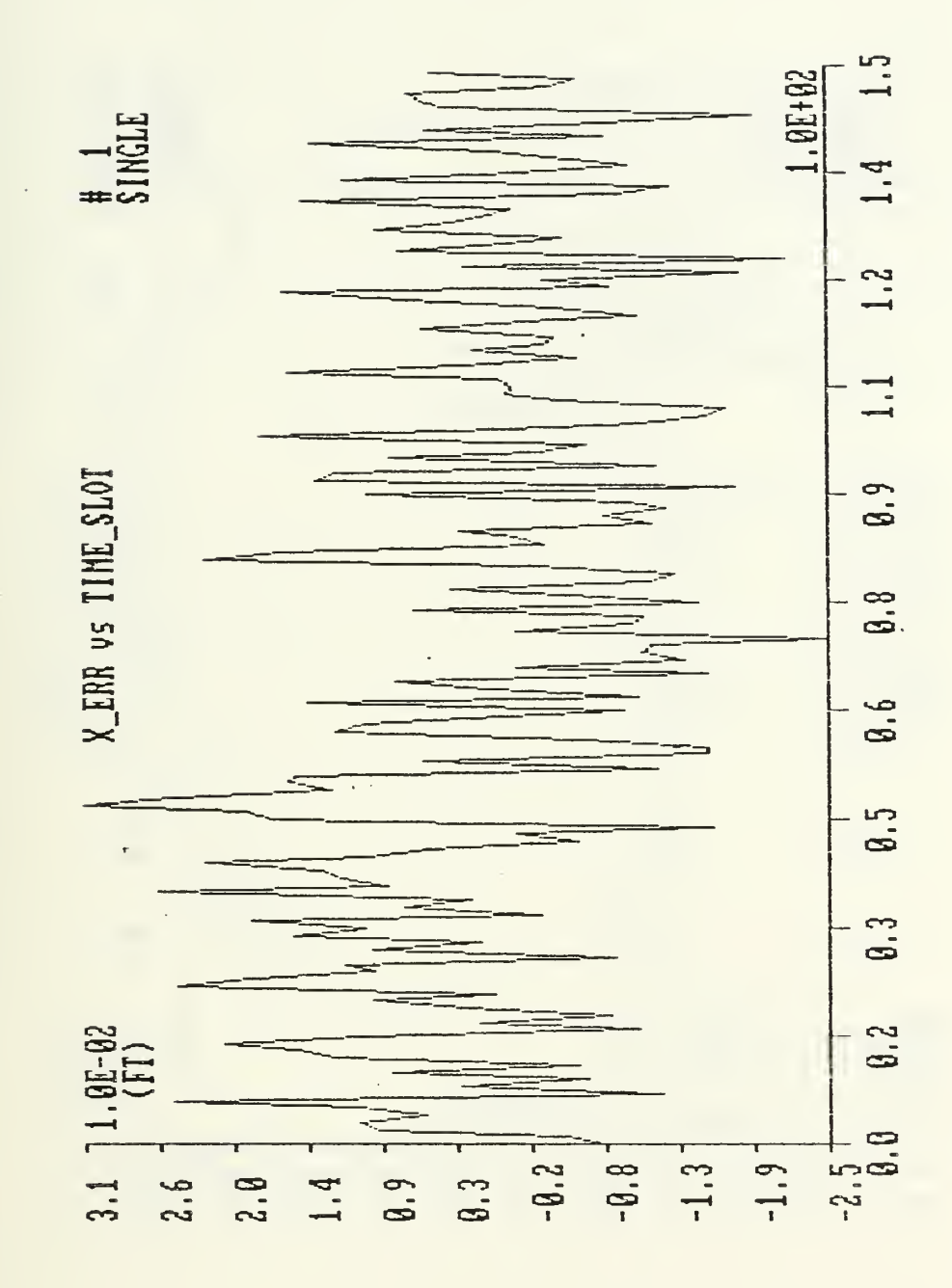

Figure 63. CIE - Error in torpedo position during a straight run in the area of a single array. Initial conditions: x=3000 ft, y=0 ft, Vx=-50 ft/sec, Vy=0 ft/sec.  $\blacksquare$ 

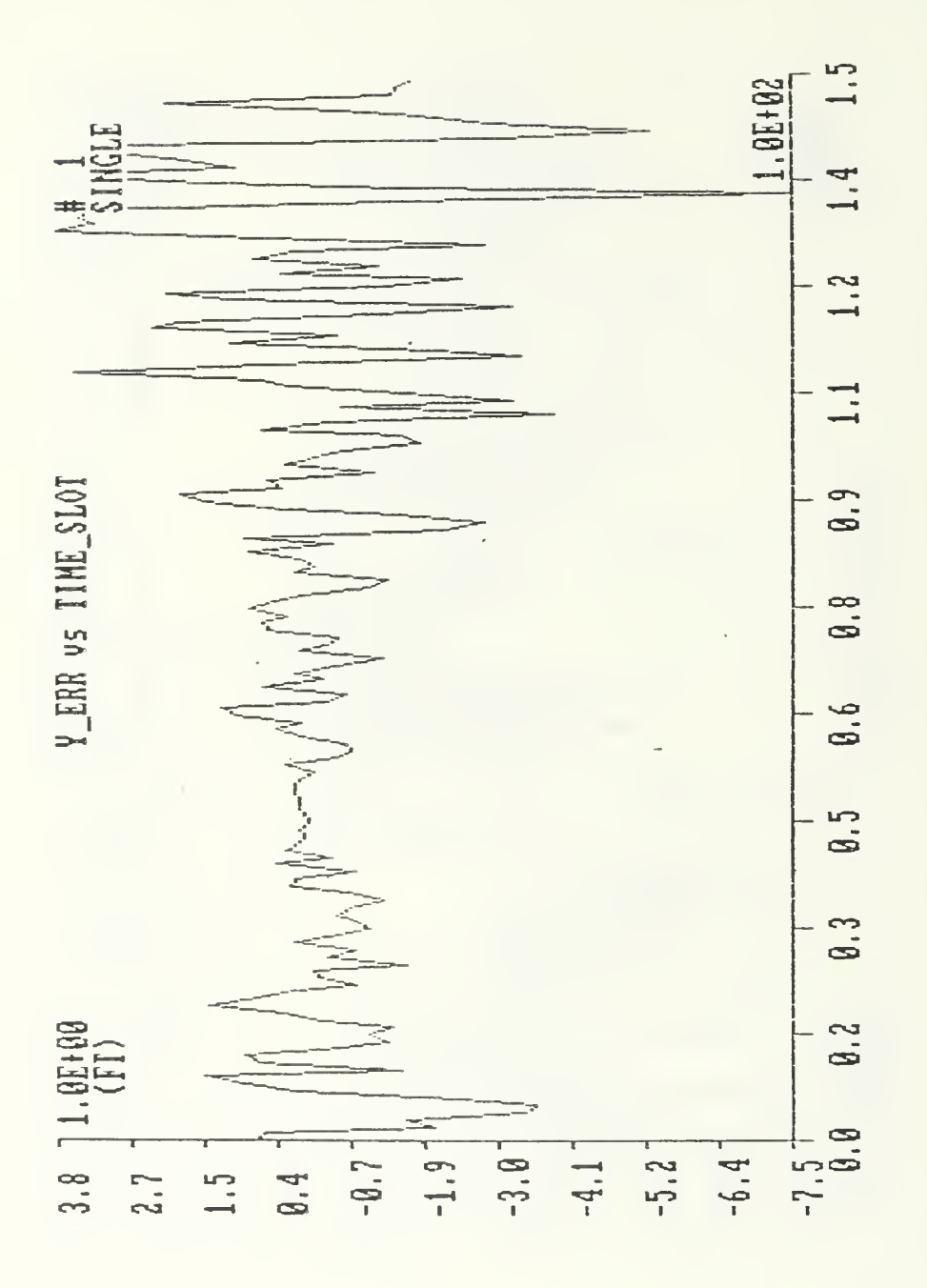

Figure 64. CIE - Error in torpedo position during a straight run in the area of a single array. Initial conditions:  $x=3000$  ft,  $y=0$  ft,  $Vx=-50$  ft/sec,  $Vy=0$  ft/sec.  $\blacksquare$ 

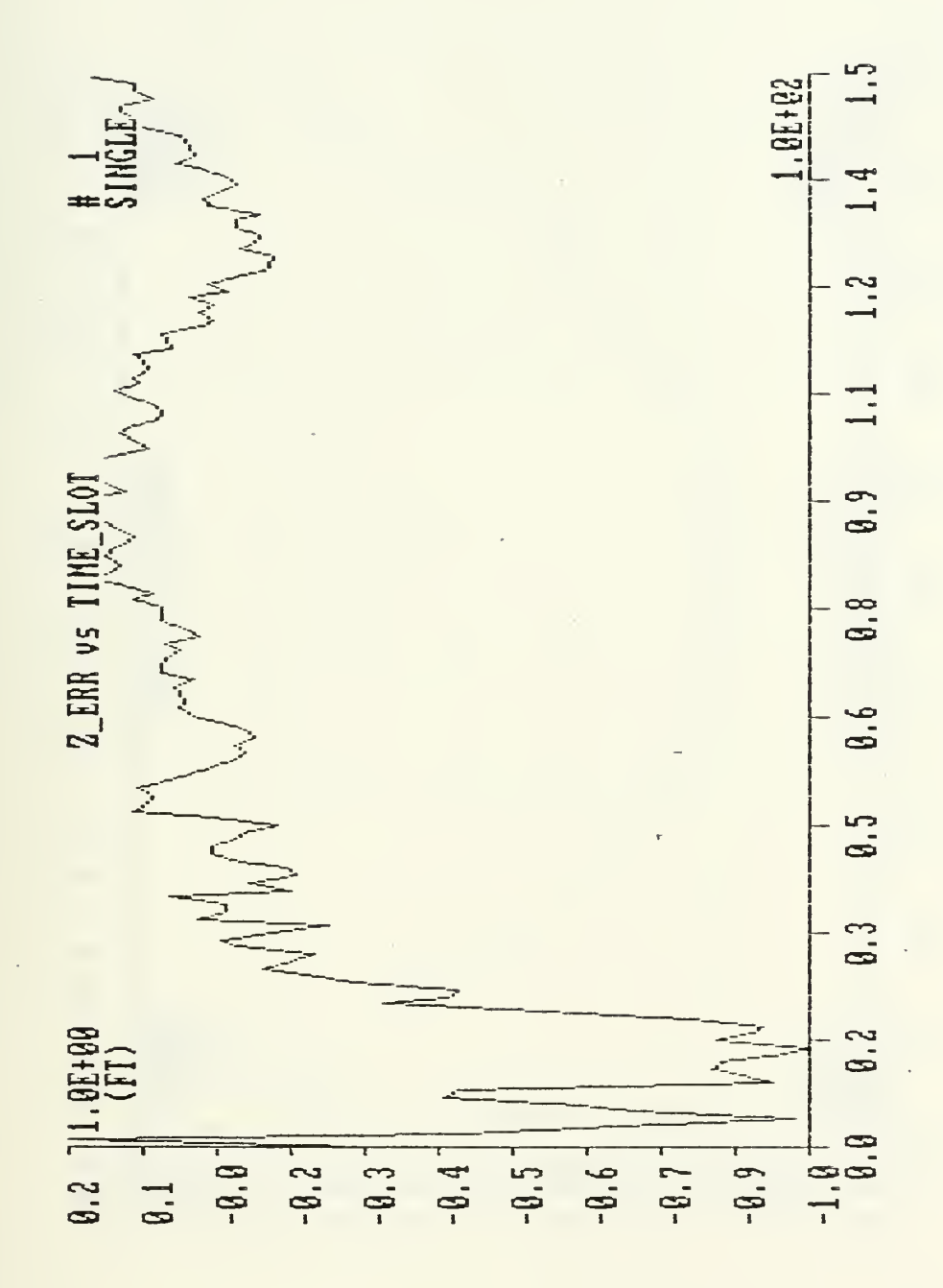

Figure  $65.$  CIE - Error in torpedo depth during a straight<br>run in the area of a single array. Initial conditions:  $x=3000$  ft,  $y=0$  ft,  $\forall x=-50$  ft/sec,  $\forall y=0$  ft/sec.

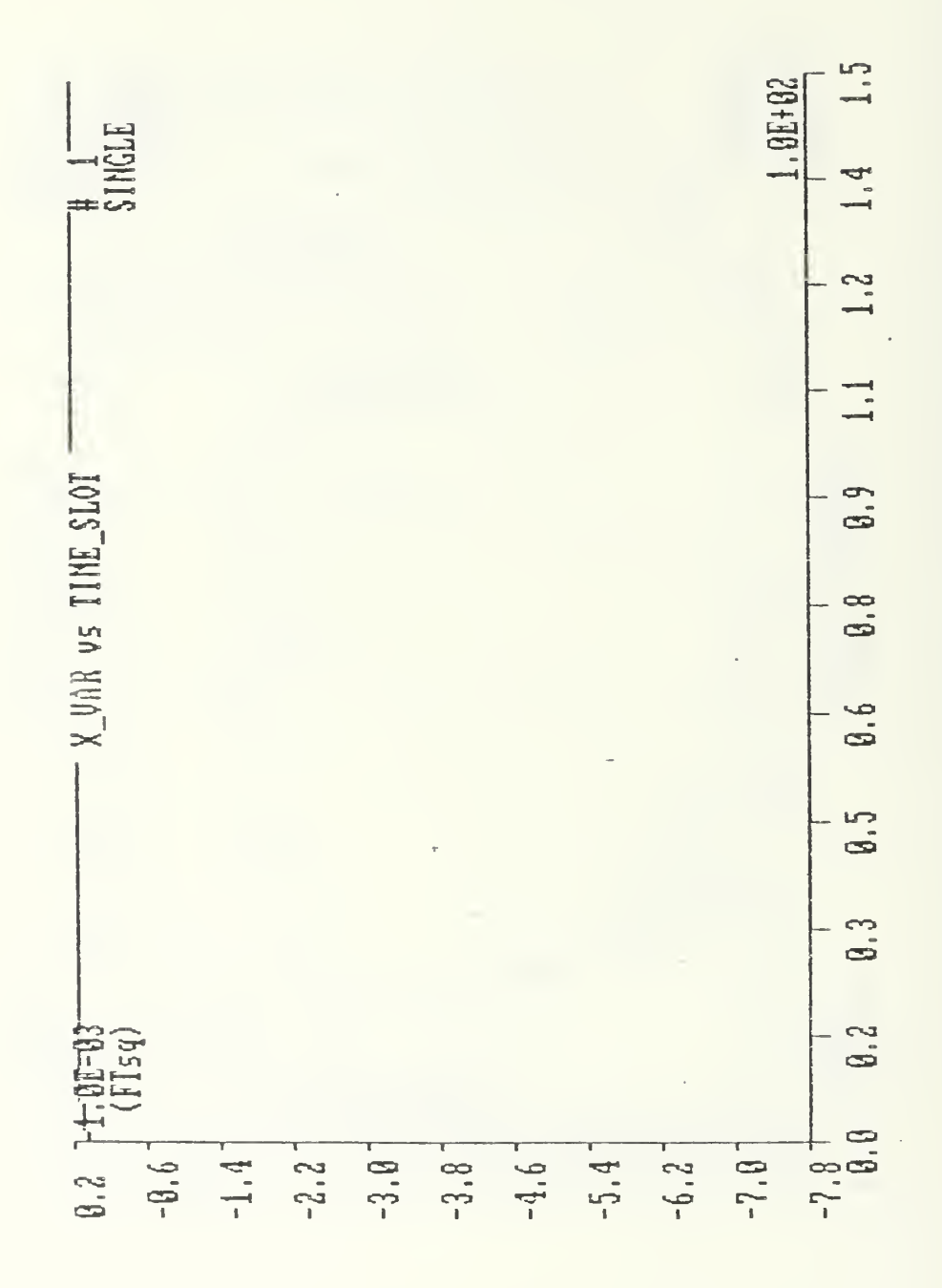

Figure 66. CIE - Variance of position error during a straight run in the area of a single array. Initial conditions: x=3000 ft, y=0 ft, Vx=-50 ft/sec, Vy=0 ft/sec.

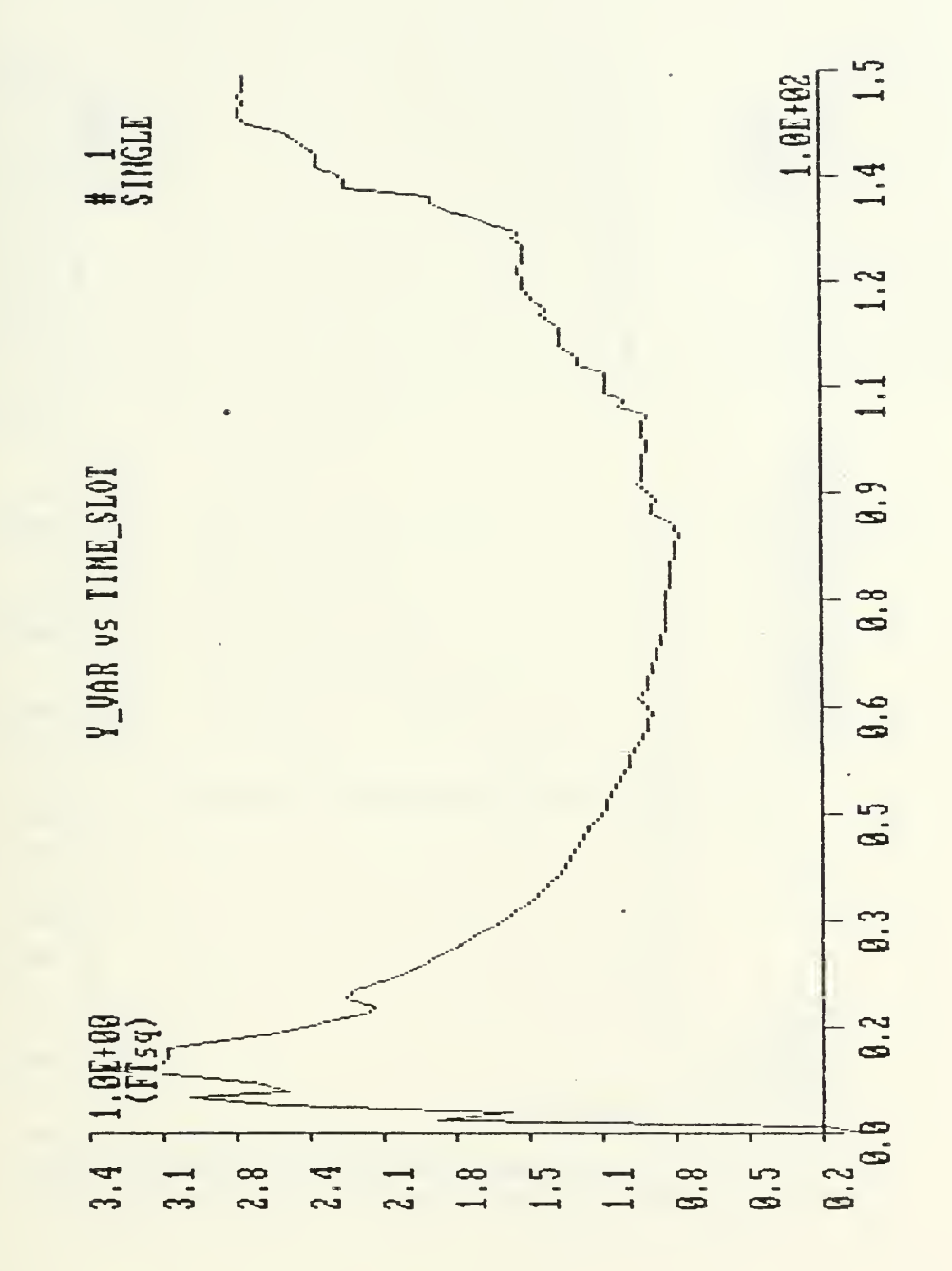

Figure 67. CIE - Variance of position error during a straight run in the area of a single array. Initial conditions: x=3000 ft, y=0 ft, Vx=-50 ft/sec, Vy=0 ft/sec.

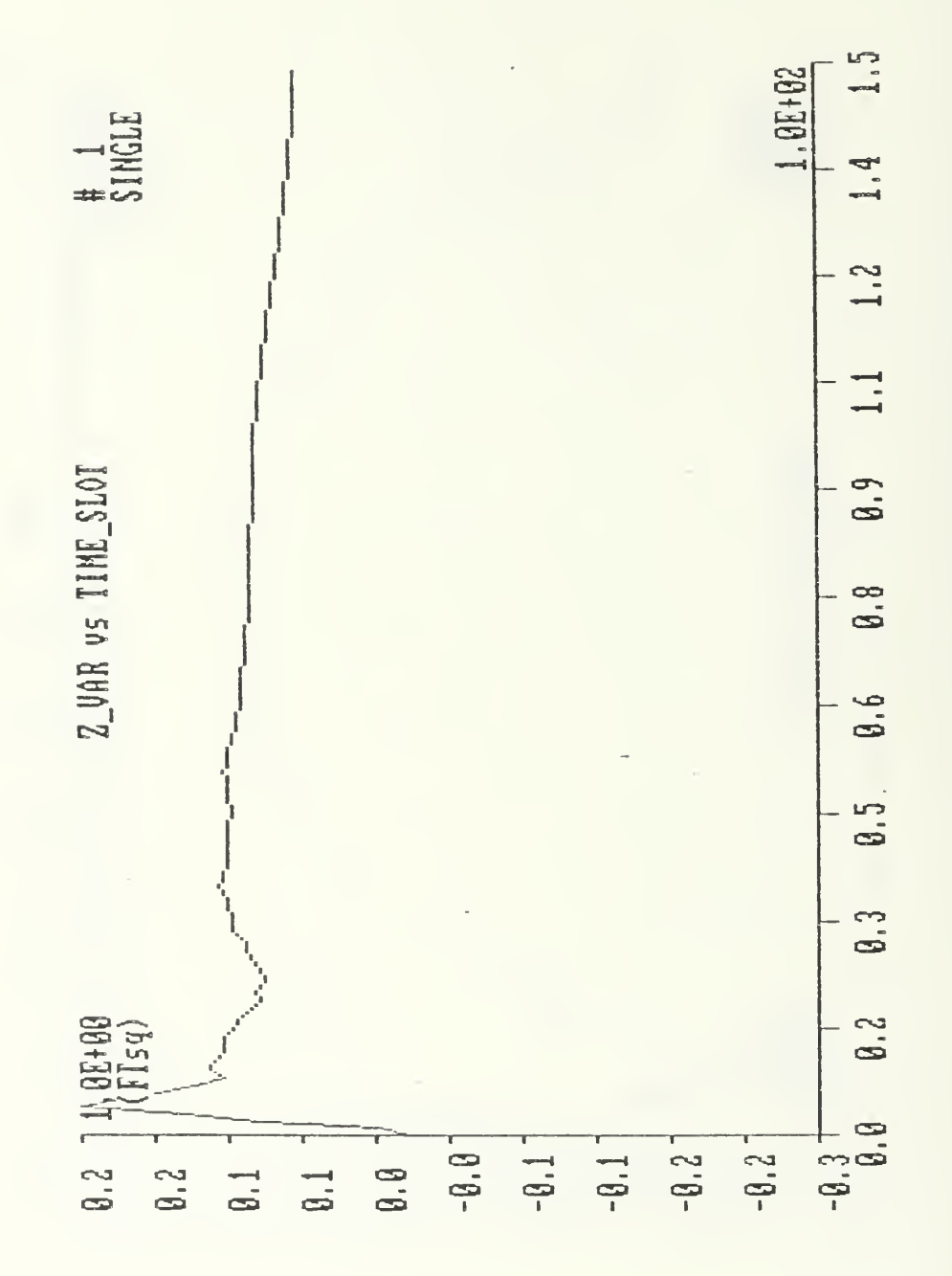

Figure 68. CIE - Variance of depth error during a straight run in the area of a single array. Initial conditions: x=3000 ft, y=0 ft, Vx=-50 ft/sec, Vy=0 ft/sec.

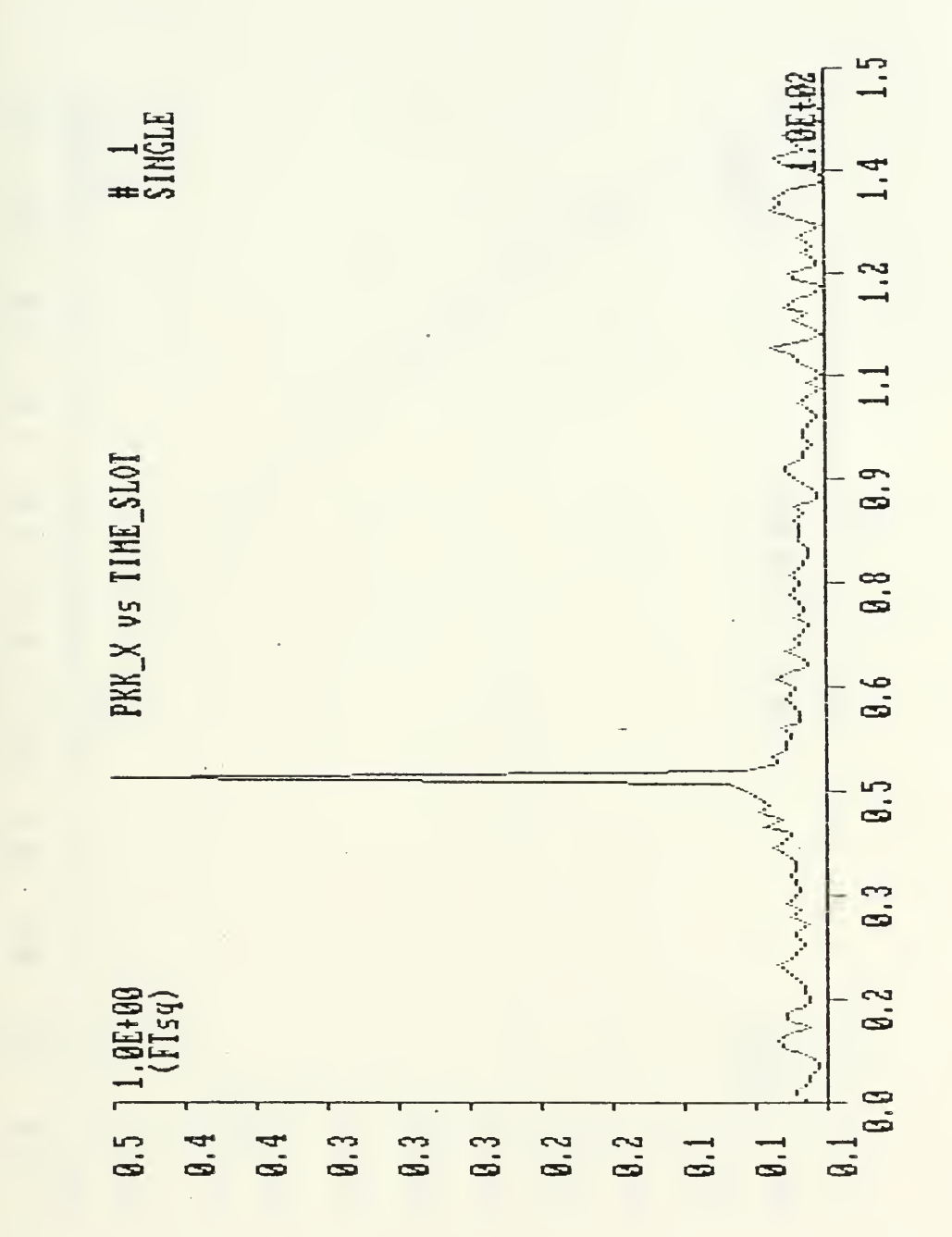

 $\overline{\phantom{a}}$ 

Figure 69. CIE - Filter estimate of mean-square error during a straight run in the area of a single array. Initial conditions: x=3000 ft, y=0 ft, Vx=-50 ft/sec, Vy=0 ft/sec.

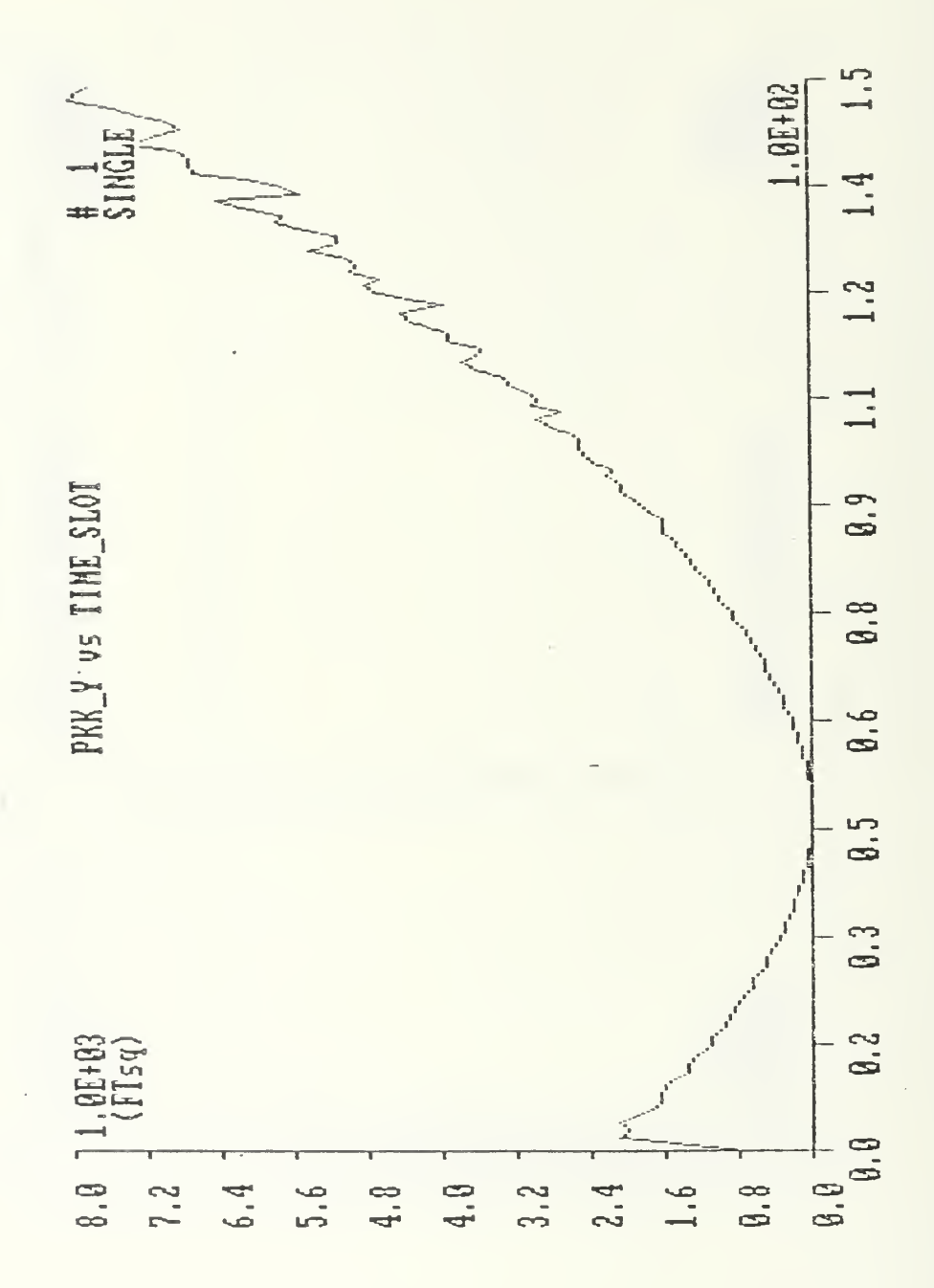

Figure 70. CIE - Filter estimate of mean-square error during a straight run in the area of a single array. Initial conditions: x=3000 ft, y=0 ft, Vx=-50 ft/sec, Vy=0 ft/sec.

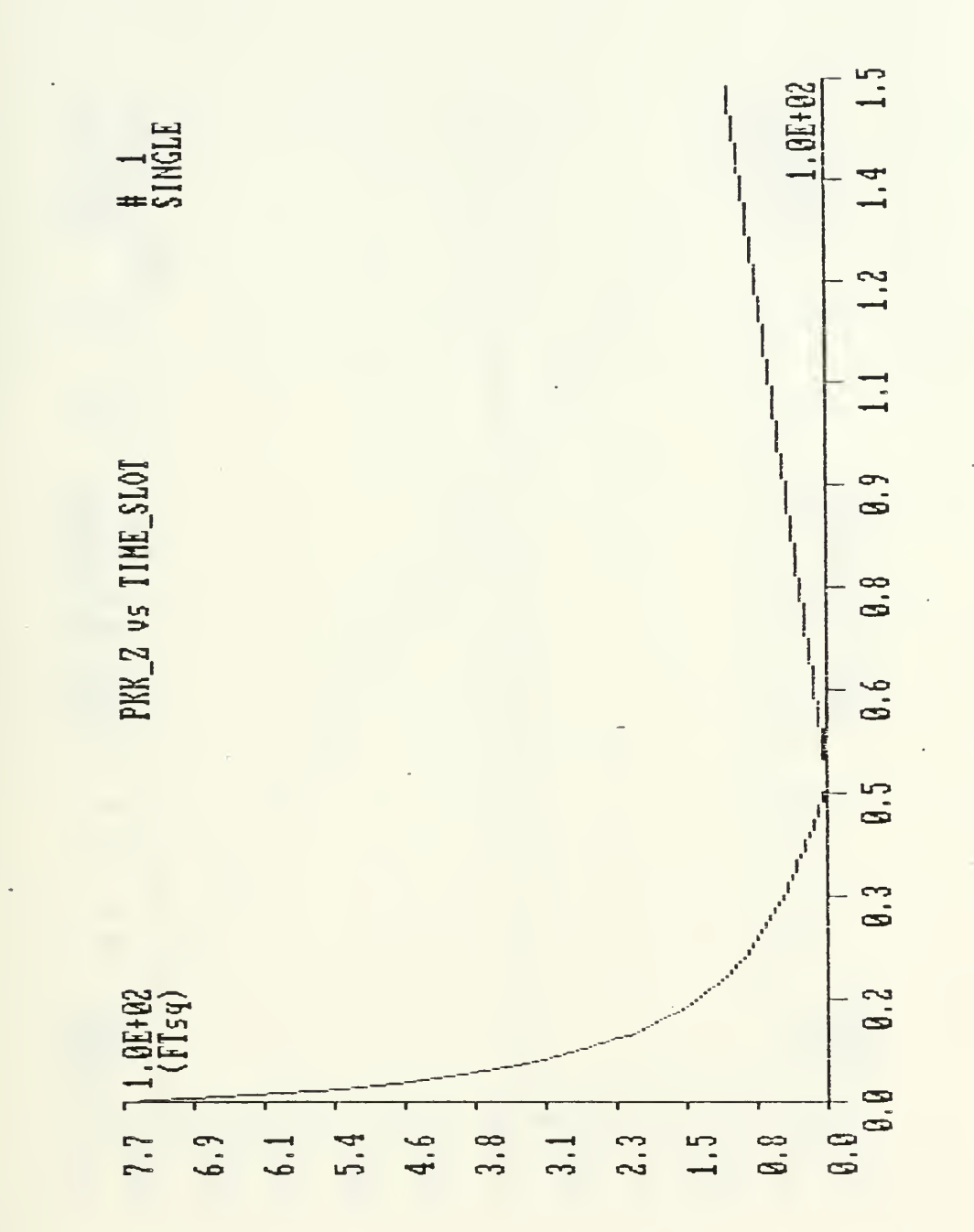

Figure 71. CIE - Filter estimate of mean-square error during a straight run in the area of a single array. Initial conditions:  $x=3000$  ft,  $y=0$  ft,  $Vx=-50$  ft/sec,  $Vy=0$  ft/sec.

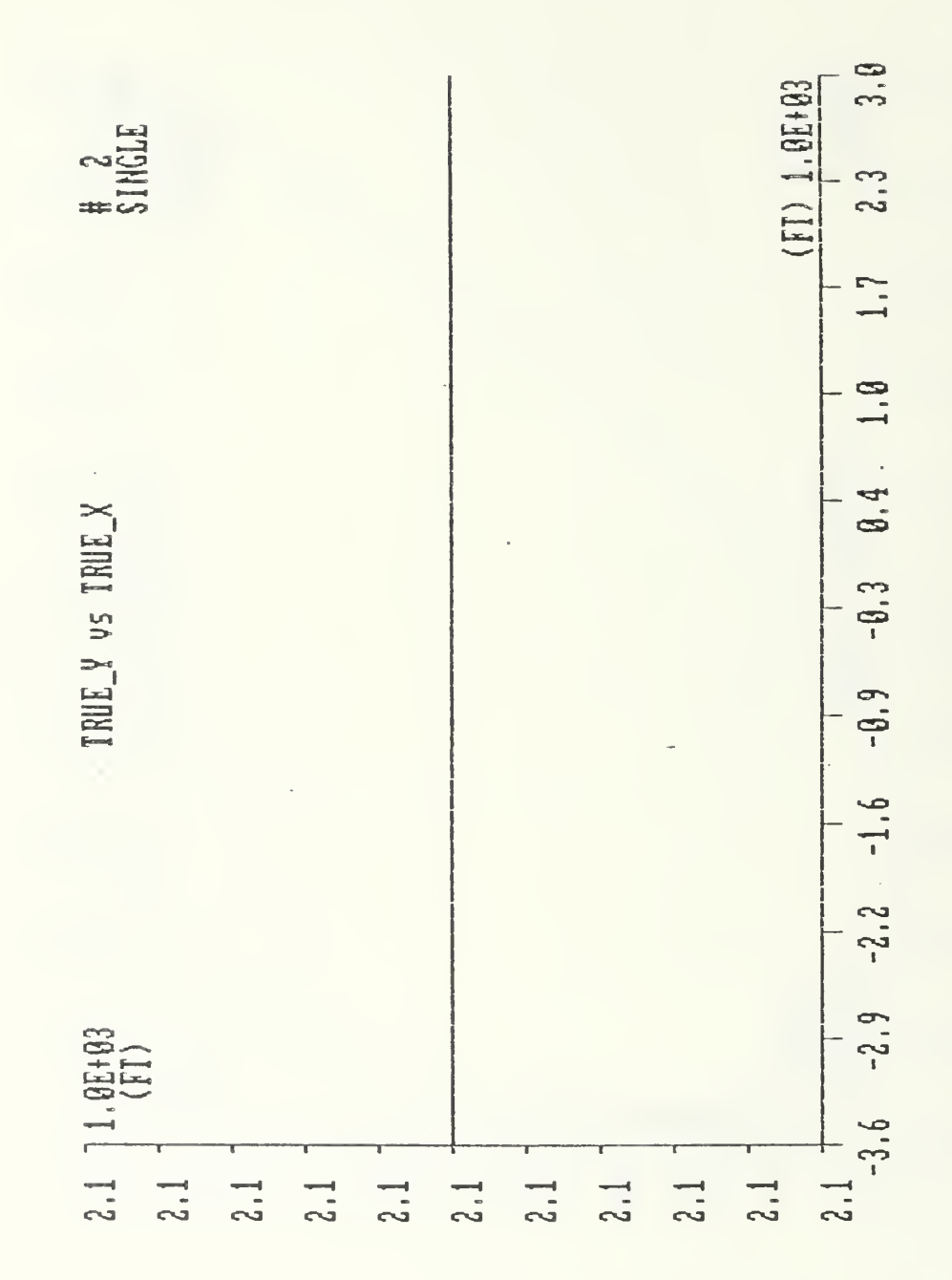

Figure  $72.$  CIE - True trajectory of the torpedo in the area of a single array. Initial conditions :  $x=3000$  ft,  $y=2121$  ft,  $Vx=-33.8$  ft/sec,  $Vy=0$  ft/sec.
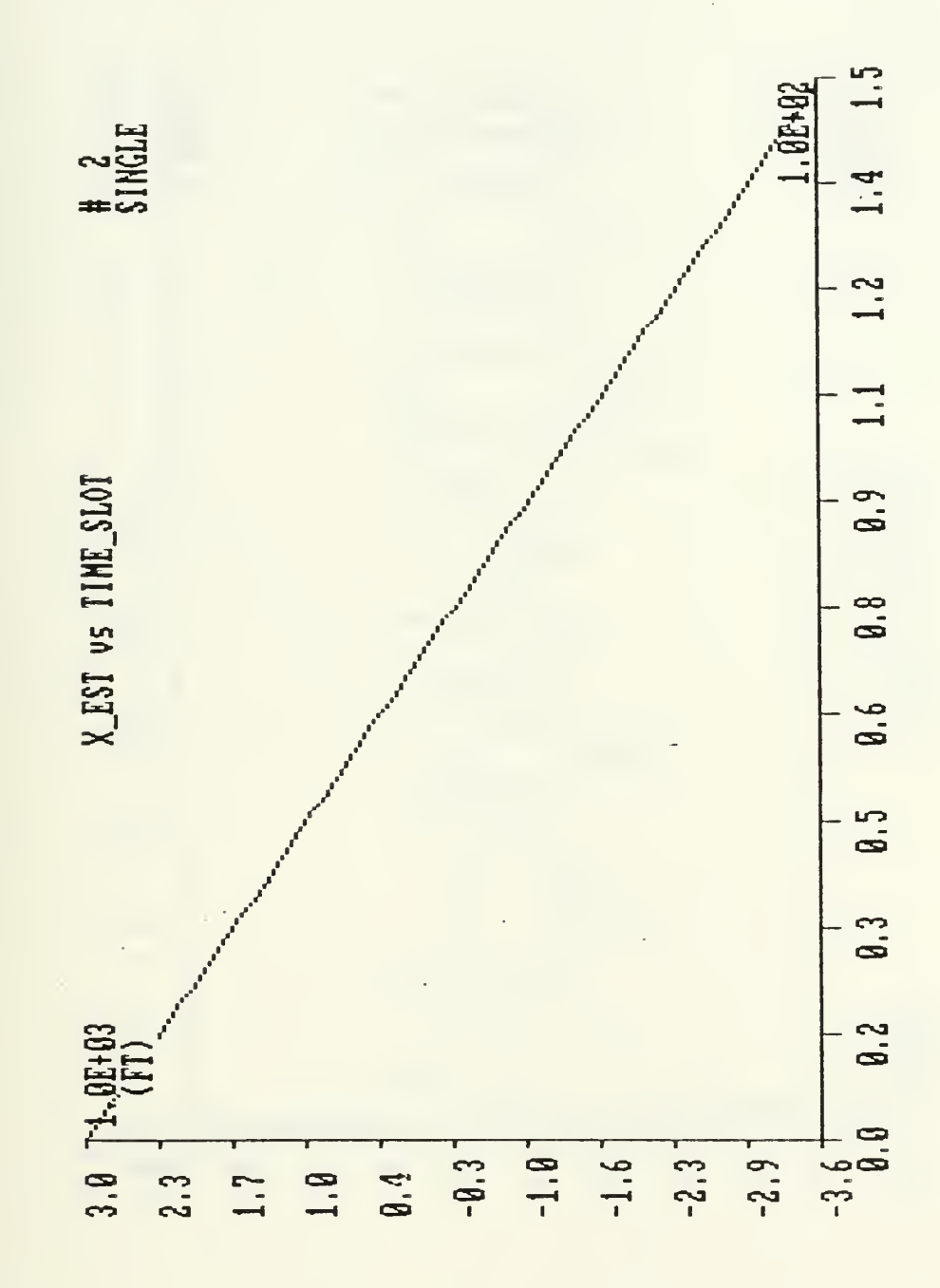

Figure 73. CIE - Estimate of torpedo position during a straight run in the area of single array. Initial conditions are: x=3000 ft, y=2121 ft, Vx=-33.8 ft/s, Vy=0 ft/s.

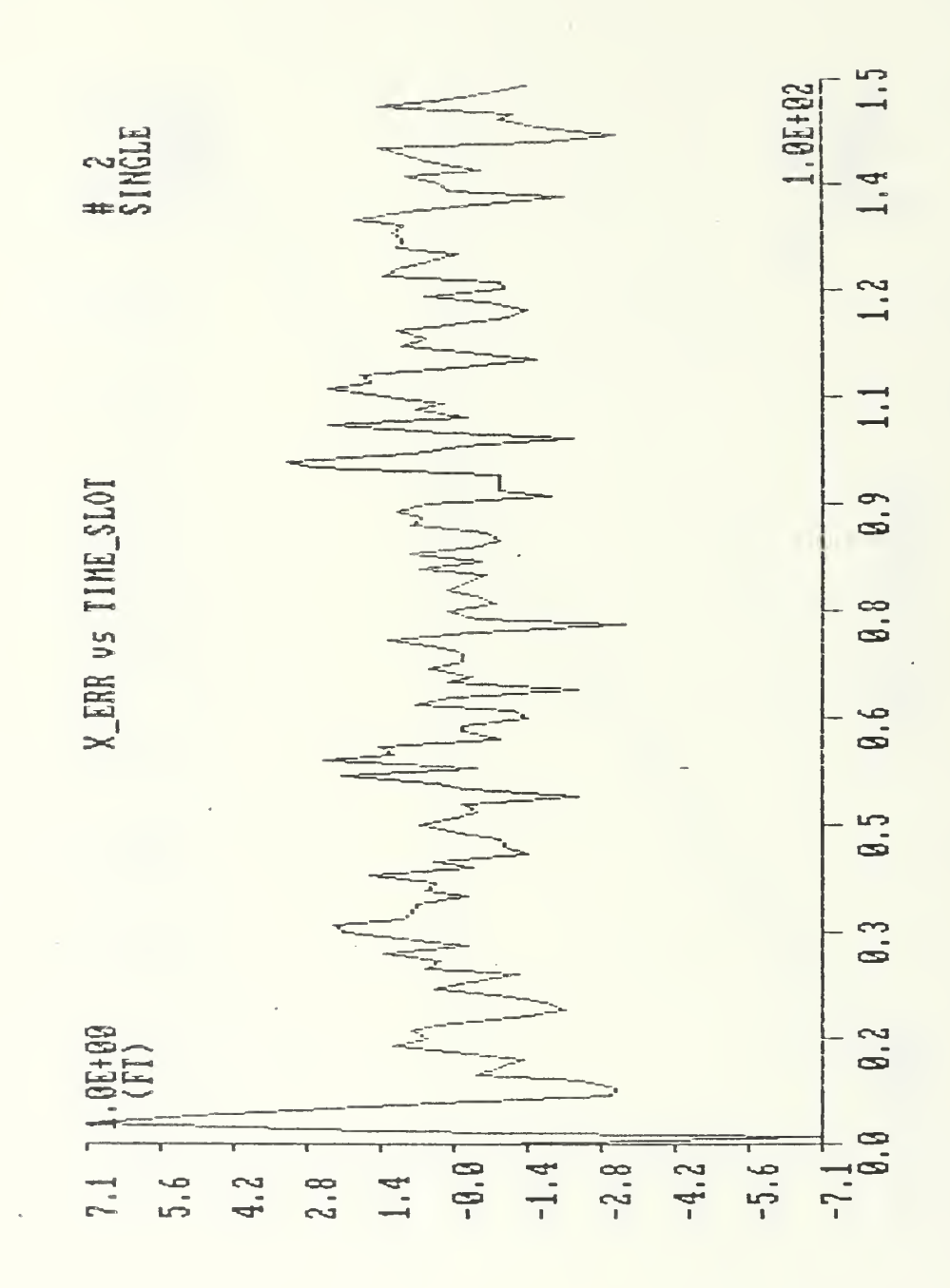

Figure 74. CIE - Error in torpedo position during a straight run in the area of a single array. Initial<br>conditions: x=3000 ft, y=2121 ft, Vx=-33.8 ft/s, Vy=0 ft/s. Initial

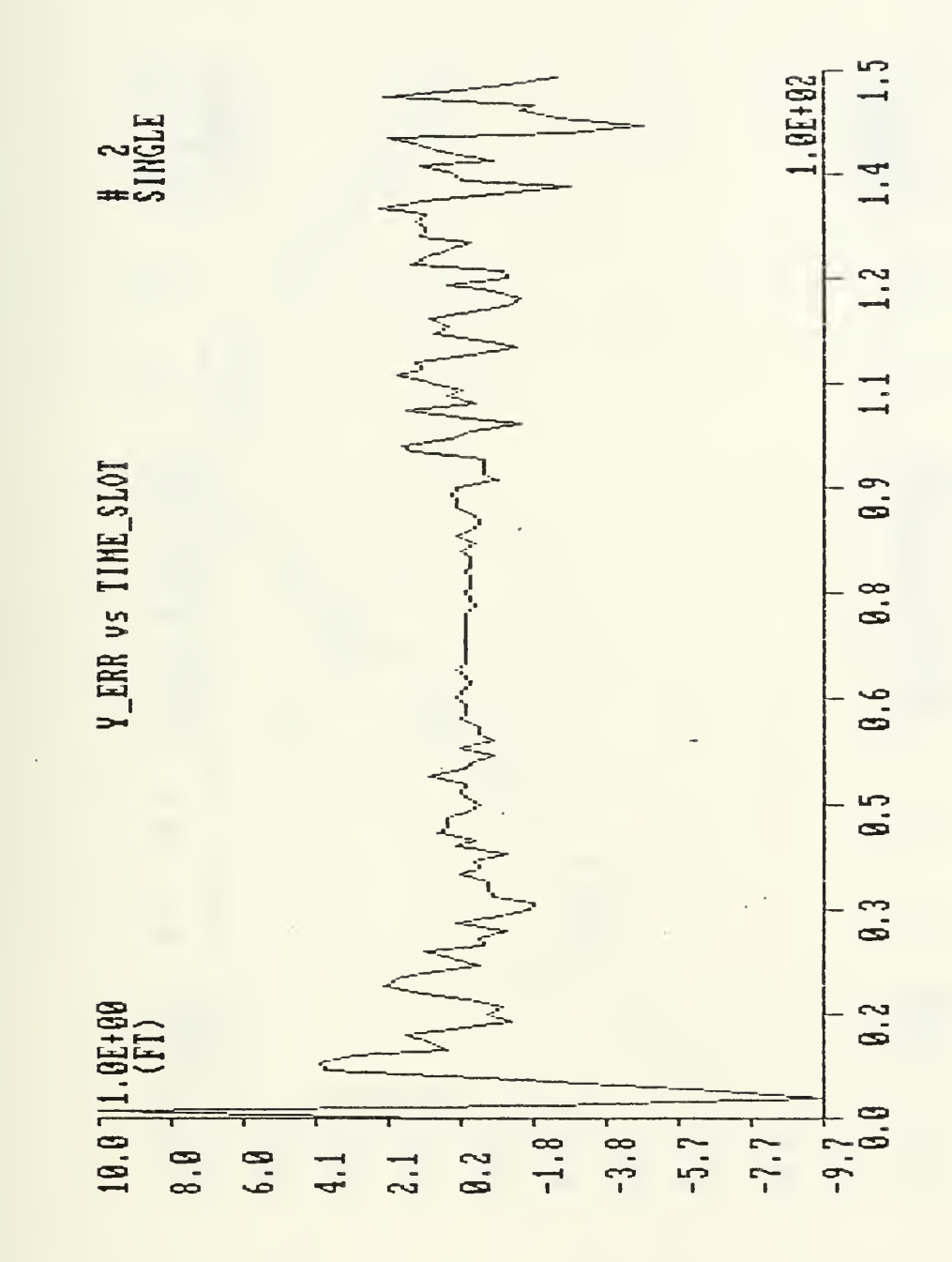

Figure 75. CIE - Error in torpedo position during a<br>straight run in the area of a single array. Initial<br>conditions:  $x=3000$  ft,  $y=2121$  ft,  $Vx=-33.8$  ft/s,  $Vy=0$  ft/s.

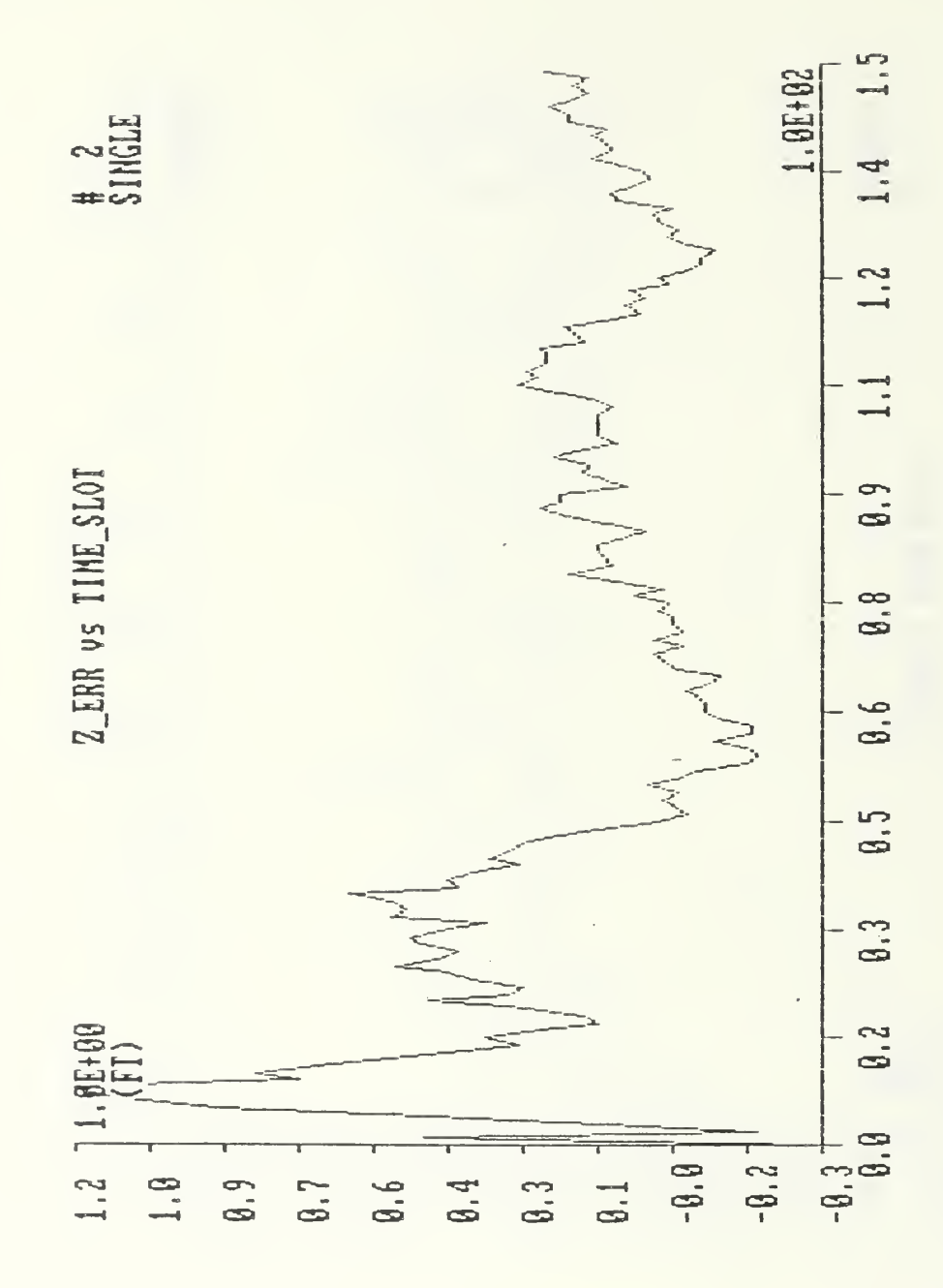

Figure 76. CIE - Error in torpedo depth during a straight run in the area of a single array. Initial conditions:  $x=3000$  ft,  $y=2121$  ft,  $Vx=-33.8$  ft/s,  $Vy=0$  ft/s.

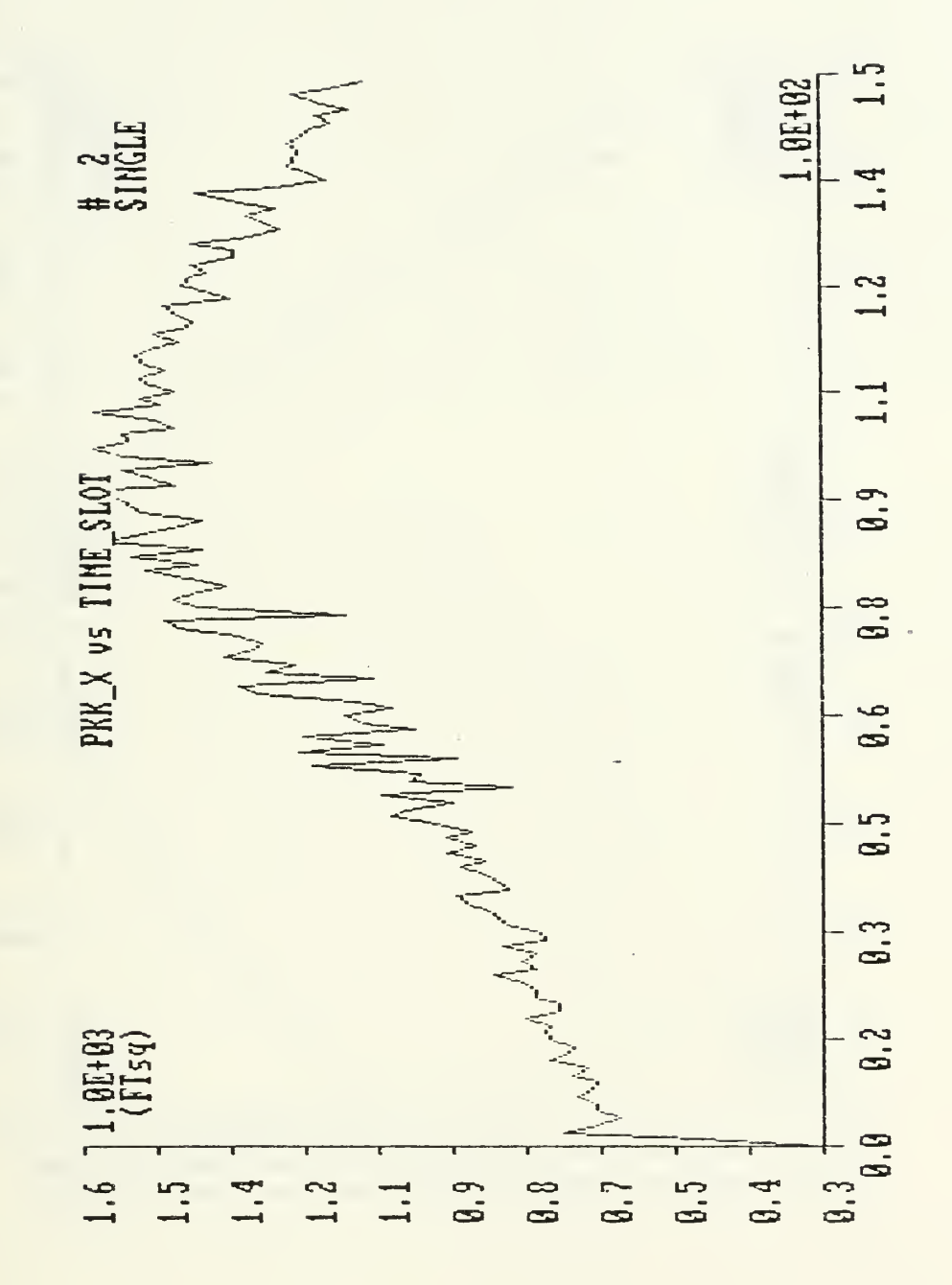

Figure 77. CIE - Filter estimate of mean-square error<br>during a straight run in the area of a single array. Initial conditions: x=3000 ft, y=2121 ft, Vx=-33.8 ft/s, Vy=0 ft/s.

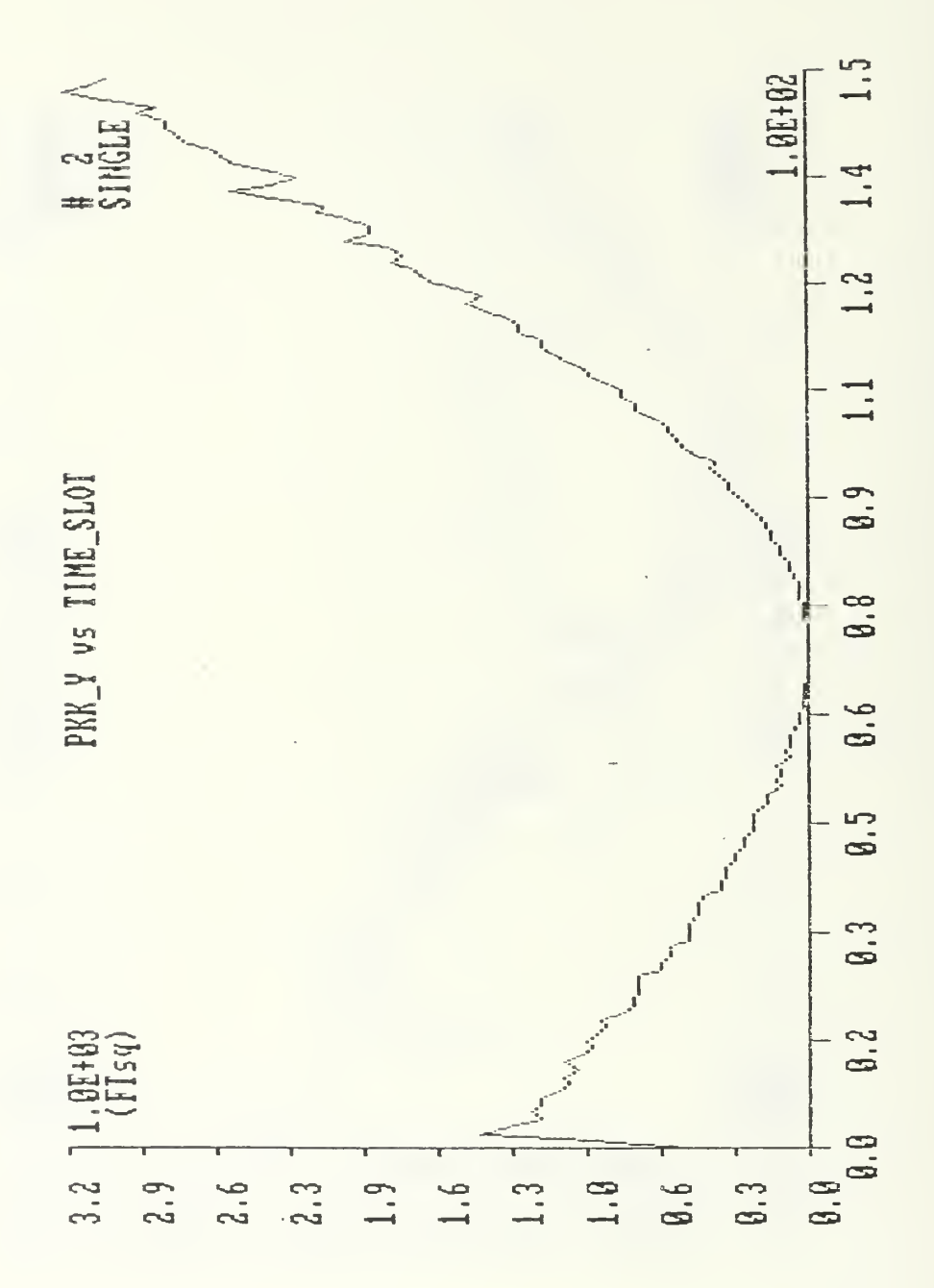

Figure 78. CIE - Filter estimate of mean-square error during a straight run in the area of a single array. Initial conditions: x=3000 ft, y=2121 ft, Vx=-33.B ft/s, Vy=0 ft/s.

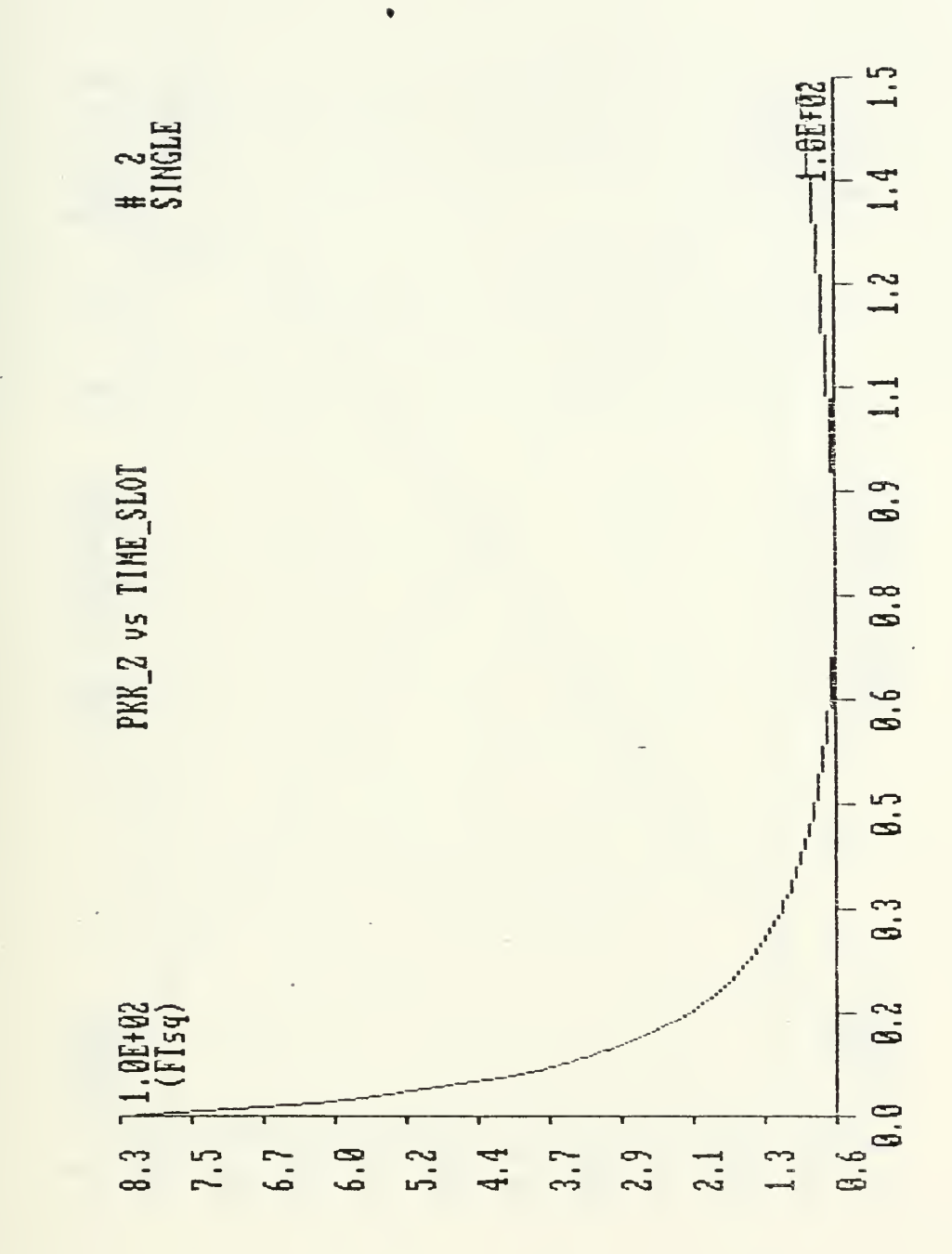

CIE - Filter estimate of mean-square error Figure 79. during a straight run in the area of a single array. Initial conditions:  $x=3000$  ft,  $y=2121$  ft,  $Vx=-33.8$  ft/s,  $Vy=0$  ft/s.

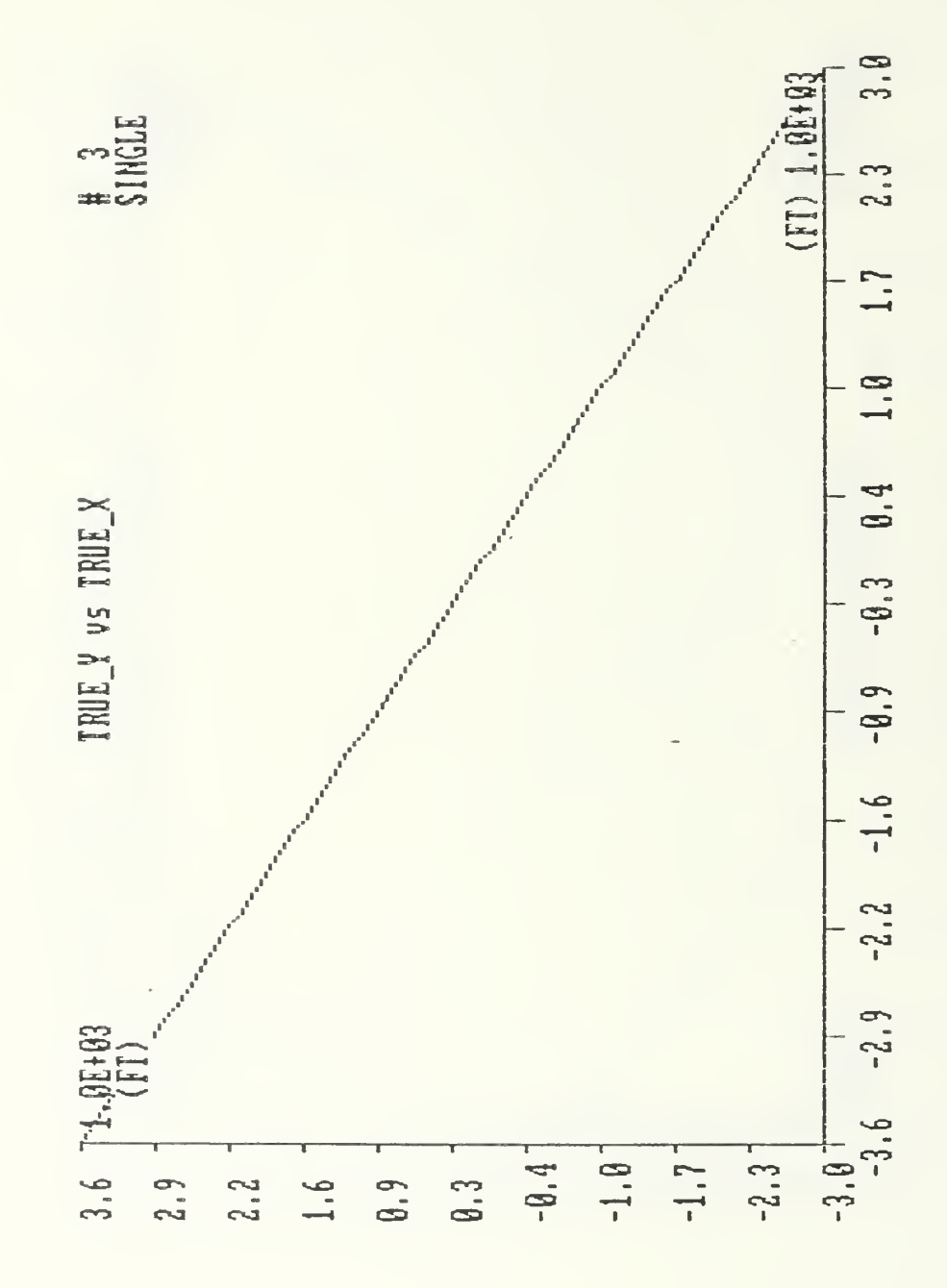

Figure 80. CIE - True trajectory of the torpedo in the area of a single array. Initial conditions:  $x=3000$  ft, y=-3000 ft, Vx=-33.8 ft/sec, Vy=33.8 ft/sec.

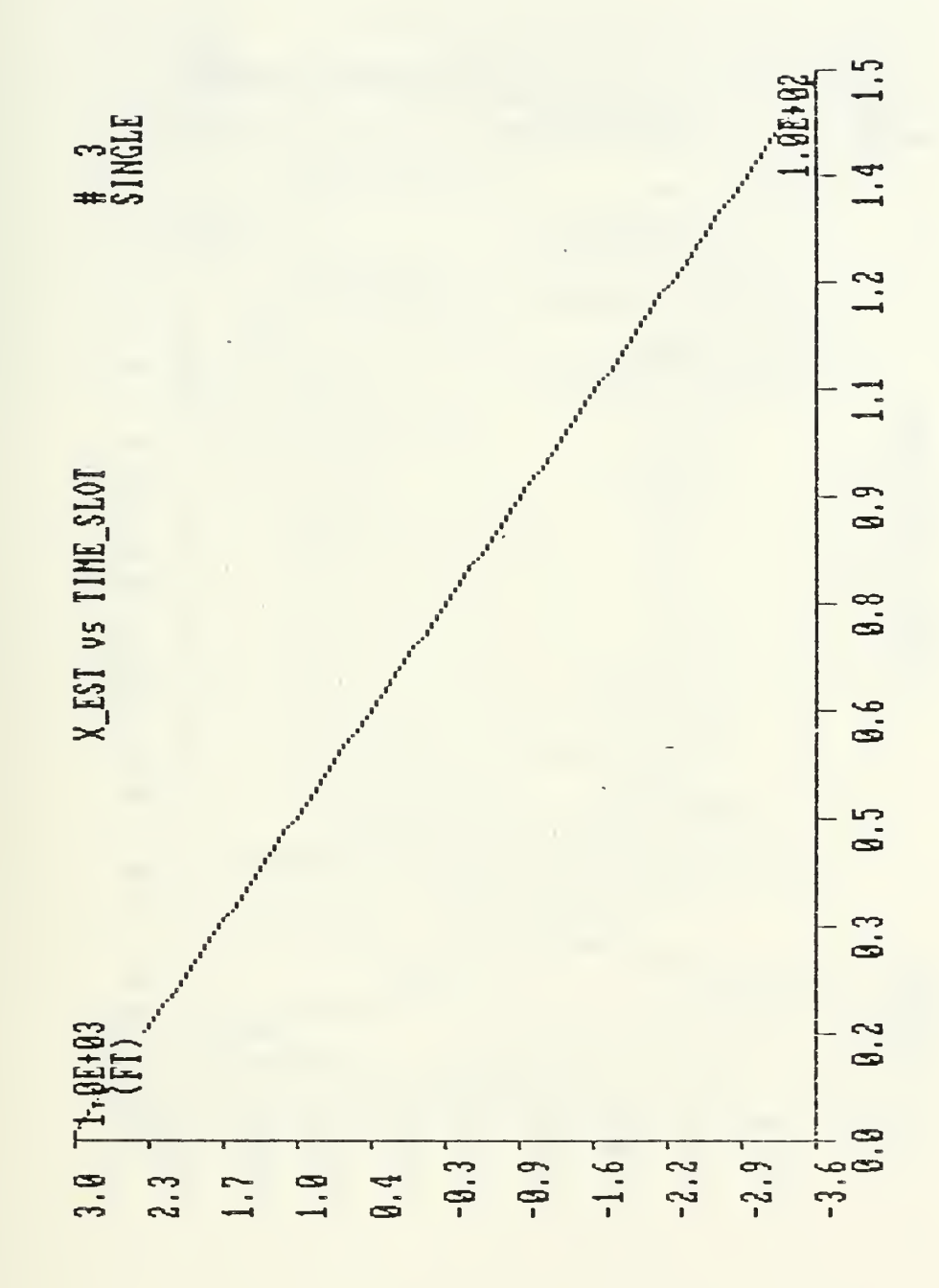

Figure 81. CIE - Estimate of torpedo position during a<br>straight run in the area of single array. Initial conditions are: x=3000 ft, y=-3000 ft, Vx=-33.8 ft/s, Vy=33.8 ft/s.

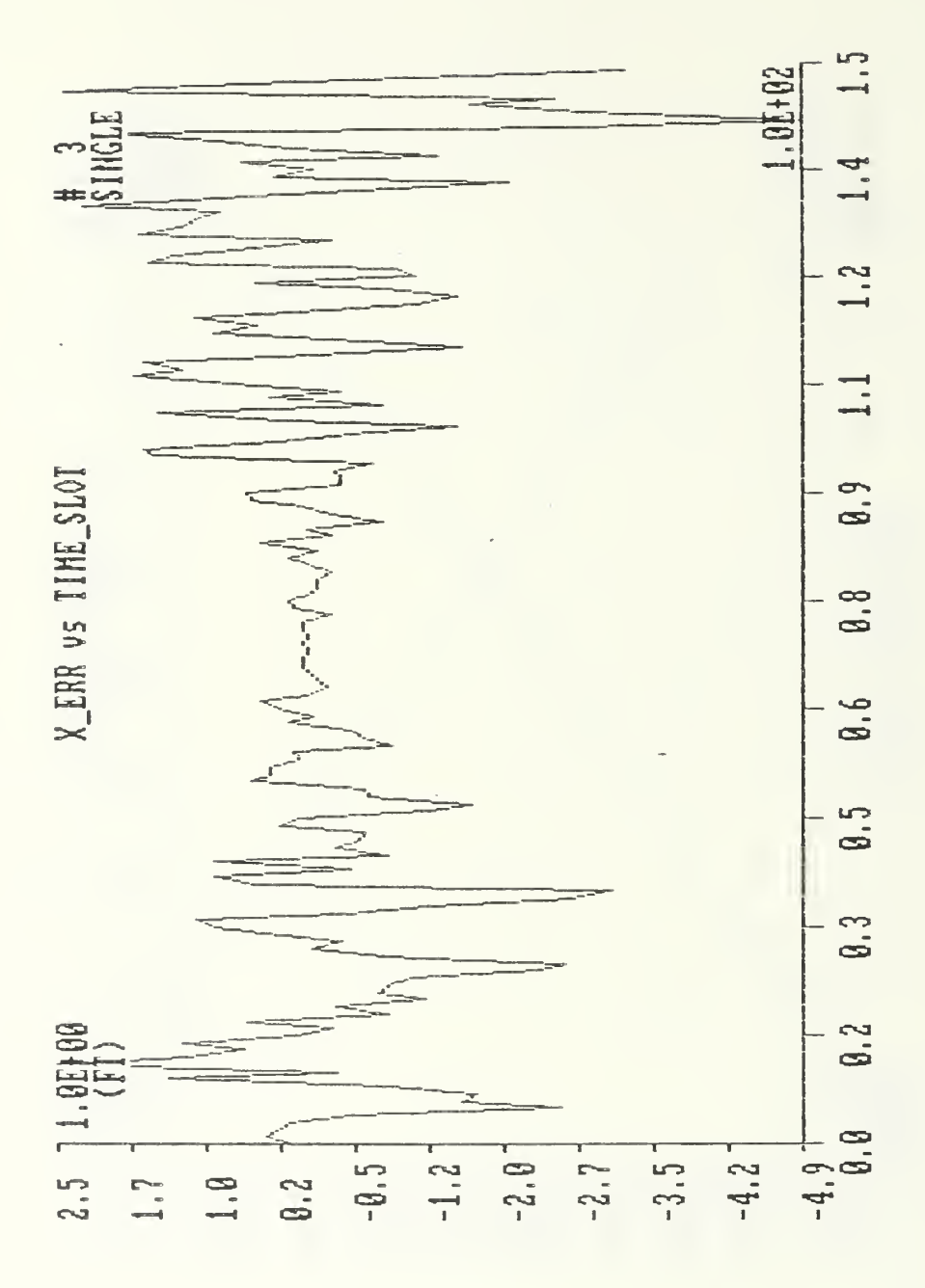

Figure 82. CIE - Error in torpedo position during a straight run in the area of a single array. Initial condi-<br>tions:  $x=3000$  ft,  $y=-3000$  ft,  $0x=-33.8$  ft/s,  $0y=33.8$  ft/s.

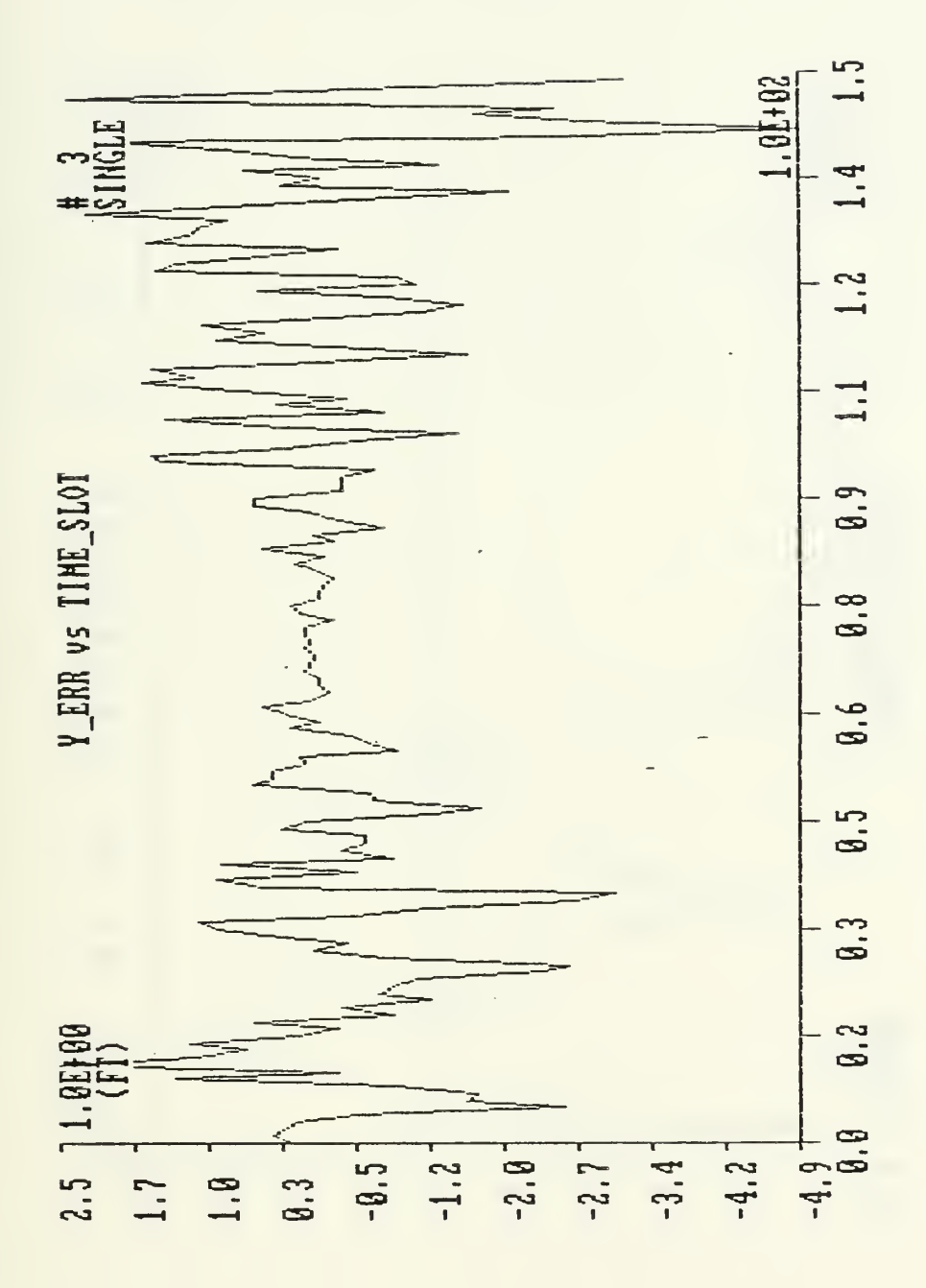

Figure 83. CIE - Error in torpedo position during a<br>straight run in the area of a single array. Initial condi-<br>tions: x=3000 ft, y=-3000 ft, Vx=-33.8 ft/s, Vy=33.8 ft/s.

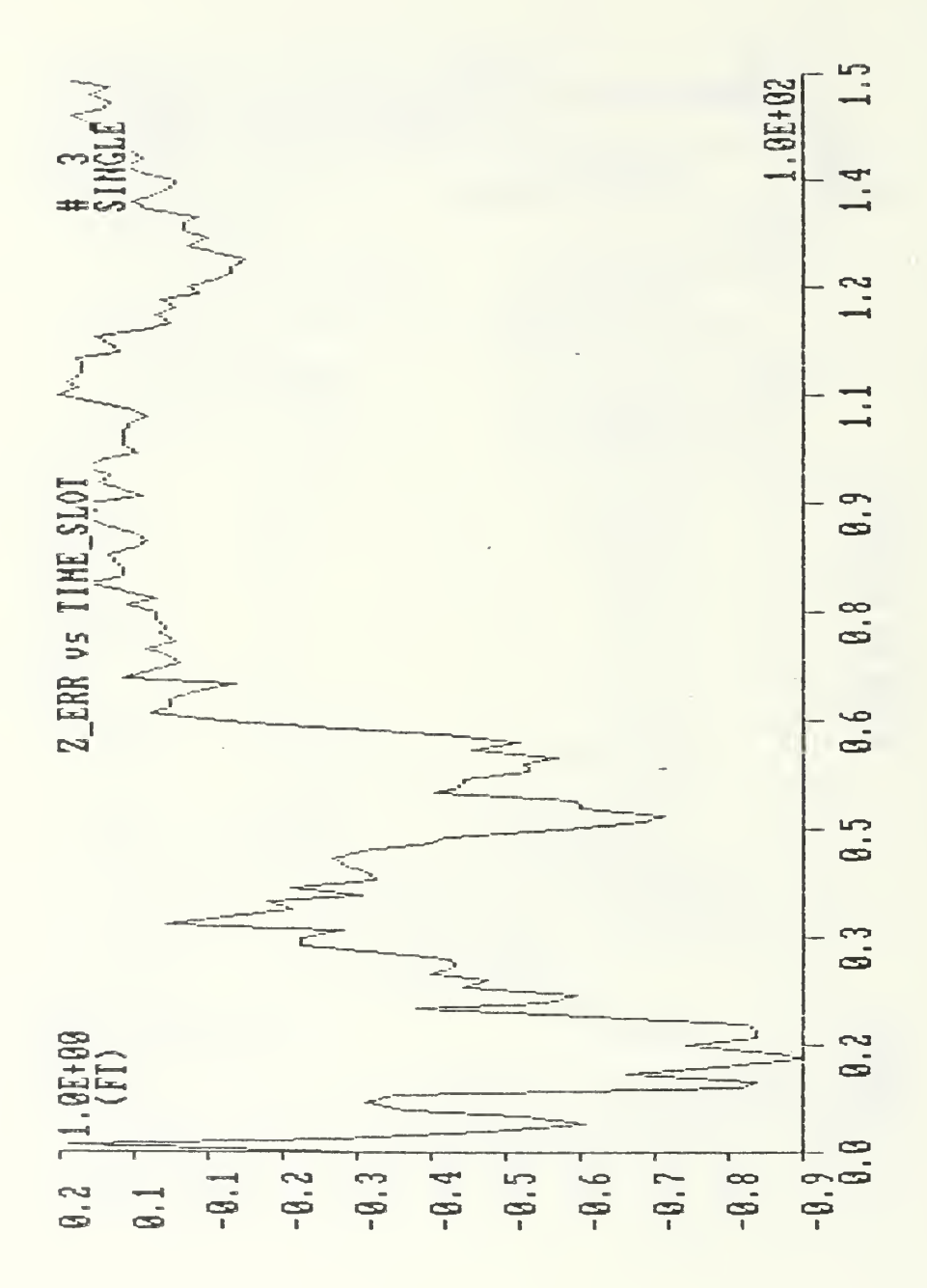

Figure 84. CIE - Error in torpedo depth during a straight run in the area of single array. Initial conditions: x=3000  $ft, y=-3000 ft, Vx=-33.8 ft/s, Vy=33.8 ft/s.$ 

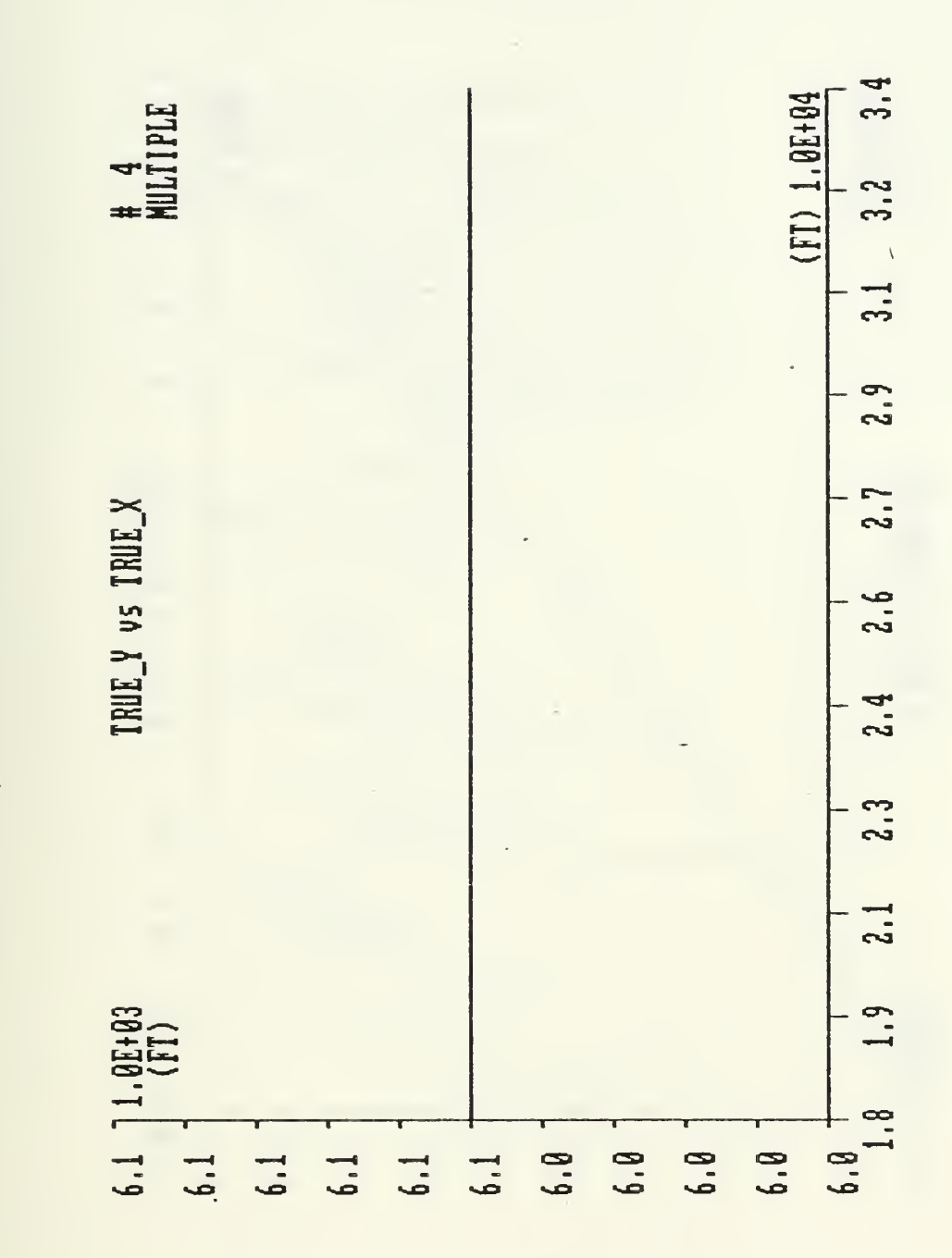

 $CIE$  - True trajectory of the torpedo in the Figure 85. during a straight runthrough multiple arrays. Initial conditions: x=34000 ft, y=6050 ft, Vx=-84.4 ft/sec, Vy=0 ft/sec.

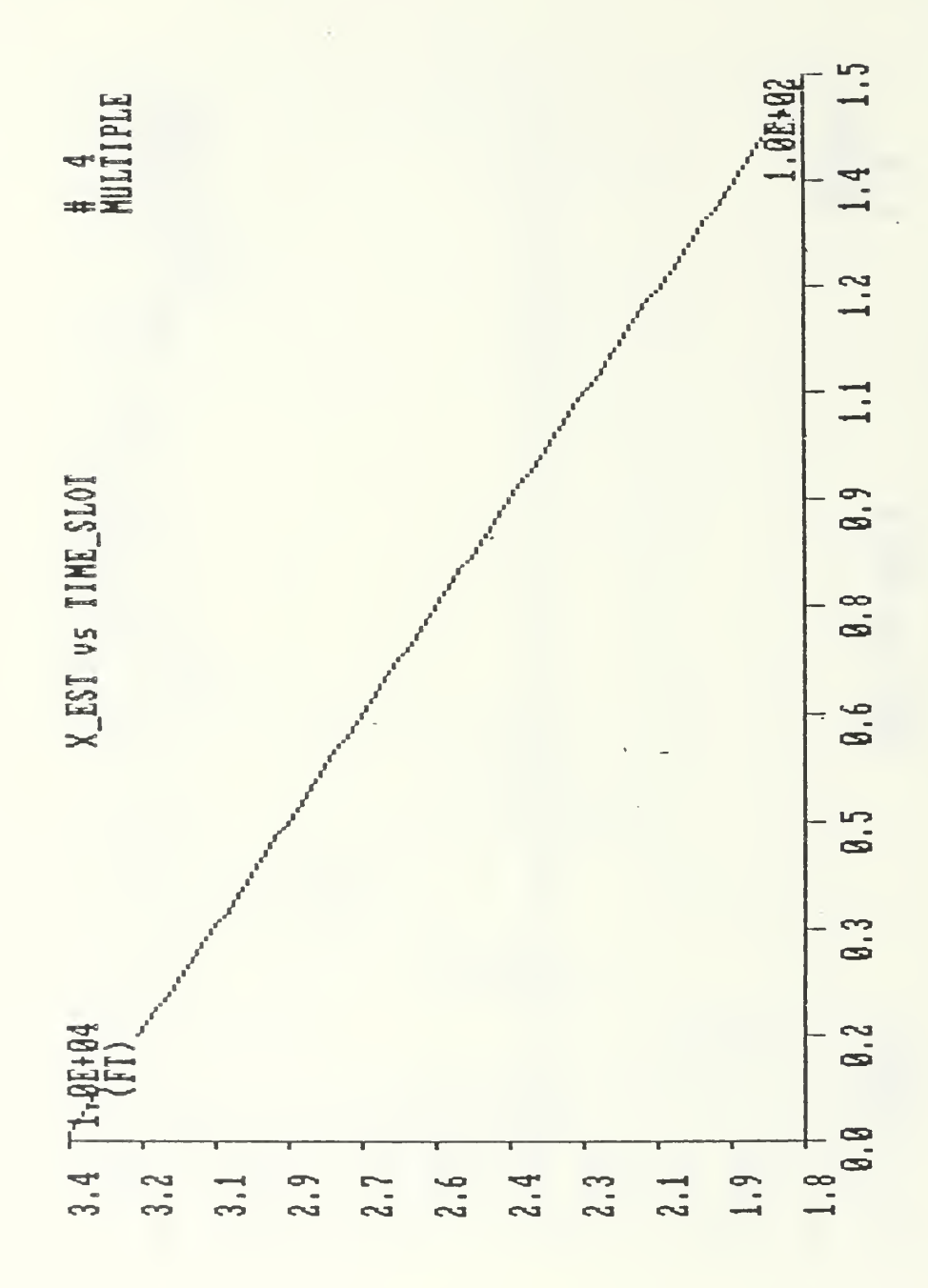

Figure 86. CIE - Estimate of torpedo position during a straight run through multiple arrays. Initial conditions are:  $x=34000$  ft,  $y=6050$  ft,  $Vx=-84.4$  ft/s,  $Vy=0$  ft/s.

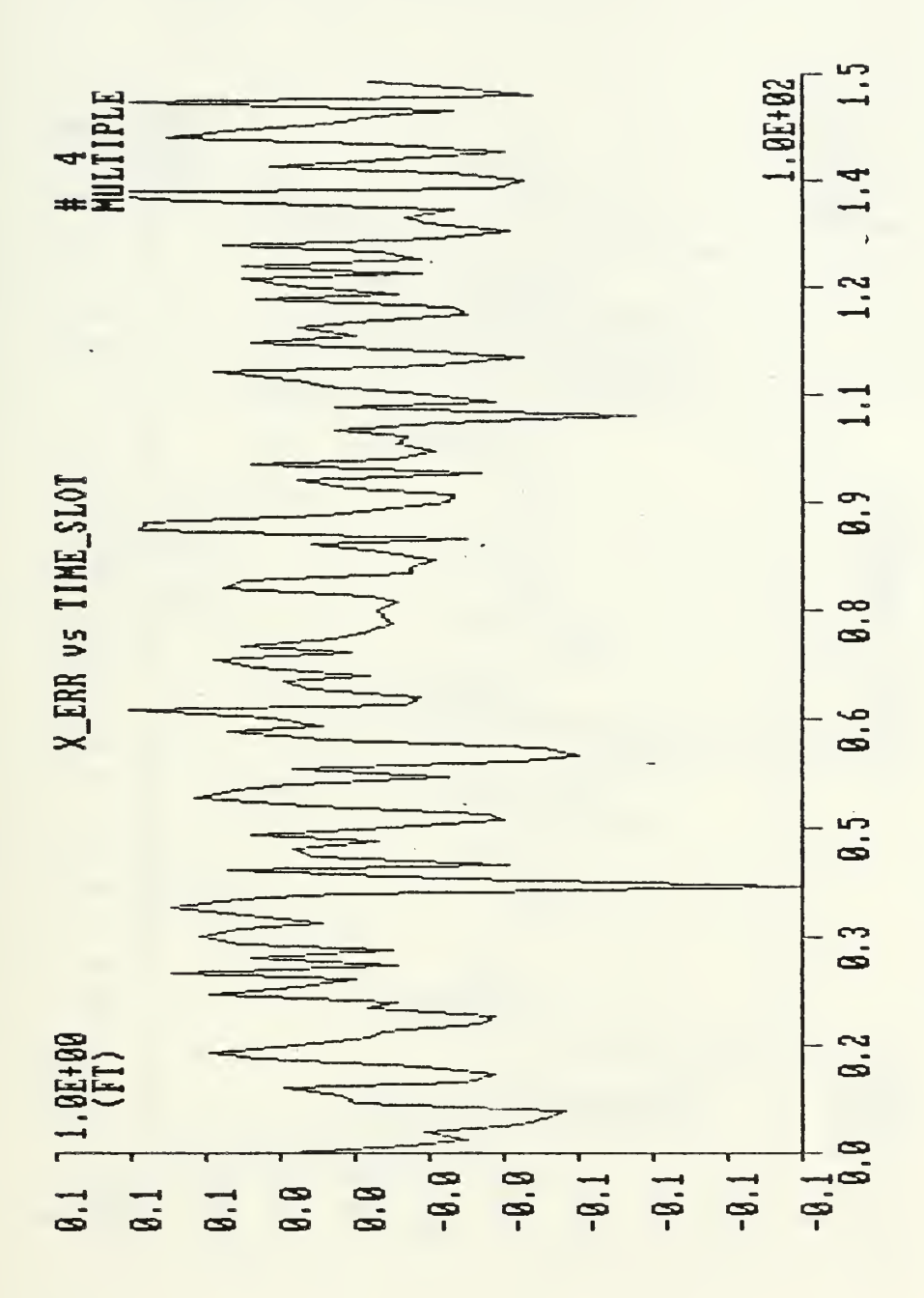

Figure 87. CIE - Error in torpedo position during a straight run through multiple arrays. Initial conditions are:  $x=34000$  ft,  $y=6050$  ft,  $Vx=-84.4$  ft/s,  $Vy=0$  ft/s.

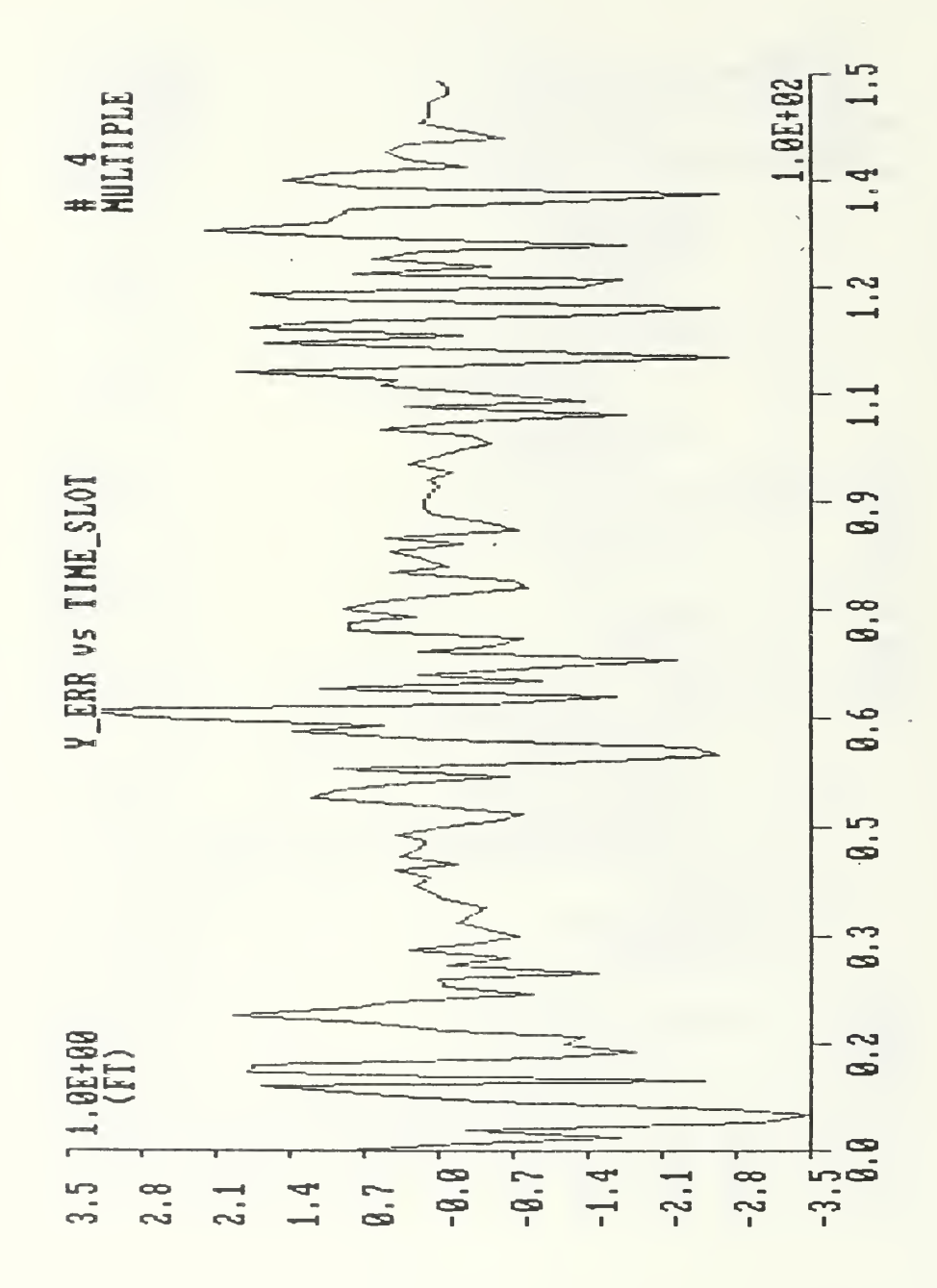

Figure 88. CIE - Error in torpedo position during a straight run through multiple arrays. Initial conditions are:  $x=34000$  ft,  $y=6050$  ft,  $Vx=-84.4$  ft/s,  $Vy=0$  ft/s.

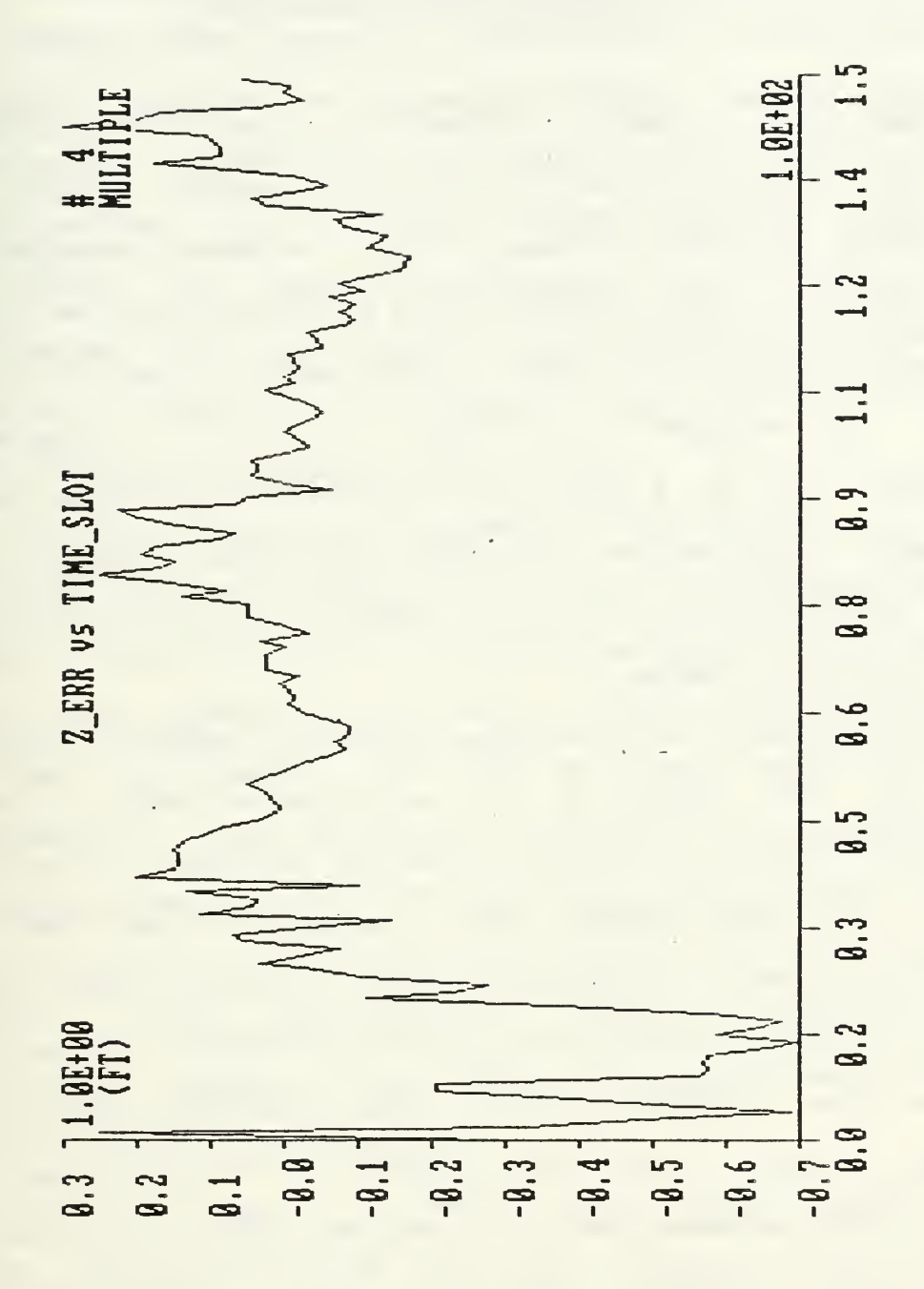

Figure B9. CIE - Error in torpedo depth during a straight run through multiple arrays. Initial conditions are: x=34000 ft, y=6050 ft, Vx=-84.4 ft/s, Vy=0 ft/s.

### VI. COMMENTS AND CONCLUSIONS

There are slightly different versions of the program, for the IBM-PC and for the CIE microcomputer. However, the Sequencial Extended Kalman Filter program presented have many common characteristics. The execution time per cycle, in both machines, is less than the sample interval for the data. The program is written in the "C" programming language, and it is meant to be reasonably portable. Double precision calculations are widely used, and allowed in many cases to bound errors without repeating the calculations for the same time interval.

Calculations are performed using an adaptive Q matrix. That is, the matrix Q is recalculated each iteration, instead of using a constant value. The trajectory simulation routine was implemented using geometrical approach. The tangential speed is assumed constant during the whole run.

The Kalman Filter can track through single and multiple arrays. The algorithm always uses the coordinates of the closest array in the calculations, for the multiple array case. There is essentially, in either CIEKR1 and KR, only a main program without subroutine calls. The bidimensional matrices were transformed and are used as vectors. Most loops were eliminated to keep the execution time within the required limits.

The CIE version can also run in the IBM-PC but the IBM-PC version runs only in the IBM since it calls assembly language routines to generate graphic output. The IBM version is slower than the CIE version and the IBM-PC microcomputer must run with its 8087 math coprocessor chip to satisfy the speed requirements. Both machines were configured with hard disks, and the data files were read from and written to the hard disks. Both, the IBM-PC and the CIE versions, will run on the IBM-AT.

There is almost no documentation or software available for the CIE microcomputer. The lack of documentation, the lack of a good compiler, a full-screen editor, and the lack of graphics capability were major problems in using the CIE.

The improvement in the execution time was more noticeable in the CIE than in the IBM. This is probably due to the presence of the math coprocessor chip, 8087, and (or) due to a better compiler, in the IBM-PC. The use of the "-f" ("fast floating point format") option, when compiling code on the CIE, seemed to help both, the speed of execution and the precision of the results.

The programs were tested for torpedo speeds from 20 knots (33.8 ft/s) to 55 knots (92.8 ft/s) and turn rates of up to 20 dg/sec, or maneuvers of up to 1—G. The magnitude of the position errors for linear trajectories were maintained less than 10 ft in either computer. The CIE could not track any of the circular maneuvers (run numbers 6, 7 and 8 in

Table 2). In the IBM-PC, keeping the maneuver within the tracking radius of a single array  $\left(\frac{1}{2}\right.$  3000 ft around the array center), the magnitude of position errors were maintained less or equal to 7 feet for an 1-G maneuver and less or equal to 22 feet for the multiple array case.

The high error obtained for the circular maneuvers in either the single or multiple array case reflects the algorithm inability to follow fast turn circular trajectories. In [1] such high errors were reduced to values comparable to the errors found in the straight runs, by adding the adaptive Q matrix to PKK to produce FKKM1 and repeating the calculations for the same time interval. This was called "adaptive maneuver". The "adaptive maneuver" as implemented (see segment 2, in the algorithm, in Appendix A) was found effective for the IBM-PC when the value  $10^{-10}$  was used for the diagonal elements of the matrix R. However, to keep the execution time per cycle within 1.31 sec, the number of adaptive maneuvers performed had to be limited. Almost no improvement in reducing tracking errors was achieved when the value used was  $10^{-8}$ . For the later case a great deal of degradation in the execution time was observed and the time interval was exceeded even when just one more iteration (optimum maneuver) was executed. The procedure did not work on the CIE, which could not handle numbers less than  $10^{-7}$  reliabily. The "adaptive maneuver" feature was

utilized only for the runs 7 and 8 (only 4 iterations were allowed) and have produced, for the 1-G maneuvers, results which are comparable to the results for the 1/4-G maneuvers. The single array cases showed smaller errors, meaning probably that the technique used to switch arrays can be improved.

An interesting point is the behavior of the curves for the diagonal terms of the matrix PKK. The curves PKK\_X vs TIME\_SLOT, PKK\_Y vs TIME\_SLOT and PKK\_Z vs TIME\_SLOT, which are the mean square errors should grow proportionally to the square of the position errors. These are depicted in the curves X\_ERR vs TIME\_SLOT, Y\_ERR vs TIME\_SLOT, and Z\_ERR vs TIME\_SLOT. When such does not happen it means that the filter model used is not a correct description of the process. When the value of the diagonal elements of the matrix  $R$  were  $10^{-8}$ , only the qualitative behavior of the mean square errors agreed with the expected. When  $10^{-10}$  was used, the quantitative behavior of the mean square errors were about the expected.

Additional tests should be performed using trajectories generated from actual torpedo runs on the Dabob test range. As a future step, there is the need to adapt the program to provide it with the correct interface formats to access the real data, before running it in the real-time conditions on the range.

#### APPENDIX A

## PROGRAM DESCRIPTION

### A. OVERVIEW

There are at this moment, three versions of the Extended Kalman Filter program. In either case the simulated trajectory must be first computed and the hydrophones array times, corresponding to the simulated positions, are stored in a file in order to be read in. All three programs write the files XKK.DAT, PKK.DAT, and XDIFF.DAT to the disk.

To avoid delays due to data writing and retrieving from disk drives, the data files can be written to and read from an electronic drive built in the RAM memory. There is also a utility program - PLOT.C - which allows fast graphic analysis after the run.

## 1. The CIE1.C Program

This was the first program to run in the CIE microcomputer. It reads "clean" (without noise) trajectory data from the file TRAJ.DAT and writes 3 columns, corresponding to the coordinates x, y, and z, to the disk. The code to generate Gausian noise is contained in the main program.

CIE1.C generates 3 data files, XKK.DAT, PKK.DAT, and XDIFF.DAT, containing filtered data to be post-processed. XKK.DAT, contains 4 columns, corresponding to the time slot and the filter estimates,  $X(k/k)$ , for the coordinates  $x$ ,  $y$ ,

and z in that order. PKK.DAT contains 4 columns with the corresponding values of the time slot and the error covariance matrix for the coordinates  $x$ ,  $y$ , and  $z$ , in that order. XDIFF.DAT contains 4 columns with the corresponding values of the time slot and the errors for the coordinates, x, y, and z, in that order.

#### 2. The CIEKR1.C Program

This program runs in the CIE and provides input and output similar to the KR.C . It is able to simulate only straight line trajectories, due to the lack of an "arc tan" -function in the CIE's C Compiler, and at present does not access the computer internal clock.

## 3. The KR.C Program

This program includes a set of assembly language routines for interfacing with the keyboard, display, and output ports of the IBM-PC/AT. It also includes a plotting routine, written in C, which calls the assembly routines to generate the frame, to print updated values, and to draw the estimated trajectory. Another assembly language routine was added to allow access to the internal clock in the IBM-PC. See references [7] and [8] and Appendix C for details.

The Kalman Filter section of KR.C needs the files TRJ.DAT and ZIC.DAT, generated by the trajectory simulation routine, for inputs.

The trajectory simulation generates transit times data already corrupted with noise. That involves inclusion

of the noise generation routine with the "clean" trajectory. The clean trajectory can be either a straight line or a circular curve.

The trajectory simulation routine creates the files TRJ. DAT, 2IC.DAT, TRJ. INP, and PARAM.DAT.

The TRJ. DAT contains the data for the clean trajectory, corresponding to the time slot, and the x, y and <sup>z</sup> coordinates. ZIC.DAT contains the noise corrupted transit times. TRJ. INP and PARAM.DAT contain information to be used by PLOT.C program in order to identify and relate the trajectory data and the parameters used in the Kalman Filter to the graphic outputs.

# B. DETAILED DISCUSSION

Since the programs evolved one from the other, only the last one, KR.C, will be discussed in more detail. The routine that generates the trajectory and the tools developed to facilitate the objective analysis of results will also be briefly described.

#### 1. The Kalman Filter Program - KR.C

The algorithm for the program KR.C is provided as Appendix B and the actual program implementation is shown in the Appendix E.

The capability of tracking trough multiple arrays is implemented by simply defining switching points along a coordinate axis, and comparing the estimated x-position against switching values. The coordinates of the tracking

array are then changed in order to always keep the closest array tracking the torpedo. Figure 90 shows the coordinate system for the multiple array tracking, the location of the switching points and the hydrophone location matrix.

Tests performed using a straight line trajectory and keeping the Q matrix constant showed no improvement over the case where the adaptive Q is used.

### 2. The Trajectory Simulation Routine - TRAJEC

This routine was developed as an independent simulation program, to generate trajectories, where circular and linear segments can be combined to produce a desired path.

Given the initial x,y,z, positions and the initial speeds and assuming that the vertical speed is zero, this routine generates noisy data to represent the "raw" data as it would come from the hydrophones. TRAJEC finds the position of a point in a circle after a time interval  $T$ , given the tangential speed of the point, and given the desired turn rate or given the centrifugal acceleration. It is assumed that the tangential speed is constant during the maneuver. Either the turn rate or the centrifugal acceleration can be used to determine the radius.

Figure 91 represents the geometry of the problem. The straight line shown is tangent to circle. A point is initially moving on the line and at the time t <sup>Q</sup> it is

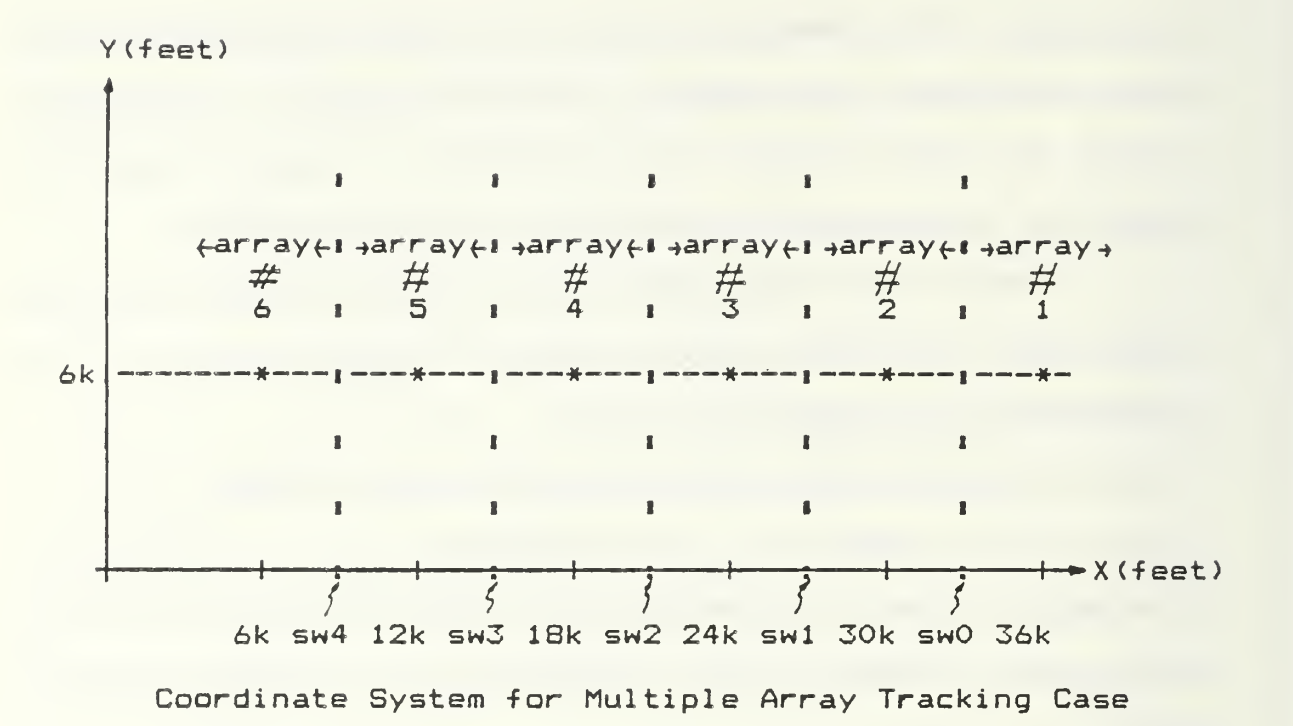

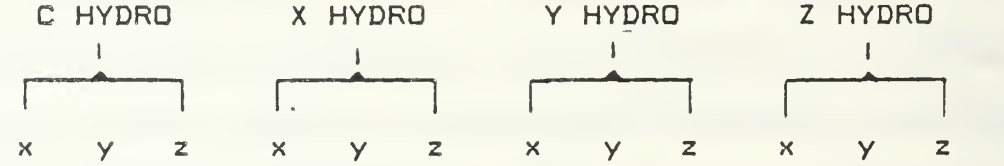

|  |  |  | 36000 6000 0 36030 6000 0 36000 6030 0 36000 6000 30                                                  |  |  |  |
|--|--|--|----------------------------------------------------------------------------------------------------|--|--|--|
|  |  |  | 30000 6000 0 30030 6000 0 30000 6030 0 30000 6000 30                                                  |  |  |  |
|  |  |  | 24000   6000   0   24030   6000   0   24000   6030   0   24000   6000   30                            |  |  |  |
|  |  |  | 18000 6000 0 18030 6000 0 18000 6030 0 18000 6000 30                                                  |  |  |  |
|  |  |  | 12000 6000 0 12030 6000 0 12000 6030 0 12000 6000 30                                                  |  |  |  |
|  |  |  | 6000 6000 0 6000 6000 0 6000 6000 6000 6000 6000 6000 6000 6000 6000 6000 6000 6000 6000 6000 6000 60 |  |  |  |
|  |  |  |                                                                                                    |  |  |  |

Hydrophone Array Location Matrix

Figure 90

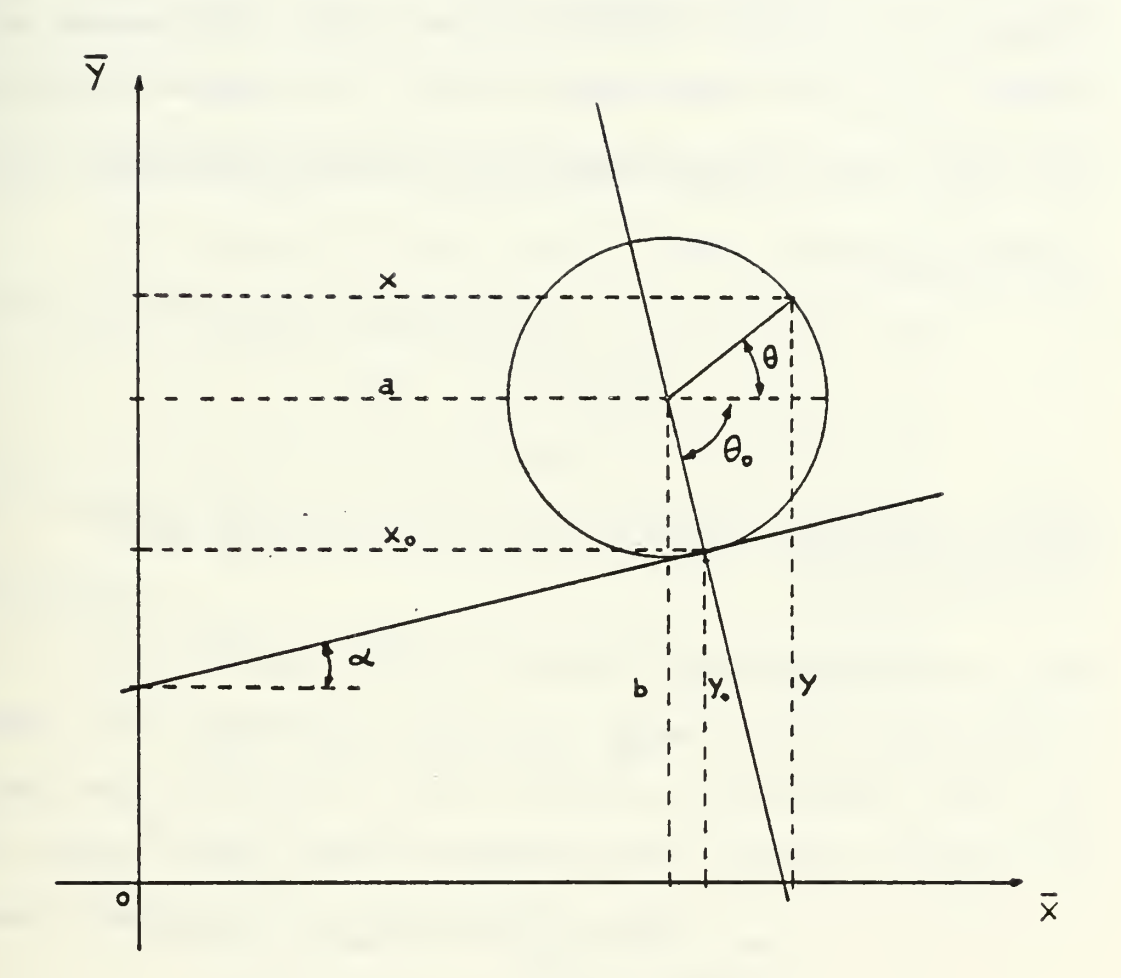

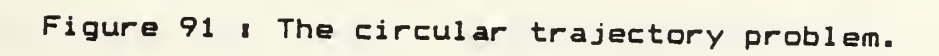

subjected to centrifugal force which makes it turn. The point then describes a circular movement generating a circle of radius R, and at the time  $t_{n}$ +T will be at the position X,Y. Assume  $V_{\gamma}$  and  $V_{\chi}$  known speeds, m =  $V_{\gamma}/V_{\chi}$  is then the slope of the line tangent to the circle that passes at the point  $x_0, y_0$  and has center at a,b. The angular coefficient of the line perpendicular to the circle and passing at the point  $\mathsf{x}_{_{\boldsymbol{0}}}$  , $\mathsf{y}_{_{\boldsymbol{0}}}$  is

> $(x_{0} - a)$  /  $(y_{0} - b) = -1$  /m, so  $x_0 - a = m * (y_0 - b)$

and  $R^2 = (x - a)^2 + (y - b)^2$  is valid for any point on the circle.

> at  $x_0$ ,  $y_0$ ,  $R^2 = (x_0 - a)^2 + (y_0 - b)^2$  $R^2 = (m^2 - 1)$  \*  $(y_0 - b)^2$  $y_{0}$  - b =  $\pm$  R / sqrt(1 + m<sup>2</sup>) or  $b = y_0 + R / \sqrt{2}$  = t (1 + m<sup>2</sup>) and  $a = x_0 + m * (y_0 - b)$ For any point on the circle  $x - a = R \cos \theta$  $y - b = R \sin \theta$ From the Figure 91

 $\alpha = \tan^{-1} m$  $\theta_0 = \pi / 2 - \alpha$  $\theta = \theta_0 + \omega \Delta t$ 

Given  $V_x$  ,  $V_y$  +  $V_t$  = sqrt( $V_x^2 + V_y^2$ ) Given  $\omega$   $\rightarrow$   $R = V_{+} / \omega$ 

Given the central acceleration,  $g \rightarrow \omega = g / V_{+}$ 

At the end of the interval, the position will be  $x$ , y and the speeds will be given by

$$
V_x = -V_t \sin \theta
$$
  

$$
V_y = V_t \cos \theta
$$

These equations, when implemented, generate the true trajectory.

The routine also computes the measurement noise times. The Gaussian noise is generated by computing the linear approximation of the inverse of the normal curve [9]. The input comes from a sequence of uniformly distributed numbers generated by the equation below

 $r(1 + 1) = r(i) * 317 \mod(1)$ .

The resultant sequence is zero mean and is scaled to obtain the desired variance.

3. The Plotting Routine - PLDT

The plotting routine is contained in the file PLDT.C (IBM-PC), and was written as an independent module to be

linked with BIOSIO.QBJ, and reads data from the files XKK.DAT, PKK.DAT, XDIFF.DAT, TRJ.INP, and TRJ.DAT.

That is a menu driven program, which provides Fourteen (14) different options and was designed to simplify the analysis of data generated in a torpedo run. The plots have their titles already chosen. The scales reflect the maximum and minimum values. A reference number and a label for SINGLE or MULTIPLE array cases is printed on the plot for reference. Linear interpolation is used to interconnect the sample data points. An optional plot, where the data points are simply plotted, is also available. This last option would allow the time to be associated to each point on the curve.

In an attempt to provide the CIE machine with similar capabilities, an ANSI driver was also defined and tested successfully in the IBM. However, that provides a very limited graphics capability, allowing only 80 columns by 25 rows of resolution against the 640 by 200 in the IBM, in graphics mode. The file KR1.C makes use of the defined driver to produce the graphics presentation of the estimated trajectory.

For UNIX systems, like the CIE, one might want to consider the "termcap" database of hundreds of encoded descriptions for terminal control. However, except in unusual circumstances, C's standard-library I/O functions

provide excellent portability and a wide range of display -Features L61 .

#### 4. BIQSIO.ASM and BIQ5I0.QBJ

These files contain the assembly language code (public domain) and the object code (IBM-PC) to inter-Face the C programs with the keyboard, display, output ports and to access an absolute memory location.

#### 5. DOSTIME.ASM and DOSTIME.OBJ

These files contain the assembly language code and the object code, respectively, that allow access to the internal clock (IBM-PC).

### 6. The SIMTERM program

This is a public domain program written by Jim & Eric Holtman that allows one to emulate an HP-like terminal to a UNIX system. It is a self contained module that allows one to connect the IBM-PC to the CIE microcomputer, directly by using the RS-232 output on the IBM and one of four (4) output ports on the CIE.

## 7. The KALMAN.H header file

It contains the definitions of the program constants, initial values of parameters, and the definition of the ANSI terminal driver, which can be used in the future to generate rough plots on most of the nongraphic terminals.

### APPENDIX B

ALGORITHM FOR THE KR.C PROGRAM

```
#define CONSTANTS
                          /* used to define constants *//* define macros */#define MACROS
#include FILE.H
                         /* include header file */
                          /* declare global variables */
double xkk[200];
main()/* main prog. declaration */
                         /* block/function delimiter */
    €
    /* DEFINING FILES */
   FILE *fpxyz, *fopen(); /* declares fpxyz as a */
                               /* pointer to a file *//* yet to be open using*/
                               /* fopen() function
                                                      */
    /* DECLARATION OF VARIABLES */
    int i,j;/* long integers */short ii,jj;
                    \frac{1}{2} /* short integers */
   float x, y;
                     \frac{1}{2} single precision */
   double xx,yy;7* double prec. reals *//* OPENING FILES */
   fpp=fopen("pkk.dat","w"); /* open file pkk.dat */
                              7* for writing */fpe=fopen("xdiff.dat","w"); /* open xdiff.dat
                                                    *fpxyz=fopen("xkk.dat","w"); /* open xkk.dat
                                                    */
    /* INITIALIZATION OF VARIABLES */
        Initialize HYDROL1
        Initialize gamma[]
        Initialize covw[]
        Initialize xkkm1[]
        Initialize xb[], yb[], zb[]
    7* DATA INPUT - INTERACTIVE */
menu:
       Put menu
        Get inputs
            Performs actions
                Case statement
                    1 Run trajectory
                      Write run# and xkkm1[] to trj.inp
                      Call trajec to read trj.inp and
                       generate noisy trajectory
                    2 Run Kalman filter
                    3 Modify Parameters
                       a. Optimization criteria
                       b. Single/multiple array
                       c. Initial x, y, zd. Initial Vx. Vy
                       e. Noise covariance
```
f. Error covariance g. Redefine maneuver - Turn rate based  $-$  G number - Start/end time h. Main menu  $7*$  Run Kalman filter  $*$ / run: Get run # for reference Save inputted data into files Open files trj.dat and zic.dat for reading Initialize QFIND block Initialize hrow[] Initialize pdumCJ Initialize rrLl Prepare screen for real time presentation Calculate scaling Draw frame Get time from internal clock /\* START TIME LOOP \*/ Start time loop : for  $(kk=0; kk < itime; kk++)$  $\epsilon$ Get hydrophone array coordinates again: Get time If time interval <sup>&</sup>lt; 1.31 goto again Update time Get true times e true positions (noisy data) Read dataC] from file trj.dat Read zicC] from file zic.dat Save true positions in true[] adapt: /\* GET HROW, CALCULATE GAIN, ESTIMATE \*/ /\* COVARIANCE OF ERROR SEQUENCIALLY \*  $j$ s: for  $(i=0; i<4; i++)$  $\epsilon$ Calculate denom using double prec. sqrt Calculate hrowCO], hrowC2], hrowC4] Calculate gnum[], gdenom Calculate gi $[1] =$  gain column Calculate covariance of error pill for  $(ii=0;ii<25;ii++)$  $\epsilon$ calculate pdumC3 > calculate pi CD Calculate measurement prediction calculate zhat=denom/4S60. calculate zdiff[i]=zic[i]-zhat Compute 3sigma gate p=max (piC0D,piC12D,piC243> /\* use single precision sqrt \*/  $qate=3.*(sqrt(p)/4860 + rr[i])$ Edit invalid time measurements

Set flag Put gain,  $qiL1=0$ Calculate estimate based on one meas. prediction for  $(ii=0;ii<5;ii++)$ xiCii]=xkkm1Cii]+giCii]\*zdiffCi] /\* Update for next column \*/ for  $(ii=0; ii<5; ii++)$  $\mathcal{E}$ xkkml Ci <sup>i</sup> 1-xi Cii <sup>1</sup>pkkml Cii 3=pi Cii <sup>1</sup> > for  $(ii=5;ii<25;ii++)$ pkkml Cii 3=pi Cii <sup>1</sup>if (i==3) goto 156 <sup>&</sup>gt; /\* end of js loop \*/ /\* Accept values as updates for time \*/ /\* interval \*/ Do updates for the time interval 156;  $x$ kkm1[]= $x$ i[] pkkmlCD=piC3 xkkC3=xiC3 pkkC3=piC: Recalculate time measurements and form (1) absolute value of residuals Ţ Edit invalid times for adaptive maneuver routine Compute adaptive Q matrix If (icurve==l) compute adaptive Q else use constant Q Check time By pass maneuver if no time left Check for valid measurements By pass adapt, maneuver if all invalid By pass maneuver if not steady state (2) Check average zdiff[i] vs. zdifav By pass maneuver if avg.<zdifav /\* Adaptive maneuver \*/ pkkmlC:=pkkC]+qCD /\* Reiterate same time slot \*/ goto adapt Compute measurement errors xdiff CO]=xkk CO] -trued COD xdiff Ci:=xkkC2D-truedCi: xdiff C23=xkkC4]-truedC4D Compute switch to change between Q ł (3) ÷ constant : straight line trajectory or Q adaptive : circular trajectory Calculate predictions for the next time pkkmlC] and xkkmlCD

Output results to the screen <sup>x</sup> , y ,z , vx , vy , time values plot xkk[0], xkk[2] Output results to files xkkC:,pkkC3,xdi-f-FC3 <sup>&</sup>gt; /\* end time loop \*/ Close files  $\frac{1}{2}$  /\* end main() \*/

#### APPENDIX C

### SETTING UP FOR EXECUTION

A. USER'S NEEDS

This section describes the actual hardware and software utilized to produce the results in Appendix H.

**HARDWARE** 

The following describes the hardware utilized and the way to interconnect the IBM-PC and the CIE microcomputer .

IBM-Pc : 2 floppy disk drives, 10 megabytes hard disk, graphic board, graphic color display, serial port (RS-232) 8087 math coprocessor chip and Epson parallel printer;

CIE 680/30 : 20 megabytes hard disk, 4 serial output ports, Amdek monitor and keyboard.

The computers were interconnected by cable, from the IBM RS-232 output port to one of the 4 ports on the CIE. SOFTWARE

The files and/or programs utilized are:

1. SIMTERM - communications program (in the IBM). Allows transferring files between the IBM and the CIE.

2. CIE.BAT - batch file (IBM). Executes the necessary sequence to interconnect the IBM and the CIE. Needs SIMTERM.

 $3.$  KR.EXE - executable file that contains the program to simulate the torpedo trajectory and the Kalman filter program (IBM). The trajectory routine is executed directly -from the KR.C program as a menu option and it generates the
data files "trj.dat", and "zic.dat". Then the trajectory and time information from the files, "trj.dat" and "zic.dat", is used by the Kalman filter algorithm to produce estimates. It generates the files "xkk.dat", "pkk.dat", "xdiff.dat", "trj.inp" and "param.dat". At the end of the run, a total of 7 files would be generated.

4. PLOT. EXE - executable file that contains the plotting routine (IBM). Allows posterior graphic analysis of the results. Uses the information contained in the files "xkk.dat", "pkk.dat", "xdiff.dat", "trj.dat" and "trj.inp".

5. KAL.BAT - batch file (IBM). Executes the necessary sequence to run KR.EXE and PLCT.EXE.

6. KALMAN. H - header file (IBM and CIE) . Contains definitions used by CIEKR1.C , KR.EXE, PLOT. EXE, TR.EXE .

7. a. out - executable file generated from compilation of CIEKR1.C on the CIE machine.

## B. PROGRAMMER'S NEEDS

It is highly recommended to have a good full-screen text editor, and the source code files included in the directory of the IBM-PC. Source code files have extension ".C". A good C compiler (IBM) is also recommended.

The software required is:

1. LATTICE C or MICROSOFT C compiler ;

2. FULL SCREEN EDITOR ;

3. SIMTERM - terminal emulation / communication program;

4. SOURCE files : TR.C, KR.C, PLOT.C ;

5. HEADER files : KALMAN.H, MATH.H, STDIO.H ;

6. ASSEMBLY LANGUAGE ROUTINES: BIOSIO.ASM, DOSTIME.ASM ;

7. IBM MACRO ASSEMBLER ;

S. MICROSOFT LINKER .

Using the Lattice C compiler requires the files LCI. EXE, LC2.EXE, LCS.LIB, LCMS.LIB, CS.OBJ, MATH.H, STDIO.H to be present. The assembly language routines must first be transformed into object files by using the Macro Assembler. The file TR.C must also be compiled using LCI and then LC2 to generate the TR.OBJ file. These are all linked to the file KR.OBJ to produce the executable file KR.EXE .

### APPENDIX D

COMPILING, EXECUTING, TRANSFERRING FILES, AND PLOTTING A. RUNNING THE PROGRAM ON THE IBM-PC

This will assume one is running the Kalman Filter program on the IBM PC/AT with a hard disk drive defined as drive "c" .. The system prompt is "c>", and the required files are in the subdirectory named "KALMAN".

If you are not in drive "c", change to the correct drive typing "c:" and hit "RETURN". The system will then answer with the prompt "c>". Type "cd kalman" to access the directory KALMAN .

# 1 Compiling KR.C

This will assume you are running the Lattice C compiler. Type "ce kr" to compile the file KR.C, using the batch file "CE.BAT". The files KALMAN. H, DOSTIME.OBJ, TR.OBJ, BIOSSIO.OBJ, LINK. EXE, CE.BAT, and KR.C need to be in the same directory.

The Appendix E contains a listing of the file CE.BAT.

#### 2. Executing KR.EXE and PLOT. EXE

Type "KAL",in drive "c", to execute the batch file KAL.BAT. The required sequence of commands is initiated and can be interrupted by pressing "CTRL-BREAK" ("CTRL" and "BREAK" keys at the same time). The Appendix E contains a listing of the file KAL.BAT .

The first file to be executed is GRAPHICS. It allows dumping IBM-PC graphic screen to the printer.

Next the file KR.EXE, containing the trajectory routine and the Kalman Filter program, is executed. Menus give the indication for data input, to run the trajectory routine, and to run the Kalman Filter. One normally defines the parameters first (option # 3) , then run the trajectory routine (option # 1), and then run the Kalman Filter (option  $# 2$ .

After the run, the plotting routine ("Plot") is called to produce the graphic output. Up to fourteen different plots can be generated by making the desired selection from the menu. The output to the printer is obtained by pressing "SHIFT-PRTSC" ("Shift" and "PrtSc" at the same time)

If a plot ends abnormally, for instance by the use of CTRL-BREAK, the screen is left in the graphics 640 by 200 mode, then the command "mode bw80" will set the display mode to Black and White with 80 characters per line.

#### B. RUNNING THE PROGRAM ON THE CIE

Turn on the system with the floppy disk drive open. This will force the system to boot and accept the internal hard disk drive as the current drive. Turn on the terminal display and when the cursor appears, press "ENTER". Follow the prompts for date and time input.

After booting, the screen will show the message "CIE GRAPHICS SYSTEM # 7" at the top, and "login : " at the bottom. At this moment one should have the SIMTERM diskette in drive A (the one at the left) on the IBM-PC. If the logged drive is not A, one should type "a:" and press "ENTER" to change to drive A . In drive A, one should type "cie" and "RETURN" (ENTER). The batch file CIE. BAT will send the correct command line to connect the IBM and the CIE. Make sure the cable connection is already done.

The message "connection established" will then appear on the screen. Press "ENTER" to get "login:". Log in using the account "jose", and press "ENTER" for the password. The system prompt is "%". Change directory using "cd work". One is then ready to transfer files or to execute a program in the CIE machine.

## 1. Transferring Files from the IBM to the CIE

To transfer a file use the redirection capability of the Unix system and the command "cat".

Type "cat <sup>&</sup>gt; <sup>f</sup> <sup>i</sup> lename. ext " and press "ENTER", at the system prompt ("%"). The cursor will stop at the begining of the next line. "ALT-D" will dump a file to the communication line. One will be prompted for the filename.

If, for instance one wishes to transfer the file "kalman.h", which is in drive c: (IBM), to the CIE, given it the name "kalman.h", the following sequence should be performed, starting at the prompt "%" : Type "cat  $\rightarrow$ 

the name "kalman.h", the following sequence should be performed, starting at the prompt " $X''$  : Type "cat > kalman. h"; press "ALT-D" ; type "c: kalman. h" , when asked for the IBM filename, and press "ENTER" to start the transmission.

At the end of the transmission the computer bell will ring, signaling buffer overflow. One should wait until no more new lines are being written. Press "CTRL-D" to close the file in the CIE. The prompt "V." will reappear on the screen.

The new file (kalman. h) will have to be edited on the CIE to remove the inserted empty lines:

Type "ed kalman. h" and the editor will show the number of lines in the file. Then, type "g/^\$/d" and press "ENTER". The number of lines in the file will be reduced to the half. This will not affect the blank lines originally in the program, just the ones inserted by the process of transmission.

Type "w" to write the modified program version to the disk, and "q" (quit) to leave the editor.

### 2. Compiling on the CIE

Type the command line "cc  $-f$   $-v$   $-l$   $-7$  ciekr1.c" to generate the executable file "a. out",

where : "cc" invokes the C compiler;

"-f" option , informs the compiler to use "fast floating point format";

»-v" option . . .

"-L" option instructs the compiler to generate pointers to allow long jumps, for a code+data greater than 32 kbytes;

> "-7" option instructs the compiler to use the Unix version 7 standard library.

### 3. Executing CIEKR1

Type "a. out" to start execution and then follow the menus for inputs. Since the CIEKR1.C program does not generate circular trajectories, the files containing the trajectory data (TRJ.DAT) and transit time data (ZIC.DAT) will have to be transferred from the IBM to the CIE, in order to run the Kalman Filter for the circular trajectory. Be sure to input the same data that were used to generate the circular trajectory on the IBM, and then select option #1 (Run Kalman). For straight line trajectories, just follow the menus.

# 4. Plotting the Results

Since there is no graphics capability built in the CIE, the only way to obtain plots is to transfer the files XKK.DAT, PKK.DAT and XDIFF.DAT, obtained on the CIE, back to the IBM and then use the routine PLOT to generate the desired graphic output. The procedure is described below:

"ALT-C", during the SIMTERM session, will open a capture file. One will be asked the name of the capture, or log file. The drive name should be specified.

For instance, assume one wants to transfer the file XKK.DAT from the CIE to the IBM in order to use it later to generate plots. Since, the routine PLOT reads specific files, be sure to erase the old file XKK.DAT, in the IBM, before copying the file XKK.DAT from the CIE, because the same name will be used.

Type "list -n xkk.dat", at the prompt "%", without pressing "ENTER". Pressing "ALT-C", will start the capture mode. Then one will be asked the name of the log file. Type "c:xkk.dat", and press "ENTER", to open the file on drive C. The command line "list -n ... " will reappear. Press "ENTER" to start the transfer and the capture. Press "ALT-C"at the end of the file listing, to close the log file.

After doing similar procedure for the files XDIFF.DAT and PKK.DAT, leave the account on the CIE by typing "logout".

Leave the SIMTERM program and drop the line, pressing "ALT-F2". One will be back to drive A on the IBM.

Type "c:", to change logged drive to C .

One may use his preferred text editor to eliminate the undesired lines in the files XKK.DAT, XDIFF.DAT, and PKK.DAT. The files should contain only four columns of numbers, except for the first row, which is blank. Then one can use the routine PLOT to obtain the desired plots, by typing "PLOT =8000", and following the menu options.

# APPENDIX E

÷.

KR.C PROGRAM LISTING - IBM-PC VERSION

This Appendix contains a listing of the Extended Kalman Filter program implemented in the IBM-PC microcomputer, as well as the listings of the Trajectory Simulation routine and the header file "kalman.h", which are used by the main program KR.C . The other header files declared at the begining of the main program are standard files contained in the C compilers.  $\mathcal{L}_{\text{max}}$  and  $\mathcal{L}_{\text{max}}$ 

 $\sim 10^{-11}$ 

the control of the control of the control

 $\sim 10^{-10}$ 

 $*$  $/$   $*$ HEADER FILE - KALMAN.H  $*$  $/$   $*$  $*$ /  $/$   $*$  $/$ \* # of col. in pkk, q ... \*/ #define nmax 5 /\* size of equiv. vector PKK, Q... \*/ #define maxsq 25 #define is 4 /\* # hydroph. in any hydrophone \*/  $/$ \* array \*/ /\* # of col. in matrix HYDRO of \*/ #define homax 12 /\* hydroph. coord. \*/ #define hmax 72 /\* equiv. vector size of HYDRO \*/ #define dmax 3 #define itime 150  $/*$  max.# of time slots  $*/$ #define npt 150 #define icmax 5 /\* max.# of optimal iterations \*/  $/$ \* allowed \*/ /\* criteria to compare ZDIFAV \*/ #define criter 0.1 #define na 0 /\* may assume ONLY values 0 or 6 \*/  $/* 0 = >singles 6 = >$  multiple arrays \*/ #define xpos 10000.0 /\* initial torpedo x-coordinate \*/ #define xvel -50.0 /\* initial torpedo x-velocity \*/ #define ypos 0.0 /\* initial torpedo y-position \*/ #define yvel 5.0 /\* initial torpedo y-velocity \*/ #define zpos 0.0 /\* initial torpedo z-position \*/ #define sw0 33000.0  $/*$  swi define points where  $*$ #define  $sw1$   $27000.0$ /\* switching from one to  $*$ #define sw2 21000.0  $/*$  another  $*$ #define sw3 15000.0  $/$   $*$  $*$ array #define sw4 9000.0  $/$   $*$  $*$ is done. #define siadiv 1.0 #define scc 0.387463094 /\* - in radians...  $*$ #define sacc 36.2 #define vel 4860.0  $/$   $*$ speed of sound  $*$ #define twopi 6.28315308 #define rrvar 1.e-5 #define rvar 1.e-10 #define pkkdiag 1000.0 #define limvar 1.5  $/*$  defines threshold to use  $Q*/$  $/$ \* constant \*/ #define gm0 0.86 #define gm1 1.31 #define cw0 1.0  $/*$  initial was 1036.84 \*/ #define cw1 1.0  $7*$  initial was 1036.84 \*/ #define cw2 1.0 #define xminl -5000.0 #define xminh 0.0 #define xmaxl 5000.0 #define xmaxh 40000.0

#define yminl -5000.0 #define yminh -5000.0 #define ymaxl 5000.0 #define ymaxh 5000.0  $/$   $*$  $*$  $/$   $*$ DEFINE ANSI DRIVER  $*$  $/$   $*$  $*$  $/$ \* #define STDIN 0 \*/ /\* #define STDOUT 1 \*/  $/$ \* #define STDERR 2 \*/ #define CLR\_SCRN fputs("\33[2J", stderr) #define CUR\_MV(row,col) fprintf(stderr, "\33[%d;%dH", row,  $col$ ) #define CUR\_UP(num) fprintf(stderr,"\33[%dA", num) #define CUR\_DN(num) fprintf(stderr, "\33[%dB", num) #define CUR RT(num) fprintf(stderr,"\33[%dC", num) #define CUR LT(num) fprintf(stderr,"\33[%dD", num) #define CUR\_SKIP fputs("\n", stderr) #define CUR\_SAVE fputs("\33[s", stderr) #define CUR\_REST fputs("\33[u", stderr) #define CLR\_LINE fputs("\33[K", stderr) #define BELL fputc('\7', stderr) #define CLR EOS(r, c) (byte i ; CUR MV(r,c); \ for  $(i=r; i\leq 25; +i)$  CLR\_LINE, CUR\_DN  $(1);$ CUR  $MV(r, c);$  }

```
/ **REAL TIME KALMAN FILTER PROGRAM - KR.C
/**/ **#include "stdio.h"
#include "math.h"
#include "kalman.h"
doublexkkm1[nmax],pkkm1[maxsq],pkk[maxsq],xkk[nmax],data[dmax];
     /* STARTING THE MAIN PROGRAM... */
main()€
/ **/ *VARIABLE DECLARATIONS
                                                   */ **FILE *fpxyz, *fopen();
     FILE *fpe, *fopen();FILE *fpp, *fopp();
     FILE *fptrj, *fopen();
     FILE *fpzic, *fopen();
     FILE *fparam, *fopen();
     FILE *fpin, *fopen():
     int ihours, imins, isecs, iths, col, row, maxopt;
     int i8, i, j, kk, iin, icont, icurve, option;
     int param, trjopt, prange;
     int ii,jj,narray,nzdiff,in,pli,runn,c;
     int jstart, jend, worg;
     float rabs, zgate;
     double height, width, ymax, ymin, xmax, xmin;
     double xscale, yscale, bx, by:
     double hours, mins, secs, ths, time, oldtime, deltat;
     double sqrt (), oldx, value, x0, y0, z0, vx0, vy0;
     double denom, a14, gdenom, gate, zdifav;
     double den, velm, temp:
     double a2, g1, g2, g3, p1, xdiff[3];
     double zhat, zcs, dk, sigcc, sigacc;
     double, v, true d[3], wd, q;double x, y, z, auxh, xd, yd, zd;
     double al, el, el2, e2, bb, dd, bd;
     double pk1, pk3, pk5, pgate, rgate, p, p11;
     double phipkk[maxsq], pktemp[maxsq], q[maxsq];
```

```
double pi[maxsq],pdum[maxsq],qtemp[maxsq];
     double gnum [nmax], gi [nmax], xi [nmax], hrow [nmax];
     double zic[js],zi[js],zdiff[js],r[js],phis[js],zt[js];
     double xb[js], yb[js], zb[js], rr[js];
     double hydrofhmax ], covw[3], gammaf2], opt[5];
/ **/*
                  INITIALIZATIONS
                                                       */ **fpxyz=fopen('xkk.data'', 'w'');fpe=fopen('xdiff.data'', 'w'');
     fpp=fopen("pkk.dat","w");
     / *INITIALIZE CONSTANTS, HYDROPHONE MATRIX, PHI, R,
     DATA
            FOR
                 TRAJECTORY,
                                        X(0/-1), P(0/-1)AND
                                  LOAD
*ficont=0;
                         icurve=1; value=criter; wd=5.730;
     nzdiff=4;runn=1; narray=na; param=0; worg=1; g=0.156; nrange=0;
     jstart=40; jend=80; i8=0;
                                 maxopt = icmax;
     hydro[0] = 36000.0;hydroI1J = 6000.0;hydroZ1 =0.0;hydroI3J=36030.0;hydroI4J = 6000.0;hydroE51 =0.0;hydro[6]=36000.0;
                       hydroI7J = 6030.0;hydroB1 =0.0;hydro[9]=36000.0;
                       hydro[10]=6000.0;
                                         hydroI113 = 30.0;hydroI123=30000.0;hydro[13]=6000.0;
                                                     0.0:hydroI14J =hydro[15]=30030.0;
                       hydroI16J=6000.0;hydroI171 =0.0:hydro[18]=30000.0;
                       hydro[19]=6030.0;
                                                     0.0:hydro[20]=
     hydroI21J=30000.0;hydroZ223=6000.0;hydroZ3J = 30.0;hydroI24J=24000.0;hydroZ5J=6000.0;hydroZ6J =0.0:hydroI27J=24030.0;hydroZ283=6000.0;hydroZ9J =0.0:hydroI301=24000.0;hydroI311=6030.0;0.0:hydroZ321=hydroI33J=24000.0;hydroI34J=6000.0;hydroI351 = 30.0;hydroZ36J=18000.0;hydroL371=6000.0;hydroI381 =0.0;hydroL391=18030.0;hydroE401=6000.0;hydroI41]=0.0;hydroI423=18000.0;hydroI43J=6030.0;hydroI44J=0.0;hydroI453=18000.0;hydrol463=6000.0;hydroI471 = 30.0;hydroE48J=12000.0;hydrol493=6000.0;hydroE501 =0.0;hydroI51J=12030.0;hydrol521=6000.0;hydroE53J=0.0;hydroE54J=12000.0;hydrol553=6030.0;hydro[56] =0.0;hydroI57J=12000.0;hydroE58J=6000.0;hydro[59]=
                                                    30.0;
     hydro[60]=6000.0;
                       hydroE611=6000.0; hydroE621=0.0:hydro[63]=6030.0;
                       hydro[64]=6000.0;
                                        hydroE651=0.0;hydro[66]=6000.0;
                       hydroL671=6030.0; hydroL681=0.0;
```

```
hydro[69]=6000.0; hydro[70]=6000.0; hydro[71]= 30.0;
r[0]=rvar; r[1]=rvar; r[2]=rvar; r[3]=rvar;
gamma[O]=gmO; gamma[1]=gm1;
\text{convWIOJ=cWO:} \text{covWI1J=cW1:} \text{covWI2J=cW2:}x0=xpos; vx0=xvel; y0=ypos; vy0=yvel;
z0=zpos;
for (i=0; i \le n \text{max}; i++)for (j=0; j<nmax;j++) pkkm1[i*nmax+j]=0.0;
for (i=0;i<nmax;i++) pkkm1[i*nmax+i]=pkkdiaq;
phis[0]=1.31; phis[1]=0.0; phis[2]=1.31; phis[3]=0.0;xBEOJ = (-15.0); ybEOJ = (-15.0); zbEOJ = (-15.0);yb[1]-(-15,0); zb[1]-(-15,0);xb[1]=15.0:xBE21 = (-15.0); ybE21 = 15.0; zbE21 = (-15.0);xb[3]=(-15.0); yb[3]=(-15.0); zb[3]=15.0;/* INITIALIZATION FOR QFIND */
velm=1.0/vel:a14 = phi s[0]:a2 = a14 * a14:
q1 = a2*0.5;q2 = q1 * q1:
q3 = a14 * q1:
sigacc=sacc*sacc;
sigcc=scc*scc;
for (i=0; i \le n \text{max}; i++)for (j=0; j\le nmax; j++) q[i*nnax+j]=0.0;
q[maxsq-1]=sigdiv*a2*sigdiv;
/* INITIALIZATION FOR HROW */
hrow[1]=0.0; hrow[3]=0.0;/* INITIALIZATION FOR PDUM */
for (ii=0;ii\leq nmax;ii++)£
   j j = i i * n max;pdum[jj+1]=0.0;
   pdum[jj+3]=0.0;\mathcal{F}pdum[6]=1.0; pdum[18]=1.0;
/* INITIALIZING RR */
for (ii=0;ii<4;ii++) rr[i]=sqrt(r[i]:]</math>
```

```
/ **********************************************************
/*/\overline{V^*} bata input \overline{V^*} between \overline{V^*}/*//**********************************************************/
restart:
     xkkm1[0]=x0; xkkm1[1]=vx0; xkkm1[2]=y0; xkkm1[3]=vy0;
     xkkmlC43=zO;
menu: /* OPTIONS MENU
*/
     print(f('\n\''):
                        KALMAN FILTER "
     print-f ("\n
     print(f('\n\n\cdot  ");printf <"\n
                        OPTIONS : ")
     print(f('\n\n\cdot):
     print(f("\n) 1)RUN TRAJECTORY")
     print(f('\n\''):
                        RUN KALMAN")
     print(f("\n) 2)printf <"\n") ; print(f("\n) 3)MODIFY PARAMETERS");
     printf("\n"):
     printf ("\n 4)
                        QUIT")
     printf ("\n");
     if (param!=0)
        £
        printf ("\n");
        printf ("\nA parameter was changed ... You may ");
        printf ("have to run TRAJECTORY before continue.");
        > printf ("\nEnter value (1-4) : ");
     scanf ("%d", &option);
     if (option==l)
        £.
        fpin=fopen("trj.inp","w") ; fprintf (fpin, "%d %d", narray, runn);
        fprintf (fpin, "\n%e "%20"
                                                     */.e",
               xkkm1[0],xkkm1[1],xkkm1[2]);
        fprintf (fpin, "\n%e %e",xkkm1[3],xkkm1[4]);
        fclose(fpin):
trajec (narray, hydro, xb, yb, zb, xkkml, jstart, jend, wd, g, worg);
        param=0;
        goto menu;
        > else
if (option==2)
goto run;
      else
if (option==3)
goto modify;
      else
if (option==4)
goto quit;
      else
goto menu;
```

```
modify:
      printf
<"\n
      printf("\n");
      printf
      printf
( " criteria")
      printf
      printf("\n
      printf("\n
      printf("\n
      printf
(" R");
      printf("\n
      printf
(" MANEUVER")
      printf("\n
      printf
(" interval");
      printf("\n
      printf
("\n")
      printf("\n
      printf
("\n")
      printf
("\nEnter value (1-9) : ");
      scanf("%d",&param);
                          MODIFY PARAMETERS OPTIONS : " )
                      1) ZDIFAV stop optimization");
                      2) SINGLE / MULTIPLE ARRAY");
                      3) INITIAL X, Y, and Z positions");
                      4) INITIAL Vx and Vy velocities");
                      5) NOISE COVARIANCE - diag_elem of");
                      ("\n 6) MAX. # ITERATIONS OF OPTIMAL);
                      (7) REDEFINE MANEUVER - w / g / time);
                      \mathsf B USE LOW / HIGH RANGE ");
                      9) MAIN MENU - OPTIONS");
      switch (param)
         £
         case 1:
            printf("\n %s %e","Current [
           value)
            printf("\nchange ? [Y/N] :");
            scanf ("%s", &c);
            if (c=='n' || c=='N') break;
            printf ("\nEnter new value (real) : ");
            scanf('21f", %value);break;
         case 2:
            printf ("\nSINGLE array is the default");
            if (narray==0)printf ("\n7.s", "Current case is : SINGLE");
            else printf ("\n'/.s", "Current case is: MULTIPLE");
            printf ("\nchange ? CY/N3 :");
            scanf ("%s", (c);
            if (c=='n' !! c=='N') break;
            printf ("\nEnter S for SINGLE or");
            printf (" M for MULTIPLE array : "
)
            scanf ("%s",&c);
            if (c=='s' !l c=='S') narray=0;
            else if (c=='m' || c=='M') narray=1;
            else narray=0;
            break;
```

```
case 3:
   printf ("\nCurrent values are : ");
   printf ("\n7.s 7.e 'As 7.e V.s 7.e","xpos = " ,xkkmlC03,
         " ypos = ",xkkmlC2:," zpos = ",xkkmlC43>;
   printf('\\nchange ? LY/N] :: ');scanf ("%s", (c);
   if (c=='n' || c=='N') break;
   printf ("\nEnter new values : ");
   print(f('\\n%s", "xpos = ");scanf ("%1f", &x0);
   printf("\n%s","ypos = ");
   scanf ("%1f", %y0);
   print(f("nXs", "zpos = "));scanf ("%1f", &z0):
   xkkm1[0]=x0; xkkm1[2]=y0; xkkm1[4]=z0;
   break;
case 4:
   printf ("\nCurrent values are : ");
   printf ("\n%s %e %s %e", "xvel = ",xkkml[1],
        " yvel = ",xkkm1[3]);
   printf ("\nchange ? CY/N] :");
   scanf(''Xs'',\&c) ; \cdotif (c == 'n' || c == 'N') break;
   printf ("\nEnter new values : ");
   print(f('\\n%s", "xve1 = ");scanf ("%1f", &vxO);
   printf('\\n%s", "yvel = ");scanf ("%1f", &vyO);
   xkkml C 1 D=vxO; xkkml C33=vy0;
   break;
case 5:
   printf ("\nCurrent values are : ");
   printf ("\n%s %e %s %e %s %e %s %e", "r[0] = ",
          rC03," rC13 = "rC11," rC21 = "rC21,
           " rC31 = ", rC31;
   printf ("\nchange ? [Y/N] :");
   scanf('%s'',&c);if (c == 'n' || c == 'N') break;
   printf ("\nEnter new values : ");
   print f("nXs", "rLO" = ");scanf('21f'',&rCO1);
```

```
print(f('\\n%s", "rL11 = '');scanf ("%1f", &rC13);
        print f("n25", "r121 = ");scanf ("%1f", &r[2]);
        print(f('\\n%s", "rC3] = "");scanf ("Xlf",&rC3])
        for (ii=0;ii<4;ii++) rr[ii]=sqrt(r[ii]);
        break;
     case 6:
        printf("\nCurrent value is : ");
        printf("n%s %d", "# of iterations = ",maxopt);printf ("\nchange ? CY/N] :");
        scanf("%s",&c);
        if (c=='n' || c=='N') break;
        printf ("\nEnter new value : ");
        printf ("\n7.s" ,"maxopt # = " )
; scanf ("%d", &maxopt) ;
        break;
     case 7:
trmenu: printf ("\n DEFINE MANEUVER \n">;
        printf ("\n 1) Define maneuver based");
        printf ("on turn rate");
        printf ("\n 2) Define maneuver based");
        printf (" on g-number");
        printf ("\n 3) Redefine start and end");
        printf (" time slots");
        printf ("\n 4) Modify menu");
        printf ("\n\nOption : ");
        scanf ("%d",&trjopt);
        if (trjopt==4) break;
        if (trjopt==1)
           \mathcal{L}_{\mathcal{L}}printf ("\nCurrent value is : ");
           printf ("%s %e", "turn rate : w = ", wd);
           word=1;printf("\n Enter new turn rate (dg/s):");
           scanf ("%1f", %wd);
           > else if (trjopt==2)
           \cdotprintf("\nCurrent value is: ");
           printf ("%s %e", "g-number : q = "g);
           worg=0;
           printf ("\n Enter new g-number : ");
           scanf('21f'',&q):>
```

```
printf("\n%s %d %s %d","tstart =  ",
              else if (trjopt==3)
                \simprintf("\nCurrent values are : ");
                print(f('jstart,''tend = ",jend);printf ("\n Enter start time slot : ");
                scanf ("%d", & jstart);
                printf ("\n Enter end time slot : ");
                scanf <"7.d" ,&jend) ; J goto trmenu;
         case 8:
             printf ("\nl_OW range is the default");
             printf(" (use single array)");
             if (nrange==0)
                printf <"\n7.s" ,"Current case is : LOW");
             else printf ("\n%s", "Current case is : HIGH");
             print(f('\lceil \ldots \rceil) = ? \; \Gamma Y/NJ : ");scanf("%s",&c);
            if (c == 'n' !! c == 'N') break;
             printf("\nEnter L for LOW or");
             printf (" H for HIGH range : ");
             scanf ( "%s", \&c) ;
            if <c=='l' !! c=='L') nrange=0;
             else if (c=='h' !! c=='H') nrange=l;
             else nrange=0;
             break;
         case 9:
             goto menu;
             break;
         default : break;
         >goto modify;
run: /* START EXECUTION */
      printf("\n");
      printf ("\nEnter run # : ");
      scanf ("%d", &runn) ;
      fpar am=fopen ("par am. dat","w");
 7* fprintf (fpxyz, "Zd", runn);for int f (fpe, "Zd", runn);
      fprintf (fpp, "%2d", runn);
      fprintf (fparam, "%2d", runn);
```

```
if (narray==0)
         fprintf(fpxyz, "%s", " Single");
         fprintf(fpe, "%s", " Single");
         fprintf(fpp, "%s", " Single");
         fprintf(fparam, "%s", " Single");
         \mathcal{F}else
         Ł
         fprintf(fpxyz, "%s", " Mult");
         fprintf(fpe, "%s"," Mult");
         fprintf(fpp, "%s", " Mult");
         fprintf (fparam, "%s", " Mult");
         \mathcal{F}*fprintf(fparam,"\n %s %e","CRITERIA = :", value);
      fprintf(fparam,"\n%s %e %s %e %s %e","xkkm1[0] = ",
              xkkm1[0]," xkkm1[1] = ",xkkm1[1],
                 xkkm1[2] = ",xkkm1[2]);
               \mathbf{H} .
      fprint(fparam, "N2s %e %s %e" xkkm1E3] = "xkkmlE3],xkkm1[4] = ",xkkm1[4]);
               \mathbf{H}^{\text{max}}fprintf (fparam, "\n%s %e %s %e %s %e %s %e",
               "rC01 = "rC01," rC11 = "rC11," rC21 = "r[21, "r[3] = ",r[31];fprintf(fparam,"\n%s %e %s %e %s %e","pkkm1[0] = ",
              pkkm1[0]," pkkm1[1] = "pkkm1[1],
                 pkkm1[2] = ", pkkm1[2];fclose(fparam);
      fpin=fopen("trj.inp","w");
      fprintf(fpin, "%d %d", narray, runn);
      fprintf(fpin,"\n%e %e %e",xkkm1[0],xkkm1[2],
               xkkm1[4]);/*positions*/
      fprintf(fpin,"\n%e %e",xkkm1[1],xkkm1[3]); /*vel*/
      fclose(fpin);if (option==4) goto quit;
      fptrj=fopen('trj.dat", "r");fpzic=fopen("zic.dat","r");
wait: print("\nPress q and ENTER to start ... ");scanf("%s", \&c);
      if (c!='g' && c!='G') goto wait:
      if (nrange==0)₹.
         \timesmin=\timesminl; \timesma\times=\timesma\timesl;
         ymin=yminl; ymax=ymaxl;
         \mathcal{F}
```
 $/$   $*$ 

```
else
          \epsilonxmax=xmaxh; xmin=xminh;
          ymax=ymaxh; ymin=yminh;
          >
       hei ght=ymax-ymi n
       width=x max -x min;
       x seal e=600. O/wi dth
       yscale=-160. O/height;
       by = 196.0 - ymin*yscale + 0.5;bx=600. 0-x max *x seal e+0. 5;
       biosini (6)
       f rame(36,0, 196,600) ; biosset (23,1)
       printf("%.1f%s%.1f",xmin,",",ymin);<br>biosset(6,61);
       printf ("%.1f%s%.1f", xmax,",", ymax);
       biosset (22,65)
       printf ("%s %d","# ",runn);
       biosset (23,65)
       if (narray==0) printf("SINGLE");
       else printf ("MULTIPLE")
                                                     */
       printf ("\nwait ");
\frac{1}{2} */* \frac{1}{2} */* \frac{1}{2} */* \frac{1}{2} */* \frac{1}{2} */* \frac{1}{2} */* \frac{1}{2} */* \frac{1}{2} */* \frac{1}{2} */* \frac{1}{2} */* \frac{1}{2} */* \frac{1}{2} */* \frac{1}{2} */* \frac{1}{2} */* \frac{1}{2} */* \frac{1}{2} *
/* KALMAN FILTER */
/*/ *// *// *// *// *// *// *// *// *// *// *// *// *// *// *// *// *// *// *// *// *// *// *// *// *// *// *// *// *// *// *// *// *// *// *// *//* START THE TIME SLOT LOOP AND SET ARRAY HANDOFF */
       /* POINT */
       for (kk=0; kk<itime; kk++)
           £
          dk=kk+l;
          do
              i
              dost i me < &i hour s,&i mi ns,&i sees, &i ths)
              hours=i hours; mins=imins; secs=isecs; ths=iths;
              time=3600. *hours+60. *mins+secs+0.01*ths:
              del tat=time-oldtime;
              > while (deltat < 1.25 && kk>0);
          oldtime=time;
          if (deltat>1.31) printf ("*");
          else printf (".");
```

```
printf("\n%s %e","t = ",oldtime);*/<br>printf("%s %d"," kk = ",kk); */
/ */ */ *printf("%20s %d \n","************* TIME :",kk); */
/ */* GET HYDROPHONE ARRAY COORDINATES */
         if (narray := 0)€
            if (xkkn1IO3 > sw0) i8=0;
            else if (xkkn1[0] > sw1) i8=12;
            else if (xkkm1IO3 > sw2) i8=24;
            else if (xkkm1IO3 > sw3) i8=36;
            else if (xkkm1IOJ > sw4) i8=48;
            else i8=60;for (i=0; i<4; i++)\epsilonj = 3 + i + i +xb[i] = hydrolj];yb[i]=hydro[j+1]:
               zbli]=hydro[j+2]:
               \mathcal{F}\overline{\mathbf{z}}/* GET THE TRUE TIMES AND THE TRUE POSITIONS */
         fscanf (fptrj, "%lf %lf %lf",
                &data[0],&data[1],&data[2]);
         fscanf(fpzic, "21f 21f 21f 21f 21f",&zic[0], &zic[1], &zic[2], &zic[3]);
         trued[2]=data[2];/* FIRST GET HROW-CALCULATE GAIN, ESTIMATE */
         /* COVARIANCE OF ERROR BASED ON ONE TIME
                                                      */* MEASUREMENT-TC, TX, TY, TZ
                                                      *adapt: for (i=0;i < j s;i++)\mathcal{L}x=xkkm1[O]-xb[i];
            y=xkkm1[2]-yb[i];
            z = x k k m 1 [4] - z b [i]denom=sqrt(x*x+y*y+z*z);
            auxh=velm/denom:
            hrowL0]=x * auxh;
            hrow[2]=y*auxh;hrow[4]=z*auxh;for (ii=0;ii<0max;i+i+1₹.
               iin=ii*nmax;
```

```
gnumCii 3=pkkmlCiin3*hrowC03+
                 pkkmlCiin+23*hrowC23+pkkml[:iin+43*hrowC43;
               >gdenom=hrowC03*gnumC03+
                      hrowC23*gnumC23+
                      hrowC43*gnumE43+rCi 1
            /* THIS IS THE FIRST BAIN COLUMN */
            for (ii=0; i Knmax ; ii++) gi Ci i 3=gnumCi i 3/gdenom;
/* printf ("\nVECTOR HROW
\n")
            printvec (hrow,5)
            printf("\nVECTOR GNUM : \n");
            printvec (gnum,5)
            printf ("NnDENOMINATOR
            printf ("%e \n", gdenom);
            printf("\nVECTOR GI : \n");
            printvec(qi,5); */is : ");  
            /* CALCULATE THE COVARIANCE OF ERROR PI
*/
            for (ii=0;ii<sub>max</sub>; i<i>i+1</i>)\epsilonpdumE i 1 = (-qi E0] * hrowE i 1);pdumCii+53= (-gi C 1 3*hrowCii 3 )
               pdumCii+103=(-gi C23*hrowCi i 3)
               pdumCii+153= (-gi C33*hrowCii 3 )
               pdumCii+203=(-gi C43*hrowCii 3)
               > pdumC03+=1.0;
            pdumC123+=1.0;
            pdumC243+=1.0;
            Pi
03
            pi[1]
            Pi
23
            Pi
33
            Pi
43
            Pi
53»piC13;
            Pi
63 =pdumC53*pkkmlC 13+pkkmlC63+
            pi[7] =pdum[5]*pkkm1[2]+pkkm1[7]+
            pi[8] =pdum[5]*pkkm1[3]+pkkm1[8]+    
            pi[9] =pdum[5]*pkkm1[4]+pkkm1[9]+
            Pi
103=piC23;
                    =pdumC03*pkkml COD+pdumC23*pkkml C 10J+
                      pdumC43*pkkmlC203;
                    =pdum C03*pkkmlC13 +pdum C23*pkkmlC113+
                      pdumC43*pkkmlC213;
                    =pdumC03*pkkmlC23+pdumC23*pkkmli:i23 + pdumC43*pkkmlC223;
                    =pdumC0 3*pkkml[:33+pdumC23*pkkmli:i33 + pdumC4]*pkkml [23] ; =pdumC01*pkkm1E41+pdumE21*pkkm1E141+
                      pdumC43*pkkml C243
                      pdum[7]*pkkm1[11]+pdum[9]*pkkm1[21];
                      pdumC73*pkkmlC123+pdumC93*pkkmlC223;
                      pdumC73*pkkmlC133+pdumC93*pkkmlC233
                      pdumC73*pkkmlC143+pdumC93*pkkmlC243;
```

```
piC113=piC73;
            piC12]=pdumC103*pkkm1C23+pdumC123*pkkm1C123+
                      pdumC14]*pkkml [223;
            piC133=pdumC103*pkkm1C33+pdumC123*pkkm1C133+
                      pdumC14]*pkkmlC23D;
            piC143=pdumC10D*pkkmlC43+pdumC123*pkkmlC14]+
                      pdumC14]*pkkmlC243;
            piC153=piC3D;
            piC16]=pi CS:;
            piC17D=piC13D;
            pi [18]=pdumC15]*pkkm1[3]+pdumC17]*pkkm1[13]+
                      pkkmlC183+pdumC19]*pkkmlC23D;
            piC19]=pdumC15]*pkkm1C4]+pdumC17]*pkkm1C14]+
                      pkkml C 193+pdumC 193*pkkml C243
            piC203=piC4];
            piC2i:=piC93;
            piE223«piC143;
            piC23D=piC19];
            piC24]=pdumC20]*pkkm1C4]+pdumC22]*pkkm1C14]+
                      pdumC243*pkkml C24]
            /* CALCULATE FIRST MEASUREMENT PREDICTION */
            zhat=velm*denom;
            zdiff Cil=zicCil-zhat:
            /* COMPUTE THE GATE FOR ERRONEOUS TIME */
            /* MEASUREMENTS */
            pkl=(piCOD < 0) 7 -piC03 : piCO];
            pk3=(piC123 < 0) ? -piC123 : piC123;
            pk5=(piC24] < 0) ? -piC24D : piC243;
            p11=(pk1 > pk3) ? pk1 : pk3;
            p = (p11 > pk5) ? p11 : pk5;
/* pgate=sqrt <p)*velm;*/
            x = p + r [i];
            if (x != 0.0)\epsilonif (x < 1.0) x=1.0;
               do
                  Ł
                  oldx=x
                  x=(x + p/x) *0.5;temp=oldx-x
                  rabs=(temp < 0) ? -temp : temp;
                  > while (rabs > 0.0);
               > pgate=x*velm;
            gate=3. 0*pgate;
```

```
/* printf ("\nMATRIX PDUM : \n">;
            printmat (pdum,5,5)
            printf ("NnMATRIX PI :\n">;
            printmat (pi ,5,5)
            printf ("\nZDIFF is : ");
            printf ("Xe \ln",zdiff[i]);
            printf ("\nGATE is : ");
            printf (\sqrt{2}e \ln \sqrt{q}a); */
            /* EDIT INVALID TIME MEASUREMENTS */
            zgate=(zdiff[i] < 0) ? -zdiff[i] : zdiff[i];
            if (zgate \geq qate)i
               for (ii=0;ii<sub>max</sub> i i++) gi[ii]=0.0;
               zdiff Ci3=999.0;
                     /* TAG FOR INVALID TIME MEASUREMENT */
               >
            /* CALCULATE ESTIMATE BASED ON ONE MEASUREMENT*/
            /* PREDICTION */
            for (ii=0;ii<max;i_i++)xiCiiD=xkkmlCiiD+giCii3*zdiffCi3;
/* printf("\nVECTOR XI : \n");
            printvec(x_i, 5); */
            for (ii=0;ii<nnax; i'i++)€
                xkkml[ii]=xi[ii];
                pkkml Cii D=pi Cii 3;
                > for < j j=nmax ; j j<maxsq; j j++) pkkmlCjj]=piCjj3;
            if (i == 3) goto 156;
            > /* end JS loop */
         /* NOTE : CALLED ORIGINAL X (0/-1 ) , XKKM1 . UPDATED */
         /* AFTER 1 MEASUREMENT CALLED IT XI, THEN MADE */
         /* XKKM1 AND WENT THRU ITERATION AGAIN. AFTER */
         /* YOU HAVE UPDATED XKKM1 FOR EACH MEASUREMENT */
         /* XKK=XI AND PKK=PI. */
    156: for (i i=0; ii \leq nmax; ii++)\mathcal{E}xkkCii3=xiCii3;
            pkk£ii3=piCii3;
            > for (jj=nnax;jj<maxsg;j+j+1)pkkC j jD=pi C j j3;
            \mathcal{P}
```

```
/ *printf("\nUPDATING VECTORS INTERVAL ... \n"):
         printf("\nVECTOR XKKM1: \n");
         printvec(xkkm1,5);
         print(f("\\nMATRIX PKKM1 : \n\ln");printmat (pkkm1,5,5);
         printf("\\NCEPTOR XKK : \\\n");printvec(xkk,5);print(f("\\MATRIX PKK : \n\ln");
         printmat(pkk, 5, 5);*/* RECALCULATE TIME MEASUREMENTS, and FORM */
         /* ABSOLUTE VALUE OF RESIDUALS.
                                                          *for (i=0; i<4; i++)/* EDIT INVALID TIMES FOR ADAPTIVE MANEUVER */
    /* ROUTINE */
             Æ
             if (zdiff[i] < 999.0)\mathcal{L}x = xkkm1[O]-xb[i];
                y=xkkm1[2]-yb[i];
                z = xkkm1[4]-zb[i];
                /* denom=sqrt(x*x+y*y+z*z); */
                denom=x*x+y*y+z*z;
                x =denom;
                if (x := 0, 0)\mathcal{L}if (x < 1.0) x=1.0;
                    do
                       Ł.
                       oldx=x:
                       x = (x + denom/x )*0.5;
                       \texttt{temp=oldx-x:}rabs=(temp < 0) ? -temp : temp;
                    while (rabs \geq 1.e-12);
                    \mathcal{F}denom=x;
                zhat=velm*denom:temp=zic[i]-zhat:
                zdiff[i] = (temp < 0) ? -temp : temp;
                \mathcal{P}else
                 £.
                zdiffEij=0.0;nzdiff==i;Э
             \mathcal{F}
```

```
\overline{1} THIS FUNCTION COMPUTES THE ADAPTIVE Q MATRIX \overline{1}if (icurve == 1)Ł
                 bb=xkkm1[3]*xkkm1[3];
                 dd=xkkm1[1]*xkkm1[1]:
                 a1 = b b + d d:bd=xkkm1[1]*xkkm1[3];
                 e1=dd*sigacc/a1+bb*sigcc;
                 e12=bd*sigacc/a1-bd*sigcc;
                 e2=bb*sigacc/a1+dd*sigcc;
                 q[0] = q2*e1;q[1]=q3*e1;q[2] = q2*e12;q[3]=q3*e12;qL6]=a2*el;
                 q[7] = q[3];q[8] = a2*e12;q[12] = q2*e2;q[13]=q3*e2;q[18] = a2*e2:else
                 €
                 bb=gamma[0]*gamma[0];
                 dd=gamma[1]*gamma[1];
                 q[0]=bb*covw[0];
                 q[1]=gamma[0]*covw[0]*gamma[1];
                 g[2]=0.0; g[3]=0.0;
                 g[6]=dd*covw[0];
                 q[7]=0.0; q[8]=0.0;
                 a[12]=bb*covw[1]:
                 q[13]=gamma[0]*covw[1]*gamma[1];
                 q[18]=dd*covw[1];
                 \mathcal{P}q[5]=q[1]; q[10]=q[2];
                                                     q[113=q[73]q[15]=q[3]; q[16]=q[8]; q[17]=q[13];
             printf('\\nMATRIX Q : \n\ln");printmat(q,5,5);*/
           /* IF ALL TIME MEASUREMENTS EXCEED GATE, BYPASS */
               ADAPTIVE MANEUVER ROUTINE.
           1**if (nzdiff |= 0.0)Ł
zdifav=(zdiff[O]+zdiff[1]+zdiff[2]+zdiff[3])/nzdiff;
                 print(f('\\nZDIFFAY is : ");print(f(')\le \n\frac{1}{2} \nti\frac{1}{2} \nti\frac{
```
 $/$   $*$ 

 $/$ \*

```
/* DO NOT PERFORM ADAPTIVE MANEUVER IF FILTER */
            /* HAS NOT ACHIEVED THE STEADY STATE.
                                                             *if (kk > 3)\epsilon/ *dostime(&ihours,&imins,&isecs,&iths);
               hours=ihours; mins=imins; secs=isecs;
               ths=iths:
               time=3600.*hours+60.*mins+secs+0.01*ths;
               printf("Xs Xe"," time1 = ",time);*/* IF ZDIFAV MEETS CRITERIA TRANSFER OUT
                                                            */* OF ADAPTIVE MANEUVER ROUTINE.
                                                            *1if zdifav > value && icont < maxopt)
                   €
                   /* INCREASE GAIN */
                   for (j=0; j<maxsq;j++)
                       pkkm1[j]=pkk[j]+q[j];
             /*
                   printf("\nINCREASE GAIN AND PERFORM");
                   printf(" ADAPTIVE ... \n");
                   printf("\nMATRIX PKKM1: \n");
                   printmat(pkkm1,5,5);
                                                    */* PERFORM ADAPTIVE MANEUVER BY */
                   /* REITERATING SAME TIME SLOT. */
                   icont+=1;
                   goto adapt;
                   \mathcal{P}\mathcal{E}\mathcal{P}icont=0:nzdiff=4;xdiff[0]=xkk[0]-trued[0];
         xdiff[1]=xkk[2]-trued[1];
         xdiff[2]=xkk[4]-trued[2];
/*
         temp=xdiff[1]*xdiff[1]/pkkm1[12];
         if temp < limvar) icurve=0;
                                          *else icurve=1;
         fprintf(fpe,"\n %d %e %e %e", kk,
                  xdiff[0],xdiff[1],xdiff[2]);
         /* WRITE */
/*printf("\nVECTOR ERROR : XDIFF YDIFF ZDIFF\n"):
         printvec(xdiff,3);*/* PREDICTIONS FOR PKKM1 */
         for (i=0; i \leq n \text{max}; i++)
```

```
\epsilonphipkkCi :=pkkCi3+pkkCi+53*phisCO];
            phipkkCi+53=pkkCi+53;
            phipkkCi+101=pkkCi+101+pkkCi+151*phisC21;
            phipkkCi+153=pkkCi+15D;
            phipkkCi+201=pkkCi+201;
             > for (i=0; i \leq n \text{max}; i++)\left\{ \right.in=i*nmax;
            pktemp[in]=phipkk[in]+phipkk[in+1]*phis[0];
            pktempCin+1]=phipkkCin+1];
            pktempCin+23=phipkkCin+2J+phipkkCin+3D*phisC2D;
            pktemp[in+3]=phipkk[in+3];
            pktempCin+4]=phipkkCin+4D
             > for ( j=0; j<maxsq; j++) pkkml C j 3=pktempC j D+qC
1 ; /* printf ("\nPREDICTIONS FOR PKKM1 ... \n">;
         printf("NMATRIX PKKM1 : \n^");printmat(pkkml,5,5); */
         /* CALCULATE NEW XKKM1 */
         for (ii=0;ii<sub>max;ii++</sub>)\epsilonxkkmlCii]=xkkCii3;
             /* p1=sqrt(fabs(pkk[ii])); */
             > xkkmlCO:=xkkmlC03+phisC03*xkkC13;
         xkkmlC2:=xkkmlC23+phisC2D*xkkC3D;
/* printf
M \nNEW XKKM1 ... (for next time");
         printf(' interval)\n\cdot\cdot\cdot;
         printf ("\nVECTOR XKKM1 : \n");
         printvec (xkkml ,5) ; */
         fprintf (fpp, "\n %d %e %e %e", kk,
                  pkkC0D,pkkC12D,pkkC243) ;
         fprintf (fpxyz, "\n %d %e %e %e", kk,
                  xkkC03,xkkC23,xkkC4D) ; /* PLOTTING */
         col=xkkCO1*x scale+bx:
         row=xkkC23*yscale+by;
         bioswd (row, col )
         biosset(3,0);printf("2s 2.1f", "x = ",xkkCO];
```

```
165
```
/\*

```
quit:
         biosset (3,13);
          printf ("7.s %.
lf'V'y =",xkkC23>;
         bisosset(3,25);
          printf ("7.s "/.. lf","z =",xkkC43);
         biosset (3, 42);
          printf("%s %.1f","vx =",xkk[1]);
         biosset(3,54);
          print-f C'7.s %.
If ","vy -" ,xkkC3D> ; biosset (3,65)
         printf("%s %d", "time =",kk);*/
         > /* end TIME loop */
      fclose(fpxyz);
      fclose(fpe);
      fclose(fpp);
      fclose (fpzic);
      fclose(fptrj);<br>c=keyrd();
      biosini (3)
      printf ("\nquit ? [Y/N] :");
      scanf(''Zs'',\&c);if (c=='n' || c=='N') goto restart;
      > /* end MAIN PROGRAM */
```

```
/*/ */
/* PRINTVEC will print the vector elements given */\frac{1}{100} the name and the dimension. \frac{1}{100} .
/*/ *//\frac{1}{4} PRINTMAT will print the matrix elements in the \frac{1}{4}<br>\frac{1}{4} usual matrix form, given the dimensions, \frac{1}{4}/* usual matrix form, given the dimensions.<br>/*
\frac{1}{2} */ \frac{1}{2} */ \frac{1}{2} */ \frac{1}{2} */ \frac{1}{2} */ \frac{1}{2} */ \frac{1}{2} */ \frac{1}{2} */ \frac{1}{2} */ \frac{1}{2} */ \frac{1}{2} */ \frac{1}{2} */ \frac{1}{2} */ \frac{1}{2} */ \frac{1}{2} */ \frac{1}{2} */ \frac{1}{2} */ 
/*/ */
/*#****#****************#********#******#*****************/
/*
printvec (vector , dim)
      int dim;
      double vector CD;
      \epsilonint i, j;
      for (j=0; j\leq dim; j++) printf("%e %1s", vector[j]," ");
      print(f('\\ n'');\mathbf{A}printmat (matrix , row, col
      int row, col;
      double matrix [];
      £
      int i , j;
      for (i=0; i < row; i++)
          i
          for (j=0; j \leq c_0l; j++) printf("%e
               7.1s",matrixCi*col+jD," ");
          printf("\n");
          >
      > */
```

```
/* */
\overline{Y^*} FRAME \overline{Y}\frac{1}{2} \frac{1}{2} \frac{1}{2} \frac{1}{2} \frac{1}{2} \frac{1}{2} \frac{1}{2} \frac{1}{2} \frac{1}{2} \frac{1}{2} \frac{1}{2} \frac{1}{2} \frac{1}{2} \frac{1}{2} \frac{1}{2} \frac{1}{2} \frac{1}{2} \frac{1}{2} \frac{1}{2} \frac{1}{2} \frac{1}{2} \frac{1}{2} /* *#* NOTE *** */
/* The upper left corner of the screen is 0,0 and the */* bottom right corner is 199,639. */
/* */
/* */
/*******************#********##***#***#*******************/
int frame (ulrow,ulcol , lrrow, lrcol
int ulrow, ulcol , lrrow, lrcol
\mathcal{L}int count , irow, 1
,iaux ,icol , t count;
/* do top line first */
for (icol = ulcol; icol < \le 1rcol; icol++)bioswd (ul row, icol )
/* do both sides at once */
for (irow = ulrow+1; irow \langle lrrow; irow++)
£
bioswd (irow.ulcol):
bioswd (irow, lrcol )
>
/* do bottom line */
for (icol = ulcol; icol \le 1rcol; icol++)
bioswd (lrrow, icol )
/* */
/* do vertical center line with scale */
i = 0.5* (ulcol + l rcol ) + 0.5;
for (irow = ulrow+1; irow < lrrow; irow++) bioswd(irow,i);
for (irow = ulrow+16; irow \leq lrrow; irow+=16)
   for (tcount=i-4; tcount < 4i+4; tcount++)bioswd (irow, tcount)
/* do horizontal center line with scale */
i=0.5* (ulrow+lrrow) +0.5;
for (icol = ulcol+1; icol < lrcol; icol++) bioswd(i,icol);
for (icol = ulcol+60; icol < lrcol; icol+=60)
   for (tcount=i-3; tcount <= i+3; tcount++)
bi oswd (tcount , icol )
/* */
return (0); /* done */
>
```

```
/ */* \star//* TRAJECTORY SIMULATION ROUTINE - file: TR.C */<br>/* * */
/ */* \star//***************#*****#**#*###***#*#******#**^
#include "stdio.h"
#include "math.h"
#include "kalman.h"
trajec (narray , hydro, xb,yb , zb ,xkkml , j start , jend , wd , g , worg)
     double hydro[],xb[],yb[],zb[],xkkm1[],wd,g;
     int narray , worg , jstart , jend;
      \epsilonint pli, i, start, end;
     double ppl ,r 1 ,sqrt () ,zcs,zicC43,ziC4];
     double xd , yd ,zd , v,den , velm,gg;
     static double xn[6]=\{-3.01, -2.0, -1.5, 1.0, -0.6,0.0>;
     static double ynL61=(0.0, 0.0228, 0.0668, 0.1357,0.2743, 0.5J;
     static double sn[5]={43.8596, 11.3636, 7.25689,
                          2.891352, 2.65887};
     double dataC53,wr;
     int runn,i8;
     FILE *fptrj, *fopen<);
                              professional control
     FILE *fpzic, *fopen();
     int j,jj;
  /* THIS ROUTINE COMPUTES TRUE TRAJECTORY OF TORPEDO
     dataCO]=true x position, dataC13= true y position
     dataC2D=true z position, w=turn rate
     dataC3D=x_veloci ty , dataC4]=y_veloci ty
     jstart=time slot where maneuver starts
     jend=time slot where maneuver ends */
     data[0]=xkkm1[0]; data[1]=xkkm1[2]; data[2]=xkkm1[4];
     data[3]=xkkm1[1]; data[4]=xkkm1[3]; velm=1.0/vel;
     r1 = 0.49;
     wr=twopi*wd/360. 0; gg=32.2*g; start=jstart ; end=jend;
     printf("\n %s \n","start execution of trj.c");
     fptrj=fopen("trj.dat","w");
     f pzic=f open ( "zic. dat "
, "w" > ;
     for (jj=0; jj \Rightarrow j(j++1)\mathcal{L}/* SET HYDROPHONE ARRAY COORDINATES */
        if (narray != 0)
```

```
Ł.
         if (data[0] > sw0) i8=0;
         else if (data[0] > sw1) i8=12;
         else if (data[0] > sw2) i8=24:
         else if (data[0] > sw3) i8=36;
         else if (data[0] > sw4) i8=48;
         else i8=60;for (i=0; i<4; i++)€
            j = 3 + i + i +xb[i] = hydrol[j];yb[i]=hydro[j+1];
            zb[i]=hydro[j+2];
            \rightarrow\mathcal{P}/* COMPUTE THE TRUE TIMES AND THE TRUE POSITIONS
      WRITE TRUE TIME and TRUE POSITIONS */
         printf ("%s", ".");
         fprintf(fptrj,"\n %e %e %e",
                 data[0],data[1],data[2]);
      for (i=0;i<4;i++)€
         xd = data[O1-xb[i]:
         yd=data[1]-yb[i]:
         zd=data[2]-zb[i]:
         den=sqrt(xd*xd+yd*yd+zd*zd);
         zi[i]=velm*den;
/ *printf("\nTRUE TIMES : \n");
         printvec(zi,4);printf("\nTRUE POSITIONS : \n");
         printvec(data,3); */
         /* GET NOISE, SCALE AND ADD TO TRUE */
         /* MEASUREMENT TIME */
         pp1 = 317.0 * r1;pii = ppi;r1 = p p1 - p1i;v = r1;
         j=0:
         if (v > 0.5) v=1.0-r1;r2: if (v < ynLj+11) goto r8;
         j+1;goto r2;
     r8: v=(v-yn[j])*sn[j]+xn[j];
         if (r1 > = 0.5) v = (-v);
         zcs = (v/3.00) *0.00001;
         printf("\nRANDOM NUMBER :");
         printf("%e \n",zcs);*/
```
 $/$   $*$ 

```
zic[i] = zcs + zi[i];-7
           fprintf (fpzic, "\n %e %e %e %e",
                    zic[0], zic[1], zic[2], zic[3]);
           /* NEW DATA */
           if \left(\text{start} \geq \text{npt} \right) line(jj,0,npt,data);
           else
              \epsilonif (end > npt) end = npt;line(jj, 0, start, data);
              circle(jj,start,end,data,wr,gg,worg);
              line(jj, end, opt, data);\mathcal{P}\mathcal{P}fclose(fptrj);
       fclose(fpzie);\mathcal{F}circle(j,start,end,data,ww,gg,worg)
   double data[], ww, gg;
   int j,start,end,worg:
   \epsilondouble sin(),cos(),atan();
   double r, vt, aux, a, b, teta, teta0, m, alfa, wa, ga, g, w;
   q=qq; w=ww;
   if(j >= start && j \le end)
       if (data[3] == 0.0 % data[4] == 0.0 goto out;
       vt=sqrt(data[3]*data[3]+data[4]*data[4]):
       if (word==1) q=w*vt:else w=g/vt;r = vt/w:if (data[3]=0.0)\epsilonb = data[1]:if (data[4] > 0, 0)\epsilona = data[0]-r;teta0=0.0;\rightarrowelse
               Ł
              a=data[0]+r:
              teta0=0.5*twopi;
              \mathcal{F}\mathcal{F}else if (data[4] == 0.0)
```

```
\epsilona=data[0];
          if <dataC3D>0.0)
             \epsilonb=dataC13+r;
             tetaO=-0. 25*twopi
             > else
             \epsilonb=dataC13-r;
             tetaO=0. 25*twopi
             >
          > else
          \epsilonm=dataC4J/dataC31;
          aux=r/sqrt(1.0+m*m);if (data[3] > 0.0) aux=-aux;b =datac 1 1 - aux;
          a=dataC03+m*(dataC13-b)
          teta0=atan2(-data[3],data[4]);
          > teta=l . 31*w+teta0;
      dataC0]=r*cos (teta) +a;
      dataClD=r*sin <teta)+b;
      dataC33=-vt*sin (teta)
      dataC4J=vt*cos(teta)
      if (j == end-1)\epsilonwa=w*360. 0/twopi
          ga=g/32.2;
          printf("\n ... from TRAJEC : ");
          print(f('\\n");
          printf("n's %e %s", " turn rate : ",wa," dg/seg")
          printf("n2s 2.2f\n''], g-number : ",ga);
          > out:
      >
   \mathcal{P}line(j,start,end,data)
   double dataCD;
   int j, start, end;
   \epsilonif((j >= start) && (j \le end))
      €
      dataC0:+=1.31*dataC3D;
      data[1]+=1.31*data[4];
      \mathcal{F}\mathcal{F}
```
## APPENDIX F

## LISTING OF CIEKR1.C - CIE VERSION

 $/$   $*$  $*1$  $1$   $\star$ HEADER FILE - KALMAN.H  $*1$  $/$ \* CIE MICROCOMPUTER VERSION  $*$  $1*$  $*$ #define nmax 5  $7 * *$  of col. in pkk, q ...  $*/$ #define maxsq 25 /\* size of equiv. vector PKK, Q... \*/ #define js 4 /\* # hydroph. in any hydrophone \*/  $/*$  array  $*/$ /\* # of col. in matrix HYDRO of \*/ #define homax 12 /\* hydroph. coord. \*/ #define hmax 72 /\* equiv. vector size of HYDRO \*/ #define dmax 3 #define itime 150  $/$ \* max.# of time slots \*/ #define npt 150 #define icmax 5 /\* max.# of optimal iterations \*/  $/*$  allowed  $*/$ #define criter 0.1 /\* criteria to compare ZDIFAV \*/ #define na 0 /\* may assume ONLY values 0 or 6 \*/  $/* 0 = > single; 6 = > multiple arrays * /$ #define xpos 10000.0 /\* initial torpedo x-coordinate \*/ #define xvel -50.0 /\* initial torpedo x-velocity \*/ #define ypos 0.0 /\* initial torpedo y-position \*/ #define yvel 5.0 /\* initial torpedo y-velocity \*/ #define zpos 0.0 /\* initial torpedo z-position \*/ #define sw0 33000.0  $/*$  swi define points where  $*$ / #define sw1 27000.0 /\* switching from one to  $*$ #define sw2 21000.0  $/*$  another  $*$ #define sw3 15000.0  $/$  \*  $*$ / array #define sw4 9000.0  $/$   $*$  $*$ / is done. #define sigdiv 1.0 #define scc  $0.387463094$  /\* - in radians...  $*$ #define sacc 36.2 #define vel 4860.0  $/$   $*$ speed of sound  $*$ #define twopi 6.28315308 #define rrvar 1.e-5 #define rvar 1.e-10 #define pkkdiag 1000.0 #define limvar 1.5  $\frac{1}{2}$  /\* defines threshold to use  $\mathbb{Q}$ \*/  $/$ \* constant \*/ #define gm0 0.86 #define gm1 1.31 #define cw0 1.0  $\frac{14}{}$  initial was 1036.84 \*/ #define cw1 1.0  $/$ \* initial was 1036.84 \*/ #define cw2 1.0

```
/ **KALMAN FILTER PROGRAM FOR THE CIE MICRO
/ **(FILE CIEKR1.C)
/ **/ **#include "stdio.h"
#include "math.h"
#include "kalman.h"
double
xkkm1Cnmax],pkkm1Cmaxsq],pkkCmaxsq],xkkCnmax],dataCdmax];
      /* STARTING THE MAIN PROGRAM... */
main()Ł
     FILE *fpxyz, *fopen();
     FILE *fpe, *fopen();
     FILE *fpp, *fopen();
     FILE *fptrj, *fopen ();
     FILE *fpzic, *fopen();
     FILE *fparam, *fopen();
     FILE *fin, *fopen();
     int ihours, imins, isecs, iths, col, row;
     int i8, i, j, kk, iin, icont, icurve, option, param;
     int trjopt, nrange;
     int ii, jj, narray, nzdiff, in, pli, runn, c;
      int jstart, jend, worg;
     float rabs, zgate;
     double height, width, ymax, ymin, xmax, xmin;
     double xscale, yscale, bx, by:
     double hours, mins, secs, ths, time, oldtime, deltat;
     double sqrt (), oldx, value;
      double denom, a14, gdenom, gate, zdifav;
      double den, velm, temp;
      double a2, q1, q2, q3, p1, xdiff[3];double zhat, zcs, dk;
      double v.trued[3].wd.q:
      double x, y, z, auxh, xd, yd, zd, sigcc, sigacc;
      double ai, ei, ei2, e2, bb, dd, bd;
      double pk1.pk3.pk5.pgate.rgate.p.p11;
      double phipkk[maxsq], pktemp[maxsq], q[maxsq];
      double pilmaxsql.pdumlmaxsql.gtemplmaxsql:
      double gnum[nmax].gi[nmax].xi[nmax].hrow[nmax];
      double zic[js],zi[js],zdiff[js],r[js],phis[js],zt[js];
      double xb[js].yb[js].zb[js].rr[js];
      double hydrofhmax], covw[3], gammaf2], opt[5];
      fpxyz=fopen("xkk.dat"."w"):
      fpe=fopen("xdiff.dat","w");
      fpp=fopen("pkk.dat","w");
```

```
/ *INITIALIZE CONSTANTS.
                          HYDROPHONE MATRIX, PHI, R,
DATA
       FOR
             TRAJECTORY,
                          AND
                               LOAD
                                      X(0/-1), P(0/-1)nzdiff=4:
           i cont=0;
                     icurve=1; value=criter; wd=5.730;worg=1;q = 0.156;runn=1; narray=na;
                    param = 0;nrange = 0;jstart=40; jend=80;
hydro[0]=36000.0;
                   hydroI11 = 6000.0;hydroE21=0.0:hydro[3]=36030.0;
                   hydroI41 = 6000.0;hydro[5]=
                                                   0.0:hydroB1 =hydro[6]=36000.0;
                   hydroI71 = 6030.0;0.0:hydro[9]=36000.0;
                   hvdro[10] = 6000, 0:
                                       hydroI113 = 30.0;hydro[12]=30000.0; hydro[13]=6000.0;
                                       hydroI141 =0.0;hydro[15]=30030.0;
                   hydro[16]=6000.0;
                                       hydroI171 =0.0;hydro[18]=30000.0; hydro[19]=6030.0;
                                       hydroE201 =0.0;hydroE211=30000.0;hydro[22]=6000.0;
                                       hydro[23] = 30.0;hydroZ41=24000.0;hydro[25]=6000.0;
                                       hydroZ61 =0.0;hydro[27]=24030.0;
                   hydro[28]=6000.0;
                                       hydro[29] =
                                                   0.0:hydro[30]=24000.0;
                   hydro[31]=6030.0;
                                       hydroI321 =0.0:hydro[33]=24000.0;
                   hydro[34]=6000.0;
                                       hydroI351 = 30.0;hydro[36]=18000.0;
                   hydro[37]=6000.0;
                                                   0.0:hydro[38]=
hydro[39]=18030.0;
                   hydro[40]=6000.0;
                                                   0.0;hydroI411 =hydroI421=18000.0;hydro[43]=6030.0;
                                       hydroI441 =0.0:hydro[45]=18000.0;
                   hydro[46]=6000.0;
                                       hydroI471 = 30.0;hydroI4B1=12000.0;hydro[49]=6000.0;
                                       hydro[50]=
                                                   0.0:hydro[51]=12030.0;
                   hydro[52]=6000.0;
                                       hydro[53] =
                                                   0.0:hydroE541=12000.0;hydro[55]=6030.0;
                                       hydroE563=0.0:hydro[57]=12000.0; hydro[58]=6000.0;
                                       hydro[59] = 30.0;hydroE601=6000.0;hydro[61] = 6000.0;hydroE621 =0.0;hydroL633=6030.0;hydroE643=6000.0;hydroE651 =0.0:hydro[66]=6000.0;
                   hydro[67]=6030.0;
                                       hydroE683=0.0:hydro[69]=6000.0;
                   hydro[70]=6000.0;
                                       hydroI711 = 30.0;r[0]=rvar; r[1]=rvar; r[2]=rvar; r[3]=rvar;
gamma[0]=gm0; gamma[1]=gm1;
              convWL11=cw1:
COVWE0J=CW0;
                            \text{convW}[2] = \text{cw2};xkkm1[0]=1000.0; xkkm1[1]=(-50.0); xkkm1[2]=0.0;
xkkm1[3]=5.0; xkkm1[4]=0.0;
for (i=0; i \le n \text{max}; i++)for (j=0; j<nmax;j++) pkkm1Li*nmax+j]=0.0;
for (i=O;i<nmax;i++) pkkm1[i*nmax+i]=pkkdiag;
phis[0]=1.31; phis[1]=0.0; phis[2]=1.31; phis[3]=0.0;
```
 $*$ 

```
175
```

```
xBCOJ = (-15.0); ybIO = (-15.0); zbIO = (-15.0);yb[1]=(-15.0); zb[1]=(-15.0);
      xb[1]=15.0;xBC2]=(-15.0);yb[2]= 15.0;zb[2]=(-15.0);xbC3J=<-15.0>
ybC3D=<-15.0)
zbC3D= 15.0;
      /* GET DATA INPUT */
\frac{1}{2} */* \frac{1}{2} */* \frac{1}{2} */* \frac{1}{2} */* \frac{1}{2} */* \frac{1}{2} */* \frac{1}{2} */* \frac{1}{2} */* \frac{1}{2} */* \frac{1}{2} */* \frac{1}{2} */* \frac{1}{2} */* \frac{1}{2} */* \frac{1}{2} */* \frac{1}{2} */* \frac{1}{2} *
/* DATA INPUT */
\frac{1}{2} */*
menu: /* OPTIONS MENU */
      print(f('\n\nu");
      printf ("\n
                          KALMAN FILTER "
      print(f('\n\'');
                          OPTIONS :");
      print-f ("\n
      printf ("\n");
      printf("\n 1)
                          RUN TRAJECTORY")
      print(f('\n\nu"):
      printf("\n) 2)
                          RUN KALMAN")
      print(f('\\n"):
      print(f('\\ n \t 3))MODIFY PARAMETERS");
      printf ("\n");
      printf('\\ n 4)
                          QUIT")
      printf ("\n");
      if (param!=0)
         \epsilonprintf("\n");
         printf ("\nA parameter was changed ... ");
         printf (" You may have to run");
         printf (" TRAJECTORY before continue.");
         > printf ("\nEnter value (1-4) : "):
      scanf ("%d", &option);
      if (option==l)
         \mathcal{L}fpin=fopen('trj.inp","w");
         fprintf (fpin, "%d %d", narray, runn);
         fprintf (fpin, "N2e %xkkm1[0],xkkm1[1],xkkm1[2]);
         fprintf (fpin, "\n%e %e",xkkm1[3],xkkm1[4]);
         fclose (fpin);
trajec (narray, hydro, xb, yb, zb, xkkml, jstart, jend, wd, g, worg);
         param=0;
         goto menu;
         \mathcal{P}
```

```
else if (option==2)
goto run;
      else if (option==3)
goto modify;
      else if (option==4) goto quit;
     else goto menu;
modify:
      printf("\n
      printf("\n");
      printf("\n
      printf("criteria");
      printf("\n
      printf("\n
      printf("\n
      printf("\n
      printf
R") ; printf("\n
      printf < PKK")
      printf < \n") ; printf("\n
      printf
\n") ; printf
\nEnter value (1-7) :");
                      \,1)2)
                      3)
                      4)
                      5)
                          MODIFY PARAMETERS OPTIONS :");
                          ZDIFAV stop optimization");
                          SINGLE / MULTIPLE ARRAY");
                          INITIAL X, Y, and Z positions");
                          INITIAL Vx and vy velocities");
                          NOISE COVARIANCE - diag_elem of");
                          ERROR COVARIANCE - diag\_elem of");MAIN MENU - OPTIONS");
                      \sigma7)scanf("%d", &param);
      switch (param)
         \epsiloncase 1:
            print(f('\\ n % s % e'',"Current CRITERIA is :", value);
            printf ("\nchange ? CY/N3 :");
            scanf ("7.s" ,&c) ; if (c == 'n'!) c == 'N') break;
           printf ("\nEnter new value (real) : ");
            scanf('21f'',&value);break;
            printf("\nSINGLE array is the default");
               printf("\n%s","Current case is : SINGLE");
               printf("\n%s","Current case is : MULTIPLE");
            printf("\nchange ? [Y/N] :");
         case 2:
            if (narray==0>
            else
            scanf("ss",sc);
            if (c=='n' !! c=='N') break:
            printf ("\nEnter S for SINGLE or");
            printf (" M for MULTIPLE array : ");
            scanf ("%s", &c) ;
            if (c=='s' !! c=='S') narray=0;
            else if (c=='m' || c=='M') narray=1;
            else narray=0;
            break;
```

```
case 3:
   printf ("\nCurrent values are : ");
   printf <"\n7.s 7.e
mAs 7.e 7.s 7.e","xpos = " ,xkkml CO: , " ypos = ",xkkm1[2]," zpos = ",xkkm1[4]);
   printf ("\nchange ? CY/N3 :");
   scanf ("%s", &c);
   if (c == 'n' || c == 'N') break;
   printf ("\nEnter new values : ");
   printf ("\n7.s" , "xpos = ");
   scanf ("x1f", xxkkm1CO3);
   print(f("nXs", "ypos = ");scanf ("%1f", &xkkm1[2]);
   print(f("nXs", "zpos = ");scanf ("21f'', 8xkkm1[4];
   break;
case 4:
   printf("\nCurrent values are : ");
   printf ("\n%s %e %s %e", "xvel = ", xkkm1[1],
        " yvel = "{}_xkkml[3];
   printf ("\nchange ? CY/NJ : ");
   scanf("%s",&c);
   if (c=='n' !! c=='N') break;
   printf ("\nEnter new values : ");
   print(f("nXs", "xvel = ");scanf ("%1f", &xkkm1[1]);
   print(f("nXs", "yvel = ");scanf <"7.1f " ,&xkkml C33 ) ; break;
case 5:
   printf("\nCurrent values are : ");
   printf ("\n7.s 7.e 7.s 7.e 7.s 7.e 7.s 7.e","r CO] = "
, rCO1," rCl1 = "rCl11," rCl21 = "rCl21,
          " r[3] = ",r[3]);
   printf ("\nchange ? [Y/N] :");
   scanf("%s",\&c);
   if (c == 'n' | | c == 'N' \rangle break;
   printf ("\nEnter new values : ");
   print f("nZs", "rLO] = ");scanf ("%1f", 8r[0]);
   print f("nZs", "rC1J = ");scanf ("%1f", &r[1]);
   print(f('\\n%s", "rC21 = ");
```

```
scanf ("%lf", &r[2]);
            print(f("nXs", "rE3] = ");scanf ("%lf", &r[3]);
            break;
         case 6:
            printf("\nCurrent values are : ");
            printf ("\n7.s 7.e 7.s 7.e 7.s 7.e" , "pkkml CO: = ",
                    pkkm1CO1," pkkm1E61 = ",pkkm1E61,pkkm1E121 = ",pkkm1E123);printf("n2s %e %s %e", "pkkm1E18] = ",pkkm1E18]," pkkm1E241 = ",pkkm1E241);printf ("\nchange ? EY/N] :");
            scanf('%s",@c);if (c == 'n' || c == 'N') break;
             printf("\nEnter new values : ");
            printf('\\n%s", "pkkm1E0] = ";
            scanf ("%1f", &pkkm1[0]);
            printf("n2s", "pkkm1E6] = ");scanf ("%1f", &pkkm1[6]);
             print(f('\\n%s", "pkkm1E12] = ");scanf ("21f'', 8pkkml [12]);
             printf("nXs", "pkkm1[18] = ");scanf <"7.1f " ,&pkkmlC 18]) ; printf ("\n7.s","pkkmlC24] = " )
; scanf ("%1f", &pkkm1[24]);
            break;
         case 7:
             goto menu;
            break;
         default : break;
         >goto modify;
run: /* START EXECUTION */
      print(f('\\n");printf ("\nEnter run # : ");
      scanf ("%d", &runn);
      f par am=f open ( "par am. dat "
, "w" )
```

```
/* fprintf (fpxyz, "X2d",runn)
     fprintf (fpe, "%2d", runn);
     fprintf (fpp,"%2d",runn) ; fprintf (fparam, "%2d", runn);
     if (narray==0)
        €
        fprintf (fpxyz, "%s"," Single");
        fprintf (fp», "%»", " Single") ; fprintf <fpp,"7.s" ," Single");
        fprintf (fparam, "%s", " Single");
        > el se
        \mathcal{L}fprintf (fpxyz, "7.s"," Mult") ; fprintf (fpe,"7.s"," Mult");
        fprintf (fpp,"7.s"," Mult");
        fprintf (fparam, "%s", " Mult");
        \rightarrow */
     fprintf (fparam, "\n %s %e", "CRITERIA = : ", value);
     fprintf (fparam, "\n%s %e %s %e %s %e", "xkkm1[0] = ",
             xkkm1[0]," xkkm1[1] = ",xkkm1[1],
            " xkkm1[2] = ",xkkm1[2]);
     fprintf (fparam, "\n%s %e %s %e", "xkkm1[3] = ",xkkm1[3],
                " xkkm1[4] = ", xkkm1[4]);
     fprintf (fparam, "\n%s %e %s %e %s %e %s %e".
              "rCO1 = "rCO1," rCl1 = "rCl11," rC21 = "rC21," rC31 = "rC31);fprintf (fparam, "\n%s %e %s %e %s %e", "pkkml[O] = ",
             pkkmlCOJ, " pkkmlCIJ = " pkkmlCIJ,pkkml[2] = ",pkkml[2]);
     fclose(fparam);
     fpin=fopen ("tr j. inp" , "w")
     f printf (f pin , "%d" & d" , narray , runn) ;<br>f printf (f pin , " \n%e %e" %e" ,
             xkkml CO!], xkkml C23, xk km 1C4]) ; /*posi tions*/
     fprintf (fpin, "\\nZe"xkkmlClD,xkkmlC3D); /*veloci ties*/
     fclose(fpin);
     if (option==4) goto quit;
     fptr j=fopen("trj.dat", "r")
     fpzic=fopen ("zic.dat" ,"r" ) /* INITIALIZATION FOR QFIND */
     velm=1.0/vel:al4=phisC0D;
     a2=a14*a14;
```

```
q1 = a2*0.5g2 = g1 * g1;q3 = a14 + q1;sigacc=sacc*sacc:
sigcc=scc*scc:
for (i=0; i \le nmax; i++)for (j=0; j<nmax;j++) q[i<sup>*</sup>nmax+j]=0.0;
q[maxsq-1]=sigdiv*a2*sigdiv;
/* INITIALIZATION FOR HROW */
hrow[1]=0.0; hrow[3]=0.0;/* INITIALIZATION FOR PDUM */
for (ii=0;ii<max;ii++)\mathcal{L}jj=ii*nmax;
   pdum[jj+1]=0.0;pdumLjj+3J=0.0;pdum[6]=1.0; pdum[18]=1.0;
/* INITIALIZING RR */
for (ii=0;ii<4;ii++) rr[i]=sqrt(r[i]:]</math>;printf("\nPress any key and ENTER to start ... ");
scant ("%s", &c);
/* INSERT TIME CHECKING HERE */
/* START THE TIME SLOT LOOP AND SET ARRAY HANDOFF */
7* POINT */for (kk=0; kk < i \text{time}; kk++)\mathcal{L}printf('\\n%s %e", "t = ",oldtime);printf("%s %d", " kk = "kk); */
   dk=kk+1:
   printf("\n**********************************"):*/
   printf("%20s %d \n","************* TIME :",kk); */
   print(f('\\nwait''))print(f('|."));/* GET HYDROPHONE ARRAY COORDINATES */
   if (narray := 0)\mathcal{L}if (xkkm1[0] > sw0) i8=0;
      else if (xkkn1[0] > sw1) i8=12;
      else if (xkkn1[0] > sw2) i8=24:
      else if (xkkm1[0] > sw3) i8=36;
      else if (xkkn1[0] > sw4) i8=48;
```
 $/$ \*

 $/$ \*  $/$   $*$ 

```
else iB=60;for (i=0; i<4; i++)€
               j = 3 * i + iB:
               xb[i] = hydrolj];yb[i]=hydro[j+1];
               zbli]=hydro[j+2];
               \mathcal{F}\mathcal{L}/* INSERT TIME CHCKING + WAITING LOOP HERE */
  gettp:
         /* GET THE TRUE TIMES AND THE TRUE POSITIONS
         WRITE TRUE TIME and TRUE POSITIONS */
         fscanf (fptrj, "%1f %1f %1f",
                &data[0],&data[1],&data[2]);
         fscanf (fpzic, "%1f %1f %1f %1f",
                &zic[0], &zic[1], &zic[2], &zic[3]);
         trued[0]=data[0]: trued[1]=data[1]:
         trued[2]=data[2]:
         /* FIRST GET HROW-CALCULATE GAIN, ESTIMATE */
         /* COVARIANCE OF ERROR BASED ON ONE TIME */
         /* MEASUREMENT-TC, TX, TY, TZ
                                           *adapt: for (i=0; i < js; i++)€
            x=xkkm1[0]-xb[i]:
            y=xkkm1E2J-ybEiJ;z = xkkm1[4]-zb[i];
            denom=sqrt(x*x+y*y+z*z);
            auxh = velm/denom;hrowLO1=x*auxh:
            hrowL21=y*auxh:
            hrow[4]=z*auxh;for (ii=0;ii<sub>max;ii++€
               iin=ii*nmax:
               gnum[ii]=pkkm1[iin]*hrow[0]+
pkkm1[iin+2]*hrow[2]+pkkm1[iin+4]*hrow[4];
               \mathcal{E}gdenom=hrow[0]*gnum[0]+hrow[2]*gnum[2]+hrow[4]*gnum[4]+r[i];
            /* THIS IS THE FIRST GAIN COLUMN */
            for (ii=0;ii<nmax;ii++) gi[ii]=gnum[ii]/gdenom;
/ *
```

```
printvec (hrow,5)
print-f ("NnVECTOR GNUM : \n");
printvec (gnum,5>
printf("\nDENOMINATOR is: ");
print(f("Xe \n\ln",gdenom);printf("\nVECTOR GI : \n");
printvec (gi,5); */
/* CALCULATE THE COVARIANCE OF ERROR PI
*/
for (ii=0;ii<sub>max; i<sub>i</sub>+2)\cdotpdumCii 3=(-giC03*hrowCii3) ; pdumCii+53= (-gi C 1 3*hrowCii 3 )
   pdumCii+103=(-gi C23*hrowCii 3)
   pdumCii+153= (-gi C33*hrowCi i 3 )
   pdumCii+203=(-gi C43*hrowCii 3) ; > pdumC03+=l. 0;
pdumC123+=1.0;
pdumC243+=1.0;
pi [0] = pdum [0]*pk km 1 [0]+pdum [2]*pk km 1 [10]+
          pdumC43*pkkml[203;
pi[1] =pdumC03*pkkm1[1]+pdumC2]*pkkm1[11]+
          pdumC43*pkkml[213;
23 =pdumC03*pkkmlC23+pdumC23*pkkmlC123+
          pdumC43*pkkmlC223;
pi [3] = pdum[0]*pkkm1[3]+pdum[2]*pkkm1[13]+
          pdumC43*pkkmlC233;
43 =pdumC03*pkkmlC43+pdumC23*pkkmlC143+
          pdumC4]*pkkml C243;
53=piC13;
pi[6] =pdum[5]*pkkm1[1]+pkkm1[6]+
          pdumC73*pkkmlC113+pdumC93*pkkmlC213;
73 =pdumC53*pkkmlC23+pkkmlC73+
          pdumC73*pkkmlC123+pdumC93*pkkmlC223;
pi[8] =pdum[5]*pkkm1[3]+pkkm1[8]+
          pdum C 7 1*p k km 1 C 1 3 1 + pdum C 9 1 * p k km 1 C 2 3 1;
pi[9] =pdum[5]*pkkm1[4]+pkkm1[9]+
          pdumC73*pkkmlC143+pdumC93*pkkmlC243;
103=piC23;
pi[113=pi[73;123=pdumC103*pkkmlC23+pdumC123*pkkmlC123+
          pdumC143*pkkmlC223;
133=pdumC103*pkkmlC33+pdumC123*pkkmlC133+
          pdumC143*pkkmlC233;
143=pdumC103*pkkmlC43+pdumC123*pkkmlC143+
          pdum C 1 4 3 *p k km 1 C 24 3
153=piC33;
163=piC83;
173=piC133;
```
piC18D=pdumC153\*pkkmlC3D+pdumC17D\*pkkmlC13:+ pkkml <sup>C</sup> 183+pdumC 19D\*pkkml L2Z1 ; piC19D=pdumC15:\*pkkmlC43+pdumC173\*pkkmlC14]+ pkkml C19D+pdumC19D\*pkkmlC24:;  $pi$ [20]=pi[4]; piC21D=piC93; piC223=piC143; piC23D=piC19:; piC243=pdumC203\*pkkmlC43+pdumC22:\*pkkmlC14]+ pdumC243\*pkkmlC243; /\* CALCULATE FIRST MEASUREMENT PREDICTION \*/ zhat=velm\*denom; zdiff[i]=zic[i]-zhat; /\* COMPUTE THE GATE FOR ERRONEOUS TIME \*/ /\* MEASUREMENTS \*/  $pk1=(pi[01 \le 0)$  ?  $-pi[01 : pi[0];$  $pk3=(pi121 < 0)$  ?  $-pi1121 : pi1121;$ pk5=(piC243 < 0) ? -pi [243 : piC243;  $p11=(pk1 \geq pk3)$  ?  $pk1$  :  $pk3$ ;  $p = (p11 > pk5)$  ?  $p11$  :  $pk5$ ; /\* pgate=sqrt <p) \*velm; \*/  $x=p;$ if  $(x := 0.0)$  $\epsilon$ if  $(x < 1.0)$   $x=1.0$ ; do  $\epsilon$ oldx=x  $x = (x + p/x) *0.5;$  $temp=oldx-x;$ rabs=(temp < 0) ? -temp : temp; > while  $(rabs > 0.0)$ ; > pgate=x\*vel m; qate=3.0\* (pgate+rr[i]); /\* printf("\nMATRIX PDUM : \n"); printmat (pdum,5,5) printf ("\nMATRIX PI : \n");  $printmat$  (pi,  $5,5$ ); printf("\nZDIFF is: ");  $printf("\2e \n\pi",zdiff[i];$  $print(f("nGATE is : ");$ printf  $(''\Xe \Xn" .qate)$ ; \*/

184

```
/* EDIT INVALID TIME MEASUREMENTS */
        zgate=(zdiff[i] < 0) ? -zdiff[i] : zdiff[i];
        if (zgate >= gate)€.
           for (ii=0;ii<max;i_{i}++) giliil=0.0;
           zdiff[i]=999.0;/* TAG FOR INVALID TIME MEASUREMENT */
           \rightarrow/* CALCULATE ESTIMATE BASED ON ONE */
        /* MEASUREMENT PREDICTION */
        for(ii=0;ii<max;ii++)xi[ii]=xkkm1[ii]+gi[ii]*zdiff[i];
        print('\\NVECTOR XI : \\ \n\ln");
        printvec(xi,5);*for (ii=0;ii<max;ii++)£.
            xkkm1[ii]=xi[ii];
             pkkm1[ii]=pi[ii];
        for (jj=nmax;jj<maxsq;jj++) pkkm1[jj]=pi[jj];
        if (i == 3) goto 156;
        3 /* end JS loop */
     /* NOTE : CALLED ORIGINAL X(0/-1), XKKM1.
                                                     */
     /* UPDATED AFTER 1 MEASUREMENT CALLED IT XI.*/
     /* THEN MADE XKKM1 AND WENT THRU ITERATION
                                                     */
     /* AGAIN. AFTER YOU HAVE UPDATED XKKM1 FOR
                                                     */* EACH MEASUREMENT XKK=XI AND PKK=PI.
                                                     *156: for (ii=0;ii<sub>max;ii++</sub>)\mathcal{L}xkk\text{Li1} = x \text{Li1}:
        pkk[ii]=pi[ii];
        э
     for (jj=nnax; jj\{maxsq; j++\})pkk[jj]=pi[jj];
        3
     printf("\nUPDATING VECTORS INTERVAL ... \n");
     printf("\nVECTOR XKKM1: \n");
     printvec(x/km1,5);printf('\\nMATRIX PKKM1 : \n\cdot\cdot\cdot;printmat(pkkm1,5,5);print(f('\\NVECTOR XKK : \\\n'')printvec(xkk,5);
     printf('\\MATRIX PKK : \n\ln");
```
 $/$   $*$ 

 $/$ \*

```
/* RECALCULATE TIME MEASUREMENTS, and FORM */
/* ABSOLUTE VALUE OF RESIDUALS.
                                                 *for (i=0; i<4; i++)/* EDIT INVALID TIMES FOR ADAPTIVE MANEUVER */
/* ROUTINE */
   Ł
   if (zdiff[i] < 999.0)\mathcal{L}x=xkkm1[0]-xb[i];
      y=xkkm1[2]-yb[i];
      z = xkkn1[4]-zb[i];/* denom=sart(x*x+y*y+z*z); */
      denom=x*x+y*y+z*z;
      x =denom;
      if (x := 0.0)£
          if (x < 1.0) x=1.0;
          do
              €
             oldx=x:
             x = (x + denom/x )*0.5;
             temp=oldx-x;rabs=(temp < 0) ? -temp : temp;
             \mathcal{E}while (rabs \geq 1.e-12);
          \mathcal{F}denom=x;
      zhat=velm*denom;
       temp=zic[i]-zhat;
      zdiff[i] = (temp < 0) ? -temp : temp;
       \rightarrowe1seŁ
      zdiff[i]=0.0;nzdiff=1;\rightarrow\mathcal{P}/* THIS FUNCTION COMPUTES THE ADAPTIVE Q MATRIX */
if (icurve == 1)Ł.
   bb=xkkm1E31*xkkm1E31;
   dd=xkkm1E1J*xkkm1E1];
   a1 = bb + dd;
```

```
bd=xkkm1[1]*xkkm1[3]:
             e1 = dd * si qacc / al + bb * si qcc:e12 = bd * sigacc/a1-bd*sigcc;
             e2 = bb * sigacc/a1+dd*sigcc;
             q[0]=q2*e1;q[1]=q3*e1;q[2] = q2*e12;q[3]=q3*e12;
             qL61 = a2 + e1;q[7]-q[3];q[8] = a2*e12;q[12]=q2*e2:q[13]=q3*e2;qI18J = a2*e2;J,
         else\mathcal{L}bb=gamma[0]*gamma[0];
             dd=gamma[1]*gamma[1];
             g[0]=bb*covw[0];
             g[1]=gamma[0]*covw[0]*gamma[1];
             g[2]=0.0; g[3]=0.0;
             g[6]=dd*covw[0];
             q[7]=0.0; q[8]=0.0;g[12]=bb*covw[1]:
             q[13]=gamma[0]*covw[1]*gamma[1];
             q[18]=dd*covw[1];
             \mathbf{\mathcal{E}}q[5]=q[1];q[10]=q[2]; q[11]=q[7];
             q[15]=q[3]; q[16]=q[8]; q[17]=q[13];
         printf('\\nMATRIX Q : \n\ln"):
 /*
         printmat(q,5,5);*/
        /* IF ALL TIME MEASUREMENTS EXCEED GATE, BYPASS */
        /*
             ADAPTIVE MANEUVER ROUTINE.
                                                             *if (nzdiff |= 0.0)Æ,
zdifay=(zdiff[0]+zdiff[1]+zdiff[2]+zdiff[3])/nzdiff:
             printf("\\nZDIFFAY is : ");/*
             printf("\%e \\\n", zdifav); */
             /* DO NOT PERFORM ADAPTIVE MANEUVER IF */
             /* FILTER HAS NOT ACHIEVED THE STEADY STATE. */
             if (kk > 3)Ł
                /* IF ZDIFAV MEETS CRITERIA TRANSFER OUT /*
                /* OF ADAPTIVE MANEUVER ROUTINE.
                                                             *if (zdifav \ge value && icont \leq 5)
```

```
€
                   /* INCREASE GAIN */
                   for (j=0; j<maxsq;j++)
                          pkkm1[j]=pkk[j]+q[j];
/ *printf("\nINCREASE GAIN AND PERFORM");
                   print(f(' ADAPTIVE ... 'n');printf("\nMATRIX PKKM1 : \n");
                   printmat(pkkm1,5,5); */
                   /* PERFORM ADAPTIVE MANEUVER BY */
                   /* REITERATING SAME TIME
                   SLOT.
      *icont+=1;
                   goto adapt;
                   \rightarrow\mathcal{P}\mathcal{P}skip:
         icont=0;
         nzdiff=4;xdiff[0]=xkk[0]-trued[0];
         xdiff[1]=xkk[2]-trued[1];
         xdiff[2]=xkk[4]-trued[2];
/*
         temp=xdiff[1]*xdiff[1]/pkkm1[12];
         if (temp \langle limvar) icurve=0;
         else icurve=1;
                                           *fprintf(fpe,"\n %d %e %e",
                  kk,xdiff[0],xdiff[1],xdiff[2]);
         /* WRITE */
/*
         printf("\nVECTOR ERROR : XDIFF YDIFF ZDIFF\n");
         printvec(xdiff,3); */
         /* PREDICTIONS FOR PKKM1 */
         for (i=0; i \le nmax; i++)\epsilonphipkk[i]=pkk[i]+pkk[i+5]*phis[0];
             phipkk[i+5]=pkk[i+5];
             phipkk[i+10]=pkk[i+10]+pkk[i+15]*phis[2];
             phipkk[i+15]=pkk[i+15];
             phipkk[i+20]=pkk[i+20];for (i=0; i \le nmax; i++)€
             in=i*nmax;pktemp[in]=phipkk[in]+phipkk[in+1]*phis[0];
```

```
pktemp[in+1]=phipkk[in+1];
            pktemp[in+2]=phipkk[in+2]+phipkk[in+3]*phis[2];
            pktemp[in+3]=phipkk[in+3];
            pktemp[in+4]=phipkk[in+4];
         /*
        printf("\nPREDICTIONS FOR PKKM1 ... \n");
        printf("\nMATRIX PKKM1: \n");
        printmat(pkkm1,5,5);/* CALCULATE NEW XKKM1 */
        for (ii=0;ii<max;ii++)€
           xkkm1[ii]=xkk[ii];
            /* p1=sqrt(fabs(pkk[ii])); */
            \mathcal{F}xkkm1[0]=xkkm1[0]+phis[0]*xkk[1];
        xkkm1[2]=xkkm1[2]+phis[2]*xkk[3];
/ *printf("\nNEW XKKM1 ... (for use in next time");
        printf('' interval) \n\printf("\nVECTOR XKKM1: \n");
        printvec(xkkm1,5); */
        fprintf(fpp,"\n %d %e %e",
               kk, pkk[0], pkk[12], pkk[24],fprintf (fpxyz, "\n %d %e %e %e",
                kk, xkk[0], xkk[2], xkk[4]);
        3 /* end TIME loop */
     fclose(fpxyz);
     fclose(fpe);
     fclose(fpp);fclose(fpzie);fclose(fptrj);printf("press a key and ENTER to continue ...");
     scant('%s", %c);quit:
     printf('\n\nuit: ? LY/N] : ");scant('%s", %c);if (c == n' || c == N') goto menu;
     \frac{1}{2} /* end MAIN PROGRAM */
/ *
```
189

```
printvec (vector , dim)
      int dim;
      double vector C];
       \mathbf \xiint i, j;
      for (j=0; j\leq dim; j++) printf ("%e %1s", vector[j]," ");
      print(f('\\n'');> printmat (matrix , row, col
      int row, col
      double matrixCH;
       \epsilonint i , j;
      for (i=0; i < row; i++)
          \epsilonfar ( j=0; j<col ; j++) printf ("7.e
%1s", matrix [i*col+j], " ");
          print(f("\n'\n');
          >
       3 */
```

```
trajec (narray, hydro, xb,yb,zb ,xkkml , j start , jend, wd,g, worg)
      double hydro[],xb[],yb[],zb[],xkkm1[],wd,g;
      int narray , worg, jstart, jend;
      {. int pli ,i , start ,end;
      double ppl ,rl ,sqrt (
) ,zcs,zicC4D ,zi C43
      double xd ,yd,zd,v,den , velm,gg;
      static double xn[6]={-3.01, -2.0, -1.5, 1.0, -0.6,
                            0.0J;
      static double yn[6]={0.0, 0.0228, 0.0668, 0.1357,
                            0.2743, 0.5>;
      static double snC53=£43. 8596, 11.3636, 7.25689,
                            2.891352, 2. 65887>
      double dataC53,wr;
      int runn,i8;
      FILE *fptrj, *fopen<);
      FILE *fpzic, *fopen();
      int j,jj;
   /* THIS ROUTINE COMPUTES TRUE TRAJECTORY OF TORPEDO
      dataC03=true x position, dataC13= true y position
      dataC23=true z position, w=turn rate
      data[3]=x_velocity, data[4]=y_velocity
      jstart=time slot where maneuver starts
      jend=time slot where maneuver ends */
      dataC0]=xkkmlC0:; dataC 1 3=xkkml Z21 ; dataC23=xkkmlC4:;
      dataC3:=xkkmlti:; dataC43=xkkmli:3:
velm=l . 0/vel
      r1=0.49;
      wr=twopi*wd/360. 0; gg=32.2*g; start=jstart
end=jend;
      printf("\n %s \n","start execution of trj.c");
      fptrj=fopen("trj.dat", "w"); fpzic=fopen("zic.dat", "w");for (j j=0; j j(150; j j++)£
         /* GET HYDROPHONE ARRAY
COORDINATES */
         if (narray != 0)
            \epsilonif (dataCOJ > swO) i8=0;
            else if (dataCOJ > sw1) i8=12;
            else if (dataCOJ > sw2) i8=24;
            else if (dataCOJ > sw3) i8=36;
            else if (dataCOJ > sw4) i8=48:
            else i8=60;
            for (i=0; i<4; i++)\mathcal{L}j=3*i+i8;
                xbCi J=hydroC
1 ;
```

```
yb[i]=hydro[j+1];
       zblil=hydro[j+2];
       \mathcal{F}\mathcal{F}/* COMPUTE THE TRUE TIMES AND THE TRUE POSITIONS
 WRITE TRUE TIME and TRUE POSITIONS */
    printf("%s",".");
    data[0],data[1],data[2]);
 for (i=0; i<4; i++)Ł
    xd = data[0]-xb[i];yd=data[1]-yb[i];
    zd=data[2]-zb[i];
    den=sqrt(xd*xd+yd*yd+zd*zd);
    zi[i]=velm*den:
    print(f("nTRUE TIME S : \n!n");printvec(zi,4);printf("nTRUE POSITIONS : \{n"\};
    printvec(data,3); */
    /* GET NOISE.SCALE AND ADD TO TRUE */
    /* MEASUREMENT TIME */
    pp1 = 317.0 + r1;pii = ppi;r1 = pp1 - p1i;v = r 1:
    j=0:
    if (v > 0.5) v=1.0-r1;
r2: if (v < yn[i+1]) goto r8;
    j+1:qoto r2;r8: v=(v-yn[j])*sn[j]+xn[j];
    if (r1 > = 0.5) v = (-v);
    zcs = (v/3.00) *0.00001:
    printf(" \nRANDOM NUMBER :");print(f('%e \n\cdot \n\cdot, zcs); */zic[i] = zcs + zi[i];\rightarrowfprintf (fpzic, "\n %e %e %e",
        zic[0], zic[1], zic[2], zic[3]);
 /* NEW DATA */
    line(jj,0,150,data);\mathcal{P}
```
 $/$   $*$ 

 $/$   $*$ 

```
fclose(fptrj);fclose(fpzie);\mathcal{P}line(j,start,end,data)
   double data[];
   int j,start,end;
   \epsilonif((j) = start) && (j < end))
       €
       data[0]+=1.31*data[3];
       data[11+=1.31*data[4];\mathcal{P}\mathcal{L}
```
## APPENDIX G

## LISTING OF PLOT.C - PLOTTING ROUTINE

```
/ **/ *PLOTTING ROUTINE - FILE : PLOT.C (IBM-PC)
                                                                   */ **#include "stdio.h"
#include "math.h"
#include "limits.h"
#include "kalman.h"
main()£.
      float ix[npt], var[npt], sum, sumsq;
       int i,col,row,inc,c,tt,choice,narray,runn,op,cc;
       float x[npt], y[npt], z[npt],t[npt],xx,yy,zz;
       float xmax, xmin, ymax, ymin, power, yaux;
       float height, width, xscale, yscale;
       float ymaxt, ymint, xmint, xmaxt;
      double xkkm1[5]:
      FILE *fpt, *fopen();FILE *fpxyz, *fopen ();
      FILE *fpe, *fopen();
      FILE *fpp, *fopen();FILE *fpin, *fopen();
       fpin = fopen("trj, inp", "r");
      fscanf (fpin, "%d %d", &narray, &runn);
       fscanf (fpin, "%1f %1f %1f %1f %1f",
              &xkkm1EO], &xkkm1E2], &xkkm1E4], &xkkm1E1],
             &xkkm1[3]);
       fclose(fpin):
       CLR_SCRN;
       print(f('\\ nINITIAL CONDITIONS FOR RUN # "):
       printf("Zd", runn);puts("\\n\n<sup>n</sup>if (narray==0)printf("\n
                                 CASE is SINGLE ARRAY."):
       else printf("\n
                                   CASE is MULTIPLE ARRAY.");
       printf("\\n %s %e %s %e %s %e %f = 0.5 %e^{-x} %s %e %e %f = 0.5 %e^{-x} %e = 0.5 %e^{-x} %e = 0.5 %e^{-x} %e = 0.5 %e^{-x} %e = 0.5 %e^{-x} %e = 0.5 %e^{-x} %e = 0.5 %e^{-x} %e = 0.5 %e^{-x} %e = 0.5 %e^{-x} %e = 0.5 %e^{-x} %e = 0.5 %e^{-x} %e = 0.5 %e^{-x} %e = 0.5 %e^{-x} %e = 0.5 %e^{-x} %e = 0.5 %e^{-x} %e = 0xkkm1[0]," ypos = ",xkkm1[2]," zpos = ",
             xkkm1[4]);
       printf("\n %s %e %s %e \n","
                                                xvel = ",
             xkkm1[1]," yvel = ",xkkm1[3]);
```

```
choice=1:
```
printf ( "\n\n\n\n\n\n\n\n\n\n\nPress any key to"); printf(" continue ... "); c=keyrd ()

```
for( ; ; )\epsilonCLR_SCRN;
     printf <" PLOT OPTIONS : "):
     print(f('\n\nu");1) X_EST vs TIME_SLOT ");
     printf("\n
                      2) Y_EST vs TIME_SLOT ");
     printf <"\n
     printf <"\n
                      3) 2 EST vs TIME SLOT ");
                       4) Y EST vs X EST "
)
     printf <"\n
                      5) X_ERR vs TIME_SLOT ");<br>
6) Y ERR vs TIME SLOT ");
     printf ("\n
                      6) Y_ERR vs TIME_SLOT ");<br>7) Z ERR vs TIME_SLOT ");
     printf <"\n
     print(f("\n) 7)7) Z_ERR vs TIME_SLOT<br>8) X_VAR vs TIME_SLOT
                            X_VAR vs TIME_SLOT ");
     printf <"\n
                      9) Y VAR vs TIME SLOT ");<br>0) Z VAR vs TIME SLOT ");
     printf ("\n
                     10) Z_VAR vs TIME_SLOT
     printf ("\n
     printf <"\n
                     11) PKK_X vs TIME SLOT ")
                     12) PKK_Y vs TIME_SL0T ")
     printf ("\n
     printf <"\n
                     13) PKK_Z vs TIME_SLOT ");
     print(f("\n'\n');
     printf <"\n
                     14) TRUE TRAJECTORY ");<br>15) CHANGE PLOT [dot <->
                            CHANGE PLOT [dot <-> linear");
     printf <"\n
     printf <" (default
linear) 1") ; printf('\\n 16)EXIT ";
     print(f('\\n");printf <"\n
                          enter value (1-16) : ");
mop:
CUR^SAVE;
     scanf ("%2d", %op) ;
     if (op<1 | | op>16)
         \epsilonBELL;
        CUR_REST;
         goto mop;
         > printf("\n%s%d%s","
                                       option is ",op,
              " CY/ND : ");
     scanf("%s",&ccc);
     if (cc!='y' && cc
= 'Y')
         \epsilonBELL;
         CUR_REST;
         goto mop;
         > printf ("\n
                           wait "):
     switch (op)
         €
         case 1
```

```
\mathcal{L}fpxyz=f open ("xkk.dat" , "r") ; fscanf <fpxyz,"\n V.d 7.f 7.f 7.f " ,&tt ,&xx ,&yy ,&zz )
; xCOD=xx; tC03=tt;
   ymax=xx; ymin=xx; xmax=npt; xmin=0.0;
    for (i=1; i \le npt; i++)\epsilonfscanf (fpxyz, "\n %d %f %f %f",
                  &xtt, &xx, &yy, &zz);
         xCi J=xx; tCi J=tt;
         if (xx>ymax) ymax=xx;else if (xx<ymin) ymin=xx;
         printf <"%s",". ")
         > plot (ymax , xmax , xmin , ymi n ,x , t , choice)
   biosset(3,30);
   printf(" %s "," XEST vs TIME_SLOT");biosset (4,8);
   printf ("7.s" ," (FT) ") ; fclose (fpxyz);
   break;
   > case 2:
    £
   fpxyz=fopen ("xkk.dat" , "r")
    fscanf (fpxyz, " \n\alpha % 2d % 1.4f % 1.4f % 1.6f % . f . f . f . f . f . f . f . f . f . f . f . f . f . f . f . f . f . f . f . f . f . f . f . f . f . f . f . f . f . xC03=yy; tC03=tt;
   ymax=yy; ymin=yy; xmax=npt; xmin=0.0;
   for (i=1; i < npt; i++)i
         fscanf(fpxyz,"\n %d %f %f %f", |
                &tt,&xx ,&yy,&zz)
         xEiJ=yy; tEiJ=tt;if (yy>ymax) ymax=yy;
         else if (yy<ymin) ymin=yy;
         printf ("%s",".");
         > plot (ymax ,xmax
xmin, ym in, x,t, choice)
    biosset (3,30)
    printf(" % s ","Y_EST vs TIME_SLOT");<br>biosset(4,8);
    printf ("7.s"," (FT) " )
; fclose (fpxyz);
    break;
    > case 3:
    f
```

```
fpxyz=fopen("xkk.dat" , "r") ; fscanf (f pxyz, " \n %d %f %f %f", &tt, x \times x, x \times y, x \times z;<br>x \times 01 = zz; to 1 = tz;
   ymax=zz; ymin=zz; xmax=npt; xmin=0.0;
   for (i=1; i < npt; i++)\mathcal{L}_{\mathcal{L}}fscanf(fpxyz,"\n %d %f %f %f",
               &xtt, %xx, %yy, %zz);xCi]=zz; tCi]=tt;
        if (zz)ymax) ymax=zz;
        else if (zz<ymin) ymin=zz;
        print(f('%s", "..");
        > plot (ymax , xmax
xmin , ymin ,x,t,choice) ; biosset(3,30);
   printf(" %s ","Z_EST vs TIME_SLOT");
   biosset (4,8)
   printf ("7.s"," (FT) ") ; fclose (fpxyz);
   break;
   > case 4:
   \mathcal{L}fpxyz=fopen("xkk.dat","r") ; fscanf (fpxyz,"\n 7.d 7.f 7.f 7.f " ,&tt ,&xx ,&yy ,&zz )
; tC03=xx; xC03=yy;
   ymax=yy; ymin=yy; xmax=xx; xmin=xx;
   for (i=1; i < npt; i++)£
        fscanf(fpxyz,"\n %d %f %f %f",
               &xtt, %xx, %yy, %zz);tCi3=xx; xCi3=yy;
        if (yy>ymax) ymax=yy;
        else if (yy<ymin) ymin=yy;
        if (xx>xmax) xmax=xx;
        else if (xx<xmin) xmin=xx;
        printf("%s",".");
        > plot (ymax ,xmax ,xmin ,ymin , x , t , choice) ; biosset (3,30)
   printf(" %s ","Y_EST vs X_EST");
   biosset (4,8);
   printf <"%s" ," (FT) " )
   biosset(22,63);
   printf ("7.s"," (FT) ") ; fclose (fpxyz);
```

```
break;
   \mathcal{F}case 5:
    \epsilonfpe=fopen("xdiff .dat" , "r") ; fscanf (fpe,"\n %d %f %f %f",&tt,&xx,&yy,&zz);<br>x[O]=xx; t[O]=tt;
   ymax=xx; ymin=xx; xmax=npt; xmin=0.0;
   for (i=1; i < npt; i++)\mathcal{L}fscan-f <fpe,"\n 'Ad 'Ai 7.f 7.f "
, &xtt, %xx, %yy, %zz);xCi3=xx; tCi3=tt;
         if (xx>ymax) ymax=xx;
         else if <xx<ymin) ymin=xx;
         print(f('%s", ", "));
         > plot <ymax , xmax , xmin , ymi n , x , t , choice);
   biosset(3,30);
   print(f(" %s "," X\_ERR vs TIME_SLOT");biosset (4,8)
    printf ("7.s" ," (FT) " )
; fclose(fpe);
   break;
   > case 6:
   \mathcal{L}fpe=f open ("xdiff.dat" , "r") ; fscanf (fpe,"\n %d %f %f %f",&tt,&xx,&yy,&zz);<br>x[O]=yy; t[O]=tt;
   ymax=yy; ymin=yy; xmax=npt; xmin=0.0;
   for (i=1; i \le npt; i++)•C fscanf (fpe,"\n 7.d 7.f 7.f 7.f " , &tt,&xx,&yy,&zz);<br>xCil=yy; tCil=tt;
         if (yy>ymax) ymax=yy;
         else if (yy<ymin) ymin=yy;
         printf ("7.s" ,". ") ; y plot (ymax ,xmax ,xmin,ymin,x,t, choice) ; biosset (3,30)
   printf (" Xs ","Y_ERR vs TIME_SLOT");<br>biosset (4,8);
   printf("Zs", " (FT) ");fclose (fpe) ;
```

```
break;
 case 7:
     {. fpe=fopen( "xdiff.dat" , "r") ; fscanf (fpe, " \n\pi \times d \times f \times f \times f", \& t, \& x, \& y, \& zz);<br>x[0]=zz; t[0]=tt;
    ymax=zz; ymin^zz; xmax=npt; xmin=0.0;
     for (i=1; i < npt; i++)£
          fscanf(fpe, " \nabla R) f f f f f f f f f&xtt, %x \times, %y \times, %z \times z);
          xCi]=zz; tCi]=tt;
          if (zz>ymax) ymax=zz;
          else if (zz<ymin) ymin=zz;
          printf ("7.S",". ");
          > plot (ymax ,xmax ,xmin,ymin,x,t,chaice) ; biosset(3,30);
     printf(" %s ","Z_ERR vs TIME_SLOT");
    biosset(4,8);
     printf ("7.s"," (FT) ") ; fclose(fpe);break;
     > case 8:
     i
     fpe=fopen ("xdiff.dat" ,"r") ; fscanf <fpe,"\n 7.d 7.f 7.f 7.f " ,&tt ,&xx ,&yy ,&zz ) ; xC0:=xx; tC0]=tt;
     var[0]=0.0; sum=0.0; sumsq=0.0;
     ymax=xx; ymin=xx; xmax=npt; xmin=0.0;
     for (i=1; i < npt; i++)\mathcal{L}fscanf (fpe, M \n Xd 7.f 7.f 7.f " , xki]=xx; ti]=tt;
          sum+2x[i]; sumsq+=x[i]*x[i];
var[i] = ((t[i] + 1.0) * sumsq-sum * sum) / ((t[i] + 1.0) * t[i]);
          xx=var[i]:
          if (xx>ymax) ymax=xx;
          else if(x \times \langle ymin) ymin=x \times;printf ("%s",".");
          > plot (ymax ,xmax , xmin , ymin ,var , t , choice) ; biosset (3,30)
```

```
printf (" 7.s ","X_VAR vs TIME_SLOT" ) ; biosset(4,7);
    printf ("%s"," (FTsq)") ;
    fclose(fpe):
    break;
    > case 9:
    {
    fpe=fopen("xdiff .dat" , "r");
    fscanf (fpe,"\n %d %f %f %f",&tt,&xx,&yy,&zz);<br>x[O]=yy; t[O]=tt;
    var [0]=0.0; sum=0.0; sumsq=0.0;
    ymax=yy; ymin=yy; xmax=npt; xmin=0.0;
    for (i = 1; i < npt; i++)\mathcal{L}fscanf (fpe,"\n %d %f %f %f", \overline{a}&xtt, %xx, %yy, %zz);x[i]=yy; t[i]=tt;sum+=xCi3; sumsq+=xCi l*x Ci 1;
var[i] = ((t[i] + 1.0) *sumsum = sum * sum / ((t[i] + 1.0) * t[i])y = var[i]:if (yy>ymax) ymax=yy;
         else if(yy\leq ymin) ymin=yy; \cdotprint(f('Xs", ", "));
         > plot (ymax , xmax , xmin , ymin , var , t , choice)
    biosset (3,30)
     printf (" 7.s "
, "Y_VAR vs TIME_SL0T" ) ; biosset (4,7)
    printf ("%s"," (FTsq)");
    fclose(fpe);
    break;
    }
 case 10:
     i
    fpe=fopen("xdiff .dat","r") ; fscanf (fpe,"\n %d %f %f %f",&tt,&xx,&yy,&zz);<br>x[0]=zz; t[0]=tt;
    varC0]=0.0; sum=0.0; sumsq=0.0;
    ymax=zz; ymin=zz; xmax=npt; xmin=0.0;
    for (i=1; i \le npt; i++)\sqrt{ }fscanf (fpe,"\n %d %f %f %f", \cdot&tt ,&xx , &yy,&zz) ; xCiD=zz; tCiJ=tt;
         sum+=x[i]; sumsq+=x[i]*x[i];
var Ci 3=( CtCi3+l. 0) *sumsq-sum*sum) /( <tCi3 + 1.0)*tCi3) ;
```

```
zz=varCi 3;
        if (zz>ymax) ymax=zz;
        else if (zz<ymin) ymin=zz;
        printf ("7.s",". ") ; > plot (ymax , xmax , xmin , ymin , var , t , choice) ; biosset (3,30)
   printf (" 7.s " , "Z_VAR vs TIME_SL0T" ) ; biosset (4,7)
   printf ("%s"," (FTsq)");
   fclose(fpe);
   break;
   }
case 11:
    i
   fpp=fopen("pkk.dat","r") ; fscanf (fpp,"\n %d %f %f %f",&tt,&xx,&yy,&zz);<br>xCOJ=xx; tCOJ=tt;
   ymax=xx; ymin=xx; xmax=npt; xmin=0.0;
   for (i=1; i \le npt; i++)\mathcal{L}fscanf(fpp,"\n %d %f %f %f",
               8ttt, 8x, 8yy, 8zz;
        xCi3=xx; tCiD=tt;
        if (xx>ymax) ymax=xx;
        else if (xx<ymin) ymin=xx;
        printf ("%s",".");
   plot (ymax , xmax , xmin ,ymin ,x,t, choice);
   biosset (3,30)
   printf ('• 7.s "
, "PKK_X vs TIME_SL0T");
   biosset (4,7);
   printf ("%s"," (FTsq)");
   fclose(fpp);break;
   > case 12:
   \mathcal{L}fpp=fopen("pkk.dat", "r") ; fscanf (fpp,"\n %d %f %f %f",&tt,&xx,&yy,&zz);<br>x[O]=yy; t[O]=tt;
   ymax=yy; ymin=yy; xmax=npt; xmin=0.0;
   for (i=1; i \le npt; i++)\mathcal{L}fscanf (fpp, "\n %d %f %f %f",
                  &xtt, %xx, %yy, %zz);
```

```
xCiJ=yy; t[i]=tt;
       if (yy>ymax) ymax=yy;
       else if (yy<ymin) ymin=yy;
        printf ("7.s" ,". ") ; > plot (ymax, xmax, xmin, ymin, x, t, choice);
   biosset(3,30);
   printf (" %s ", "PKK_Y vs TIME_SLOT"):
   biosset (4,7);
   printf ("7.s"," (FTsq) " ) ; fclose(fpp);
   break;
   > case 13:
   \epsilonfpp=fopen("pkk.dat","r")
   fscanf <fpp,"\n 7.d 7.f 7.f 7.f " ,&tt ,&xx ,&yy ,&zz ) ; xC0:=zz; tC03=tt;
   ymax=zz; ymin=zz; xmax=npt; xmin=0.0;
   for (i=1; i \le npt; i++)\epsilonfscanf (fpp, "\n %d %f %f %f",
                &xtt, %xx, %yy, %zz);xCi]=zz; tCi]=tt;
        if (zz>ymax) ymax=zz;
       else if (zz<ymin) ymin=zz;
       print(f('%s", ",'");> plot (ymax , xmax , xmin ,ymin ,x,t, choice);
   biosset(3,30);
   printf(" %s ","PKK_Z vs TIME_SLOT");
   biosset(4,7);
   printf("Zs", " (FTsq) ");fclose(fpp);
   break;
   > case 14:
   \epsilonfpt=fopen("trj.dat" ,"r")
   fscanf (fpt, "\n %f %f %f", &xx, &yy, &zz);
   xC03=xx; yC01=yy;
   ymax=yy; ymin=yy; xmax=xx; xmin=xx;
   for (i=1; i \le npt; i++)ffscanf (fpt,"\n 7.f 7.f 7.f " ,&xx ,&yy ,&zz )
; xLi]=xx; yLi]=yy;
```

```
if (yy>ymax) ymax=yy;
               else if (yy<ymin) ymin=yy;
                if (xx>xmax) xmax=xx;
                else if <xx<xmin) xmin=xx;
               printf ("%s",".");
                J plot (ymax , xmax , x mi n , ymin , y ,x , choice) ; biosset (3,30)
           printf (" %s ","TRUE_Y vs TRUE_X");
           biosset (4,8)
           printf ("Zs", ("FT)");<br>biosset (22,63);printf ( M 7.s"," (FT) ") ; fclose(fpt);
           break;
           > case 15:
           £
           printf ("\n CHANGE PLOT ( enter option )");
           print(f("\n\cdot n");
           printf ("\n 1) LINEAR INTERPOLATION BETWEEN");
           printf (" POINTS")
           printf("\n 2) SIMPLE DOT");
           print(f("\n\nu");
           printf <"\n ENTER choice : ");
           scanf ("%d", &choice) ;
           goto skip;
           break;
           > case 16: goto ending;
       default:
           £
           goto skip;
           break;
           з
        \} /* end case */
    CUR_MV(4,67) ; printf ("7.s 7.d","# ",runn);
    CUR_MV(5,67) ; if (narray==0) printf ("SINGLE")
    else printf ("MULTIPLE")
    c=keyrd();
    biosini (3) ; skip:
y /* end for—forever-loop */
```

```
ending: print(f("\n');printf("\nEnd plotting ... Press any key");
         c =keyrd();
         CLR_SCRN;
                              \sim 10^{-10}
```
 $\mathcal{F}$ 

÷,

×

```
/ **/* Function to draw two axis.
                                                    */*
                                                    */* *** NOTE ***
                                                    *\frac{1}{2} The upper left corner of the screen is 0.0 and the
                                                    */* bottom right corner is 199,639.
                                                    */ **int axis(ulrow,ulcol, Irrow, Ircol, mantx, manty)
int ulrow.ulcol.lrrow.lrcol:
double mantx[], manty[];
€
int count, irow, i, iaux, icol, tcount, cinc, rinc, hinc;
doubledeltax,deltay,ymax,xmin,x,y,rowmax,rowmin,colmax,colmin;
double deltar, deltac, aux;
ymax = matrix[0]:
xmin = max[X[1]:deltay=0.1*(manty[0]-manty[1];deltax=0.1*(mantx[0]-mantx[1]);rowmax=1rrow; rowmin=ulrow; deltar=0.1*(rowmax-rowmin);
colmax=lrcol; colmin=ulcol; deltac=0.1*(colmax-colmin);
rinc=deltar+0.5; cinc=deltac+0.5;
/* do vertical ------ line with scale */
i = ulcol;for (irow = ulrow+1; irow \leq= lrrow; irow++) bioswd(irow,i);
for (irow.= ulrow; irow \leq 1rrow; irow+=rinc)
                                       i; tcount++)
   for (tcount=i-4; tcount \lebioswd(irow,tcount);
/* do horizontal ------ line with scale */
i = 1rrow;
for (icol = ulcol + 1; icol \le = lrcol; icol++) bioswd(i, icol);for (i \text{col} = u \text{leol}; i \text{col} \le |r \text{col}; i \text{col} \neq i \text{nc})for (tcount=i; tcount \leq i+4; tcount++)
bioswd(tcount,icol);
              14 - - - - - - - - - -/* write vertical scale */
y = ymaxtfor (irow = ulrow; irow \leq = lrrow; irow+=rinc)
   i = irow/8.0+0.5;
```

```
biosset(i,0);print(f('%. 1f'', y));
    y-=deltay;
    > /* write horizontal scale */
x = xmin;for (icol = ulcol; icol \le lrcol; icol+=cinc)
    \epsiloni=icol*0. 125-1.5;
    biosset (24, i) ; printf ("7.. If " ,x> ; x+=del tax;
    >
/* . — */
/* done */return (0);
>plot (yymax , xxmax , xxmin ,yymin , x , t , choice)
   float yymax, xxmax, x[], t[], xxmin, yymin;
   int choice;
\epsilonfloat x scale, y scale, height, width, bx, by;
   float ymax , xmax , ymin , xmin;
   double xaux, yaux, mantx[2], manty[2], log10();double aux, pow (), aux 1;
   int i , inc , row, col , ixexp , iyexp ,c ,oldrow,newrow, i i , i imax
   int coll,colO,rowl ,row0, irow,oldcol ,icol ,newcol
   float del tac ,del tar ,del ta,ang;
   /* DETERMINE THE SCALING */
   ymax=yymax; xmax=xxmax; ymin=yymin; xmin=xxmin;
   if (ymax==ymin)
      \mathcal{L}ymax =ymax +5 .
; ymin=ymin-5. 0;
   if (xmax= xmin)\mathcal{L}x max =x max +5.0:
      ; xmin=xmin-5. 0;
       > hei ght=ymax—ymi n
   wi dth=xmax-xmin;
   xscale=560. 0/width;
   yscale=-160. 0/height;
   by=184. 0-ymin*yscale+0. 5;
   bx=600. 0-x max *x seal e+0. 5;
```

```
/* DETERMINE EXPONENT and MANTISSA */
 xaux=1.0:
 aux=abs (xmax )
; aux l=abs (xmin)
\int if (aux \langle aux1) aux=aux1;
 if (aux !=0.0)
    £xaux =100(aux);<br>ixexp = xaux;if (ixexp<0) ixexp-=l;
    aux=ixexp;
    x aux =pow (10.0, aux);
    > mantx C03=xmax/xaux
 mannxL11=xmin/xaux;yaux=1.0;aux=abs(ymax); aux1=abs(ymin);
 if (aux < aux1) aux=aux1;
 if (aux !=0.0>
    £
    yaux=logl0 (aux )
    iyexp=yaux;
    if (iyexp<0) iyexp-=l;
    aux=iyexp;
    yaux=pow (10.0, aux);
    > mantyC03=ymax/yaux
 mantyC 1 3=ymin/yaux
 printf ("\n%s", "Press any key to see plot.");
 c=keyrd();
 biosini (6)
 axis (24, 40, 184, 600, mantx, manty);
 yaux=yaux
 biosset (3,6)
 printf ("%.le", yaux);
 xaux=xaux
 biosset (22,68)
 printf ("%. le", xaux) ;
```

```
/ **/*
   PLOT
          USING LINEAR INTERPOLATION BETWEEN
                                               POINTS
                                                      */ **if (choice==1)€
     colO=t[O]*xscale+bx;
     row0=x[0]*yscale+by;
     biaswd(row, col0);for (i=1; i < npt; i++)€
         coli=t[i]*xscale+bx;
         row1=x[i]*yscale+by;
         deltacc=col1-col0;deltar=row1-row0;
         if (abs(deltac)>=abs(deltar))
            £.
            ang=deltar/deltac;
            i imax=abs(coli-col0):
            icol=1:
            col = col0:
            if (col1 \leq col0)€
               icol=-1;
               3
            for (ii=0;ii\leq i \text{ max}; i i++)€
                col += i col:delta=col-colO:
                row=ang*delta+row0+0.5;
        / *if (choice=1)£
                  if (abs(dettar) > 5 % abs(deltac) > 5)goto discont;
                  \mathcal{F}*bisowd(row, col);\mathcal{P}\mathcal{F}/* end_if abs(deltac)>=abs(deltar) */
         else if (abs(deltac)<abs(deltar))
            €
            ang=deltac/deltar;
            i imax=abs(row1-row0):
            irow=1:
```
```
row=row0;
             if (row1<row0)
                irow=-1;
                \mathbf{A}for (ii=0;ii\leq i and (i+i+1)Ł
                 row+=irow:
                 delta=row-row0;
                 col=ang*delta+col0+0.5:
              if (choice==1)/*Ł
                    if (abs(dettar) > 5 % abs(detbac) > 5)goto discont:
                    \mathcal{F}\frac{4}{3}bisowd(row, col);₹
             \mathcal{F}/* end_else_if * /colO=col1; rowO=row1;
          3 / * end if for i=0,200 */
        /* end if choice=1 */\mathcal{F}/ **/ *This portion is to be used if you want just the
                                                          */ *points without linear interpolation.
                                                          *1/ **if (choice==2)€
     for (i=0; i \le npt; i++)€
          col=t[i]*xscale+bx;
          row=x[i]*yscale+by;
          bioswd(row,col);
          \mathcal{F}\mathcal{P}goto termino;
discont:
      £.
     biosini(3);printf("\n DISCONTINUOUS DATA FOUND.");
     printf(" CHANGE OPTION to SIMPLE");
     printf("-DOT PLOT and TRY AGAIN."):
     printf(" Press any key to continue .");
     c = \text{keyrd}();
      \mathbf{R}termino:
\mathcal{E}
```
### APPENDIX H

LISTING OF THE BATCH FILES - IBM-PC

 $/$   $*$  $*$ Batch file "CE.BAT" (IBM-PC). Contains the  $/$   $*$  $*$  $/$   $*$ sequence of calls to compile thefile KR.C.  $\frac{4}{3}$  $/$   $*$  $*$ / USAGE: "ce kr"  $/$   $*$  $*$ /  $/$   $*$  $*$  $1c1$  %1  $1c2 71$ 

link cs+%1+biosio+tr+dostime,%1,nul,lcms+lcs erase %1.obj pause

 $\sim$ 

```
1**/*
    Batch file "KAL.BAT" (IBM-PC). Contains the
                                            */*
    sequence of calls to execute the files KR.C
                                            */*
    (Kalman Filter program) and PLOT.C (the
                                            */ *plotting routine).
                                            *USAGE: "kal"
/*
                                            */
/*
                                            *graphics:1oop
kr = 4000rem DO YOU WANT TO PLOT RESULTS ?
pause
plot = 8000rem DO YOU WANT TO TRY ANOTHER CASE ?
rem CTL-BREAK will stop execution. Press any other key to
continue.
pause
CLS
goto loop
```
# APPENDIX I

SIMTERM - PROGRAM DOCUMENTATION

This Appendix contains the listing of the file "readme" found in the PC-SIG LIBRARY (Public Domain Library), disk number 362.

#### 1. Introduction

Feel free to make copies of this program. There is no restriction on the distribution as long as the copyright notices are left on the source and that there is no charge for the distribution. This program is made available to users of IBM-PCs (and compatibles since I really like the COMPAQ/PLUS). No quarantees are made or implied. If you have any questions or suggestions, please give me a call and <sup>I</sup> will try to answer them. A recent acquisition of an  $\cdot$ interrupt driven communication driver from the University of<br>British Columbia Computer Center has enabled me to remove the requirement that you have the IBM Async Communications Support package which included a driver <sup>I</sup> used to use. This version of SIMTERM is therefore self-contained and requires no other software to run. Have fun using it and \*\*HAPPY COMPUTING\*\*.

This floppy contains all the software for the terminal simulator for the IBM PC. The main function of this program is to provide a reasonable terminal simulation on the IBM PC of an HP-like terminal to a UNIX(TM) system. The file 'simterm.exe' is the load module and when invoked, assumes a default of 1200 baud, <sup>1</sup> stop bit, no parity, and flow control (X0N/X0FF) . The only programs that have to be on the floppy are SIMTERM.EXE, HELP. TXT, and MENUS. If you have a VENTEL or a Hayes modem, the file BOARDS can be copied over as a starter for a list of BBSs. The BOARDS file is set up for a VENTEL autodialer. The dialing strings will have to be changed to conform for the Hayes standard.

If you have DOS 2.0, put SIMTERM.EXE, HELP. TXT, BOARDS and MENUS in a subdirectory called \simterm. That way, if you change directories during a SIMTERM session, by specifying a path for any type of file transfer, SIMTERM will be able to find its way back to these two important files. If you don't have DOS 2.0, then just IGNORE the occasional "directory not found" messages, they're harmless.

2. Command Line Parameters

Optional parameters on the command line will override the defaults as follows:

- '-a' put the simulator into the ADM3a emulation mode for those systems which don't support TERMCAP.
- $'$  -b' Causes SIMTERM to assume you are using a monochrome display, even though you may not really have one.
- '-B' will cause the transmit and receive buffers to be cleared when a BREAK (End key) is sent. This is mainly for high baud rate lines where there is still junk in the buffers that you don't want to see.
- '-en' specifies which COMx device you want to use. The default is <sup>1</sup> (use C0M1).
- $-$ d' Enter direct connect mode. SIMTERM won't wait for carrier detect. Use this option if you're connected directly to the remote, with no modem. You can also use this option when SIMTERM seems to hang at startup, with the "Establish communications link" message. This may be case with Hayes modems if you don't have them optioned to raise the carrier detect.
- % -D' When this -flag is used, SIMTERM will ignore DEL (127 Ascii) characters, and the character immediately following the DEL. We use it because we have a noisy line.
- $'$  -e' specifies that the EPSON printer does not have the GRAFTRAX option. Therefore when using ' ibmpr' to route stuff to the printer, the code will simulate underlining, subscripts, and superscripts. Default is an EPSON with GRAFTRAX.
- \* g ' Causes SIMTERM to assume you are using a graphics display, even though you may not really have one.
- $'$  -h' SIMTERM will operate in the 'half-duplex' mode; i.e., it will echo the characters the user types since the host system does not.
- '-in' specifies the IRQ (interrupt request level) to be

used. Default is 4, but some boards (like the Quadram) use IRQ3 for COM2, so in this case SIMTERM would have to be invoked with the parameters '-c2 -i3' to set it up correctly.

- \*—m' Tells SIMTERM that you have a Hayes modem instead of the default VenTel modem. This will enable SIMTERM to use the directory dialing features  $(A1t-V)$
- ' -M' Redefines the cursor control keys compatible with a set of UNIX-like utilities on a PRIME computer at UofVa.
- '-nxxxx' if you have a Ventel or Hayes modem, this option will automatically dial the number when the simulator is started.
- \* -o ' turns off the error messages caused by communications line; e.g., framing error and invalid parity.
- ` –px <sup>•</sup> specifies the parity where 'n'-none, 'o'-odd, ' e'-even, ' m'-mark, and ' <sup>s</sup> '-space.
- \*—PFfil' Use file "file" as a script source file (see SCRIPTS below)
- '-PDscr' Execute script "scr" upon start-up (see SCRIPTS below)
- " -r ' this causes SIMTERM to wait for the horizontal retrace when writing to the screen. If you notice 'sparkles' on your graphics monitor, invoke SIMTERM with this option and it should clear up.
- $'$ -snnnn' specifies `nnnn' as the baud rate (e.g.,  $-$ s300).
- ' -Sn ' specifies the number of stop bits  $(1$  or  $2)$
- '-vxxxx' specifies the file (xxxx) to be used when the Alt-V options is invoked to dial BBS. The full path name of the file should be specified.

- '-wn' set the word length to 'n'. Default is 8 (7 data + <sup>1</sup> parity)
- `—xnʻ this option will turn off the XON/XOFF flow control. The program will send an XOFF when the receive buffer is almost full and then an XON when it has emptied out. It will also recognize an XOFF from the host to stop transmitting and then an XON to start again.
- '-kfilename*'* will read in the file 'filename' to initialize the function keys. The file is of the form

n=string of chars

where  $0\leq n\leq 9$ 

example 0=who~V  $1 =$ who! wc $\gamma$ 

If the string is terminated with a  $\sim$ -- obtained by holding down the 'Alt' key and typing 174 on the key pad), a 'carriage return' will be appended.

For example:

If you want to run at 9600 baud, even parity, without waiting for carrier detect simterm -s9600 -pe -d

If you want to use COM2 (and it requires IRQ3) at 300 baud and run script "xyzzy" from file "scr2"

simterm -s300 -c2 -i3 -PFscr2 -PDxyzzy

If you are using a Hayes modem and want a number dialed when SIMTERM is started, use the following command line:

simterm -m -d -n12145551212

# 3. Program Functions (Unix specifics)

Once loaded, the program will use all available memory above the module for save space for paging through previous output. <sup>I</sup> have 256K on my system and this provides about 20 pages (~500 lines) of saved text. The TERMCAP entry for the terminal is in the file 'termcap.ibm'. This should either be added to your termcap library or the 'shell' variable TERMCAP should be set to it before trying to use any package that requires cursor addressing. The TERMCAP entry makes use of the fact that 'vi' (and 'curses') will use a special sequence to enter and leave the control mode. The simulator uses these sequences to redefine the cursor control keys so that they can be used in that mode; e.g., in 'vi' the "up arrow" will send in a "k", while the "PgDn" will send in a "~D" to scroll the display down, etc. For those of you who are running on UNIX systems that use "terminfo", there is a file "terminfo.ibm" which has the appropriate definitions.

Output to the printer can be initiated under program control with a filter similar to 'hp' which is used for HP terminals. The source file for 'ibmpr' (which is the filter that use on UNIX) is on the floppy. You should compile this UNIX and then use for controlling output to the printer. A typical use of this filter is:

#### nroff -T37 file ! ibmpr -p

The  $-p'$  option says to route the output to the EPSON printer. The '-i' option will cause underlined text to come out in italics. The '-c' option is used to invoke the compressed mode (132 characters/line).

If those escape sequences are output, they will be displayed appropriately on the CRT and output to the printer correctly.

#### 4. User Defined Function Keys

There are 10 user definable functions keys that will send a character sequence of up to 30 characters. To

display the current contents of the keys, hold the 'Alt' key. down and type '='. To change the contents, hold the 'Alt' key and type '-' and follow directions. To invoke the functions keys, hold down the 'Alt' key and type the corresponding digit (e.g., 'Alt 3'). A user can define a file with the contents of the keys and cause it to be read in with the '-k' option on the command line.

#### 5. Up load /Down load (Unix Specific)

This is used to transfer 'text' files (ones that only contain printable ASCII and tabs) between the PC and the host. To remember which way the data flow, just remember that the IBM PC looks 'up' to UNIX, while UNIX looks 'down' on the PC. To move files between the PC and UNIX, hit 'Cntl-PgUp ' to transfer PC->UNIX. Answer the prompts. Hit 'Ctrl-PgDn' to move from UNIX- >PC. As the transfer is taking place, a message will indicate the # of bytes transferred. When going UNIX->PC, there will be more bytes on the PC disk than on UNIX because of added 'end-of-line' and 'end-oftext' bytes. This can only be used to transfer TEXT files.

#### 6. Upload/Download (Straight ASCII & XMODEM)

The program can be used to connect to BBSs and any other systems that support async devices. To download a file to the PC, go through the normal dialog on the BBS and then when it is waiting for you to hit return to start the transfer, press Alt-C to open the 'copy' file that will receive the data. You will be put back to the original screen where you can hit return. At the end of the data transfer, hit Alt-C to close the copy file.

To upload a file from the PC to a BBS, again go through the dialog to setup the transfer and when the BBS is ready, press Alt-D to specify the data file. This will then 'dump' the file to the comm line. At the end of the transfer, you may have to type in a control sequence to indicate that you are done. This option will request a 'delay' between characters so that you do not overrun the receiving system. Use '0' for no delay; a value of '1' is probably sufficient for most systems that can not handle the normal baud rate. Experiment.

SIMTERM supports the XMODEM protocol for data transfer from a BBS. To invoke this option, hit Alt-R to receive with XMODEM at the point that the sender is ready. You will be prompted for the file to receive into and then the PC will initiate the transfer of data. Transmitting with XMODEM is invoked with Alt-T and prompts will follow.

7. Script files

Script files are used to allow SIMTERM to do mindless interactive login and other such sequences. A Scriptfile can be created by your favorite word processor and SIMTERM will compile it for you, and save the compiled version so you don't have to re-compile at each run. Script files read much like English, so they are both easy to understand and create.

Script Commands Available

Each of the following commands can appear in a script file. Note that each separate command must be separated by a space, tab or newline. The compiler ignores extra white-space, so you can have indenting, multiple commands per line, or whatever you want. Syntax notes: "str" in the following denotes a string constant delimited by quotes. A string can have multiple words. To get a quote character into a constant, write it as \". To get a backspace, write it as \\. Although one-word strings need not have quotes, they should, so that they are not confused with keywords (commands) . Non-quoted strings generate warnings from the compiler.

name "str" --- defines an entry point for the script that you can use to identify this part, i.e, if a "name whuxlb" appears in the file, then you can start running the script by using the name "whuxlb". (See "running scripts" below) If you choose "whuxlb" from the pop-up menu later, the script will start executing at the statement immediately following the "name" statement.

send "str" --- sends the string to the remote computer, with a carriage return tacked onto the end. Some escapes can be placed into the string, as follows: an "\1" causes a one second pause when it is encountered. "\m" sends

a carriage return. "\j" sends a line-feed. "\c" suppresses the carriage return that is normally tacked onto the end of a string. Remember, though, you need to type TWO backspaces to get one, so these sequences should appear as \\l,\\m, etc in your file.

dial "str" dials the string on a VenTel dialer. Obviously, if you don't have a ventel , don't use this command (Fake it with "send"). For example, to dial "3395" on a Hayes, put a line like "send ATDT3395" in your file.

say "str" --- outputs "str" onto the screen, so that you can put tracer statements in the script.

goto "str" branches to str. labels to be branched to must be followed by a colon. I.e. early in the script you have a line "label:" all by itself. Later, you can call "goto label" (no colon) to branch back up to the earlier statement

gosub "str" --- like goto, but when a "return" statement is encountered later, the program branches BACK to the statement that follows the gosub. Gosubs may be nested.

return --- returns from a "gosub" statement

input "str" --- Prompts the user with "str", reads one line, and sends it to the remote computer.

settime "str" --- sets the timeout value to "str" seconds. Default is fifteen.

quit  $---$  execution is returned to SIMTERM. There is an understood "quit" at the end of file

The Logical Operators (IF/CASE)

Besides the COMMANDS, the script compiler recognizes two logical operators, the if/else statement and the case.

IF SYNTAX

Copyright @ 1982,1984 Jim & Eric Holtman

220

if "str" stmntl else stmnt OR if "str" <sup>i</sup> stmnt stmnt OR if "str" stmntl (no ELSE) <sup>&</sup>gt; else stmnt OR } else { stmnt  $\mathbf{B}$ 

When encountered, the program Mill scan the output from the remote computer until either it finds "str" or it times out. If it finds "str", stmntl is executed, if it times out, stmnt2 is executed. Execution then drops down to the next statement, unless the stmntl or stmnt2 contained a goto or gosub or quit.

stmntl or stmnt2 may be either single commands from above, or multiple commands delimited by  $\ell$  and  $\ell$  (note white space around the brackets. If the else following the if is missing, then execution falls to the next statement. Note that ifs may be nested. For example

if "str" dial "4244" else if "str2" dial "4324"

Be aware, however, that input is only scanned once, so if "str2" appears before "str" in the preceeding example, both tests will fail!!

#### CASE SYNTAX

The case statement is like multiple simultaneous IFs. It allows you to set up a few strings to be searched for SIMULTANEOUSLY, with an action specified to be executed if and when one of the strings is found. Syntax is

> case strl: action str2: action otherwise action caseend

Copyright @ 1982,1984 **Example 2018** Jim & Eric Holtman

Action can be either a single statement (say, send, dial, or even an if, or another case.) or multiple statements surrounded by  $\{$  and  $\}$  (like the if clause.). For example, if you have

> case eric: dial "eric's #" holtman: dial "another #" caseend

and the input is "djsfhj gfjg eric holtman" then "eric's #" will be dialed and the case will quit. Note that "holtman" is not matched since a case statement executes as soon as any of the strings is found.

#### Script Examples

Call number 3395, wait for "login" prompt. If I get it, gosub to a login procedure. If I don't then say something, then quit. The login subroutine will send my id, then prompt for my password, send it, then return.

name example dial 3395 if "login" gosub "subr" else { say "3395 didn't answer" quit >quit subr: send "id3434" input "Your password, sire? " return Note that after the "return" the next statement to be executed will be "quit".

Compiling Scripts

To use the example above, copy it out to a file called, for example, "prog". Then invoke SIMTERM with a -PFprog flag, like so: "simterm -PFprog". This tells SIMTERM that you wish to use scripts from the file "prog". If no -PF flag appears, SIMTERM will read the file "scripts" which is where you may want to keep compiled scripts. After SIMTERM

gets running, type an Alt-L. This informs SIMTERM that you wish to use a script. It will examine the file "prog" and determine that it needs to be compiled. Tell SIMTERM what file you want to put the compiled stuff in, then sit back and watch for error messages. After it compiles, hit return and proceed to the next step. Remember the file name you used for the compiled scripts, and use it next time you run SIMTERM, so that you don't have to recompile everything again.

### Using a script

After you type Alt-L, or after the compile is finished, a menu of all "name" strings will pop up. If you're still using the example, only one name ("example") will be there. Using the up and down arrows, make your choice, then hit the space bar. SIMTERM will then execute your script starting at that named point.

To execute a script from startup, use the -PD flag. For example, to run script "example" from the file "prog.scr", type

simterm -PFprog.scr -PDexample

8. Functions Available from the Keyboard

All these functions can be accessed from the keyboard by typing the appropriate character. If you forget the commands, Alt-H will bring up a menu for you. Just fallow the menu selection process until you find the desired function. Note that the menu will tell you which key to use to activate that function in the future. I.e., the menu has Alt-L next to the script choice to remind you that you can use Alt-L instead of the menus to activate the script functions.

Fl Will 'toggle' the display so that usually non-displayed control characters are displayed in reverse video using the upper case letter that they are equivalent to.

F2 Will 'print' the line that the cursor is positioned at.

F3 Send a BREAK

F8 Freezes the display above the cursor. Handy to save some data on the upper portion so you can see it as you do other commands.

F9 Turns on the row/column display at the bottom of the screen so that you know where the cursor is currently positioned.

F10 Toggles XON/XOFF. A convenient way of stopping/restarting the output to the CRT when connected to a system that honors the XON/XOFF protocol for flow control.

Alt-Fl Will terminate SIMTERM, but leave the DTR line high so OR that you can restart SIMTERM and pickup where you left Alt-255 off.

Alt-F2 Terminate SIMTERM, and drop DTR so that the modem will hang up.

Alt-F3 Toggles the DTR (data terminal ready) lead on the communications line. This is used to drop the carrier at the modem so that you can redial.

Alt-F4 Toggles the graphics-mode. This will display characters with their parity bits so that the 'graphics' characters of the PC (>127) are should. This is used on some of the BBSs.

Alt-F5 Clears line 25 if it becomes cluttered.

Alt-F6 Display various mode settings on line 25.

Alt-F7 Resets the communications software. In some instances an interrupt might be missed and leave the system in a state where it is expecting data that will not be sent. If you suspect this, try an Alt-F7 before rebooting the software to see if it breaks you out of the situation.

Alt-C Puts SIMTERM in a 'capture' mode so that all input received over the communication line is logged to a disk file. Handy for picking up ASCII text from a

system that does not support XMODEM. It will prompt you for a file name.

Alt-D Will 'dump' a ASCII file on the PC to the comm line. This is a way of 'uploading' to a system that does not support XMODEM. You can also specify a delay to prevent overruns.

Alt-E Toggles the 'vi' mode. Handy when you exit SIMTERM and then come back into it with UNIX still in ' vi ' . The mode should be TRUE to have the cursor keys work for 'vi'.

Alt-F Enter the 'local' line editing mode. This allows you to make corrections to a line and then reenter it. Use the cursor control keys to move to the line, 'Ins' and 'Del' to fixup the line and then hit return to reenter the line and leave the line edit mode.

Alt-H Display a 'help' menu listing the defined function keys. Alt-L Invoke the 'script' processor

- Alt-R Receive a file using the XMODEM protocol.
- Alt-T Send a file using the XMODEM protocol.

Alt- $V$  Will display a menu that is used with the 'auto-dial' capability of the Ventel. Once in this menu, select the desired feature.

- Alt-= Display the user defined function keys
- Alt-- Change a user defined function key
- Home Goto top of file in "vi" (unix specific)

Ins Send the current line to remote (similar to the ENTER key on an HP-2621) OR if in "vi "toggle insert mode.

Del Clear display from cursor to bottom OR if in "vi" delete a character

Copyright @ 1982,1984 Jim & Eric Holtman

225

Arrows Move through screen memory in the specified direction

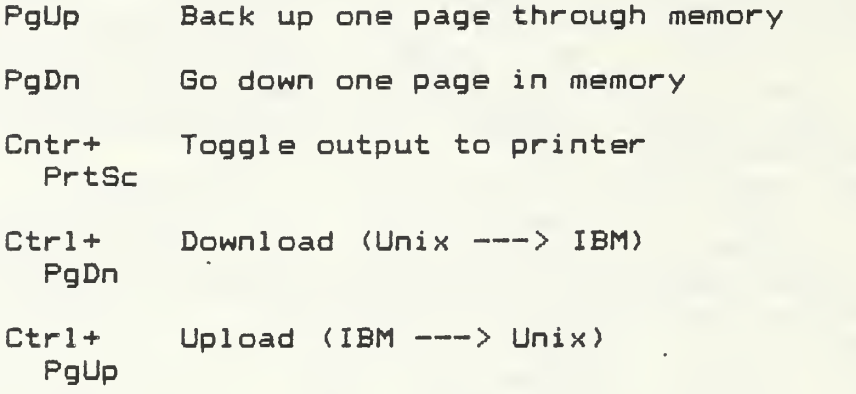

9. Remote Control of SIMTERM

Certain sequences of characters, when received over the communications line, will cause SIMTERM to execute certain functions, like clearing the screen, moving characters, turning the printer on and off. In the following descriptions ESC is Escape (ASCII 27), and Ctrl-X denotes the character generated by holding down Ctrl and typing X. I.e. Ctrl-A is ASCII 1. Note: in the descriptions "ESC H F" for example means ESCAPE, capital H, capital F, with NO SPACES.

— move the cursor up one line<br>—— move the cursor down one line<br>—— move the cursor right one space<br>—— take SIMTERM out of INSERT mode<br>—— remotely program a function key. After the F, send a number from 1 to 9 to indicate which key to program, or a 0 to program key 10. Everything following the the numeral, up to, but not including a terminating Ctrl-Z is ESC A  $-$  move the cursor up one line<br>ESC B  $-$  move the cursor down one line ESC B ESC C ESC D ESC E -- take SIMTERM out of INSERT mode<br>ESC F -- remotely program a function key. After ESC F then stored in that function key. (See User Function Keys, above) ESC H — moves cursor to top left of screen

(HOME) ESC <sup>K</sup> — clears the rest of the line, from cursor position over

 $\epsilon$ 

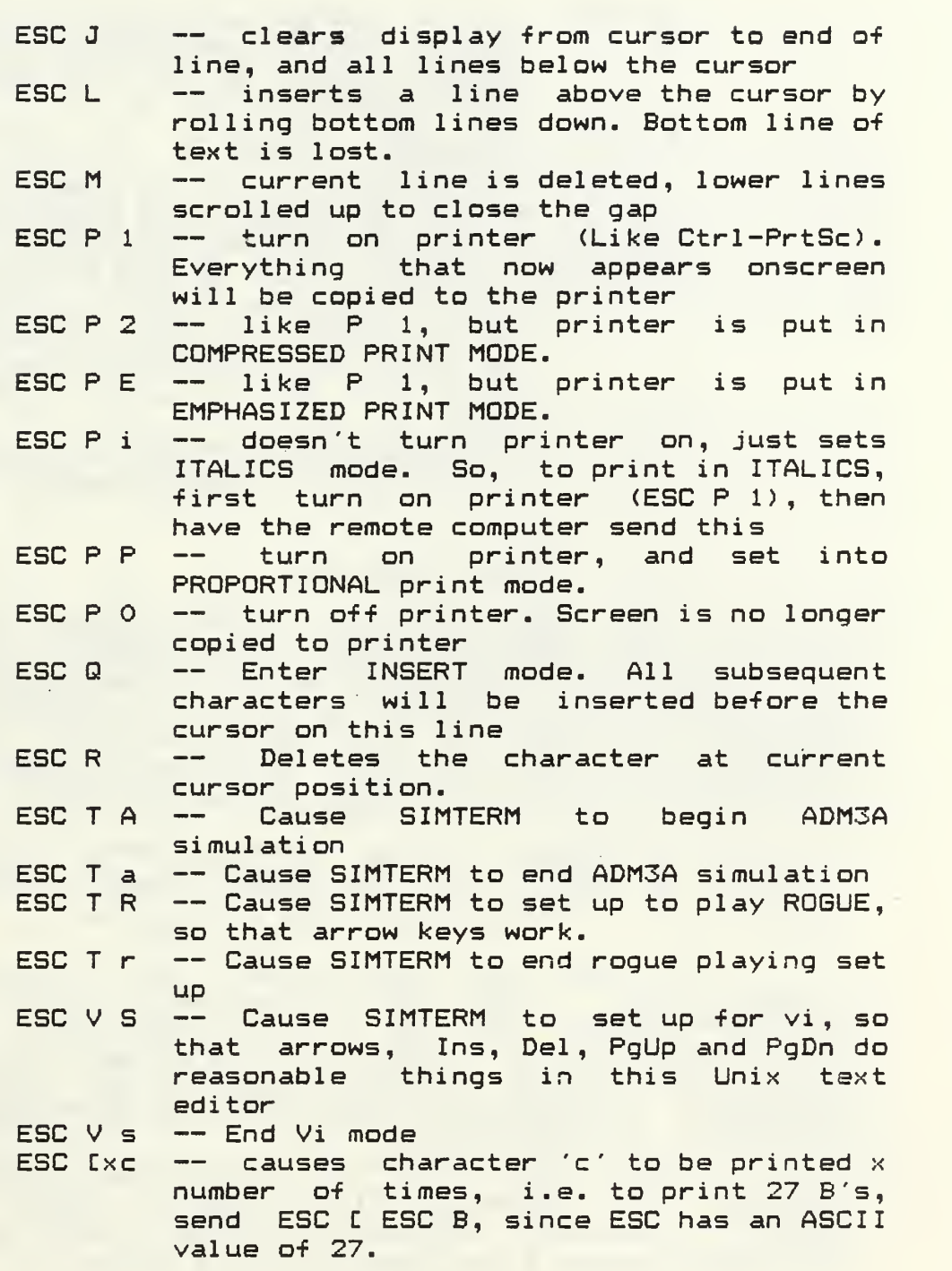

ESC &dB -- set screen attribute to a value that equals BOLD on the printer (Actual screen color varies from monochrome to graphics monitor.) ESC &dD -- set attribute to correspond to UNDERLINE ESC &dH -- set attribute to be SUPERSCRIPT<br>ESC &dL -- set attribute to be SUBSCRIPT ESC &dL -- set attribute to be SUBSCRIPT<br>ESC &d@ -- set attribute back to normal ESC &d@ -- set attribute back to normal<br>ESC=y x -- move cursor to position y,>  $-$  move cursor to position  $y, x$ : where y and <sup>x</sup> are the ASCII characters which equal the desired position plus 32. I.e. to move to position  $3,3$  send ESC = # #. since the ASCII value of #  $(35)$  minus  $32$ . is 3 ESC \* — request ID. SIMTERM will send back the string "IBM PC" terminated by a newline.

# 10. XMODEM Under UNIX

When using XMODEM with a UNIX system, the programs 'xrecv.c' and 'xtrans.c' should be uploaded and compiled on the host. These programs are setup for the System V release of UNIX and may need rework if used on other systems (e.g., Berkeley). To send a file from the PC->UNIX, type 'xrecv filename' on UNIX and when the prompt comes up to start transmission, hit Alt-T and follow the instructions.

To send a file from UNIX->PC, type 'xtrans filename' on UNIX and when the prompt comes up to set up the receive, hit Alt-R and follow the instructions.

If you are sending ASCII Text files, invoke the  $\forall x$ recv'/` $x$ trans' with the `-t̄' argument so that conversion is done between the DOS and UNIX conventions. The XMODEM protocol using the '-t' option is the safest way to transfer text files between systems since checks are made for successful transmission and any errors introduced by noisy lines will be filtered out.

Note: if the '-d' option is given to either program, the following will occur. xrecv leaves a running commentary on the connection status in "xr.err",<br>and xtrans leaves a corresponding file called "xt.err". They

are used for debugging purposes.

11. Using SIMTERM with Other Modems

SIMTERM has been tailored to work with the VENTEL or Hayes modem. If you are using it with another modem then make sure that the modem is optioned to present the 'modem ready' signal. If you want to be able to 'dial' the phone number from the keyboard, you will also have to option it to present the "carrier detect' signal. SIMTERM will not get past its initialization code unless it see both the carrier detect and the modem ready signals.

'dial up , then when the message 'establish communications' appears, dial up the computer and enable the 'data' (e.g., hit the DATA button on the 212 or put the receiver in the coupler) If you are using an acoustic coupler or a 212

If you are using any modem (or are directly connected), and SIMTERM seems to hang right after the "Establish communications link" message, it probably means that your modem (or local connection) is not outputting the correct RS-232 signals for SIMTERM. If the equipment's not yours, or you don't understand how to fix the problem, or you're just too lazy to bother, try invoking SIMTERM with the -d flag. I.e. say "simterm -d" instead of just "simterm". This will keep SIMTERM from looking at the state of your modem, and your problem will disappear. If it still doesn't work, you can always give us a call.

12. Compiling the Simulator

If you look at the link control file 'simterm. Ink' you will see the programs that have to be compiled or assembled. You must use the MACRO assembler (masm) . The file 'struct.mac' has some macros for structured assembly code which makes it easier to write. The file 'mactest.asm' has some examples of the use of the structured macros. The 'relations' between variable or constants are the same as the conditional jumps with the 'j' removed, 'long' can be appended to the macro to cause a long jump to be generated.

'com. asm' is the interface to the Async Comm line. The file 'comm.inc' has the entry points defined.

The file 'comm.inc' has the entry points defined. 'xxgraph.asm' has functions for cursor control and such from PASCAL programs. The file ' graph. inc' has the entry points defined.

' argl ist.ob <sup>j</sup> ' and ' argl ist. inc ' provide 'argv' and ' argc ' for the parameters to the PASCAL program. See ' mainsim. pas ' for examples of their use. Most of the program will be self-explanatory (hopefully). Any questions, give me  $a$  call.

If you want to run SIMTERM on a PC with 128K, you will have to have access to the compiler and macro assembler. Instead of re-compiling and linking the programs in simterm.lnk, use "smterm. Ink" . This will build a SIMTERM without VenTel features and without Login Scripts, but it also knocks about 50K off the '.exe' file.

#### 13. Funny Error Conditions

Sometimes SIMTERM will appear to lockup and not accept any input from the keyboard (you will hear the bell indicating that the input buffer is full). This is usually caused by an incomplete ESCAPE sequence that has been sent to SIMTERM and it is waiting for the rest of the characters, which will probably never come from the computer. To 'break out' of this condition, depress at the same time the 'Ctrl', 'Shift', and 'Alt' keys on the left side of the keyboard. This will cause SIMTERM to terminate its 'wait state' and continue. This sometimes happens after dialing into a BBS or other system since you might get some noise of the line.

Also the transmitter may have missed an interrupt, and what you are typing is not sent. If you suspect this, hit Alt-F7.

If SIMTERM gets into a funny condition that you can not get it out of, then terminate it with ' Alt-Fl' and then reinvoke it. This procedure will leave the PC attached to the system and you can pick up where you left off.

There have been problems on some systems that use PROKEY, NEWKEY, or other software that interprets the keyboard. If SIMTERM is locking up on you and you have a

program like this loaded, reboot the system without it and try it. Whatever those programs are doing, they are not very friendly to SIMTERM.

Jim Holtman 35 Dogwood Trai Randolph, N. J. 07869 (201) -361-3395 Net Address: . ! harpo ! whuxlb ! jph harpo ! whuxle ! eric Eric Holtman Watson Dorm, Room 142 Station #2 Charlottesville,VA 22904-0029

If you add any interesting new features to the program, please keep me informed.

<sup>I</sup> have several other public domain programs that <sup>I</sup> will be willing to trade for ones that <sup>I</sup> don't have. Drop me a note (or a floppy disk) with what you have and we can setup a trade. Changes and improvements are continually being added to the program and if you are interested in what the changes are, just drop me a note (or a floppy) for the latest information.

#### APPENDIX J

#### ASSEMBLY LANGUAGE ROUTINES - IBM-PC

This Appendix contains the listings of the file "biosio.asm" and "dostime. asm" , used in the IBM-PC Kalman Filter program to generated graphic output and to evaluate execution time respectively. The "biosio.asm" is also used by the plotting routine, PLOT.C . The files "biosio.asm" and "dostime.asm" are part of the Public Domain Library and can be found in the PC-SIG library disk number 216.

```
*** biosio.asm ***
\frac{1}{2}ĵ
 IBM-PC microsoft "C" under PC-DOS v2.00
\frac{1}{3}j
; MICROSOFT "C" callable 8088 assembly routines that
; interface directly with the basic I/O system (BIOS).
; NOTE -- The IBM Technical Reference Manual contains a
;listing of the BIOS and more complete descriptions of each
;interrupt.
; Written by L. Cuthbertson, April 1984
PGROUP
       GROUP
               PROG
PROG
       SEGMENT BYTE PUBLIC 'PROG'
   PUBLIC
          BIOSINI, BIOSSET, BIOSPOS
   PUBLIC
          BIOSUP, BIOSDWN, BIOSRCA, BIOSWCA, BIOSWC
   PUBLIC
          BIOSWD, BIOSTTY, BIOSCUR
   PUBLIC
          COMINI, COMOUT, COMIN, COMSTAT
   PUBLIC INP, OUTP .
   ASSUME
          CS: PGROUP
j
ĵ
           *** VIDEO I/O ***
ĵ
 NOTE - the video I/O interrupt description starts on page
:A-43 of the Tech Ref Manual.
Initialize screen I/O using the BIOS set mode call
ĵ
\ddot{\phantom{0}}synopsis biosini(stype);
\ddot{ }int stype; screen type
ĵ
ĵ
           0 = 40 \times 25 BW (power on default)
ĵ
           1 = 40 \times 25 Color
ĵ
           2 = 80 \times 25 BW
ĵ
           3 = 80 \times 25 Color
ĵ
           graphics mode
\ddot{i}4 = 320 \times 200 Color
ĵ
           5 = 320 \times 200 BW
ĵ
           6 = 640 \times 200 BW
ĵ
```

```
internal use only
\frac{1}{2}7 = 80 \times 25 BW card
\frac{1}{2}\mathbf{r}BIOSINI PROC NEAR
    PUSH BP
    MOV BP,SP
    MOV AL,CBP+43
                     ; SCREEN TYPE IN AL
                     ; SET MODE FUNCTION
    MOV AH,0
                  BIOS VIDEO I/O INTERRUPT
    INT 10H
    POP BP
   RET
BIOSINI ENDP
\frac{1}{2}; Set the current cursor position.
\frac{1}{2}synopsis biosset (irow, icol )
÷.
       *** no value returned ***
\frac{1}{2}int int irow; 0 to 24÷.
        int icol; O to 79\ddot{\phantom{a}}BIOSSET PROC NEAR
    PUSH BP
    MOV BP,SP
    MOV DH,CBP+4:
ROW
    MOV DL,CBP+6D
                       COLUMN
    MOV BH,0
                       CURRENT PAGE NUMBER
                       CURSOR POSITION SET FUNTION NUMBER
    MOV AH,
    INT 10H ; VIDEO I/O INTERRUPT
    POP BP
    RET
BIOSSET ENDP
\frac{1}{2}Return the current cursor postion.
\frac{1}{2}s synopsis iret = biospos();
\mathbf{f}int iret; high order bits contain row
ţ
                low order bits contain column
\frac{1}{2}BIOSPOS PROC
                NEAR
    PUSH BP
    MOV BP,SP
    MOV BH,0
                     ; CURRENT PAGE NUMBER
    MOV AH,
                     ; CURSOR POSITION FUNCTION NUMBER
    INT 10H
                   VIDEO I/O INTERRUPT
    MOV AH,DH
                     ; MOVE INT RETURN INTO FUNCTION RETURN
    MOV AL,DL
                     ; DITTO
    POP BP
    RET
BIOSPOS ENDP
```

```
\frac{1}{2}Read the contents of a given screen cell.
\frac{1}{2}; synopsis iret=biosrca();
\frac{1}{2}int iret; high order bits contain attributes
š.
            low order bits contain character
; NOTE - Attributes are defined on page 13-9 of the DOS \sqrt{2.0}manual
BIOSRCA PROC NEAR
    PUSH BP
    MOV BP,SP
    MOV BH,0 ; ACTIVE DISPLAY PAGE
    MOV AH, B<br>INT 10H ; VIDEO I/O INTERRUPT
                  \blacksquare; READ CHARACTER + ATTRIBUTES FUNCTION
    POP BP
    RET
BIOSRCA ENDP
: Write a character to the screen - with attributes.
\frac{1}{2}; synopsis bioswca (char, count, att);
\frac{1}{2}*** no value returned ***
\frac{1}{2}int char; character to output
        int count; number of times to output character
        int att; character attribute
; NOTE - Attributes are defined on page 13-9 of the DOS \sqrt{2.0}manual
BIOSWCA PROC NEAR
    PUSH BP
    MOV BP,SP
    MOV AL,CBP+43 ; CHARACTER
    MOV CX,CBP+62
                       NUMBER OF CHARACTERS TO WRITE
    MOV BL,CBP+8:
                       CHARACTER ATTRIBUTE
    MOV BH,0
                       ACTIVE DISPLAY PAGE
                       WRITE CHARACTER/w ATTRIBUTES FUNCTION
    MOV AH,
    INT 10H ; VIDEO I/O INTERRUPT
    POP BP
    RET
BIOSWCA ENDP
; Write a character to the screen - no attributes.
synopsis bioswc (char , count )
\frac{1}{2}
```

```
*** no value returned ***
\frac{1}{2}int char; character to output
\frac{1}{2}int count; number of times to output character
\frac{a}{2}BIOSWC PROC NEAR
    PUSH BP
    MOV BP,SP
    MOV AL,CBP+43
                      CHARACTER
                      NUMBER OF CHARACTERS TO WRITE
    MOV CX,CBP+63
                      CHARACTER ATTRIBUTE - NULL
    MOV BL,0;
    MOV BH,0
                      ACTIVE DISPLAY PAGE
    MOV AH, 10
                      WRITE CHARACTER ONLY FUNCTION NUMBER
                  VIDEO I/O INTERRUPT
    INT 10H ; POP BP
    RET
BIOSWC ENDP
Write a dot in graphics mode.
; synopsis bioswd(irow.icol);
\frac{1}{2}*** no value returned ***
\frac{1}{2}\frac{1}{2}int irow;
       int icol;
\frac{1}{2}BIOSWD PROC NEAR
    PUSH BP
    MOV BP,SP
    MOV DX,CBP+4]
ROW
    MOV CX,CBP+6D
                       COLUMN
    MOV AL,1
                       GREEN COLOR
                       WRITE A DOT FUNCTION NUMBER
    MOV AH, 12
    INT 10H ; VIDEO I/O INTERRUPT
   POP BP
    RET
B I OSWD ENDP
\frac{1}{2}\frac{1}{2}; Return the current video state of the screen.
\frac{1}{2}s synopsis iret = bioscur();
\frac{1}{2}int iret; low bits are the mode currently set
\frac{1}{2}(see biosini for description)
\frac{1}{2}high bits are the number of columns on
screen
BIOSCUR PROC NEAR
   PUSH BP
   MOV BP,SP
```

```
MOV AH, 15 ; UURRENT YILL<br>TNT 10H ; BIOS VIDEO I/O INTERRUPT
                      : CURRENT VIDEO STATE FUNCTION
    RET
BIOSCUR ENDP
\frac{1}{2}*** communications port ***
\frac{1}{3}\frac{1}{2}; NOTE - the communications port I/O is described starting
; on page A-20 of the Tech Ref Manual.
Initialize the communications port.
\ddot{\cdot}; synopsis iret = comini (port, params);
\frac{1}{2}int iret; return status (see comstat)<br>int port; communications port to initialize (0,1)
\ddot{\mathbf{5}}\frac{1}{2}int params; bit pattern for initialization -
ĵ
\mathbf{I}2107\quad 6\quad 5\quad 43 -\mathbf{I}-BAUD RATE-
                         -PARITY- -STOP BIT- -WORD LENGTH-
ĵ
   000 - 110XO - NONE O - 1 10 - 7 BITS\frac{1}{2}001 - 150 01 - ODD 1 - 2 11 - 8 BITS
\frac{1}{2}010 - 30011 - EVEN\frac{1}{2}011 - 600\ddot{\phantom{0}}100 - 1200j
   101 - 2400\frac{1}{2}110 - 4800\frac{1}{2}111 - 9600\mathbf{r}COMINI PROC
                NEAR
    PUSH BP
    MOV BP, SP
    MOV DX, [BP+4] ; COMM PORT TO INITIALIZE
    MOV AL, [BP+6] ; PARAMETERS
    MOV AH, O
                     ; INITIALIZATION FUNCTION
    INT 14H ; COMM PORT I/O INTERRUPT
    POP BP
    RET
COMINI ENDP
; Write a character to the communications port.
\mathbf{r}; synopsis iret = comout(port.c);
\frac{1}{2}
```

```
int iret; error return ( >127 if error occured)
\frac{1}{2}- see AH under modem control
\frac{4}{3}int port; communications port to write (0 or 1)
\frac{9}{2}int c; character to write.
\frac{9}{2}\frac{9}{2}COMOUT PROC NEAR
    PUSH BP
    MOV BP,SP
    COMM PORT TO WRITE
MOV DX,CBP+43
    MOV AL,[BP+6]
                         CHARACTER TO WRITE
    MOV AH,1
                         WRITE CHARACTER FUNCTION
                    COMM PORT I/O INTERRUPT
    INT 14H ; POP BP
    RET
COMOUT ENDP
\ddot{\phantom{a}}: Read a character from the communications port.
Waits for character if one is not ready.
See \comm\ibmtty. c for example of polling comm port
for character without wait.
\frac{1}{2}synopsis c = comin(port);
\frac{9}{2}int c; character read from comm port,
\frac{1}{2}> 127 if error or no character ready.
\ddot{\phantom{0}}- see AH under modem control
\frac{1}{2}int port; communications port to read (0 or 1)
\frac{9}{2}\frac{4}{3}COMIN PROC NEAR
    PUSH BP
    MOV BP,SP
    MOV DX,CBP+4n
                       ; COMM PORT TO READ
    MOV AH,
                       ; READ CHARACTER FUNCTION
                    COMM PORT I/O INTERRUPT
     INT 14H ; POP BP
    RET
COMIN ENDP
Check the line and modem status
s synopsis iret = comstat (port) s\frac{1}{3}int iret; ; line and modem status
\frac{8}{3}AH - high order bits contain line control status
\frac{1}{2}bit 7 = time out
\frac{8}{3}bit 6 = trans shift register empty
\frac{1}{3}bit 5 = trans holding register empty
\frac{4}{3}bit 4 = break detect
\frac{1}{2}bit 3 = framing error
\frac{a}{2}bit 2 = parity error
\frac{a}{a} .
```

```
bit 1 = 0verrun error
\frac{1}{2}bit 0 = data ready
ĵ
\ddot{\phantom{0}}AL - low order bits contain modem status
ĵ
       bit 7 = received line signal detect
\mathbf{I}bit 6 = ring indicator
ĵ
       bit 5 = data set ready\ddot{\phantom{1}}bit 4 = clear to send
ĵ
       bit 3 = delta receive line signal detect
ĵ
       bit 2 = trailing edge ring detector
ĵ
       bit 1 = delta data set ready
ĵ
       bit 0 = delta clear to send
ĵ
; Note - from page A-21 of Tech Ref Manual
\frac{1}{2}int port; ; communications port to check
COMSTAT PROC
               NEAR
   PUSH
          BP
   MOV BP, SP
   MOV DX, [BP+4] ; COMM PORT TO CHECK
                   ; STATUS FUNCTION
   MOV AH, 3
    INT 14H · ; COMM PORT I/O INTERRUPT
   POP BP
   RET
COMSTAT ENDP
*** io.asm ***
 IBM-PC 8088 assembly for interface with microsoft "C"
: under PC-DOS
: "C" callable subroutines that provide absolute pointer
:addressing.
; Pointers within a IBM-PC microsoft "C" program are
; relative to the start of the programs data segment. These
; subroutines provide a mechanism to address absolute memory
:locations.
; Supplied by microsoft - commented by L. Cuthbertson, April
: 1984
; Read an absolute memory location.
; synopsis c = readabs(loc);\frac{1}{2}
```

```
contents of memory location
        int c;
\ddot{5}int lac;
                    absolute memory location in hex
\frac{1}{2}INP PROC NEAR
   PUSH BP
   MOV BP,SP
    MOV DX,CBP+43
;GET LOCATION ADDRESS
    IN AL,DX
                    ;READ LOCATION
    XOR AH, AH
                    ; CLEAR HIGH BYTE
    POP BP
   RET
INP ENDP
÷.
Write an absolute memory location,
\mathbf{f}; synopsis writeabs (loc, c);
\frac{1}{2}absolute memory location in hex
int loc;
\frac{1}{2}int c;
               integer to write to memory location
\frac{1}{2}ă,
OUTP PROC NEAR
   PUSH BP
   MOV BP,SP
    MOV DX,CBP+4D
                    ;GET LOCATION ADDRESS
    MOV AX,CBP+6J
                    ;GET ADDRESS OF INTEGER TO WRITE
                    ; WRITE TO MEMORY LOCATION
    OUT DX,AL
   POP BP
   RET
OUTP ENDP
\frac{1}{2}ĵ.
PROG ENDS
   END
\frac{1}{3}*** dostime.asm *** \frac{1}{3}ĵ.
; IBM-PC microsoft "C" under PC-DOS
\frac{2}{3}; Microsoft "C" callable 8088 assembly routine that uses a
; DOS function call to obtain and return the hours, minutes,
; seconds, and hundreths of a second as integers.
synopsis dostime <&hour ,&min ,&sec ,&ths)
\frac{1}{3}*** no function value returned ***
\frac{1}{2}int hour; 0-23 military time
ă.
       int min; 0-59
ă.
       int sec; 0-59
ă.
       int ths; 0-99
\frac{1}{2}
```

```
Written by L. Cuthbertson, May 1984
PGROUP GROUP PROG
PROG SEGMENT BYTE PUBLIC 'PROG'
   PUBLIC DOSTIME
   ASSUME CS: PGROUP
\ddot{ }DOSTIME PROC NEAR
   PUSH BP
   MOV BP,SP
   MOV AH,2CH ; DOS GET TIME FUNCTION NUMBER
   INT 21H ; DOS
                 FUNCTION CALL INTERRUPT
   MOV AL,CH ; MOVE HOURS INTO AX
   XOR AH , AH ; CLEAR HIGH BYTE
   MOV DI,CBP+43 ; ADDRESS OF HOURS VARIABLE
                 MOVE HOURS INTO HOURS VARIABLE
   MOV CDI3,AX ; MOV BL,CL ; MOVE MINUTES INTO BX
   XOR BH,BH ;
                 CLEAR HIGH BYTE
                 ADDRESS OF MINUTES VARIABLE
   MOV DI,CBP+63 ; MOV CDI3,BX ; MOVE MINUTES INTO MINUTES VARIABLE
   MOV CL,DH ; MOVE SECONDS INTO CX
                 CLEAR HIGH BYTE
   XOR CH,CH ;
   MOV di,cbp+b: ; ADDRESS OF SECONDS VARIABLE
   MOV CDI3,CX ; MOVE SECONDS INTO SECONDS VARIABLE
   XOR DH,DH ; CLEAR HIGH BYTE
   MOV DI,CBP+10D ; ADDRESS OF THS VARIABLE
   MOV CDIJ,DX ; MOVE 1/lOOTHS INTO THS VARIABLE
   POP BP
   RET
DOST I ME ENDP
PROG ENDS
   END
\frac{1}{2}
```
- 1. O'Brien, Paul A., An Application of Kalman Filtering to Underwater Tracking, Master's Thesis, Naval Postgraduate School, Monterey, California, September 1980.
- 2. Kirk, Donald E. , Optimal Estimation: An Introduction to the Theory and Applications, EE3310 Class Notes, Unpubl ished.
- 3. Bozic, S. M., Digital and Kalman Filtering, Edward Arnold (Publishers) Ltd. 1981.
- 4. Hunter, Bruce H., Understanding C, Sybex Computer Books, 1984.
- 5. Jamsa, Kris, The C Library, Osborne McGraw-Hill, 1985.
- 6. Kernighan, Brian W. and Ritchie, Dennis M. , The C Programming Language, Prentice-Hall, Inc., 1978.
- 7. Schustack, Steve, Variations in C , Microsoft Press, 1985.
- 8. IBM, Technical Reference for the IBM Personal Computer, Personal Computer Hardware Reference Library, 1983.
- 9. Norton, Peter, The Peter Norton Programmer's Guide to the IBM PC, Microsoft Press, 1985.
- 10. Peerless Engineering Service, Fortran Scientific Subroutine Library, John Wiley & Sons, Inc, 1984.
- 11. CIE Systems, Regulus Reference Manual , Bussiness Computer Operating Systems Reference Series, Bussiness Computer Software Library, 6 DRG-0012-001, 68 DOC-3041, Second Revision.

# INITIAL DISTRIBUTION LIST

 $\bar{ }$ 

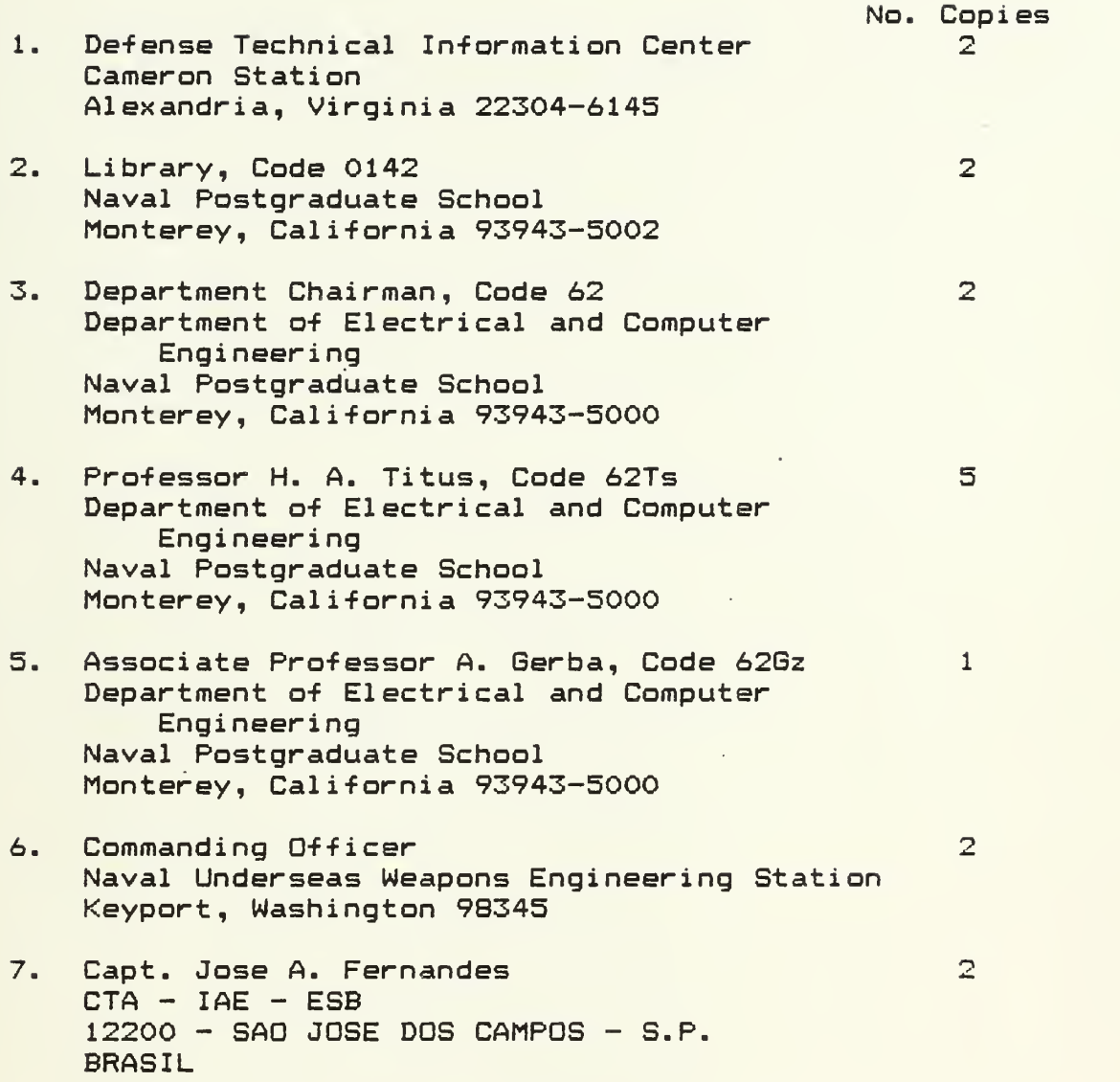
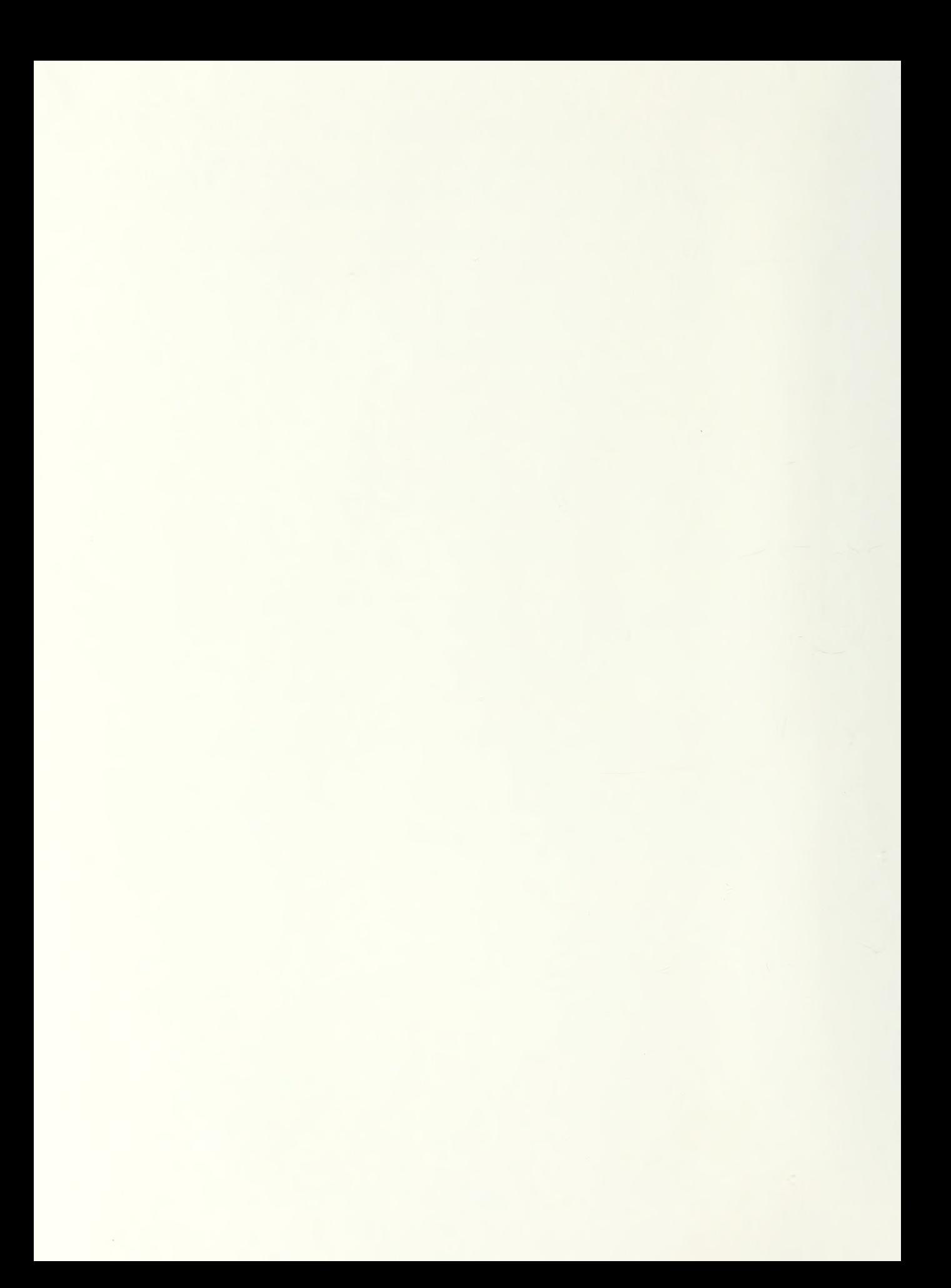

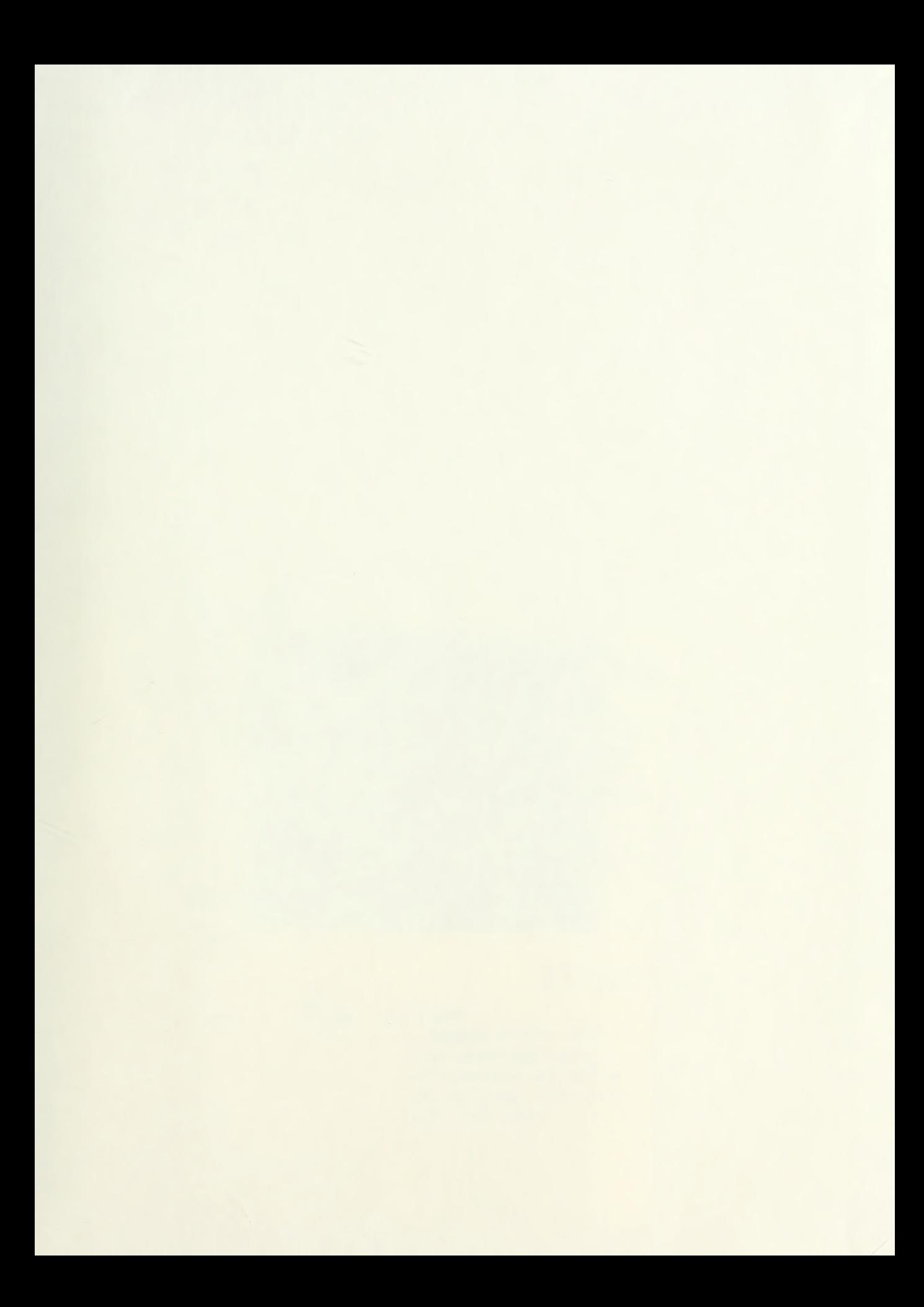

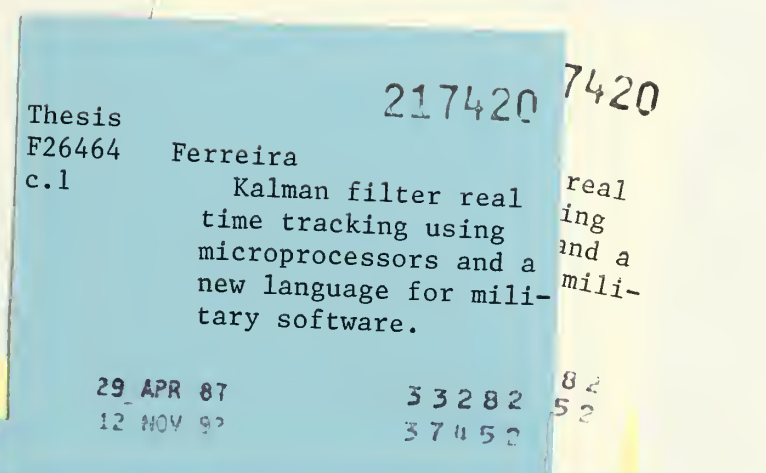

## 217420

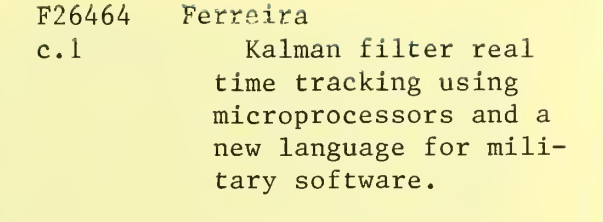

Thesis

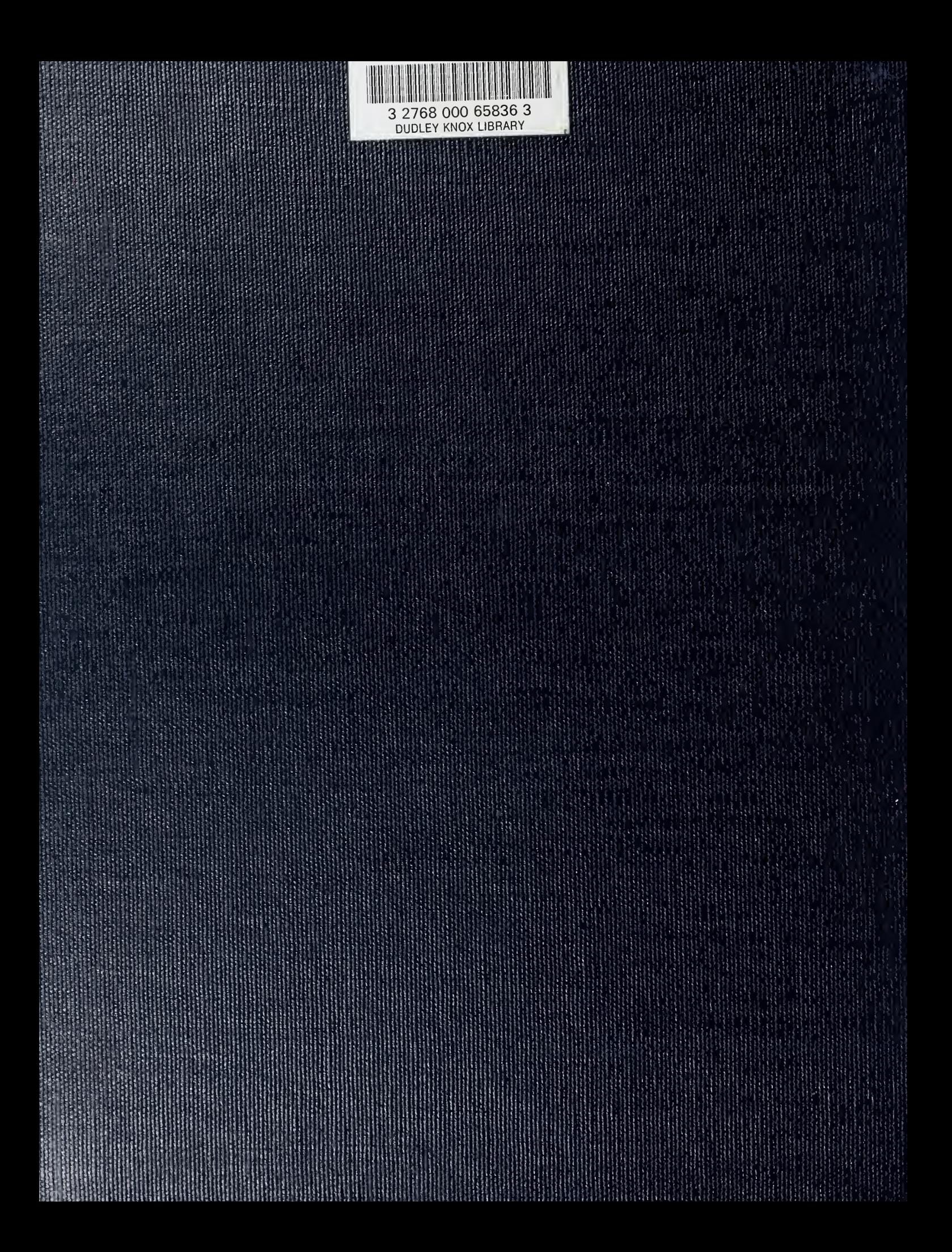